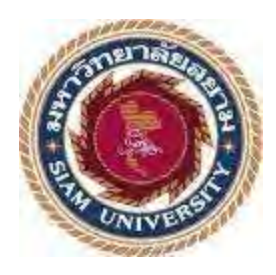

# **รายงานการปฏิบัติงานสหกิจศึกษา**

**ขั้นตอนการบันทึกรายการเกี่ยวกับการขนส่งทางอากาศ ด้วยโปรแกรม Progress Transport System The Procedure for Recording Air Freight Transactions with Progress Transport System** 

**โดย**

**นางสาวรักชนก แซ่อึ๊ง 6304300004**

**นางสาวชนิดา รุ่งเรือง 6304300020**

**นางสาวดวงกมล ติ่งทอง 6304300051**

**รายงานนี้เป็นส่วนหนึ่งของวิชา สหกิจศึกษา**

**ภาควิชาการบัญชี**

**คณะบริหารธุรกิจ มหาวิทยาลัยสยาม**

**ภาคการศึกษาที่ 3 ปีการศึกษา 2566**

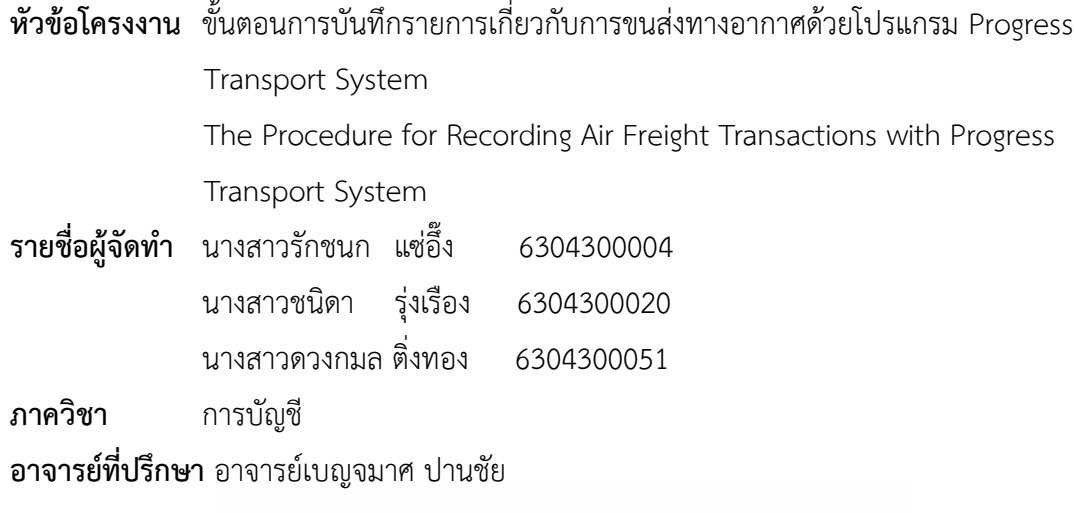

อนุมัติให้โครงงานเป็นส่วนหนึ่งของการปฏิบัติงานสหกิจศึกษาภาควิชาการบัญชีประจำ ภาคการศึกษาที่ 3 ปีการศึกษา 2565 **Urb** ∞

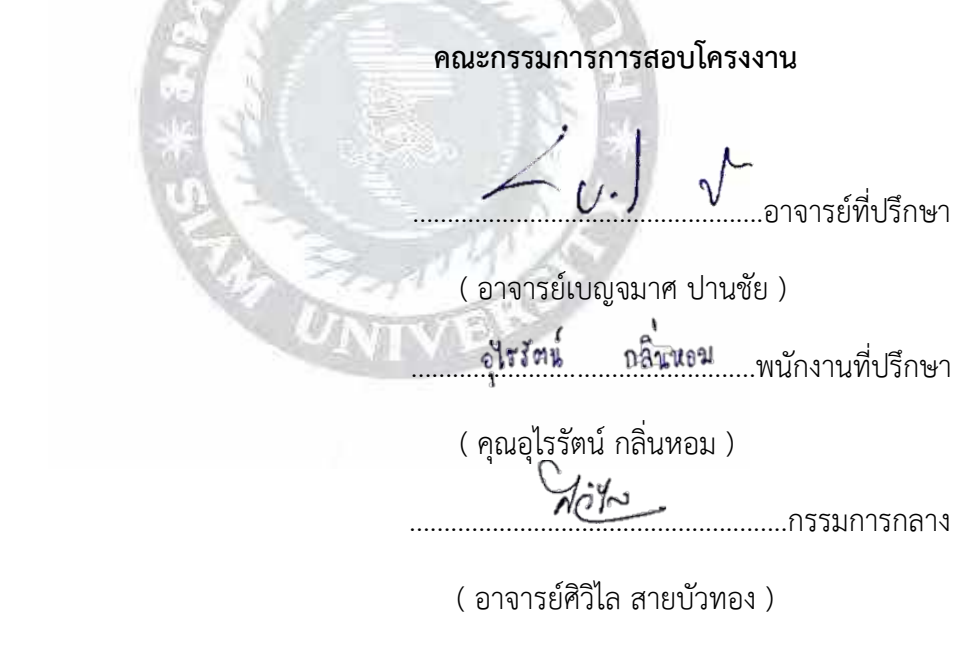

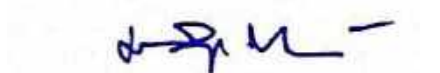

.............................................................ผู้ช่วยอธิการบดีและผู้อำนวยการสำนักงานสหกิจศึกษา

( ผู้ช่วยศาสตราจารย์ ดร.มารุจ ลิมปะวัฒนะ )

#### **กิตติกรรมประกาศ**

การที่คณะผู้จัดทำได้มาปฏิบัติสหกิจศึกษาในแผนกบัญชีณ บริษัท เดอะ คาร์โก้ ไฟล้ท์ส จำกัด ตั้งแต่วันที่ 22 พฤษภาคม 2566 ถึงวันที่ 1 กันยายน 2566 ได้สำเร็จลุล่วงตามวัตถุประสงค์ ด้วยดี ส่งผลให้คณะผู้จัดทำได้รับความรู้ ประสบการณ์การทำงานต่างๆ และความเข้าใจในชีวิต การทำงานจริง ที่เป็นประโยชน์ต่อการเรียนและสามารถนำความรู้ประสบการณ์ที่ได้ไปใช้ใน การประกอบอาชีพในอนาคต ด้วยความอนุเคราะห์อย่างยิ่งจากบริษัท เดอะ คาร์โก้ ไฟล้ท์ส จำกัด ที่ให้โอกาสคณะผู้จัดทำเข้ามาปฏิบัติสหกิจศึกษา กรุณาเสียสละเวลาอบรม สอนงาน และช่วยเหลือ ด้านต่างๆ ตลอดระยะเวลาในการปฏิบัติสหกิจศึกษาในครั้งนี้ จึงขอขอบพระคุณอย่างสูงมา ณ ที่นี้ จากการสนับสนุนหลายฝ่าย ดังนี้

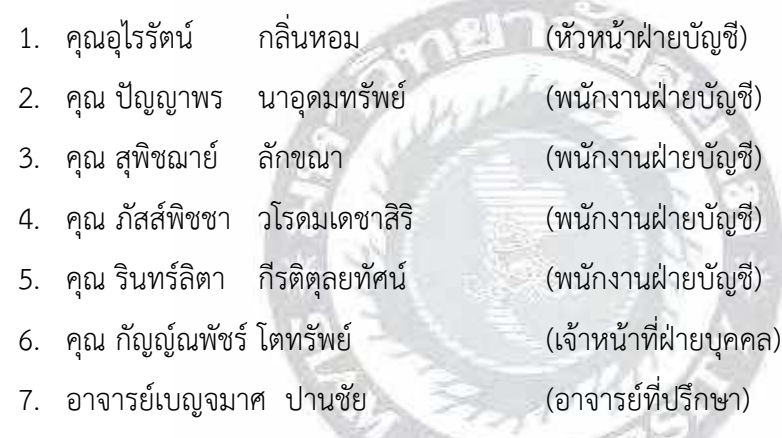

และบุคคลท่านอื่นๆที่ไม่ได้กล่าวนามทุกท่านที่ได้ให้คำแนะนำช่วยเหลือในการจัดทำรายงาน

ผู้จัดทำขอขอบพระคูณผู้ที่มีส่วนเกี่ยวข้องทุกท่านที่มีส่วนร่วมในการให้ข้อมูลและเป็น ที่ปรึกษาในการทำรายงานฉบับนี้จนเสร็จสมบูรณ์ตลอดจนให้การดูแลและให้ความเข้าใจกับชีวิตของ การทำงานจริงซึ่งผู้จัดทำขอขอบพระคุณอย่างสูงไว้ ณ ที่นี้ด้วย

คณะผู้จัดทำ

## วันที่ 22 พฤษภาคม 2566

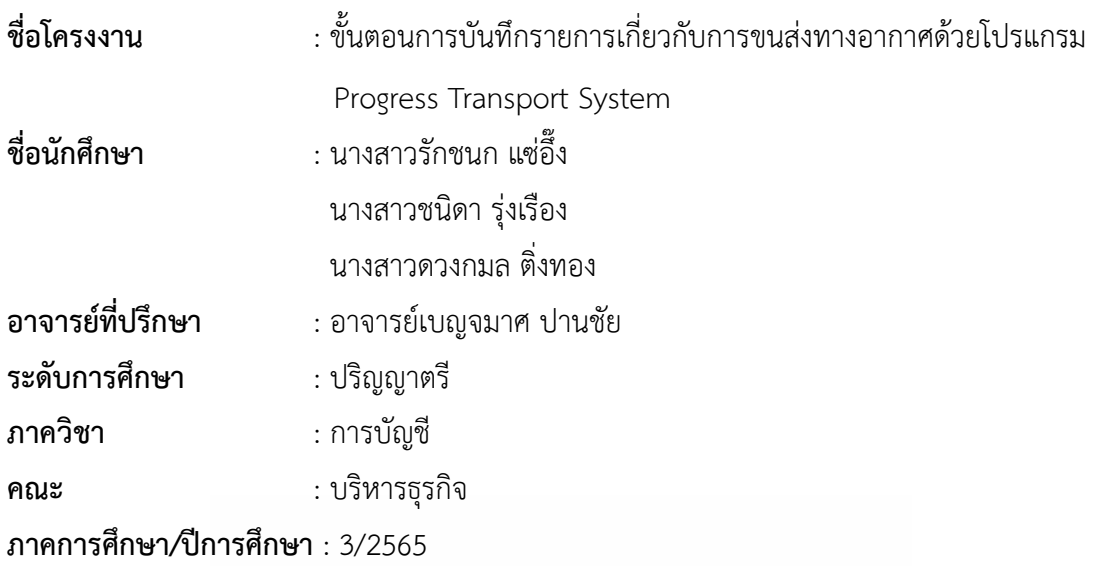

**บทคัดย่อ**

 บริษัท เดอะ คาร์โก้ ไฟล้ท์ส จำกัด เป็นตัวแทนขนส่งสินค้าทั้งทางบก ทางน้ำ ทางอากาศ ภายในประเทศและระหว่างประเทศ ส่วนใหญ่มุ่งเน้นขนส่งทางอากาศ ขณะที่ผู้จัดทำปฏิบัติงานตาม โครงการสหกิจ ในตำแหน่งผู้ช่วยแผนกบัญชี ผู้จัดทำได้รับมอบหมายการบันทึกเช็ครับ เช็คจ่าย ออกใบเสร็จรับเงิน ออกหนังสือรับรองหัก ณ ที่จ่าย การพิมพ์เช็ค พิมพ์ใบนำฝาก ในโปรแกรม สำเร็จรูป Progress Transport System รวมไปถึงการคัดแยกเอกสาร การตรวจสอบความถูกต้อง ความครบถ้วนของเอกสารทางบัญชีและงานอื่นๆที่ได้รับมอบหมาย

โครงงานนี้ทำให้ผู้จัดทำได้รับความรู้ความเข้าใจเกี่ยวกับขั้นตอนการบันทึกใบกำกับภาษี การออกใบแจ้งหนี้ และออกใบเสร็จรับเงินด้วยโปรแกรมสำเร็จรูป Progress Transport System และมีทักษะการทำงานเพิ่มขึ้นทำให้มีความมั่นใจในการประกอบอาชีพในอนาคต และหวังว่าโครงงาน นี้จะเป็นประโยชน์ต่อบุคคลที่สนใจ

**คำสำคัญ :** ขนส่งทางอากาศ โปรแกรม Progress Transport System เอกสารทางบัญชี

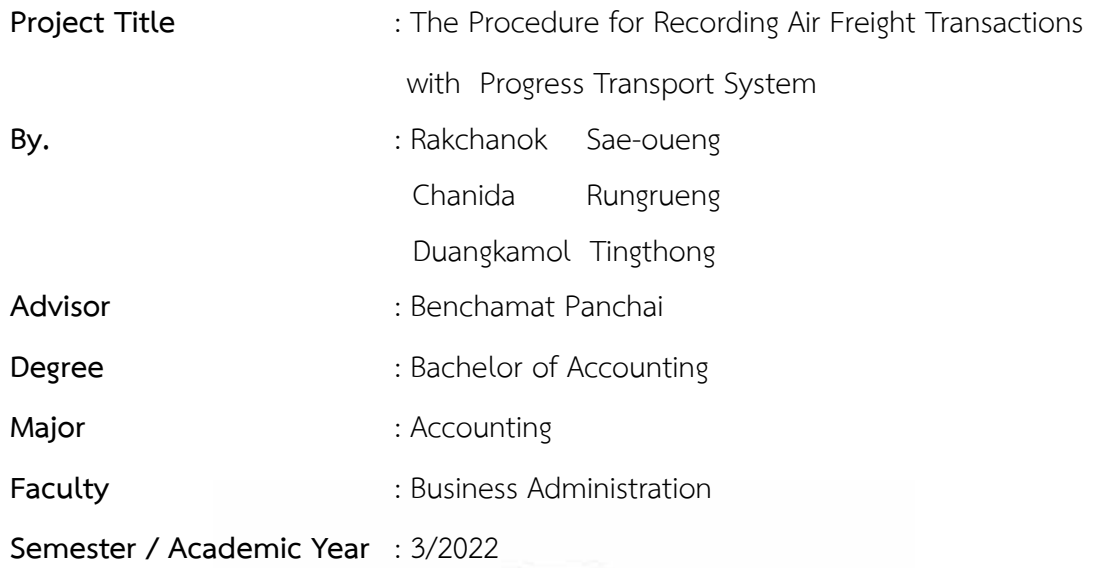

**Abstract**

Cargo Flights Co., LTD is an agent for transporting goods by land, water, air, within Thailand and internationally, with a focus on air transport. The student worked during to the cooperative project in the accounting department as an assistant. The duties were to record checks received, checks paid, issue receipts, issue withholding certificates, print checks, and print slips in the ready-made program Progress Transport System. It was important to check completeness of the accounting documents and other tasks assigned.

This project allowed the student to gain knowledge and understand the process of recording tax invoices, issuing invoices, and issuing receipts with the Progress Transport System. The project increased work skills, giving confidence in future careers and hopes that this project will be useful to those who are interested.

**Keywords:** air transport, Progress Transport System, accounting documents

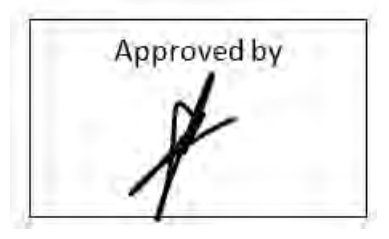

# **สารบัญ**

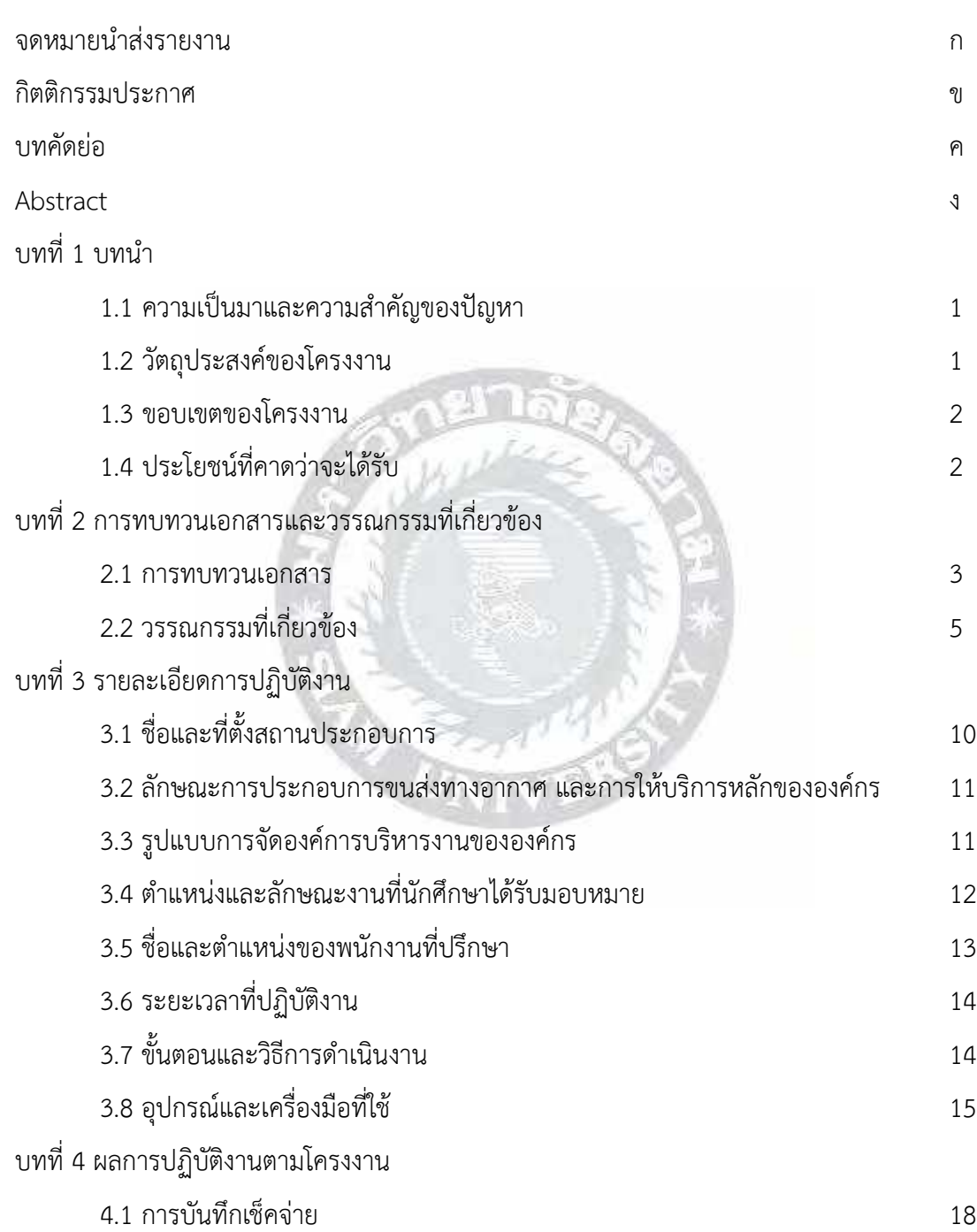

# **สารบัญ (ต่อ)**

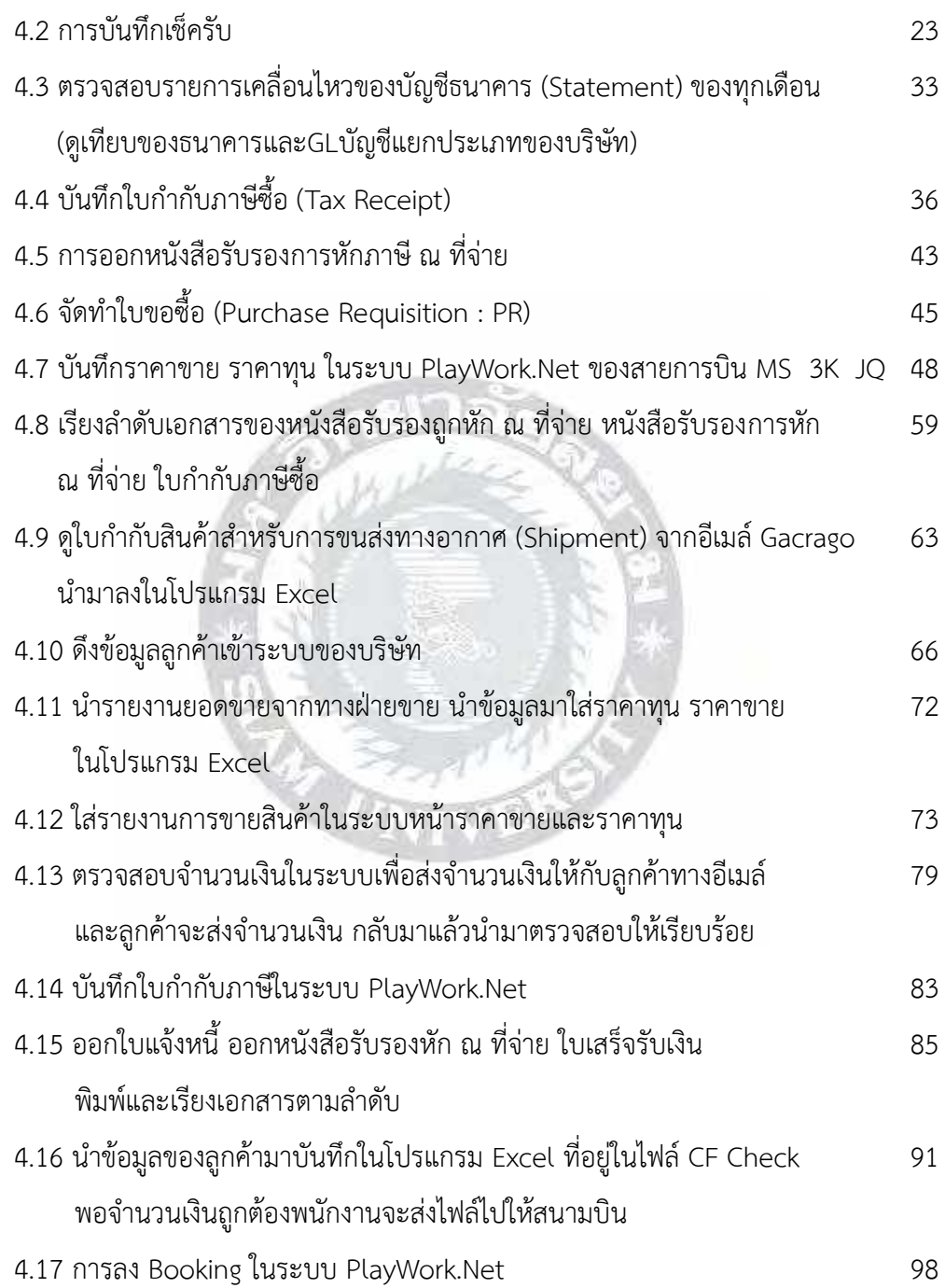

# **สารบัญ (ต่อ)**

## **หน้า**

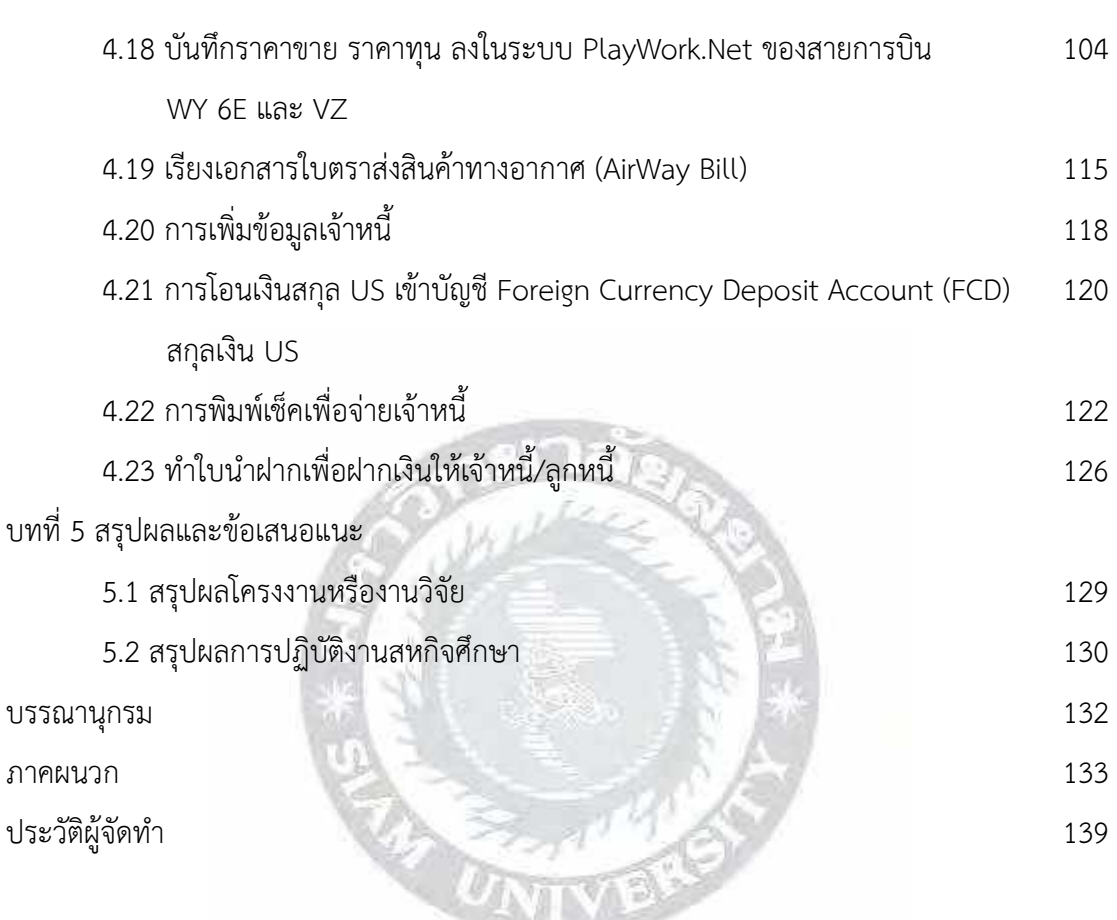

# **สารบัญรูปภาพ**

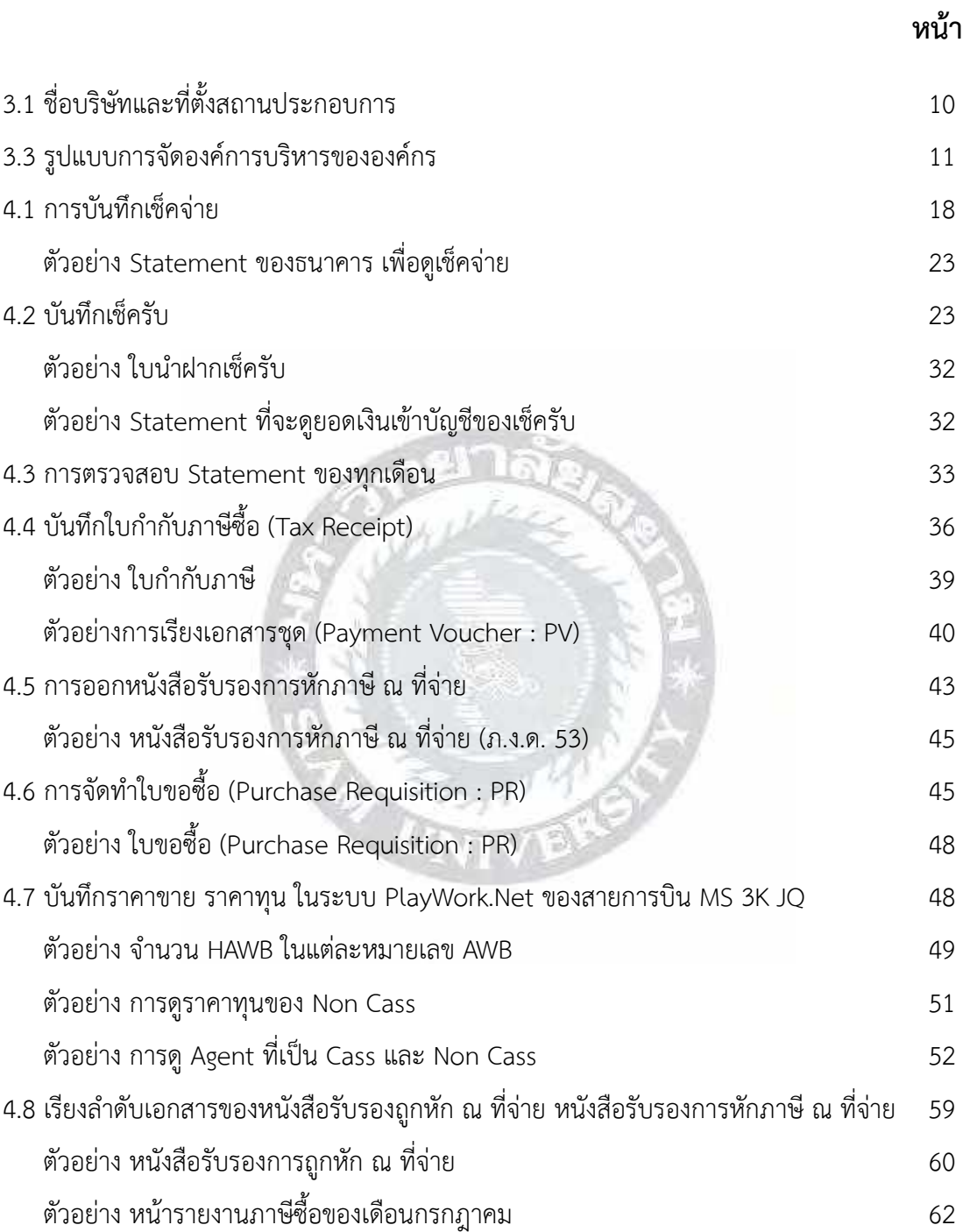

# **สารบัญรูปภาพ (ต่อ)**

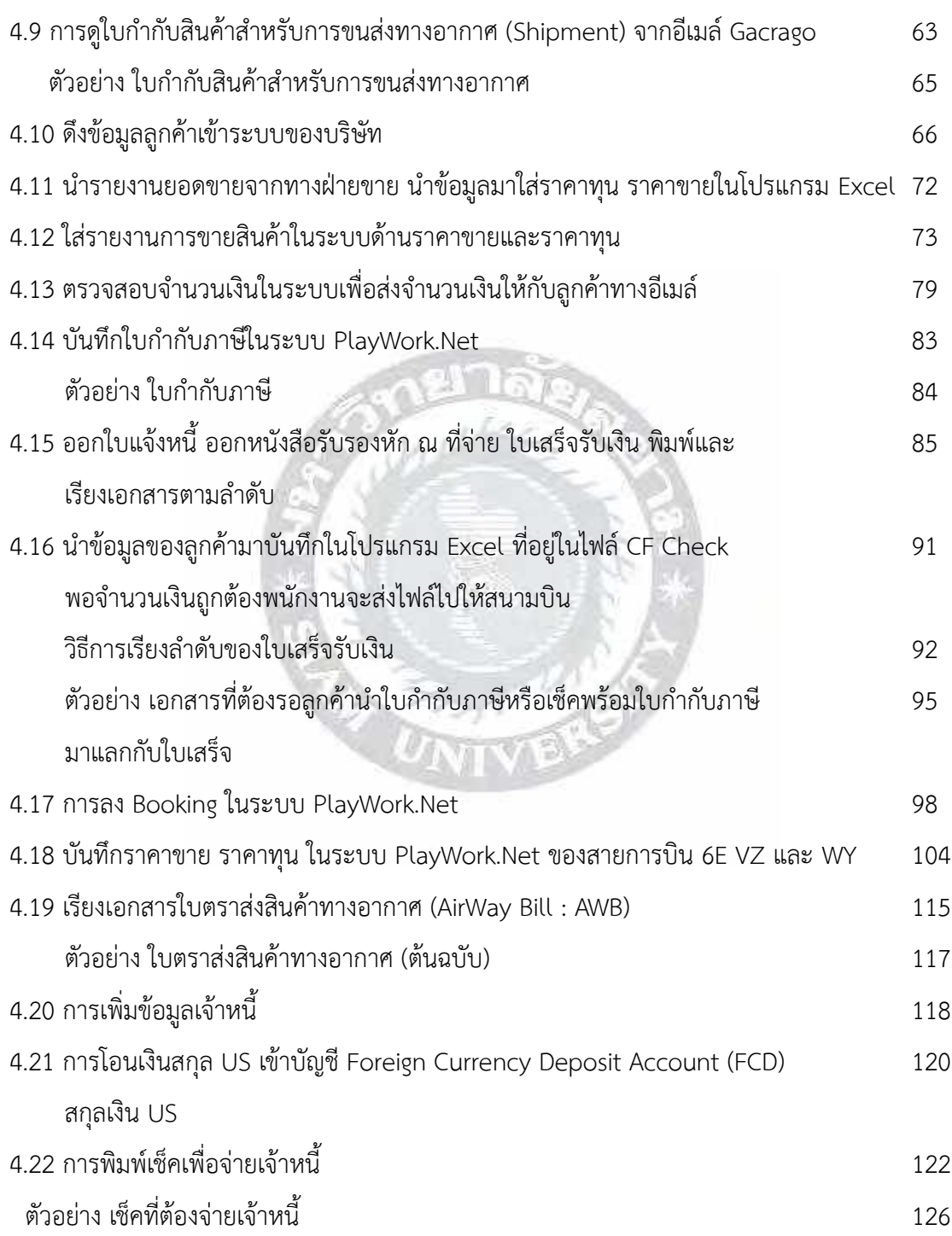

# **สารบัญรูปภาพ (ต่อ)**

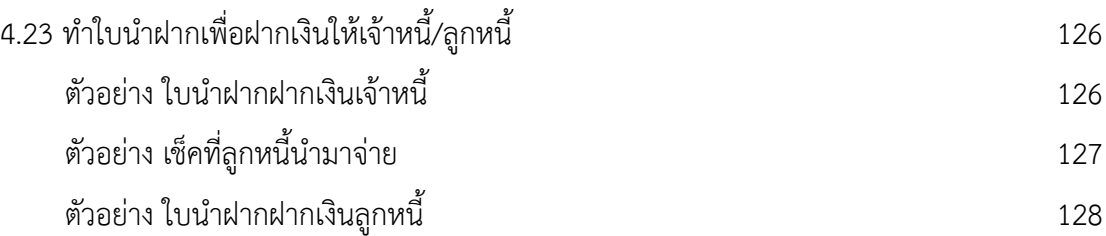

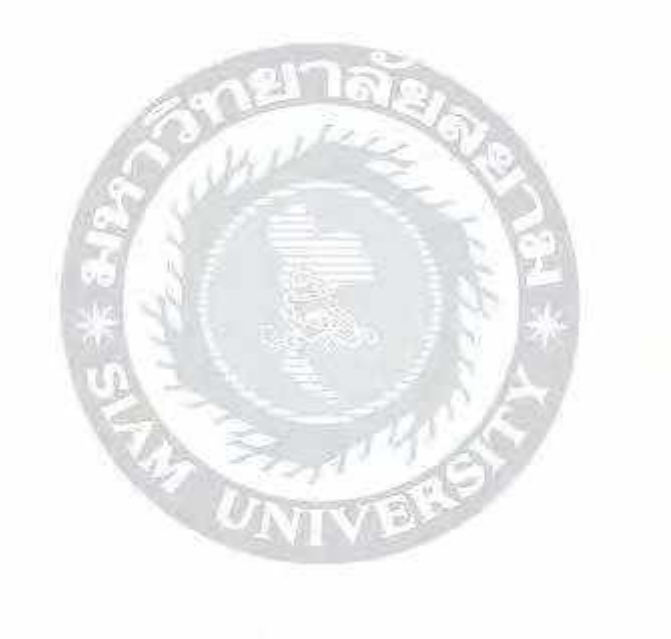

# **สารบัญตาราง**

**หน้า**

ตารางแสดงระยะเวลาในการดำเนินงานของโครงงาน 16

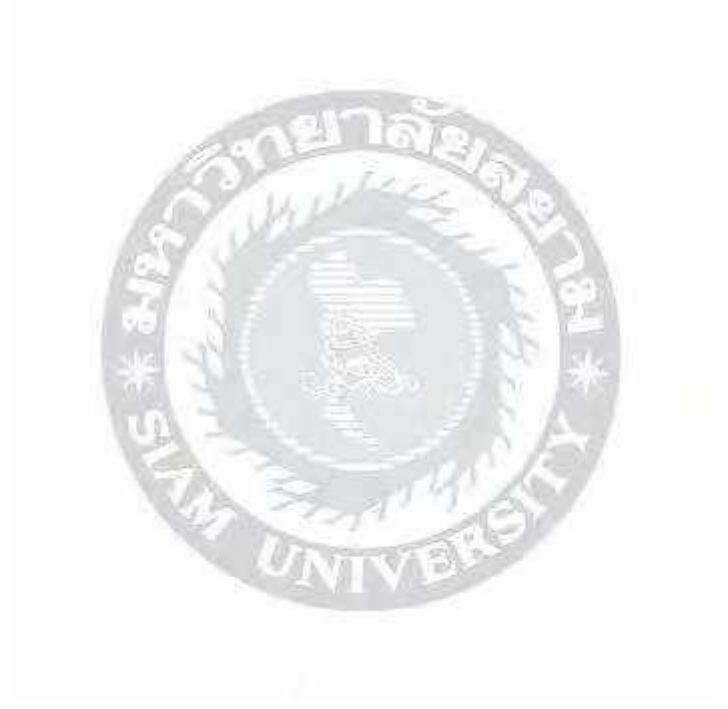

**บทที่ 1**

## **บทนำ**

#### **1.1 ความเป็นมาและความสำคัญของปัญหา**

บริษัท เดอะ คาร์โก้ ไฟล้ท์ส จำกัด ได้ก่อตั้งเมื่อวันที่ 4 กุมภาพันธ์ พ.ศ. 2545 ซึ่งประกอบ กิจการเป็นตัวแทนขนส่งและรับขนสินค้าทั้งทางบก ทางน้ำ ทางอากาศ ภายในประเทศและระหว่าง ประเทศ ส่วนใหญ่มุ่งเน้นขนส่งทางอากาศ โดยใช้สายการบิน MS (EGYPT AIR) 3K (JETSTAR) 6E (INDIGO) JQ (JETSTAR) WY (OMAN AIR) GA (Garuda Indonesia) UK (Vistara Indonesia) VZ (VEITIFT AIR) เพื่อขนส่งสินค้าระหว่างประเทศและในประเทศ

จากการที่ข้าพเจ้าได้ไปปฏิบัติงานสหกิจศึกษา ณ บริษัท เดอะ คาร์โก้ ไฟล้ท์ส จำกัด ในแผนกบัญชี ที่มีความสัมพันธ์กับการทำบัญชีของบริษัททั้งหมด ซึ่งจะเกี่ยวข้องกับการรับชำระเงิน และการจ่ายเงิน จำพวกบัญชีการเงิน รวมไปถึงการพิมพ์เช็คและใบนำฝากให้กับเจ้าหนี้ การบันทึก ราคาขาย ราคาทุนของสายการบินต่างๆ ข้าพเจ้าจึงได้รับมอบให้ปฏิบัติงานหลายอย่าง โดยใช้ โปรแกรมสำเร็จรูปทางการบัญชี คือ โปรแกรม Progress Transport System และ PlayWork.Net ในการบันทึกใบกำกับภาษีซื้อ บันทึกเช็ครับ บันทึกเช็คจ่าย การออกหนังสือรับรองการหัก ณ ที่จ่าย รวมไปถึงการบันทึกราคาขาย ราคาทุนของสายการบินต่างๆ จนถึงการออกใบแจ้งหนี้ให้กับลูกค้า

ดังนั้น ข้าพเจ้าจึงจัดทำรายงานเรื่อง ขั้นตอนการบันทึกรายการเกี่ยวกับการขนส่งทางอากาศ ด้วยโปรแกรม Progress Transport System เพื่อบอกให้ทราบถึงข้อมูลและการดำเนินงานของ แผนกบัญชี เช่น การบันทึกใบกำกับภาษี การออกหนังสือรับรองการหัก ณ ที่จ่าย การบันทึกเช็ครับ เช็คจ่ายของบริษัท รวมไปถึงการบันทึกราคาขาย ราคาทุนของสายการบิน จากที่กล่าวมาข้างต้น ซึ่งเป็นประโยชน์อย่างมากต่อการศึกษา รวมไปถึงการได้ข้อมูลใหม่เกี่ยวกับสายการบินว่าทำงาน อย่างไร จึงทำให้สามารถประยุกต์ใช้เพื่อเป็นแนวทางในการประกอบอาชีพในอนาคตได้

#### **1.2 วัตถุประสงค์ของโครงงาน**

- 1.2.1 ช่วยลดเวลาให้สถานประกอบการ โดยจัดทำคู่มือในการปฏิบัติงาน
- 1.2.2 เพื่อศึกษาการใช้โปรแกรมสำเร็จรูป Progress Transport System ในส่วนของงาน บัญชี
- 1.2.3 เพื่อศึกษาขั้นตอนในการจัดทำใบแจ้งหนี้ หนังสือรับรองหัก ณ ที่จ่าย ใบขอซื้อ การบันทึกเช็ครับ เช็คจ่ายและตรวจใบกำกับภาษีซื้อ
- 1.2.4 เพื่อศึกษาขั้นตอนการจัดทำเอกสารต่างๆ เช่น การเรียงลำดับเอกสารประกอบ ใบสำคัญจ่าย
- 1.2.5 เพื่อสร้างทักษะในการทำงานที่สามารถประยุกต์ใช้ในการประกอบอาชีพในอนาคต

#### **1.3 ขอบเขตของโครงงาน**

- 1.3.1 บันทึกราคาขาย ราคาทุน ใน PlayWork.Net สำหรับบริการขนส่งของบริษัทเดอะ คาร์โก้ ไฟล้ท์ส จำกัด จนถึงจัดทำใบแจ้งหนี้ให้ลูกค้า
- 1.3.2 บันทึกเช็ครับ เช็คจ่ายของบริษัท
- 1.3.3 ตรวจสอบและบันทึกใบกำกับภาษี เช่น จำนวนเงิน ชื่อบริษัท ที่อยู่ เลขประจำตัวผู้เสีย ภาษี
- 1.3.4 จัดทำใบเสร็จรับเงิน หนังสือรับรองการหัก ณ ที่จ่าย พิมพ์เช็คและใบนำฝาก

### **1.4 ประโยชน์ที่คาดว่าจะได้รับ**

- 1.4.1 ช่วยลดเวลาให้สถานประกอบการ โดยจัดทำคู่มือในการปฏิบัติงาน
- 1.4.2 สามารถจัดทำใบแจ้งหนี้ หนังสือรับรองการหัก ณ ที่จ่าย จัดทำใบขอซื้อและ ใบเสร็จรับเงินได้อย่างถูกต้องและครบถ้วน
- 1.4.3 ทำให้ได้รู้จักเอกสารต่างๆ ในการชำระเงินและการจ่ายเงิน รวมไปถึงการพิมพ์เช็ค และใบนำฝากให้กับลูกค้า และเข้าใจขั้นตอนในการบันทึกบัญชีลงในโปรแกรมของ บริษัท
- 1.4.4 มีทักษะการปฏิบัติงานมากขึ้นและสามารถนำไปปฏิบัติงานได้จริง

# **บทที่ 2**

## **การทบทวนเอกสาร / วรรณกรรมที่เกี่ยวข้อง**

#### **2.1 การทบทวนเอกสาร**

### **2.1.1 คุณสมบัติของโปรแกรมที่ใช้ในการปฏิบัติงาน**

โปรแกรมบัญชีสำเร็จรูป Progress Transport System มีการแยกการทำงานของแต่ละ โปรแกรมอย่างเป็นอิสระ ซึ่งระบบ Progress Transport System เป็นระบบที่ได้รับการออกแบบ และพัฒนาขึ้นเพื่อช่วยบริหารจัดการด้านเอกสารสำหรับธุรกิจประเภทตัวแทนรับจัดการขนส่งสินค้า ระหว่างประเทศ ทั้งทางทะเลและอากาศ เป็นระบบที่รองรับการทำงานตั้งแต่ส่วนงานของฝ่าย ปฏิบัติการ (Operation Sea & Air) ไปจนถึงระบบบัญชีลูกหนี้ (Account Receivable : A/R) เจ้าหนี้ (ACCOUNT PAYABLE : A/P) และบัญชีเงินฝากเงินตราต่างประเทศ (OVERSEAS ACCOUNT : F/A) ทั้งนี้ยังสามารถเชื่อมโยงข้อมูลบัญชีข้างต้นต่างๆ เข้าสู่ระบบโปรแกรมบัญชีแยกประเภท (GENERAL LEDGER) โดยอัตโนมัติ รวมไปถึงระบบรายงานวิเคราะห์เพื่อการบริหาร (MIS REPORT) ได้อีกด้วย ทั้งนี้ยังมีคุณสมบัติอีกมากมาย ได้แก่

- เป็นระบบโปรแกรมซึ่งพัฒนาโดยทีมงาน System Analysis Programmer คนไทย ที่มี ประสบการณ์ในการพัฒนาระบบโปรแกรมสำหรับธุรกิจตัวแทน ตัวกลาง หรือบริษัท ทำหน้าที่แทนผู้ส่งออกและผู้นำเข้าสินค้า (Freight Forwarder) มากกว่า 18 ปีจึงหมด ปัญหาในเรื่องของการสื่อสารรวมถึงการพัฒนาระบบโปรแกรมเพิ่มเติมอื่นๆ ร่วมกับทีมงาน ในองค์กรของท่านมั่นใจด้วยลูกค้าที่ใช้ระบบ PTS มากกว่า 150 บริษัท
- รองรับการขยายงาน อย่างไร้ขีดจำกัด
- รองรับการทำงานระหว่างสาขาได้ไม่จำกัด คือ User สามารถ Log in เข้ามาทำงานจากสาขา หรือ ผ่าน Lead Line/ADSL/Modem ได้ \*\*\* (ทั้งนี้ขึ้นอยู่ระบบ Network ที่ท่านใช้งานอยู่)
- สามารถใช้งาน Mouse และ Keyboard ได้อย่างสมบูรณ์ทุกหน้าจอ รองรับการทำงานที่มี การใช้อัตราแลกเปลี่ยนเงินตราต่างประเทศ (Multi Currency) ทั้งระบบ
- รองรับการทำงานแบบเชื่อมโยงกับทุกแผนก ตั้งแต่ฝ่ายปฏิบัติการ (Operation) ไปจนถึงฝ่าย บัญชี(Account) เพื่อให้ได้ประโยชน์สูงสุดจากข้อมูลที่มีอยู่
- สามารถกำหนดสิทธิ์การใช้งานแบบ เมนูต่อเมนู และต่อผู้ใช้เพื่อรักษาความปลอดภัยของ ข้อมูล (Password)
- ระบบการทำงานจะเป็นในรูปแบบดังนี้
- o ระบบ One-to-Many (Shipment 1 Shipment สามารถอ้างอิงไปทำรายการซื้อ-ขาย ได้หลายใบ)
- o ระบบ Many-to-One (Shipment หลาย Shipment สามารถอ้างอิงไปทำรายการ ซื้อ-ขายได้ในใบเดียวกัน)
- o ระบบ Many-to-Many (Shipment หลาย Shipment สามารถอ้างอิงไปทำ รายการซื้อ-ขายได้หลายใบ)
- มีระบบ Quick Find ที่ง่ายและรวดเร็วต่อการค้นหา เพื่อให้พนักงานสามารถตอบคำถาม ลูกค้า ได้ทันท่วงที
- สามารถทราบผลกำไร/ขาดทุน ไม่ว่าจะต่อ Customer Agent Shipment (HB/L or HAWB) JOB (Container or MAWB) ในทุกช่วงเวลาที่ต้องการเพียงปลายนิ้วสัมผัส
- เป็นโปรแกรมที่ใช้งานง่าย สะดวก และได้รับการยอมรับว่าเป็นระบบโปรแกรมที่ละเอียด และลดความซ้ำซ้อนในการทำงานได้เป็นอย่างดี ทำให้ไม่ต้อง Re-Key ข้อมูลจาก Operation ไปยังบัญชีอีกต่อไป

#### **2.1.2 ความสำคัญของโปรแกรมบัญชีสำเร็จรูป Progress Transport System**

Progress Transport System ถูกพัฒนาโดยทีมงาน System Analysis Programmer คนไทยที่มีประสบการณ์ในการพัฒนาระบบโปรแกรมสำหรับธุรกิจ ตัวแทน ตัวกลาง หรือบริษัท ทำหน้าที่แทนผู้ส่งออกและผู้นำเข้าสินค้า (Freight Forwarder) มากกว่า 18 ปีจึงหมดปัญหา ในเรื่องของการสื่อสารรวมถึงการพัฒนาระบบ โปรแกรมเพิ่มเติมอื่นๆ ร่วมกับทีมงานในองค์กร ของท่านมั่นใจด้วยลูกค้าที่ใช้ระบบ PTS มากกว่า 150 บริษัท ซึ่งในกรณีโปรแกรมบัญชีสำเร็จรูป Progress Transport System ของบริษัท เดอะ คาร์โก้ ไฟล้ท์ส จำกัด ในฝ่ายบัญชี โปรแกรม จะมีคำสั่งสำหรับฝ่ายบัญชีโดยเฉพาะ มีดังนี้

- ACCOUNT RECEIVABLE เช่น ออกใบแจ้งหนี้ให้กับ Customer เพื่อรับชำระหนี้, ออก ใบเสร็จรับเงิน ใบกำกับภาษีให้กับ Customer เพื่อรับชำระหนี้
- ACCOUNT PAYABLE เป็นระบบที่ใช้บันทึกรายการจ่ายชำระหนี้เจ้าหนี้ โดยเริ่มตั้งแต่การ ออกเอกสารใบตั้งเบิกค่าใช้จ่ายจาก OPERATION เพื่อส่งให้แผนกบัญชี จากนั้นถ้าต้องการ จัดทำเอกสาร PAYMENT VOUCHER และเช็คเพื่อให้ผู้บริหารอนุมัติรายการจ่าย รวมถึง การออกเอกสาร หนังสือรับรองการหักภาษี ณ ที่จ่ายให้เจ้าหนี้รวมถึงการจัดทำใบขอซื้อ (PR), ใบสั่งซื้อ (PO) รวมถึงการบันทึกใบกำกับภาษีซื้อ
- ACCOUNT OVERSEA
- CHEQUE & BANK จะเกี่ยวกับเช็คหรือค่าใช้จ่ายผ่านธนาคารที่จะต้องบันทึก เช่น เช็ครับ เช็คจ่าย รายได้จากธนาคาร ค่าใช้จ่ายธนาคาร เป็นต้น
- G/L เกี่ยวกับบัญชีแยกประเภท การบันทึกข้อมูลรายวัน และยอดยกมา
- BAST DATA
- REPORT จะเป็นการเรียกดูข้อมูล เช่น ต้องการดูรายงานทางภาษี ภาษีซื้อ ภาษีขาย ภาษี การถูกหัก ณ ที่จ่าย หรือต้องการดู Statement Report ของบริษัท หรือต้องการดู GL บัญชี แยกประเภทที่เป็นรายงานแสดงยอดเคลื่อนไหวของแต่ละบัญชีได้ ว่าจำนวนเงินรายรับ– รายจ่ายมีที่มามาจากที่ใด

### **2.2 วรรณกรรมที่เกี่ยวข้อง**

**บันทึกเช็ครับ** หมายถึง รายงานที่แสดงรายละเอียดข้อมูลเช็ครับที่มีการบันทึกทั้งหมด โดยใน รายงานจะต้องแสดงวันที่เอกสาร เลขที่เอกสาร ชื่อธนาคาร ชื่อสาขา เลขที่เช็ค หรือจำนวนเงิน

 **บันทึกเช็คจ่าย** หมายถึง รายการเช็คจ่ายที่เกิดจากการซื้อสินค้าเงินสด จ่ายเงินมัดจำ ค่าสินค้าล่วงหน้า และการจ่ายชำระหนี้ให้เจ้าหนี้การค้า

 **ตรวจสอบรายการเคลื่อนไหวของบัญชีธนาคาร (Statement)** หมายถึง รายการเดินบัญชี ธนาคาร ซึ่งหลักๆแล้วจะแสดงข้อมูลรายการรับเข้า จ่ายออก และยอดคงเหลือของรายการเดินบัญชี เป็นแต่ละรายการนำ Statement ของธนาคารมาเทียบในแต่ละรายการที่อยู่ใน Statement Report ของบริษัท เพื่อตรวจสอบจำนวนเงินแต่ละรายการและตรวจสอบยอดรวมทั้งหมดของทั้งเดือน ว่าถูกต้องตรงกันหรือไม่

 **ใบกำกับภาษี**หมายถึง ใบกำกับภาษีเป็นเอกสารที่ผู้จดทะเบียนภาษีมูลค่าเพิ่ม (ผู้ขายที่จด VAT) ต้องออกให้ผู้ซื้อสินค้า หรือผู้รับบริการ (ผู้ซื้อ) เพื่อแสดงมูลค่าสินค้าหรือบริการ และจำนวน ภาษีมูลค่าเพิ่ม (VAT) ซึ่งฝั่งผู้ซื้อก็จะนำเอกสารนี้ไปใช้เป็นภาษีซื้อ ส่วนผู้ขายเองก็เป็นหลักฐานในการ ทำภาษีขาย และที่บริษัทต้องบันทึกภาษีซื้อ สิ่งที่บันทึกในโปรแกรมจะปรากฏอยู่ในหน้ารายงานภาษี และเมื่อได้ยอดรวมของรายงานภาษีซื้อแล้ว จะนำไปกรอก ภ.พ. 30 เพื่อนำไปยื่นที่กรมสรรพากร

ใบกำกับภาษีเต็มรูปแบบ ต้องมีรายละเอียด ดังต่อไปนี้

1. ต้องมีคำว่า "ใบกำกับภาษี" ที่เห็นได้ชัดเจน : การแสดงความ "ใบกำกับภาษี" นั้น จะแสดงเป็นใบกำกับภาษี อย่างเดียวก็ได้ หรือใบเสร็จรับเงิน/ใบกำกับภาษี หรือ ออกพร้อมกับเอกสารอื่นๆก็ได้

- หากมีการออกเอกสารเป็นชุด มีเอกสารหลายฉบับในชุดเดียวกัน จะต้องมี ข้อความว่า "เอกสารออกเป็นชุด" แสดงในใบกำกับภาษี หรือสำเนา ใบกำกับภาษีนั้นด้วย
- หากมีการออกสำเนาของใบกำกับภาษี จะต้องมีคำว่า "สำเนาใบกำกับ ภาษี" แสดงบนสำเนาใบกำกับภาษีด้วย
- 2. ชื่อ ที่อยู่ และเลขประจำตัวภาษีอากร สาขา หรือสำนักงานใหญ่ของผู้ที่ออกใบกำกับ ภาษี (ผู้ขายสินค้า/ให้บริการ)
	- จะต้องเป็นชื่อ ที่อยู่ และเลขประจำตัวภาษีอากร ตามใบ ภ.พ. 20 หรือ เอกสารที่รับรองการจดทะเบียนเป็นผู้ประกอบการภาษีมูลค่าเพิ่ม
	- หากเป็นสำนักงานใหญ่ จะต้องแสดงข้อความว่า "สำนักงานใหญ่" หรือ "สาขา 00000" (เลขห้าหลัก)
	- หากเป็นสาขา จะต้องแสดงข้อความว่า "สาขาที่…" หรือ "สาขา…." ตาม ตัวเลขสาขา 5 หลัก เช่น 00001 เป็นต้น
- 3. ชื่อ ที่อยู่ และเลขประจำตัวภาษีอากร สาขา หรือสำนักงานใหญ่ของผู้ที่รับใบกำกับ ภาษี (ผู้ซื้อสินค้า/รับบริการ)
	- หากเป็นสำนักงานใหญ่ จะต้องแสดงข้อความว่า "สำนักงานใหญ่" หรือ "สาขา 00000" (เลขห้าหลัก)
	- หากเป็นสาขา จะต้องแสดงข้อความว่า "สาขาที่…" หรือ "สาขา…." ตาม ตัวเลขสาขา 5 หลัก เช่น 00001 เป็นต้น
- 4. หมายเลขลำดับของใบกำกับภาษี
- 5. ชื่อ ชนิด ประเภท และมูลค่าของสินค้า หรือบริการ
- 6. จำนวนภาษีมูลค่าเพิ่ม ที่คำนวณจากมูลค่าของสินค้า หรือบริการที่แสดงอย่างชัดเจน
- 7. วัน เดือน ปี ที่ออกใบกำกับภาษี
	- วัน เดือน ปี ที่แสดง จะต้องเป็นวัน เดือน ปี ที่เกิดจุดรับรู้ภาษีมูลค่าเพิ่ม
	- ปีที่ใช้ จะเป็น ค.ศ. หรือ พ.ศ. ก็ได้

**รายงานภาษีซื้อ** หมายถึง เป็นแบบรายงานที่กำหนดให้ ผู้ประกอบการจดทะเบียนจัดทำ ขึ้นมาเพื่อประโยชน์ในการบันทึกจำนวนภาษีซื้อของกิจการที่ถูกผู้ประกอบการรายอื่นเรียกเก็บในการ ซื้อสินค้าหรือบริการในแต่ละเดือนภาษี ภาษีซื้อที่เกิดขึ้นในเดือนใดก็ให้เป็นภาษีซื้อในเดือนนั้น

โดยดูจากต้นฉบับใบกำกับภาษีที่ได้รับมาจากการซื้อสินค้า หากมีภาษีซื้อที่เกิดขึ้นในเดือนใดแต่ไม่ สามารถนำมาลงรายการในเดือนนั้นได้เพราะมีเหตุจำเป็นบางประการ ให้นำมาลงรายการในเดือน ถัดไป แต่ไม่เกิน 6 เดือน นับตั้งแต่เดือนที่ถัดจากเดือนที่ออกใบกำกับภาษีนั้น

 **การออกหนังสือรับรองการหัก ณ ที่จ่าย** หมายถึง หนังสือที่ผู้จ่ายเงินซึ่งได้ทำการหักภาษี ณ ที่จ่าย ออกให้กับผู้รับเงินซึ่งถูกหักภาษี ณ ที่จ่ายไว้เป็นหลักฐานการหักภาษี บางครั้งหนังสือรับรอง นี้จะถูกเรียกย่อๆว่า "ใบหัก ณ ที่จ่าย" "ใบ 50 ทวิ" หรือ "หนังสือรับรอง 50 ทวิ" เป็นต้น ผู้ถูกหักภาษี ณ ที่จ่าย (ผู้รับเงิน) จะต้องเก็บหนังสือรับรองการหักภาษี ณ ที่จ่าย (ใบ 50 ทวิ) นี้เอาไว้ เพื่อใช้เป็นหลักฐานประกอบการยื่นภาษีเงินได้ประจำปีการออกหนังสือรับรองการหัก ณ ที่จ่ายจะ เป็นค่าบริการที่เกิดขึ้น ในกิจการทุกอย่างจะต้องมีการ หัก ณ ที่จ่าย 3% เช่น ค่าบริการ ค่านายหน้า บริการรับจ้างทำของ จ้างทำนามบัตร เพราะถือเป็นการให้บริการ

หนังสือรับรองการหัก ณ ที่จ่าย ต้องมีรายละเอียด ดังต่อไปนี้

- 1. ชื่อ-ที่อยู่-เลขประจำตัวผู้เสียภาษี ของผู้จ่ายเงิน (ผู้หักภาษี ณ ที่จ่าย)
- 2. ชื่อ-ที่อยู่-เลขประจำตัวผู้เสียภาษี ของผู้รับเงิน (ผู้ถูกหักภาษี ณ ที่จ่าย)
- 3. วันเดือนปี ที่จ่ายเงิน
- 4. จำนวนเงินที่จ่าย และ จำนวนภาษีที่หักและนำส่งไว้
- 5. ลายมือชื่อผู้จ่ายเงิน

ผู้มีหน้าที่หักภาษีเงินได้หัก ณ ที่จ่าย ได้แก่ บุคคลที่กฎหมายกำหนดไว้เป็นรายกรณี โดยอาจ เป็นบุคคลธรรมดาหรือนิติบุคคล ซึ่งเป็นผู้จ่ายเงินให้ ให้แก่ผู้รับเงินได้มีหน้าที่เสียภาษีเงินได้นิติบุคคล เงินได้บุคคลธรรมดา (บุคคลธรรมดา ห้างหุ้นส่วนสามัญ คณะบุคคลที่มิใช่นิติบุคคล) โดยเงินที่ได้จ่าย มิใช่เงินได้พึงประเมินที่ได้รับยกเว้น ทั้งนี้กฎหมายอาจกำหนดให้หักภาษี ณ ที่จ่ายเฉพาะกรณีจ่ายเงิน ได้บางประเภท หรือเฉพาะกรณีจ่ายเงินได้แก่ผู้รับเงินบางประเภทเท่านั้น

**ใบสำคัญจ่าย (Payment Voucher)** หมายถึง เอกสารสำคัญในการทำบัญชีที่แสดง หลักฐานการจ่ายเงินให้กับผู้ขาย เพื่อใช้ในการอนุมัติการจ่ายเงิน กรณีที่ได้รับใบวางบิลหรือใบแจ้ง หนี้/ใบเสร็จรับหรือเงินใบกำกับภาษีที่ ระบุชื่อของผู้อื่นมาไม่ว่าจะเป็นค่าน้ำประปา ค่าไฟฟ้า หรือ ค่าใช้จ่ายอื่นๆ นั้นจะต้องมีการแนบหลักฐานการจ่ายเงินที่น่าเชื่อถือ ที่สามารถพิสูจน์ หรือใช้ในการ แสดงหลักฐานได้ว่าตัวกิจการเป็นผู้จ่ายเงินจริง ไม่ว่าจะเป็นหลักฐานการโอนเงิน สัญญาในการเช่า พื้นที่หรือสถานที่ สำเนาใบโอนเงินธนาคาร หลักฐานการหักภาษี ณ ที่จ่าย รายการเบิกจ่ายที่ผ่านการ อนุมัติพร้อมลายมือชื่อผู้อนุมัติจ่ายหรือรายงานการประชุมที่มีมติให้อนุมัติเป็นรายจ่าย เพื่อเป็น หลักฐานประกอบ

ตัวอย่างการเรียงเอกสารชุดใบสำคัญจ่าย (Payment Voucher : PV)

- ใบปะหน้าคือใบสำคัญจ่าย (Payment Voucher : PV) เป็นการบอกรายละเอียด ต่างๆว่ามีเอกสารอะไรบ้าง
- ใบเสร็จ / ใบกำกับภาษี
- หนังสือรับรองการหัก ณ ที่จ่าย
- ใบสั่งซื้อ (Purchase Order : PO) คือบอกจำนวนรายการว่ามีค่าใช้จ่ายอะไรบ้าง
- ใบแจ้งหนี้ ที่เรียงลำดับก่อน-หลัง ตามใบสั่งซื้อ (PO)

**ใบกำกับสินค้าสำหรับการขนส่งทางอากาศระหว่างประเทศ (Shipment)** เป็นเอกสาร กำกับสินค้าโดยมีหลักฐานในการขนส่งสินค้าที่ทำขึ้นในลักษณะของสัญญาการขนส่งสินค้าระหว่าง ผู้ส่งออกกับผู้ทำการขนส่งโดยมีผู้รับสินค้าเป็นบุคคลที่สามที่ทำให้สัญญาการขนส่งสมบูรณ์ สัญญานี้ จะครอบคลุมตั้งแต่จุดรับมอบสินค้า ณ สนามบินต้นทางจนถึงจุดส่งมอบสินค้าปลายทางของสินค้า ทุกประเภท

 **Generate** หมายถึง การสร้างข้อมูลเลขที่ของลูกค้าในแต่ละบริษัทให้มีฐานข้อมูลอยู่ใน ระบบเพื่อใช้เป็นเลขที่อ้างอิง

 **การ Booking** เป็นขั้นตอนแรกที่นำเอาข้อมูลชื่อบริษัทของลูกค้ามาใส่ บอกจำนวนชิ้น น้ำหนัก และบอกสถานที่ส่งสินค้า

**การออกใบแจ้งหนี้ (Invoice)** หมายถึง เป็นการแจ้งหนี้ให้ลูกค้าทราบถึงจำนวนที่ต้องชำระ และ ใช้เป็นเอกสารสำหรับการชำระเงิน

**การออกใบสำคัญรับเงิน (Receipt Voucher : RC)** เป็นเอกสารในการออกใบเสร็จในวันที่ ลูกค้ามาชำระเงิน เรียกว่า ใบเสร็จรับเงิน

การเรียงชุดเอกสารใบเสร็จรับเงินเต็มรูปแบบ เพื่อนำส่งสำนักงานบัญชีไปตรวจสอบ ต้องมี รายละเอียด ดังต่อไปนี้ (เอกสารชุดสีฟ้า)

- 1. ใบเสร็จรับเงิน
- 2. ใบแจ้งหนี้
- 3. หนังสือรับรองการหัก ณ ที่จ่าย
- 4. ใบเสร็จรับเงิน
- 5. หลักฐานการโอนเงิน
- 6. (Cargo Sale Report : CSR) ต้นฉบับ

การเรียงเอกสารใบเสร็จรับเงินเต็มรูปแบบ เพื่อนำมาเก็บไว้เป็นหลักฐานที่บริษัท ต้องมีรายละเอียด ดังต่อไปนี้ (เอกสารชุดสีเขียว)

- 1. ใบเสร็จรับเงิน
- 2. ใบแจ้งหนี้
- 3. หนังสือรับรองการหัก ณ ที่จ่าย ฉบับสำเนา
- 4. ใบเสร็จรับเงิน
- 5. หลักฐานการโอนเงิน
- 6. (Cargo Sale Report : CSR) ของ Agent

 **โปรแกรม SmartKargo (Oman Air)** คือ การลงข้อมูล โดยดูอัตรา (Spot Rate) รหัส (Spot Id) และจำนวนเงิน (Amount Due) เพื่อนำไปบันทึกราคาขายและราคาทุน

 **โปรแกรม PlayWork.Net** คือ โปรแกรมที่เกี่ยวกับระบบการทำงานเก็บข้อมูลของ Shipment ในแต่ละสายการบิน ในการลงข้อมูล AWB ใช้ในการบันทึกราคาขายและราคาทุนของ แต่ละ Shipment

 **ใบตราส่งสินค้าทางอากาศ (AirWay Bill)** หมายถึง เอกสารสำคัญในการขนส่งสินค้า ทางอากาศซึ่งจัดทำโดยผู้ส่งสินค้าหรือตัวแทนผู้ส่งสินค้า ถือเป็นสัญญาระหว่างผู้ส่งและสายการบิน เพื่อรับขนสินค้าไปยังจุดหมายปลายทาง และส่งไปทาง Airline

**การเพิ่มข้อมูลเจ้าหนี้**หมายถึง เพิ่มข้อมูลที่ไม่เคยซื้อขายกับบริษัท

 **การโอนเงินสกุล US เข้าบัญชี Foreign Currency Deposit Account (FCD) สกุลเงิน US** หมายถึง การนำเงินจากบัญชีกระแสรายวัน ซึ่งมีลูกค้าจากต่างประเทศทำการโอนเงินเข้ามาใน บัญชี จะเป็นสกุลเงิน USD

 **ใบวางบิล/ใบแจ้งหนี้**เป็นเอกสารที่ผู้ประกอบการออกเพื่อแจ้งให้ลูกค้าทราบถึงจำนวนเงินที่ ต้องชำระและใช้เป็นเอกสารสำหรับการชำระเงิน

# **บทที่ 3 รายละเอียดการปฏิบัติงาน**

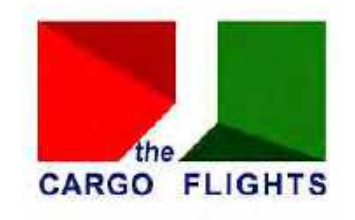

## **3.1 ชื่อและที่ตั้งสถานประกอบการ**

บริษัท เดอะ คาร์โก้ ไฟล้ท์ส จำกัด ( THE CARGO FLIGHTS CO., LTD. )

**ที่อยู่สำนักงานใหญ่** : 65/1 ซอยสุขุมวิท 19 ถนนสุขุมวิท แขวงคลองเตยเหนือ เขตวัฒนา กรุงเทพมหานคร รหัสไปรษณีย์ 10110

**ที่อยู่ที่ไปปฏิบัติงาน**: ชั้น 3 ห้อง 310 อาคารมิดทาวน์ อโศก เลขที่ 189/1 ถนนสุขุมวิท 21 แขวงคลองเตยเหนือ เขตวัฒนา กรุงเทพมหานคร รหัสไปรษณีย์ 10110

โทร : 02-2589091-3

E-mail : [accounting@thecargoflights.com](mailto:accounting@thecargoflights.com)

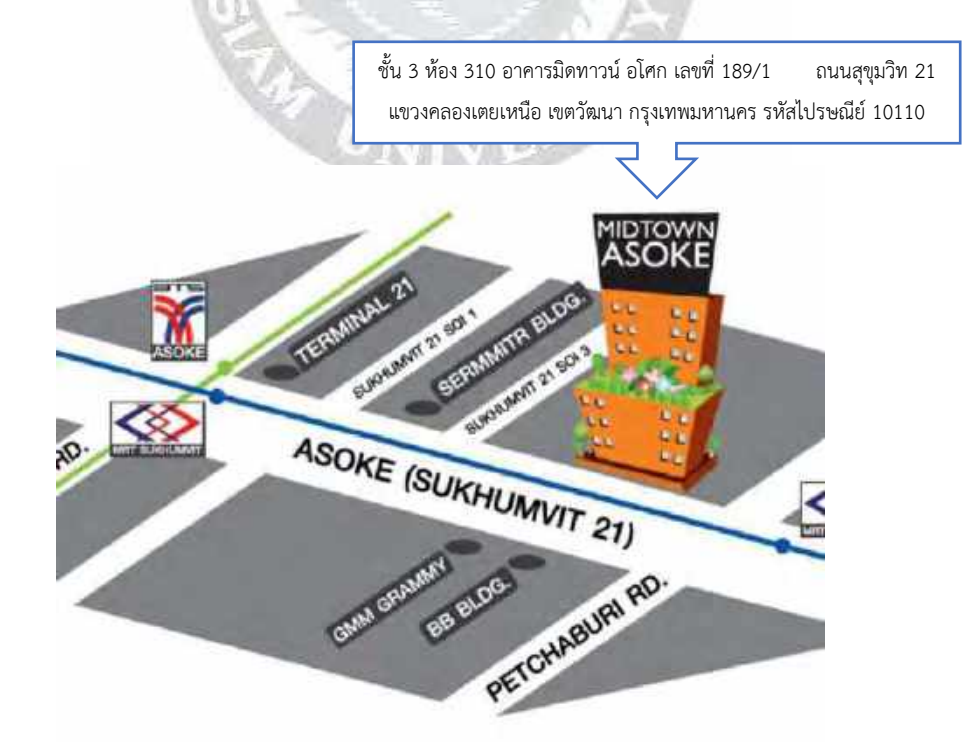

#### **3.2 ลักษณะการประกอบการขนส่งทางอากาศ และการให้บริการหลักขององค์กร**

บริษัท เดอะ คาร์โก้ ไฟล้ท์ส จำกัด ได้ก่อตั้งเมื่อวันที่ 4 กุมภาพันธ์ พ.ศ. 2545 ซึ่งประกอบ กิจการเป็นตัวแทนขนส่งและรับขนสินค้า ทั้งทางบก ทางน้ำ ทางอากาศ ภายในประเทศและระหว่าง ประเทศ ส่วนใหญ่มุ่งเน้นขนส่งทางอากาศ โดยใช้สายการบิน MS (EGYPT AIR) 3K (JETSTAR) 6E (INDIGO) JQ (JETSTAR) WY (OMAN AIR) GA (Garuda Indonesia) UK (Vistara Indonesia) VZ (VIETJET AIR) เพื่อขนส่งสินค้าระหว่างประเทศและในประเทศ

#### **3.3 รูปแบบการจัดองค์การบริหารงานขององค์กร**

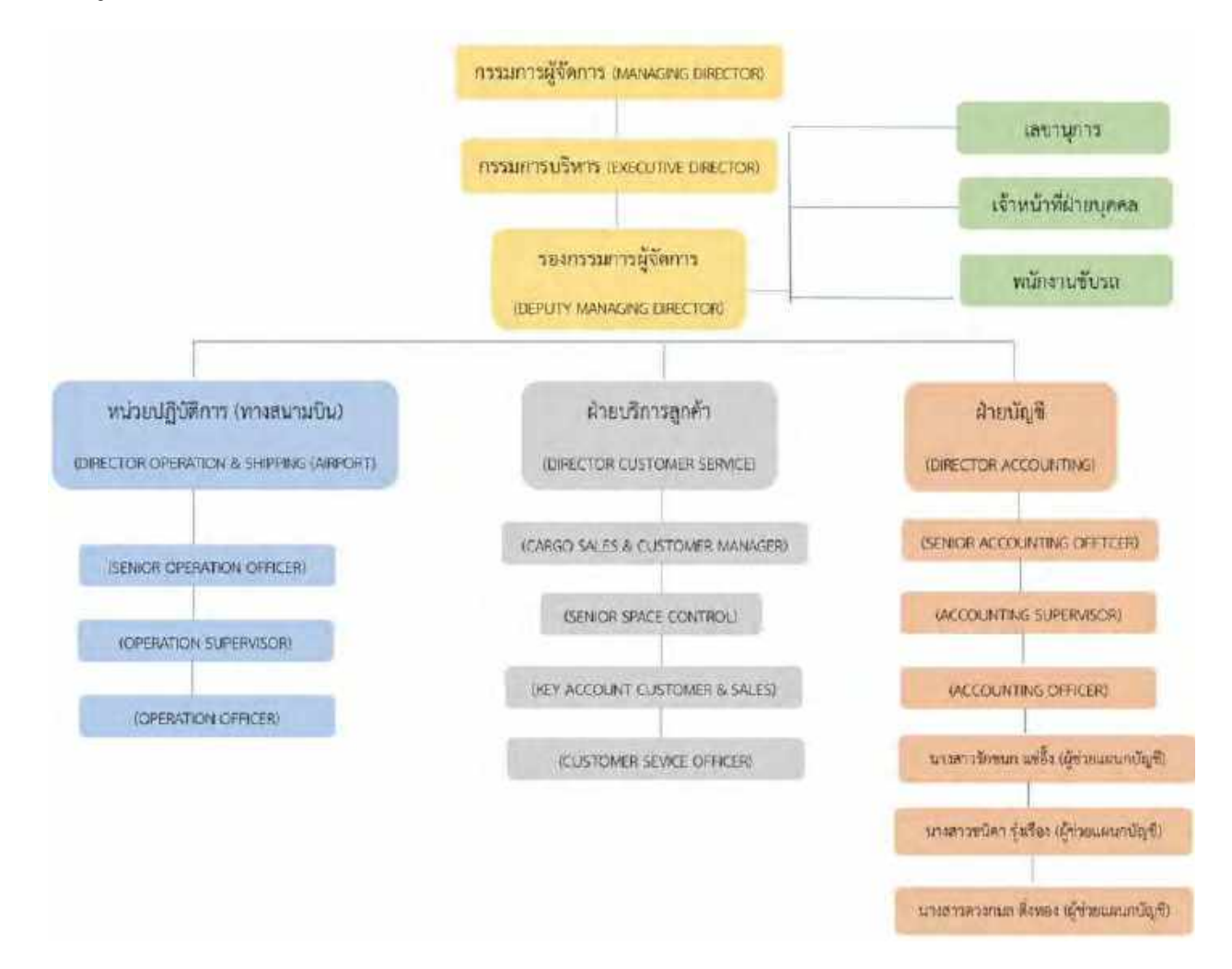

#### **3.4 ตำแหน่งและลักษณะงานที่นักศึกษาได้รับมอบหมาย**

- 3.4.1 นางสาวรักชนก แซ่อึ๊ง ได้รับตำแหน่งผู้ช่วยแผนกบัญชี ลักษณะงานที่ได้รับมอบหมาย มีดังนี้
	- 1. บันทึกเช็ครับ ในโปรแกรมบัญชีสำเร็จรูป Progress Transport System
	- 2. บันทึกเช็คจ่าย ในโปรแกรมบัญชีสำเร็จรูป Progress Transport System
	- 3. ตรวจสอบรายการเคลื่อนไหวของบัญชีธนาคาร (Statement) ของทุกเดือน (ดูเทียบ ของธนาคารและGLบัญชีแยกประเภทของบริษัท)
	- 4. บันทึกใบกำกับภาษีซื้อ (Tax Receipt) ของใบสำคัญจ่าย (Payment Voucher : PV)
	- 5. ออกหนังสือรับรองการหักภาษี ณ ที่จ่าย
	- 6. จัดทำใบขอซื้อ (Purchase Requisition : PR)
	- 7. บันทึกราคาขาย ราคาทุน ในระบบ PlayWork.Net ของสายการบิน MS 3K JQ
	- 8. เรียงลำดับเอกสารของหนังสือรับรองถูกหักภาษี ณ ที่จ่าย หนังสือรับรองการหักภาษี ณ ที่จ่าย ใบกำกับภาษีซื้อ เอกสารชุดใบสำคัญจ่าย (PV) เพื่อนำส่งสำนักงานบัญชี และพิมพ์ Report ของ PV ทั้งหมดเพื่อมาตรวจสอบให้เรียบร้อย
- 3.4.2 นางสาวชนิดา รุ่งเรือง ได้รับตำแหน่งผู้ช่วยแผนกบัญชี ลักษณะงานที่ได้รับมอบหมาย มีดังนี้
	- 1. ดู Shipment จากอีเมล์ Gacrago นำมาลงในโปรแกรม Excel
	- 2. ดึงข้อมูลลูกค้าเข้าระบบให้มีฐานข้อมูล เพื่อใช้เป็นเลขที่อ้างอิง (Stock) นำข้อมูลชื่อ บริษัทของลูกค้ามากรอกบอกจำนวนชิ้น น้ำหนัก และสถานที่ส่ง (Booking) ในระบบ PlayWork.Net
	- 3. นำข้อมูลจากฝ่ายขาย เพื่อใส่ราคาทุน ราคาขายในโปรแกรม Excel
	- 4. ใส่รายงานการขายสินค้าในระบบหน้าราคาขายและราคาทุน
	- 5. ตรวจสอบจำนวนเงินในระบบเพื่อส่งจำนวนเงินให้กับลูกค้าทางอีเมล์ และลูกค้าจะ ยืนยันยอดที่ถูกต้องกลับมา แล้วนำมาตรวจสอบให้เรียบร้อย
	- 6. ตรวจสอบรายการเคลื่อนไหวของบัญชีธนาคาร (Statement) และบันทึกใบกำกับ ภาษีในระบบ PlayWork.Net
	- 7. ออกใบแจ้งหนี้ (Invoice) ออกหนังสือรับรองการหักภาษี ณ ที่จ่าย ใบเสร็จรับเงิน (Receipt) พิมพ์และเรียงเอกสารตามลำดับ
- 8. นำข้อมูลของลูกค้ามาบันทึกในโปรแกรม Excel ที่อยู่ในไฟล์ CF Check ตรวจสอบ จำนวนให้เงินถูกต้อง แผนกบัญชีจะส่งไฟล์ข้อมูลไปยังสนามบิน
- 3.4.3 นางสาวดวงกมล ติ่งทอง ได้รับตำแหน่งผู้ช่วยแผนกบัญชี

ลักษณะงานที่ได้รับมอบหมาย มีดังนี้

- 1. บันทึกใบกำกับสินค้าทางอากาศ (AirWay Bill) จากอีเมล์และนำข้อมูลชื่อ บริษัทของ ลูกค้ามาระบุจำนวนชิ้น น้ำหนัก และสถานที่ส่ง (Booking) ในระบบ PlayWork.Net จากนั้นบันทึกราคาขาย ราคาทุน
- 2. ออกใบแจ้งหนี้ (Invoice) หนังสือรับรองการหักภาษี ณ ที่จ่าย ใบเสร็จรับเงิน (Receipt) พิมพ์และเรียงเอกสารตามลำดับ
- 3. แยกใบกำกับสินค้าทางอากาศ (AirWay Bill) ส่งให้ทางสนามบิน ซึ่งใบตราส่งสินค้า ทางอากาศ (AirWay Bill) จะมีทั้งต้นฉบับและสำเนา ของสายการบิน WY 6E และ VZ
- 4. การโอนเงินสกุล US เข้าบัญชี Foreign Currency Deposit Account (FCD) สกุล เงิน US
- 5. เข้าอีเมล์เพื่อบันทึกใบกำกับสินค้าทางอากาศ (AirWay Bill) เพื่อบันทึกราคาขาย ราคาทุนลงในระบบ PlayWork.Net
- 6. ทำใบรับเงิน
- 7. พิมพ์เช็ค
- 8. ทำใบนำฝากเพื่อฝากเงินให้เจ้าหนี้

## **3.5 ชื่อและตำแหน่งของพนักงานที่ปรึกษา**

- 1. คุณ อุไรรัตน์ กลิ่นหอม (หัวหน้าฝ่ายบัญชี) 2. คุณ ปัญญาพร นาอุดมทรัพย์ (พนักงานฝ่ายบัญชี) 3. คุณ สุพิชฌาย์ ลักขณา (พนักงานฝ่ายบัญชี) 4. คุณ ภัสส์พิชชา วโรดมเดชาสิริ (พนักงานฝ่ายบัญชี)
- 5. คุณ รินทร์ลิตา กีรติตุลยทัศน์ (พนักงานฝ่ายบัญชี)
- 6. คุณ กัญญ์ณพัชร์โตทรัพย์ (เจ้าหน้าที่ฝ่ายบุคคล)
- 
- 

### **3.6 ระยะเวลาที่ปฏิบัติงาน**

วันเริ่มปฏิบัติงาน วันที่ 22 พฤษภาคม พ.ศ. 2566 วันปฏิบัติงานวันสุดท้ายวันที่ 1 กันยายน พ.ศ. 2566 รวมระยะเวลาปฏิบัติงานทั้งหมด 15 สัปดาห์

## **3.7 ขั้นตอนและวิธีการดำเนินงาน**

3.7.1 ศึกษาข้อมูลการจัดทำโครงงาน

 มีการศึกษาข้อมูลจากเอกสารต่างๆ หรือเว็บไซต์ที่เกี่ยวข้องกับการปฏิบัติงาน และได้มีการ จดบันทึกเกี่ยวกับขั้นตอนและกระบวนการของการปฏิบัติงานที่ได้รับมอบหมายในแต่ละครั้งและ นำคำแนะนำของพนักงานที่ปรึกษาหรือพนักงานในฝ่ายบัญชีมาปรับใช้เกี่ยวกับการแก้ไขปัญหา ต่างๆ

3.7.2 รวบรวมข้อมูลจากการปฏิบัติงาน

 รวบรวมข้อมูลที่ได้จากการปฏิบัติงาน พร้อมวิเคราะห์ระบบงานต่างๆที่ได้รับมอบหมาย ปัญหา คำปรึกษาต่างๆจากพนักงานที่ปรึกษาหรือพนักงานในฝ่ายบัญชี เพื่อนำมาประยุกต์ใช้ใน โครงงาน

3.7.3 ปรึกษาอาจารย์ที่ปรึกษา

 ขอคำแนะนำเกี่ยวกับการจัดทำโครงงาน ในส่วนของหัวข้อ เนื้อหาและรูปแบบในการจัดทำ โครงงานให้ถูกต้องและเหมาะสม

3.7.4 ศึกษาข้อมูลเพิ่มเติม

 มีการศึกษาหาความรู้เพิ่มเติมจากอินเทอร์เน็ตเพื่อให้ได้ข้อมูลในส่วนที่เกี่ยวข้องกับ การจัดทำโครงงาน

3.7.5 จัดทำโครงงาน

 เริ่มจากการนำข้อมูลที่ได้นำมารวบรวมไว้และแยกในส่วนที่เกี่ยวข้องกับหัวข้อที่ทำ โครงงาน จากนั้นนำมาเรียบเรียงตามกระบวนการของทำงานและรายละเอียดเนื้อหาโครงงาน จะเกี่ยวข้องกับปัญหาที่พบจากการทำงาน เพื่อดำเนินการแก้ไขปัญหานั้นๆได้อย่างถูกต้องและ ครบถ้วบ

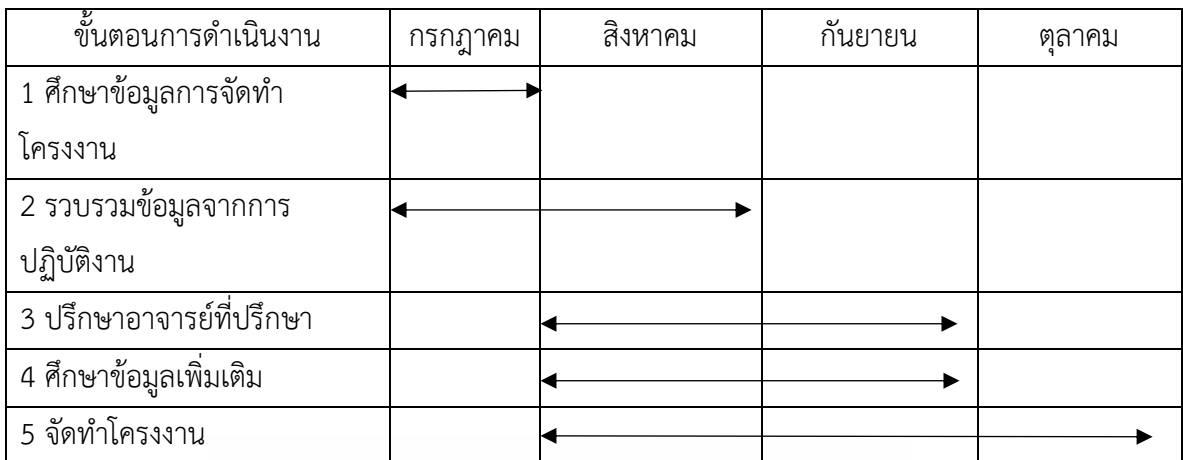

## **ตารางแสดงระยะเวลาในการดำเนินงานของโครงงาน**

## **3.8 อุปกรณ์และเครื่องมือที่ใช้**

อุปกรณ์และเครื่องมือที่ใช้ในการทำโครงงานแบ่งเป็น 2 ด้าน คือ

#### **ด้านฮาร์ดแวร์**

- 1. เครื่องคอมพิวเตอร์
- 2. โน้ตบุ๊ค
- 3. เครื่องถ่ายเอกสาร
- 4. เครื่องสแกนเอกสาร
- 5. โทรศัพท์
- 6. เครื่องถ่ายเอกสารสำหรับเช็คและใบนำฝาก

#### **ด้านซอฟต์แวร์**

- 1. โปรแกรมบัญชีสำเร็จรูป Progress Transport System ( THE CARGO FLIGHTS CO., LTD. )
- 2. โปรแกรม Microsoft Excel
- 3. โปรแกรม Microsoft Word
- 4. PlayWork.Net
- 5. Sophos Connect ใช้เพื่อเข้าถึงข้อมูลฝ่ายบัญชีของบริษัท

#### **บทที่ 4**

#### **ผลการปฏิบัติงานตามโครงงาน**

จากการปฏิบัติงานสหกิจศึกษาที่บริษัท เดอะ คาร์โก้ ไฟล้ท์ส จำกัด โดยตลอดการ ปฏิบัติงานสหกิจศึกษานั้นได้รับความรู้และประสบการณ์การทำบัญชีที่มีระบบ มีประสิทธิภาพจาก การแนะนำ ของพนักงานที่ปรึกษาที่ได้มอบหมายงานต่างๆให้แต่ละบุคคล โดยมีหัวข้อดังต่อไปนี้

- 4.1 บันทึกเช็คจ่าย ในโปรแกรมบัญชีสำเร็จรูป Progress Transport System
- 4.2 บันทึกเช็ครับ ในโปรแกรมบัญชีสำเร็จรูป Progress Transport System
- 4.3 ตรวจสอบรายการเคลื่อนไหวของบัญชีธนาคาร (Statement) ของทุกเดือน (ดูเทียบของธนาคาร และ GL บัญชีแยกประเภทของบริษัท)
- 4.4 บันทึกใบกำกับภาษีซื้อ (Tax Receipt) ของชุดใบสำคัญจ่าย (Payment Voucher : PV)
- 4.5 ออกหนังสือรับรองการหักภาษีณ ที่จ่าย
- 4.6 จัดทำใบขอซื้อ (Purchase Requisition : PR)
- 4.7 บันทึกราคาขาย ราคาทุน ในระบบ PlayWork.Net ของสายการบิน MS 3K JQ
- 4.8 เรียงลำดับเอกสารของหนังสือรับรองถูกหัก ณ ที่จ่าย หนังสือรับรองการหัก ณ ที่จ่าย ใบกำกับภาษีซื้อ
- 4.9 ดูใบกำกับสินค้าสำหรับการขนส่งทางอากาศ (Shipment) จากอีเมล์ Gacrago นำมาลงใน โปรแกรม Excel
- 4.10 ดึงข้อมูลลูกค้าเข้าระบบให้มีฐานข้อมูล เพื่อใช้เป็นเลขที่อ้างอิง (Stock), นำข้อมูลชื่อบริษัทของ ลูกค้า มากรอกระบุจำนวนชิ้น น้ำหนัก และสถานที่ส่ง (Booking) ในระบบ PlayWork.Net
- 4.11 นำรายงานยอดขายจากทางฝ่ายขาย นำข้อมูลมาใส่ราคาทุน ราคาขาย ในโปรแกรม Excel
- 4.12 ใส่รายงานการขายสินค้าในระบบหน้าราคาขายและราคาทุน
- 4.13 ตรวจสอบจำนวนเงินในระบบเพื่อส่งจำนวนเงินให้กับลูกค้าทางอีเมล์ และลูกค้าจะส่งจำนวนเงิน กลับมาแล้วนำมาตรวจสอบให้เรียบร้อย
- 4.14 บันทึกใบกำกับภาษีในระบบ PlayWork.Net
- 4.15 ออกใบแจ้งหนี้ (Invoice) ออกหนังสือรับรองหัก ณ ที่จ่าย ใบเสร็จรับเงิน (Receipt) พิมพ์ และเรียงเอกสารตามลำดับ
- 4.16 นำข้อมูลของลูกค้ามาบันทึกในโปรแกรม Excel ที่อยู่ในไฟล์ CF Check ตรวจสอบจำนวนเงิน ให้ถูกต้อง แผนกพนักงานบัญชีจะส่งไฟล์ข้อมูลไปยังสนามบิน
- 4.17 บันทึกใบตราส่งสินค้าทางอากาศ (AirWay Bill) เพื่อนำมา Booking ในระบบ PlayWork.Net
- 4.18 เข้าอีเมล์เพื่อบันทึกใบตราส่งสินค้าทางอากาศ (AirWay Bill) เพื่อบันทึกราคาขาย ราคาทุนลง ในระบบ PlayWork.Net
- 4.19 แยกใบตราส่งสินค้าทางอากาศ (AirWay Bill) ส่งให้ทางสนามบิน ซึ่งใบตราส่งสินค้าทางอากาศ (AirWay Bill) จะมีทั้งต้นฉบับและสำเนา ของสายการบิน WY 6E VZ
- 4.20 การเพิ่มข้อมูลเจ้าหนี้
- 4.21 การโอนเงินสกุล US เข้าบัญชี Foreign Currency Deposit Account (FCD) สกุลเงิน US
- 4.22 พิมพ์เช็ค
- 4.23 ทำใบนำฝากเพื่อฝากเงินให้เจ้าหนี้

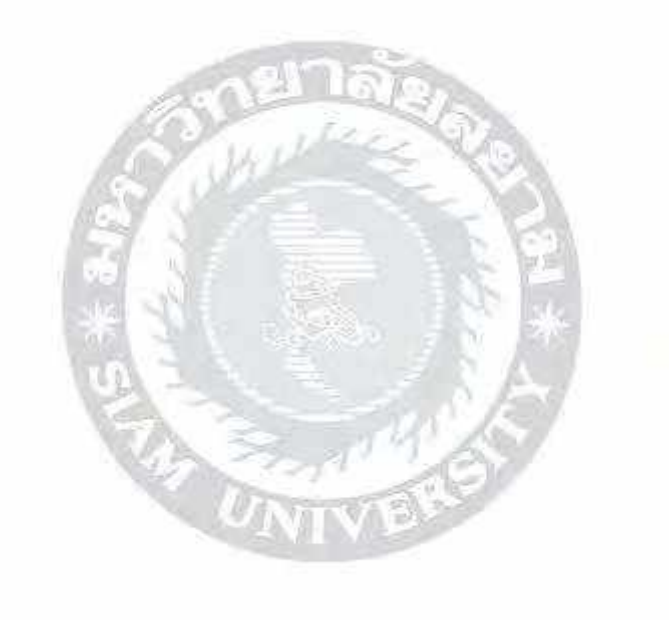

#### **4.1 การบันทึกเช็คจ่าย**

 เนื่องจากบริษัทจะจ่ายเป็นเช็ค ถ้าเจ้าหนี้นำเงินไปเข้าบัญชี ก็จะมาตรวจสอบ Statement ว่าเงินออกหรือไม่ และมาบันทึกเช็คจ่าย - ผ่านธนาคารในโปรแกรม เพื่อทำการตัดผ่าน บัญชี

ขั้นตอนการบันทึกเช็คจ่ายในโปรแกรมบัญชี

4.1.1 เข้าระบบโปรแกรมบัญชีสำเร็จรูป Progress Transport System ใส่ User Name เป็นชื่อพนักงานและ Password จะเป็นรหัสประจำตัว

(กรณี้เป็นนักศึกษาฝึกสหกิจ จะใช้รหัสของพนักงานที่ปรึกษา)

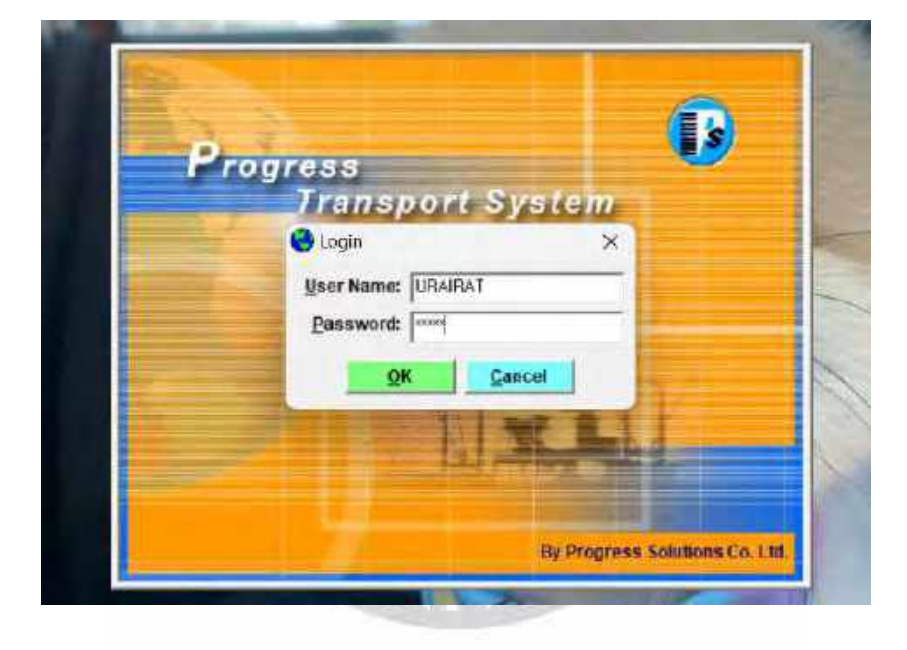

 4.1.2 โปรแกรมจะแสดงแถบข้อมูลขึ้นมา เลือก Cheque & Bank ถัดมาคลิก เช็คจ่าย – เช็ค ผ่านธนาคาร [S] 1

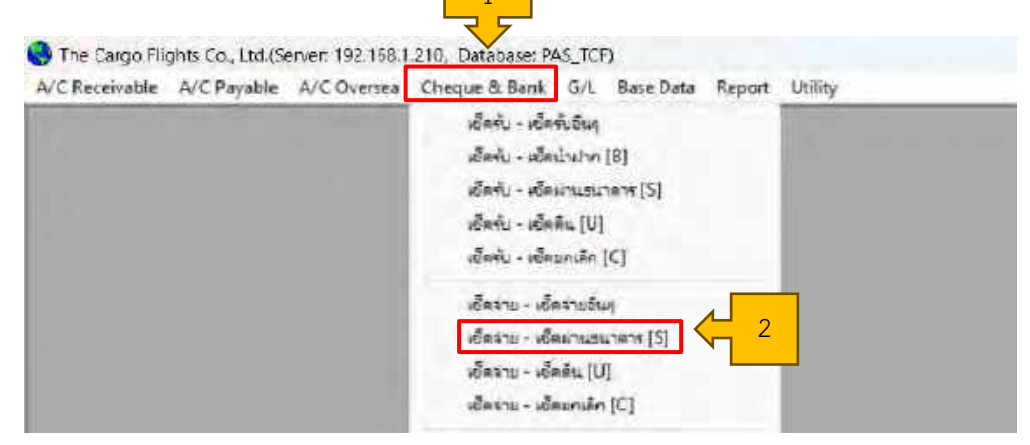

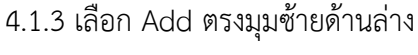

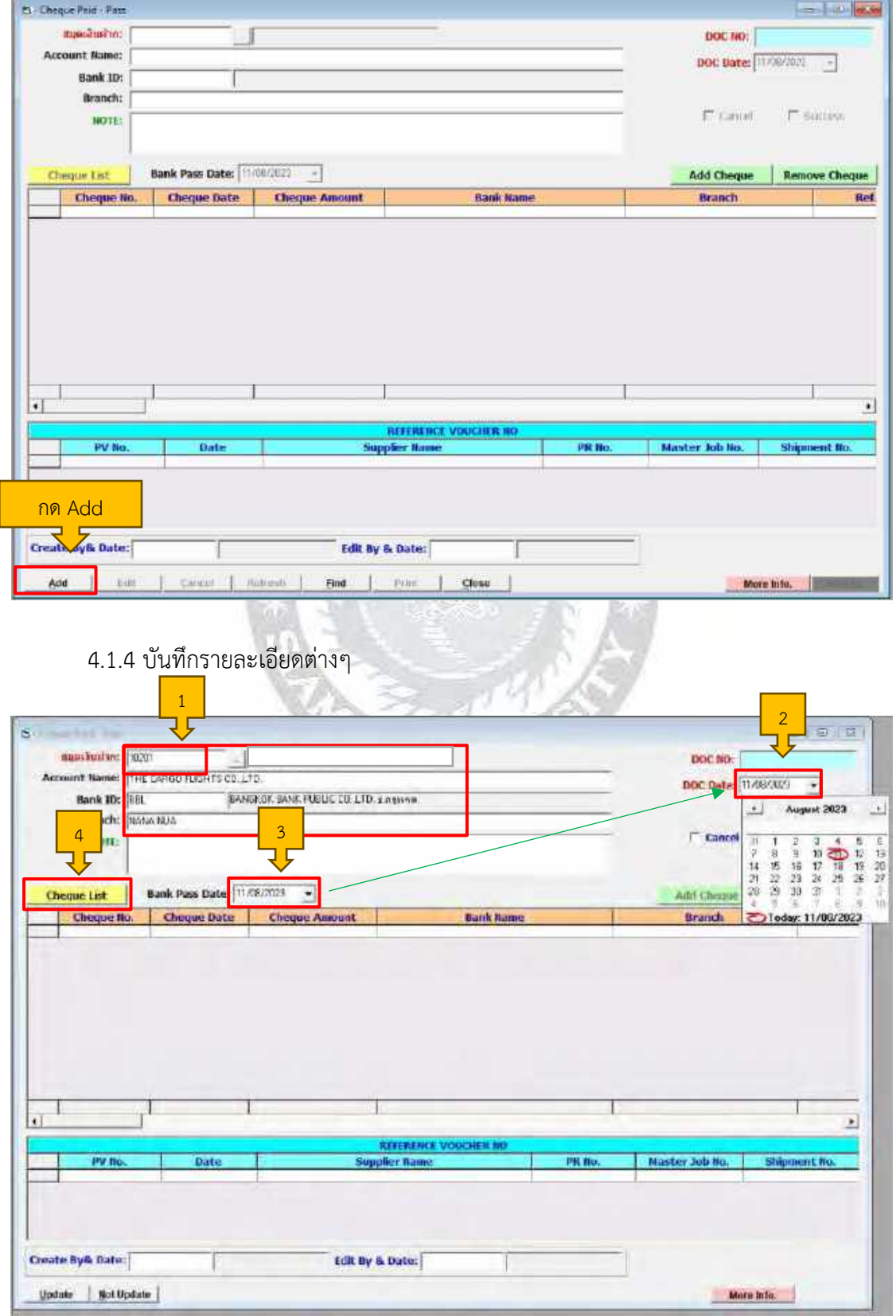

- 1) สมุดเงินฝากใส่รหัส 10201 และกด Enter ข้อมูลเกี่ยวกับธนาคารของบริษัทจะขึ้นมาให้ คือ ชื่อบริษัท หมายเลขบัญชี ชื่อธนาคาร และสาขา
- 2) ระบุวันที่ที่อยู่ใน Statement ของธนาคาร
- 3) ระบุวันที่ที่อยู่ใน Statement ของธนาคาร เหมือนกับข้อ 2
- 4) กด Cheque List

4.1.5 กรอกรหัสหมายเลขเช็ค และตรวจสอบยอดเงินให้ถูกต้อง

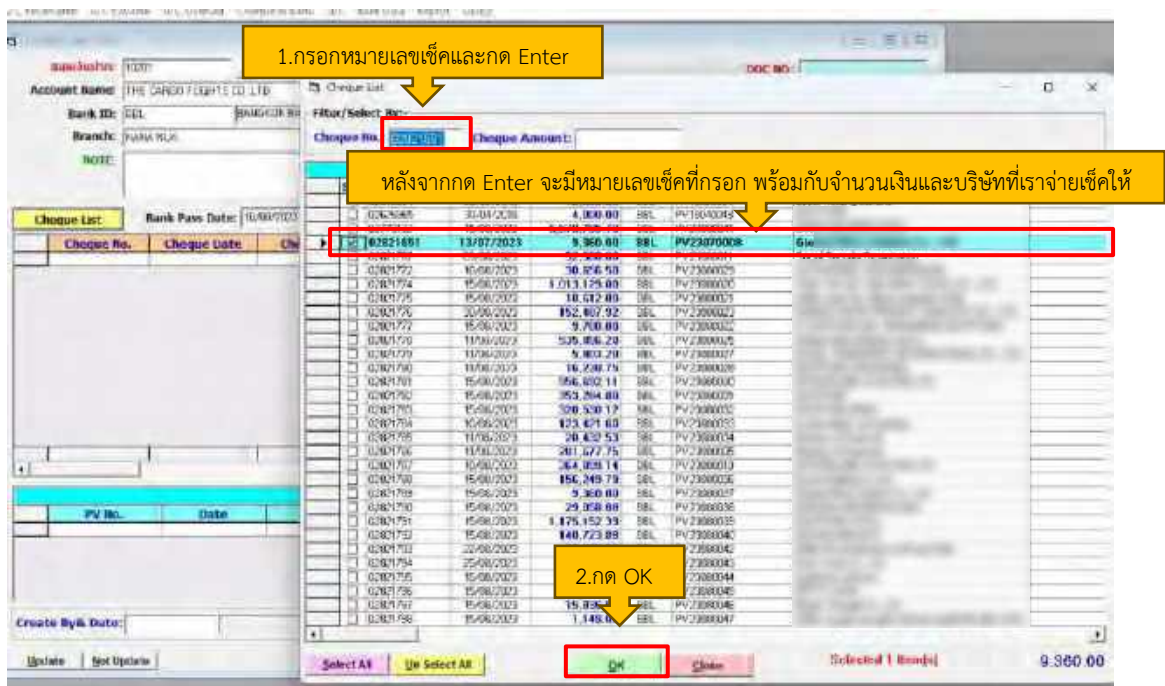

4.1.6 ตรวจสอบจำนวนเงินอีกครั้ง ถัดมากด Update และมีหน้าต่างเด้งขึ้นมาให้ตรวจสอบ การโพส GL และดูยอดเดบิต เครดิตให้เท่ากัน จากนั้นกด Update & Close และกด Success เป็นที่ เสร็จสิ้น

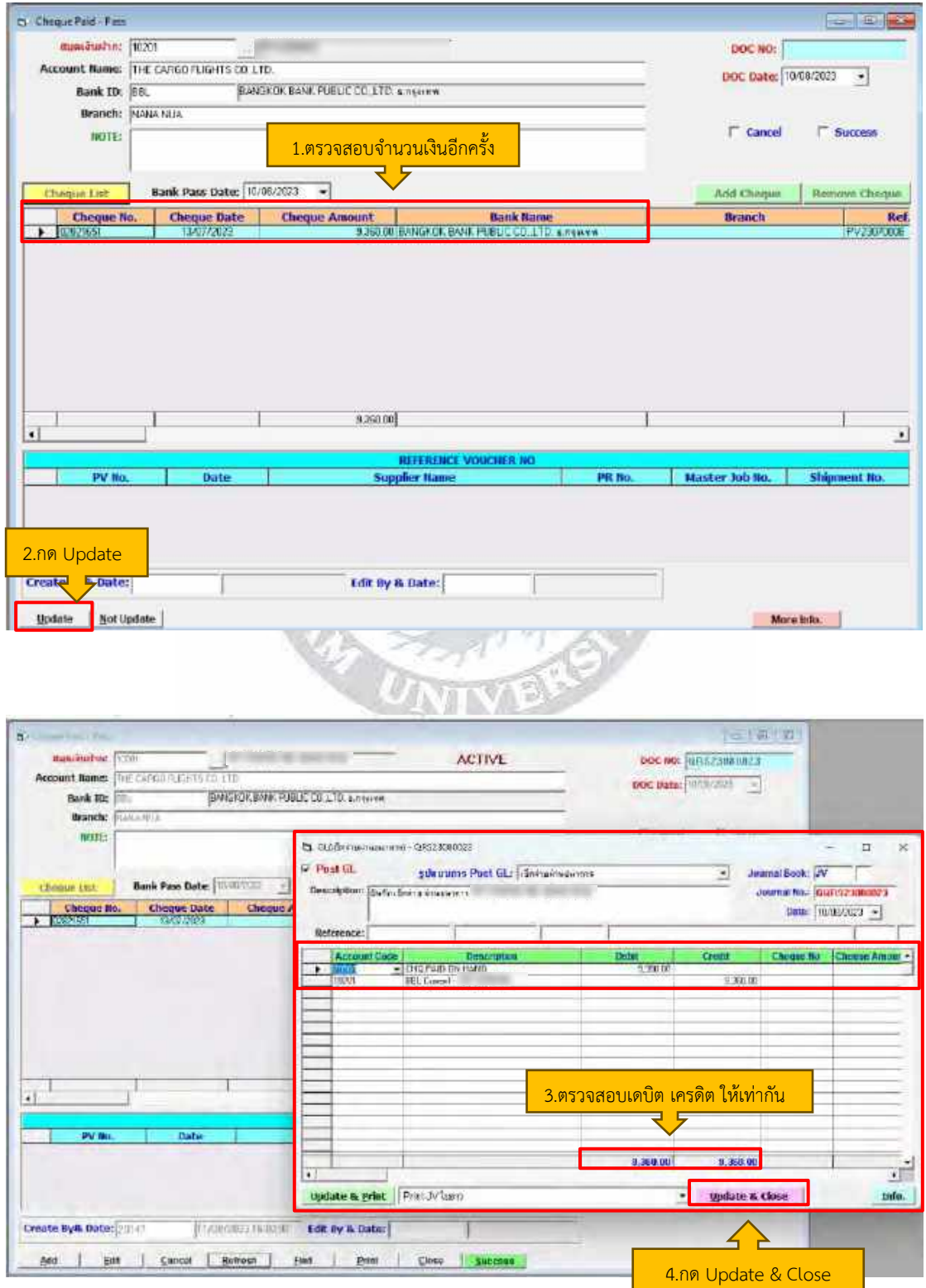

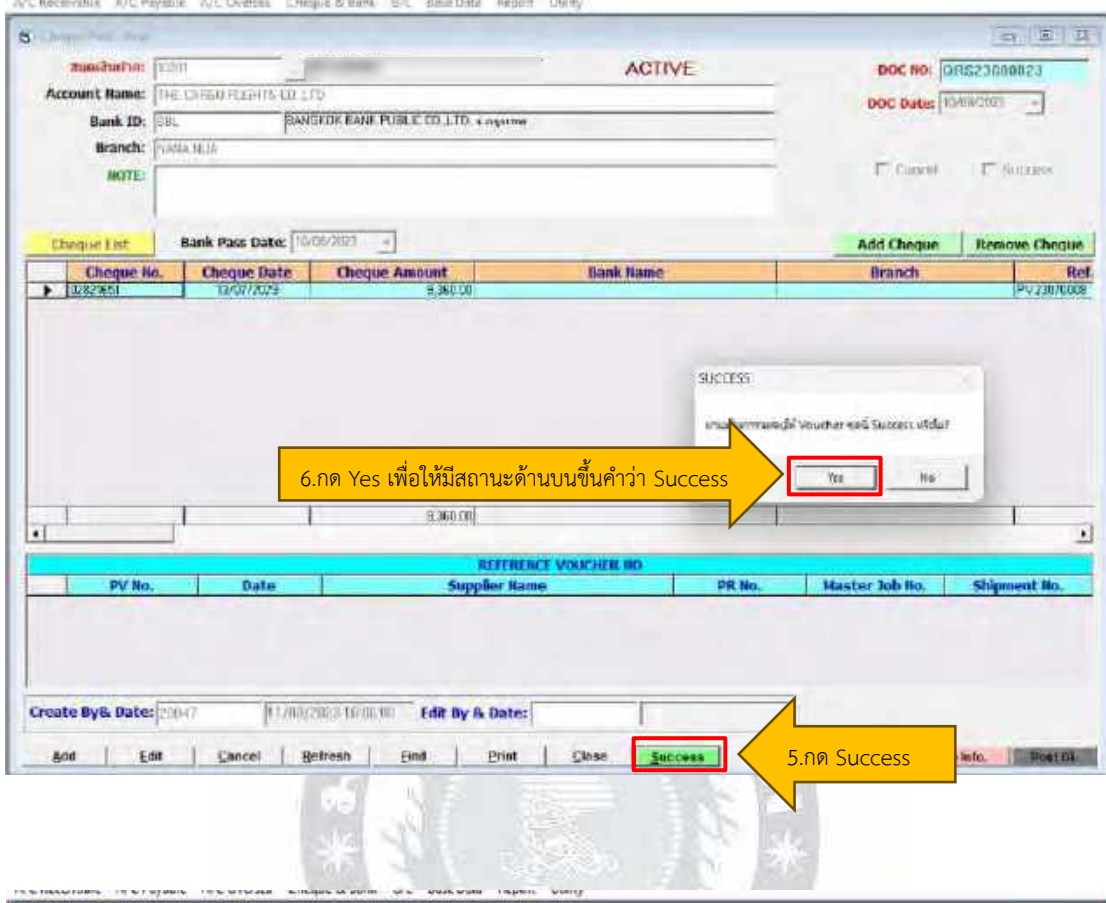

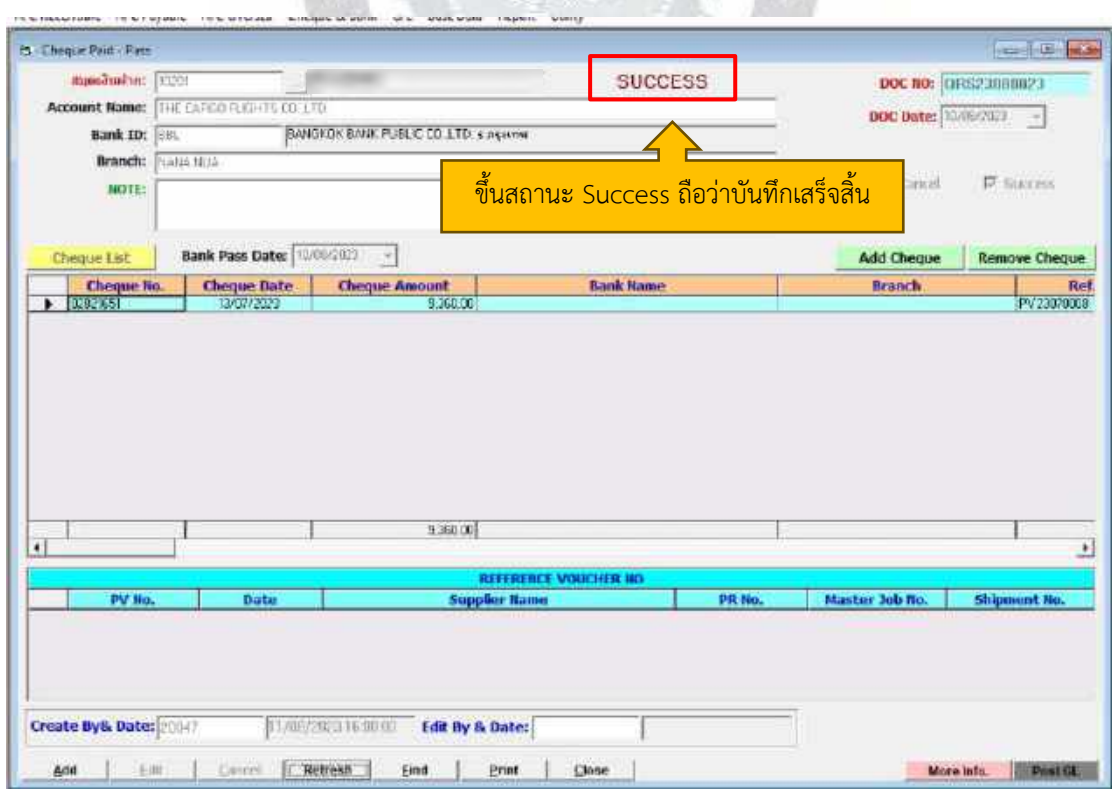

| AJC<br><b>DATE</b> | THE CANGO FLI<br>WITHDMAWAL<br><b>FARTICULAR</b>   | DEFOSTT             | 11/05/23 ТИМ: 092349 ТЕММ: 019712 0197<br>BALANCE. | TERMINAL |
|--------------------|----------------------------------------------------|---------------------|----------------------------------------------------|----------|
|                    | 10/05 TK FR. OTH HK. AC                            | ********137.097.72  | <b>XXXXX</b>                                       | DO4395 N |
|                    | 10/08 TH. FR. UDI. BK. AC                          | essenses 747.727    | <b>A-1-2-3-4</b> 100 100 100 100                   | DO4598 M |
|                    | 10/08 CHEULE DEPUSIT                               | sseemester5,342.50  | ٠                                                  | 017203 1 |
|                    | 10/08 RECV FOR GOODS IX PARTIES                    | #########66,564.00  | ٠                                                  | 0098A3 W |
|                    | 10/08 CHEQUE DEPOSIT                               | ##########\$,000.00 | ■ 百 京 京 文                                          | 010125 T |
|                    | 10/08 CHEQUE DEPOSITF-obar                         | ########31.257.26   | 99533<br>٠                                         | 019715 T |
|                    | 10/08 CHEQUE DEPUSITATED                           | ssnse=sre96,127.44  | <b>RAWNY</b>                                       | US6320 T |
|                    | 10/08 TK, PR. OTH, IK, AC Hell-renn                | #########19,781.78  | 生ます方向                                              | 004893 M |
|                    | TO 2010 EYOM L. AC                                 | (0. 000.00          | <b>BOBJEROR</b>                                    | 000000 A |
|                    | 10/08 CHEOUE AUTOMOST 02821651 ********** 9.360.00 |                     | 京东本市市                                              | 019700   |
|                    | 11/08 TR. FR. OTH. BK. AC                          | ########203.411.69  | 13.181                                             | 031031   |
|                    | 11/08 IR. FR. OTH. BK. ACPRESSER                   | TYTIHIII331,249.40  | <b>FEEEU</b>                                       | 031031   |
|                    | 11/08 BAHINET 775                                  | svivna3,364,310.64  | 主要整理力                                              | 009BKG U |
|                    |                                                    |                     |                                                    |          |
|                    |                                                    |                     |                                                    |          |

ตัวอย่าง Statement ของธนาคาร เพื่อดูเช็คจ่าย

#### **4.2 การบันทึกเช็ครับ**

เนื่องจากบริษัทมีลูกค้าชำระเงินโดยจะให้เป็นเช็ค เวลาบันทึกรับชำระก็จะ Add เป็นเช็คและ นำเช็คนั้นไปเข้าบัญชีที่ธนาคาร และมาตรวจสอบ Statement ของธนาคารว่าเงินเข้าจริงไหม และมา บันทึกเช็ครับผ่านธนาคารในโปรแกรมบัญชีสำเร็จรูป Progress Transport System <u>ขั้นตอนการบันทึกเช็ครับในโปรแกรมบัญชี</u>

4.2.1 โปรแกรมจะแสดงแถบข้อมูลขึ้นมา เลือก Cheque & Bank ถัดมาคลิก เช็ครับ – เช็คนำฝาก [B] เพื่อบันทึกการนำฝาก และจดรหัส QRB เขียนในใบนำฝาก

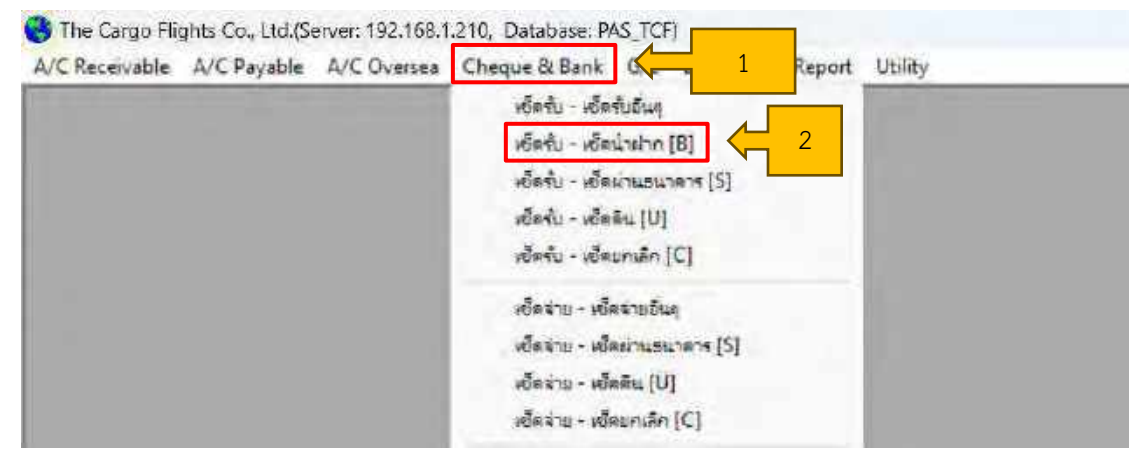

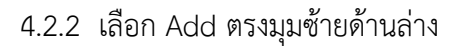

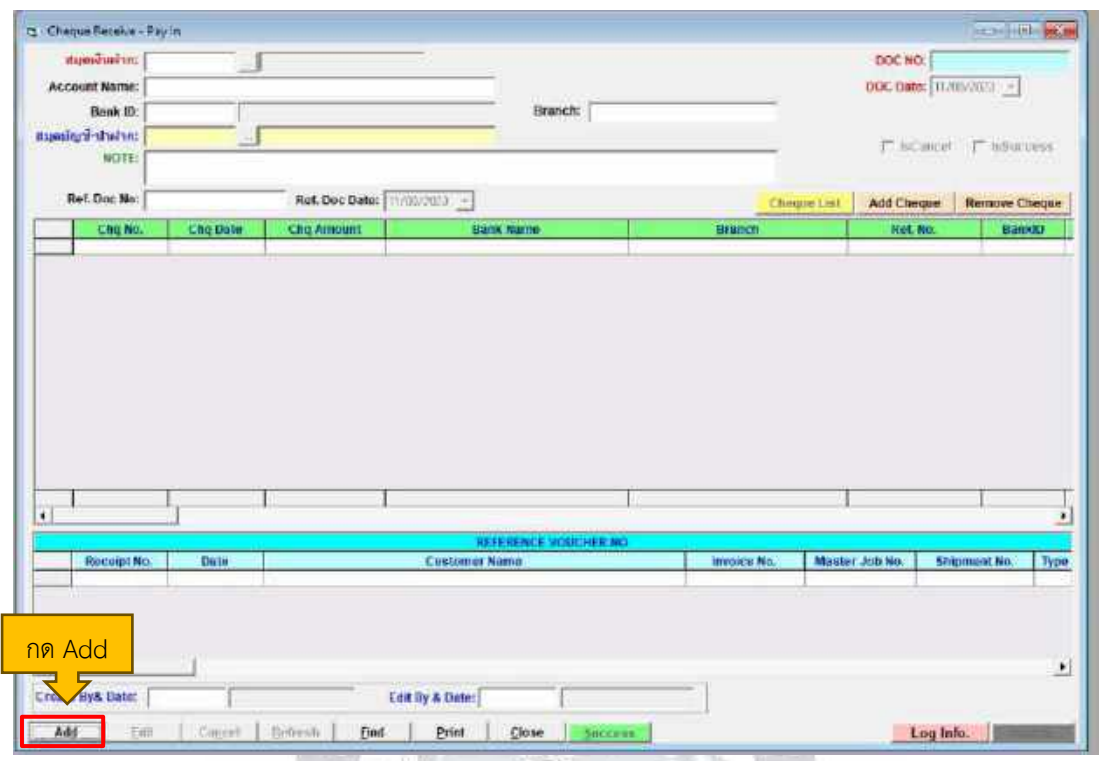

4.2.3 สมุดเงินฝากใส่รหัส 10501 ถัดมากด Enter จะขึ้นข้อมูลว่า Check on Hand ถัดมา ใส่รหัส 10201 ตรงสมุดบัญชี-นำฝาก จากนั้นกด Enter ต่อไปเลือกวันที่ให้ตรงกับใบใบนำฝาก ที่ช่อง เช็คลงวันที่และสุดท้ายเลือก Cheque List

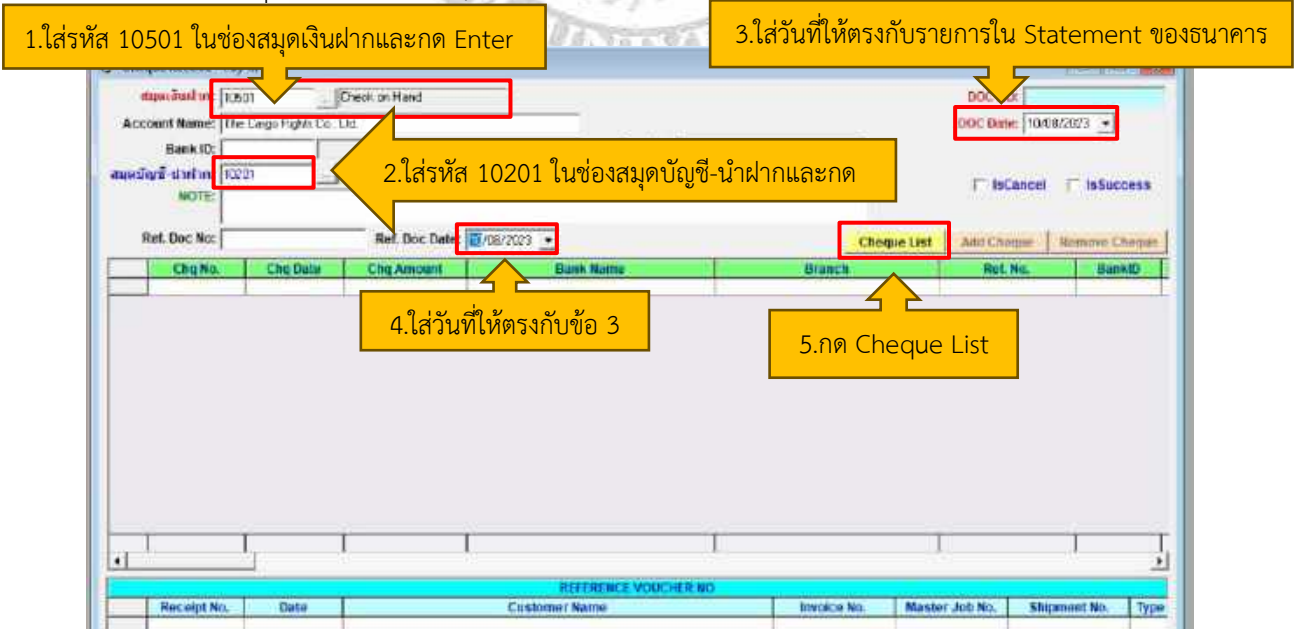
4.2.4 หลังจากกด Cheque List จะมีให้กรอกหมายเลขเช็คจำนวน 8 ตัว พอกรอกครบและ กด Enter จะมีข้อมูลปรากฏขึ้นมา จะมีหมายเลขเช็คที่กรอก วัน เดือน ปีจำนวนเงิน สาขา หมายเลข RC และชื่อบริษัทลูกค้า

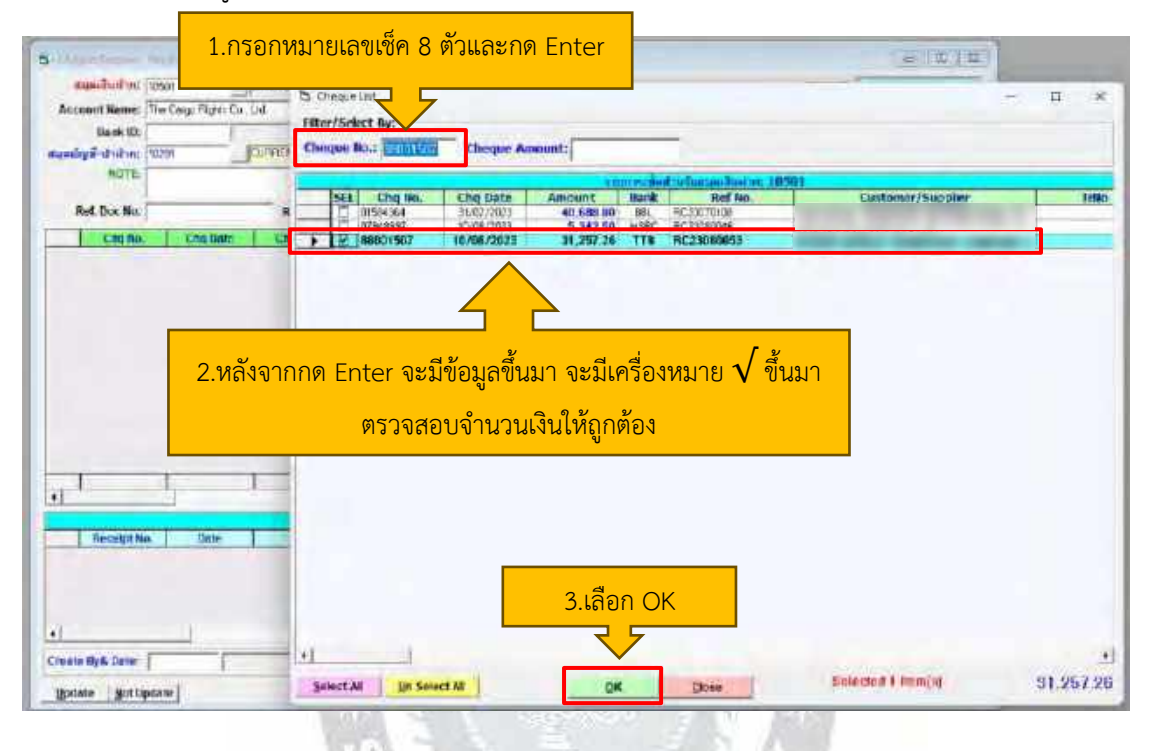

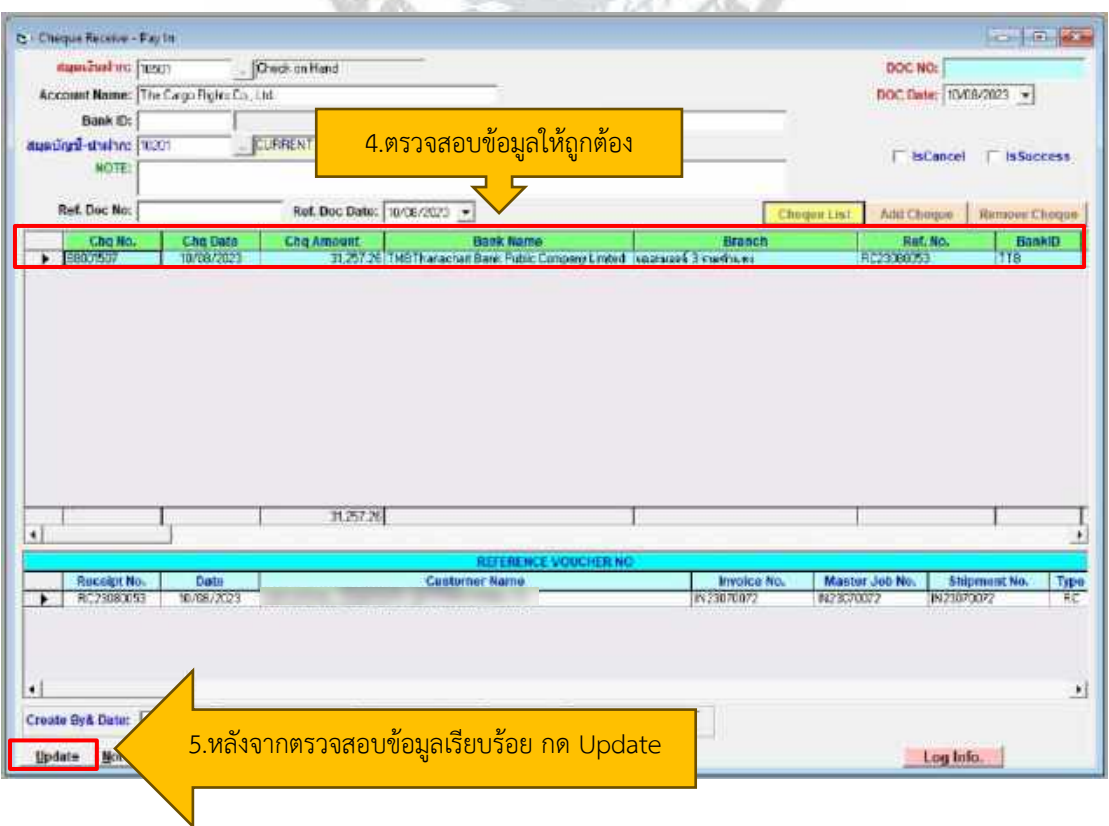

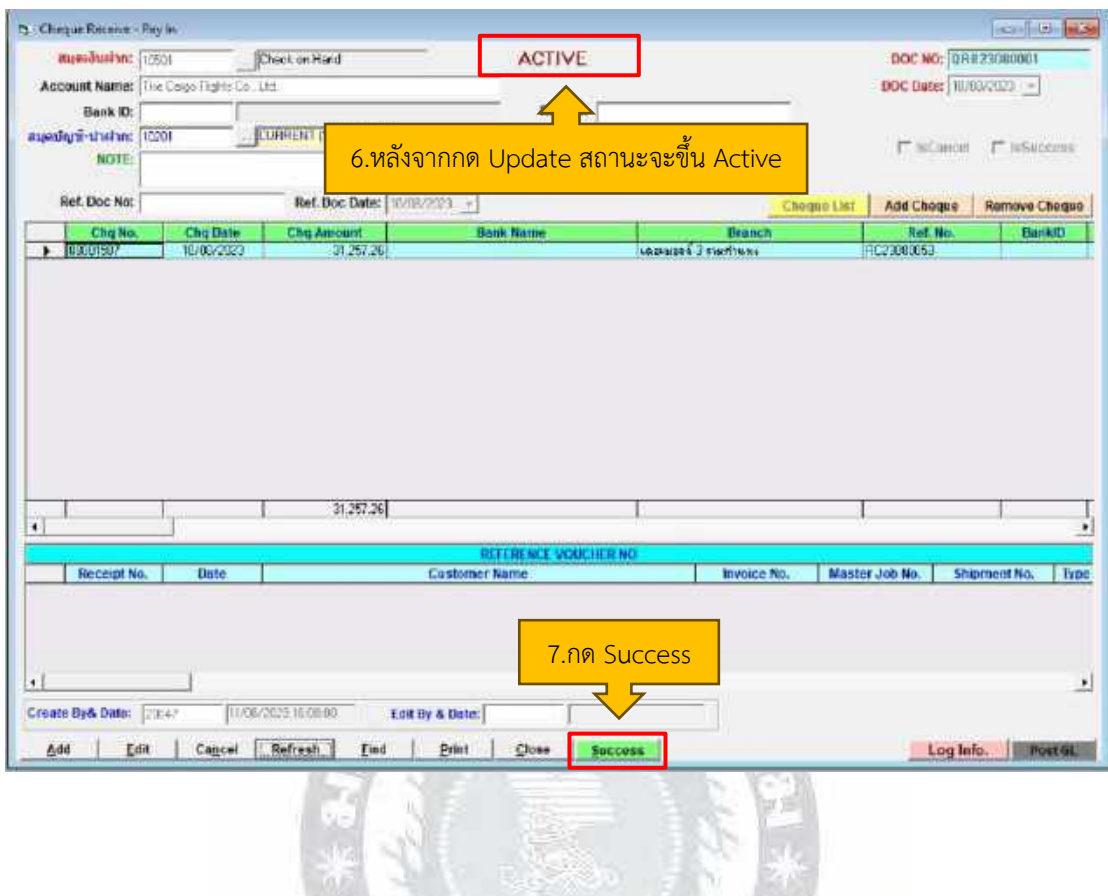

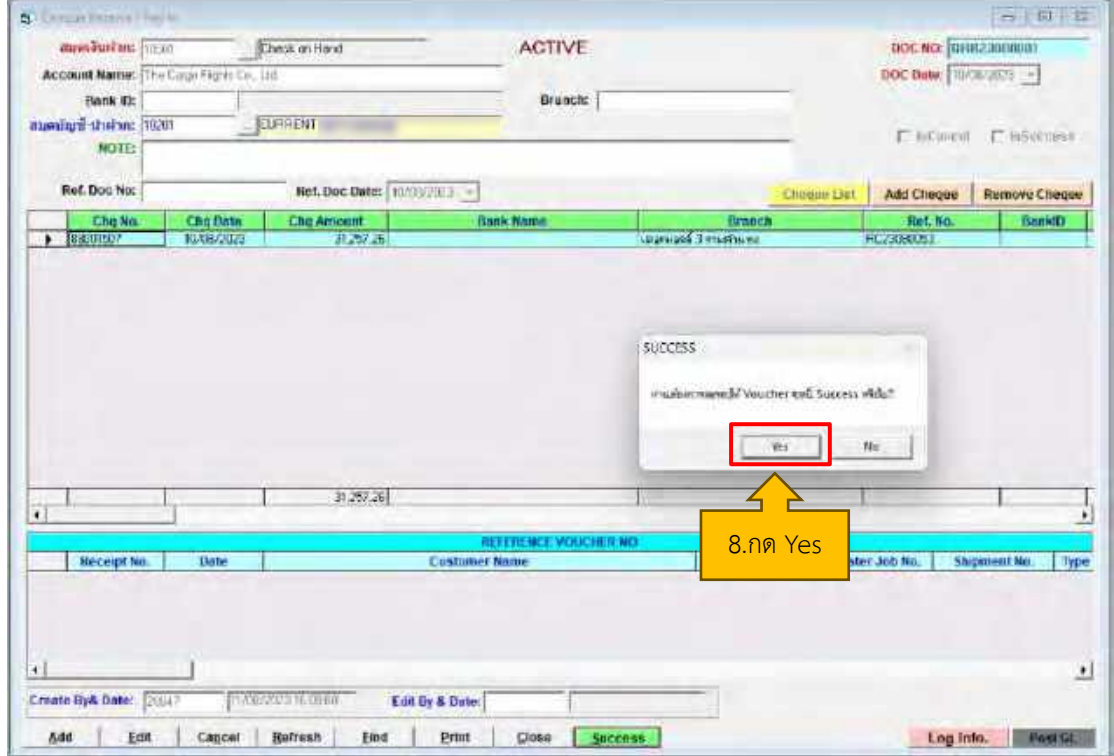

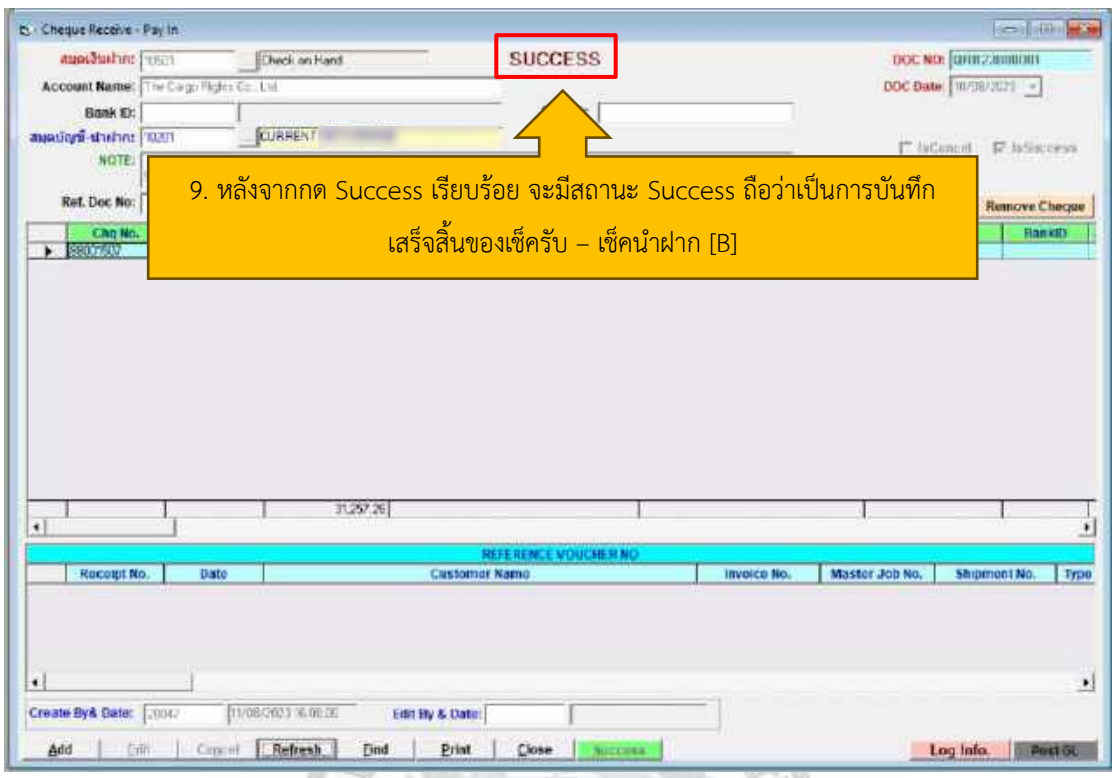

4.2.5 จะมาบันทึกเช็ครับอีกหนึ่งครั้ง แต่จะเป็นการเลือกเช็ครับ – เช็คผ่านธนาคาร [S] เพื่อ บันทึกว่าเราได้นำเช็คไปเข้าที่ธนาคารและได้มาเป็นใบนำฝาก เพื่อมาบันทึกในโปรแกรม

**MARK** 

1

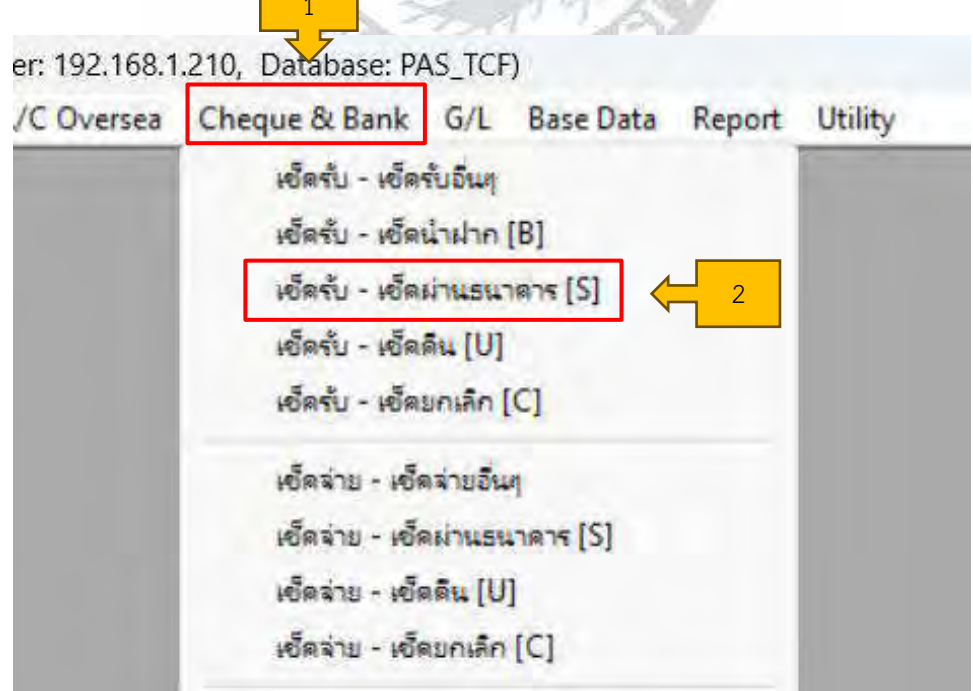

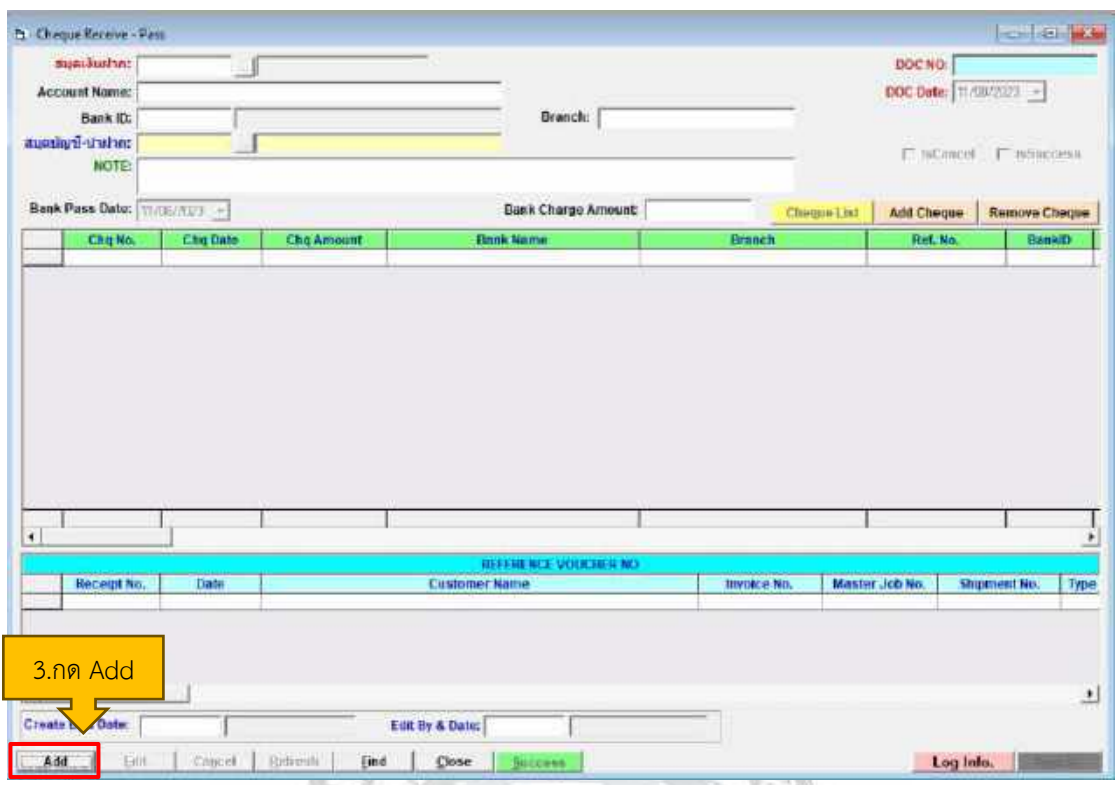

4.2.6 บันทึกรายละเอียดต่างๆ

สมุดเงินฝากใส่รหัส 10201 ถัดมากด Enter จะขึ้นข้อมูล เช่น หมายเลขบัญชี ถัดมาใส่รหัส 10201 ตรงสมุดบัญชี-นำฝาก จากนั้นกด Enter ต่อไปเลือกวันที่ให้ตรงกับยอดเดบิตใน Statement ธนาคาร และสุดท้ายเลือก Cheque List

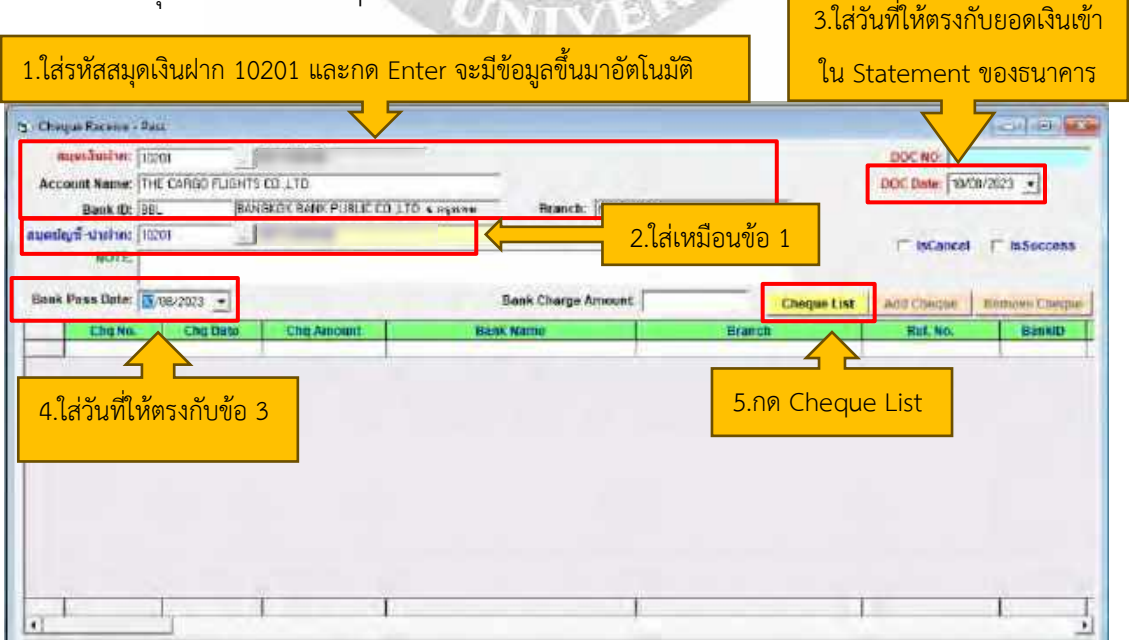

4.2.7 หลังจากกด Cheque List จะมีหน้าต่างเด้งขึ้นมาเป็นหมายเลขเช็ค ที่เรากดเลือกไป ตอนบันทึกเช็ครับ - เช็คนำฝาก [B] ในข้างต้น ให้เราตรวจสอบยอดเงินใน Statement อีก 1 ครั้ง หากถูกต้องให้เลือกและกด Ok หลังจากนั้นกด Update จะมีหน้าต่างเด้งขึ้นมาเป็นการให้เรา ตรวจสอบยอดเดบิต เครดิตให้ตรงกัน และตรวจสอบจำนวนเงินอีกครั้ง จากนั้นเลือก Update & Close และกด Success เป็นที่เสร็จสิ้นในการบันทึกเช็ครับ

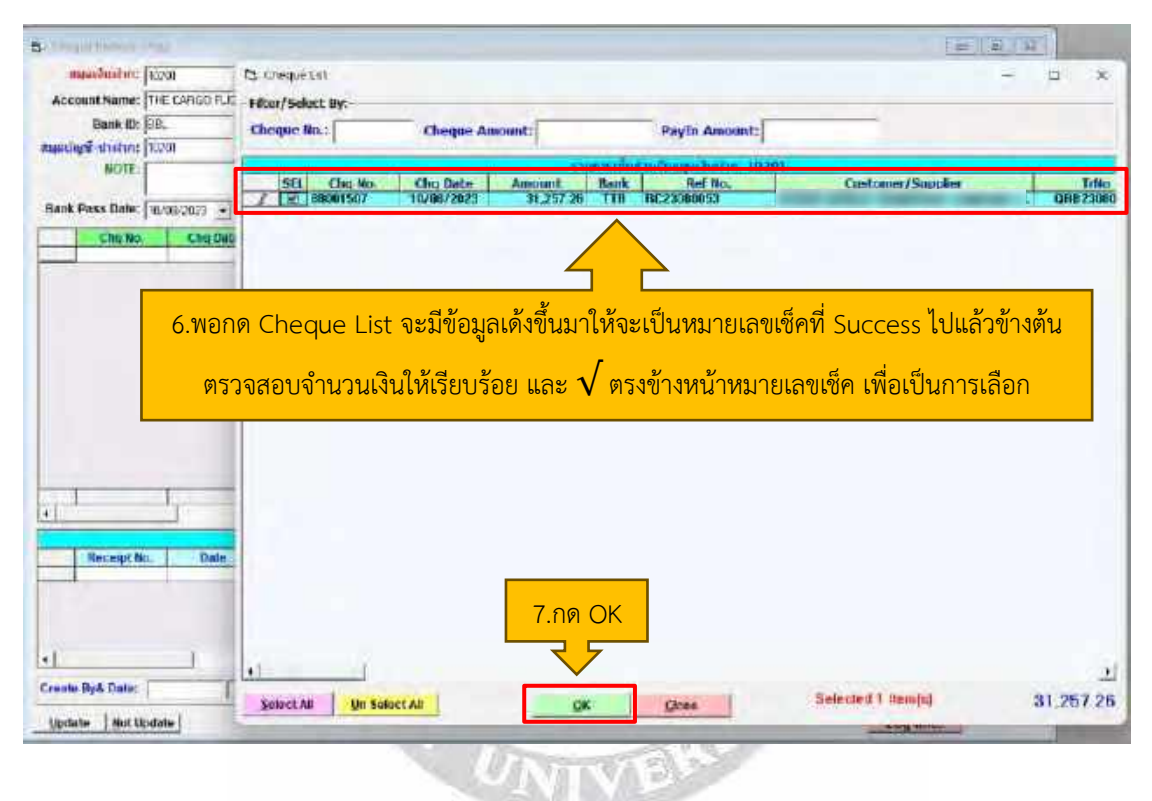

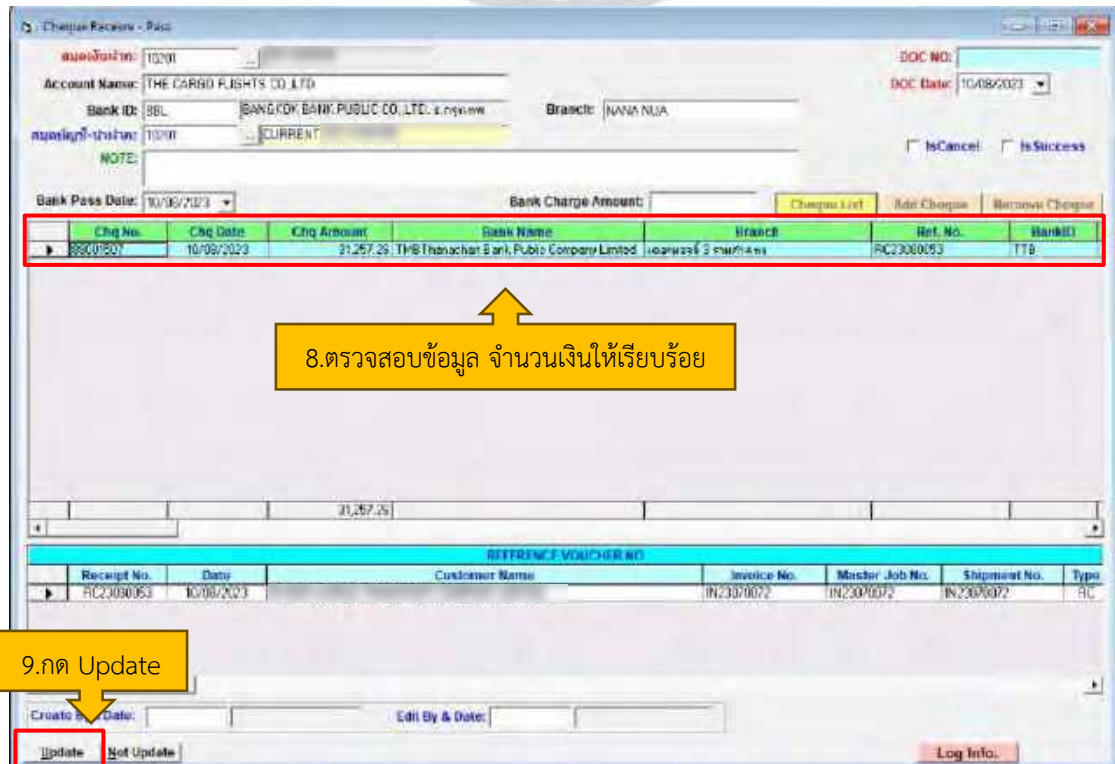

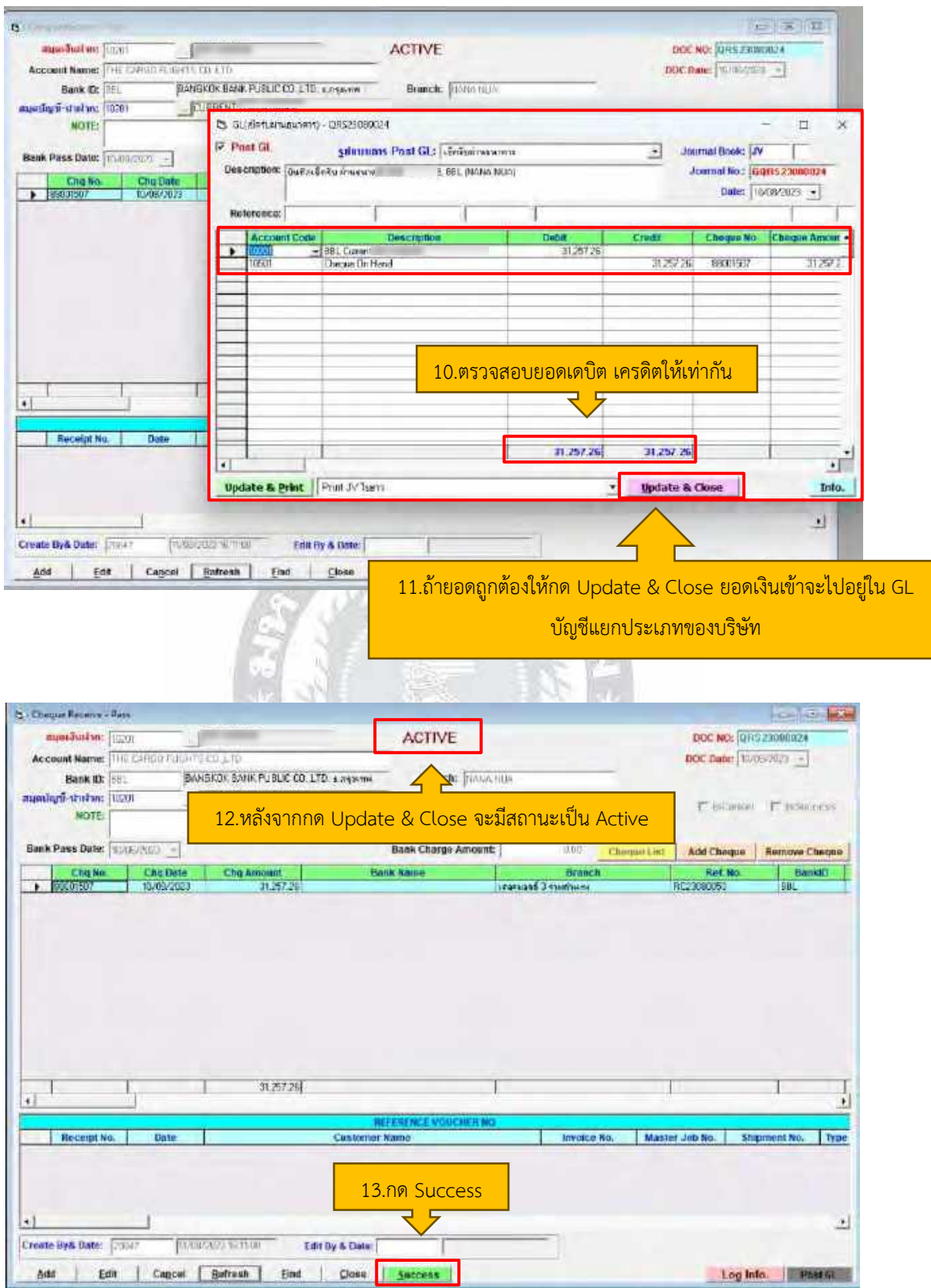

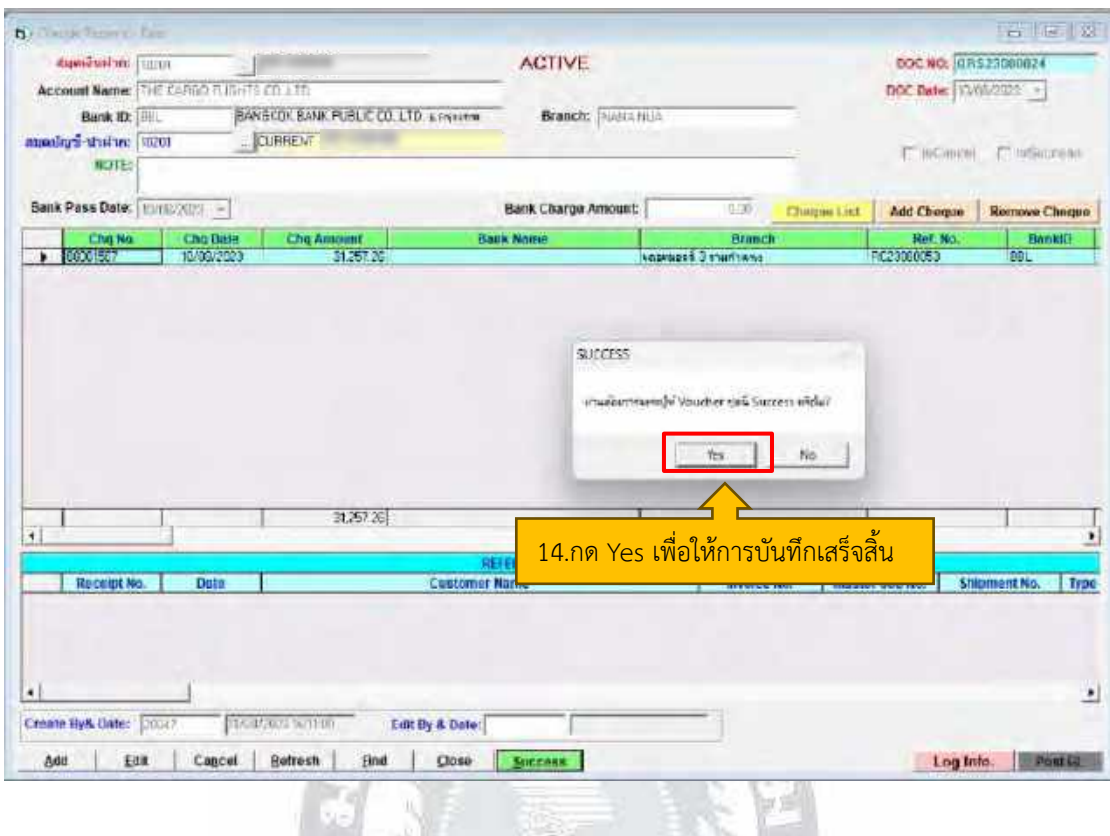

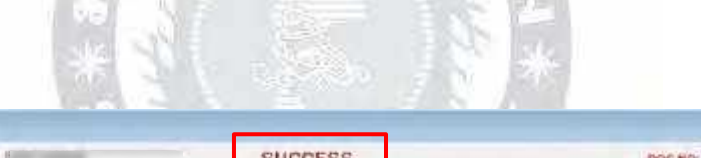

**b** Cheque Receive - Pass

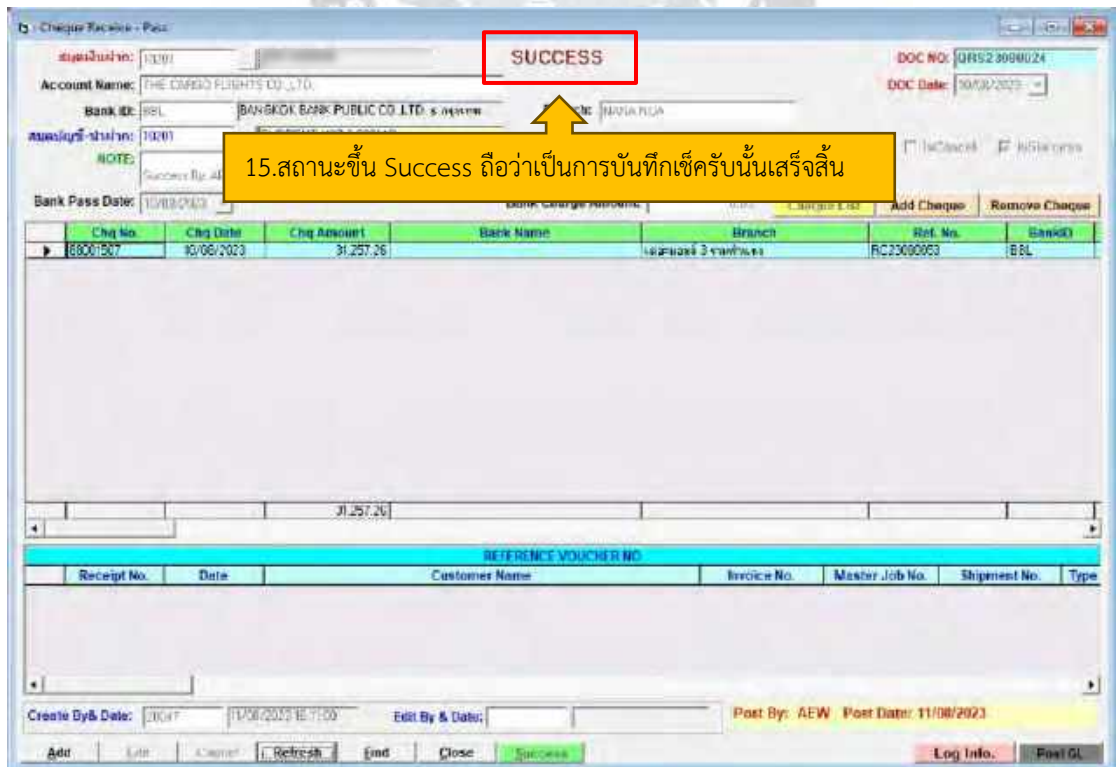

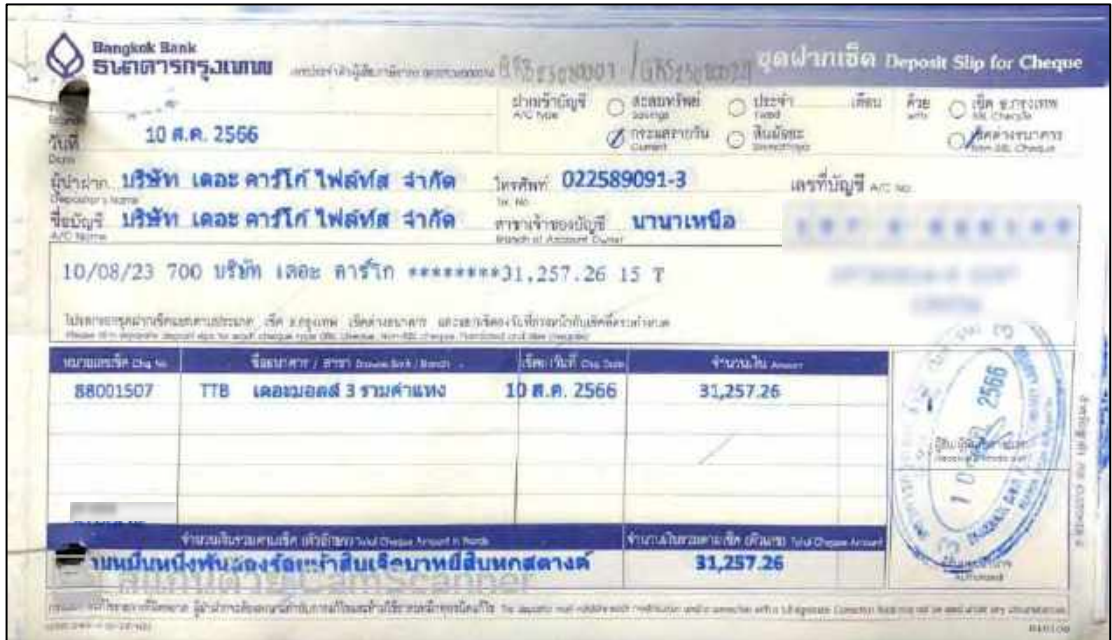

ตัวอย่าง ใบนำฝากเช็ครับ

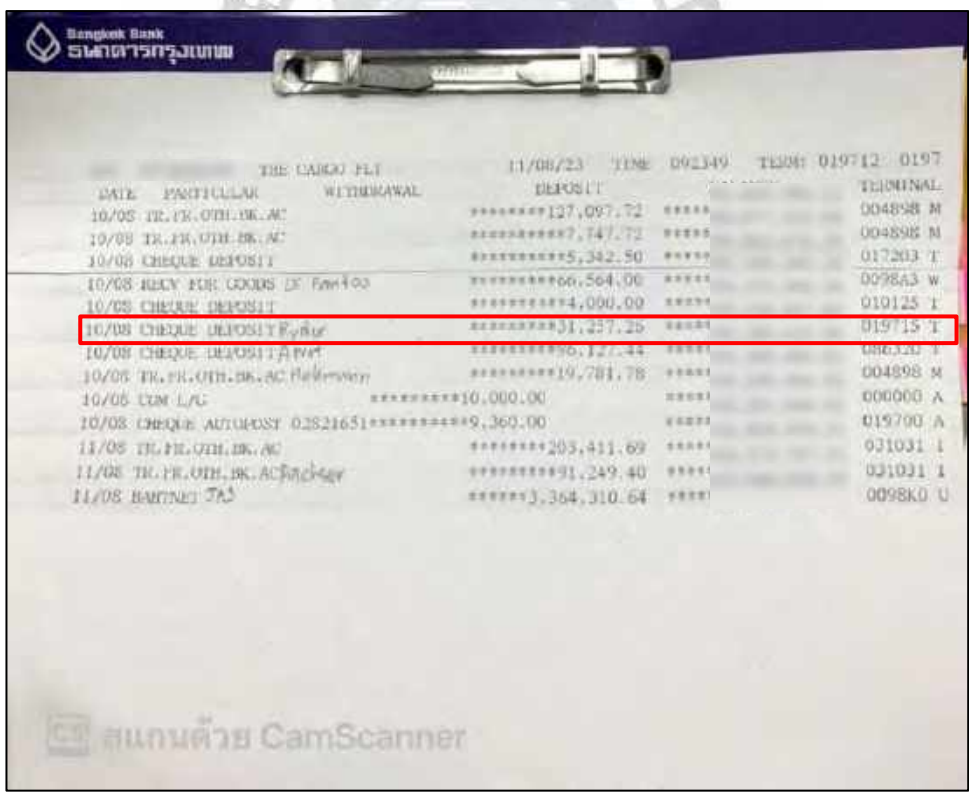

ตัวอย่าง Statement ที่จะดูยอดเงินเข้าบัญชีของเช็ครับ

### **4.3 การตรวจสอบ Statement ของทุกเดือน (ดูเทียบของธนาคารและGL บัญชีแยกประเภทของ บริษัท)**

เป็นการตรวจสอบบัญชีแยกประเภทและเทียบกับ Statement ของธนาคารว่าถูกต้องตรงกัน หรือไม่ ตรวจสอบเดบิต เครดิตว่าเงินเข้าออกเกี่ยวกับอะไร

<u>ขั้นตอนการตรวจสอบ Statement ของทุกเดือน (ดูเทียบของธนาคารและ GL บัญชีแยกประเภทของ</u> บริษัท)

4.3.1 การตรวจสอบ Statement ของธนาคารเทียบกับ Bank Statement Report ของ บริษัท โดยเลือกแถบเมนู Report ถัดมาเลือก Bank Transaction ถัดมาเลือก Bank Statement Report โดยจะมีข้อมูลจำนวนเงินเดบิต เครดิตของบัญชีของแต่ละเดือน

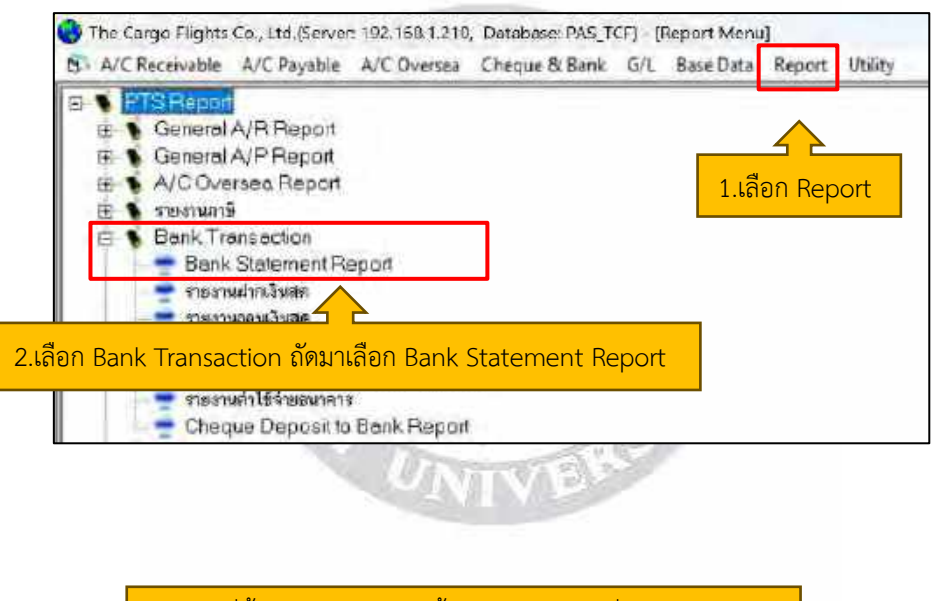

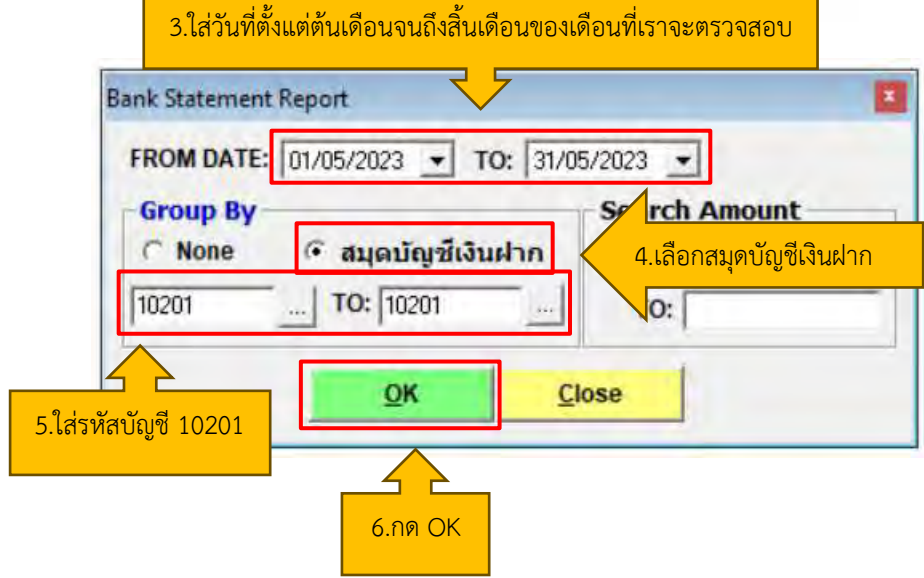

4.3.2 หลังจากกด OK จะมีหน้ารายงาน Bank Statement Report ของบริษัทขึ้นมา โดย ตรวจสอบเทียบกับ Statement ของธนาคาร ว่าจำนวนเงินเข้าออกตรงกันไหม และมาตรวจสอบ ยอดรวมวันที่สุดท้ายของเดือนว่าตรงกันหรือไม่

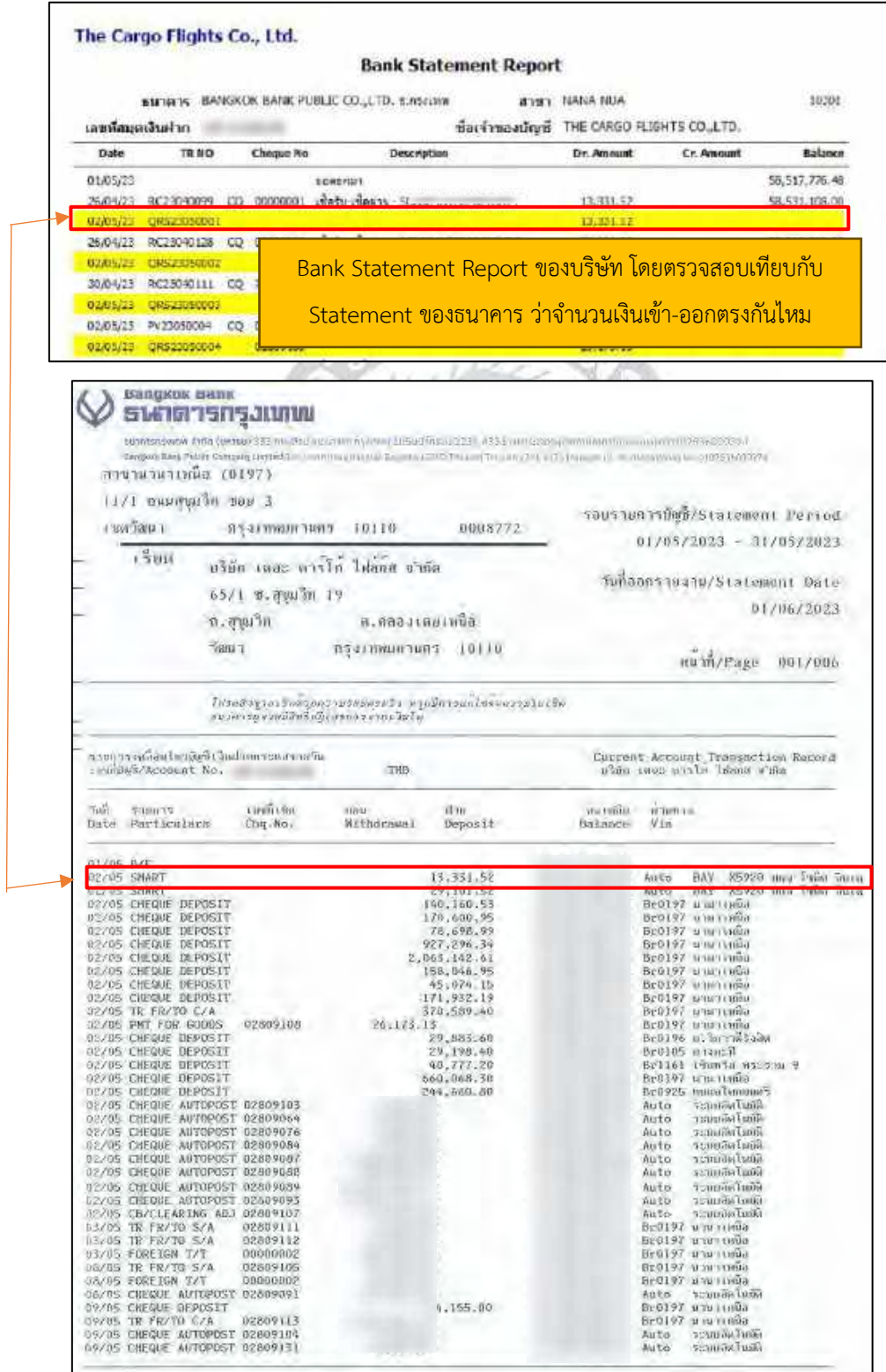

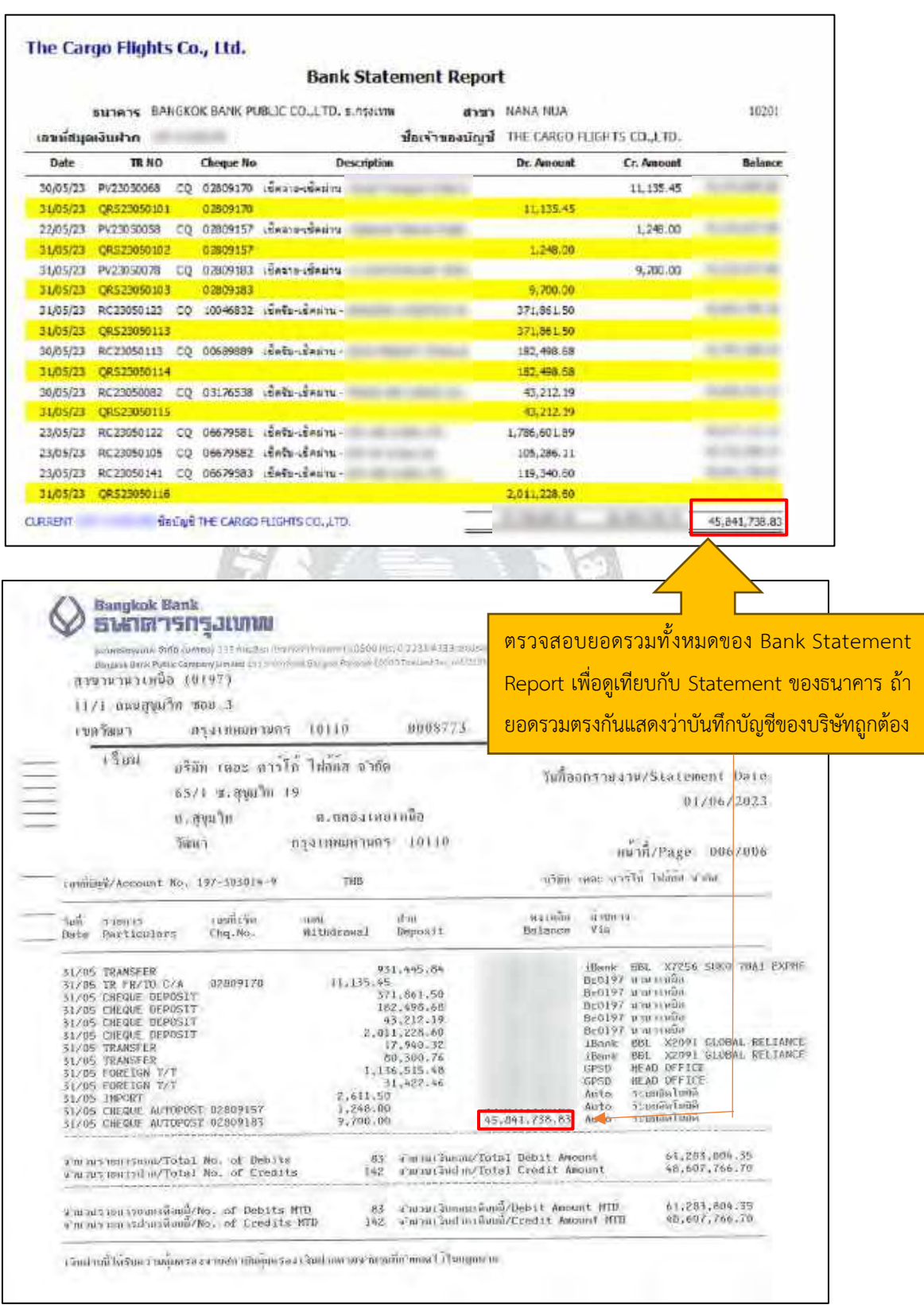

## **4.4 บันทึกใบกำกับภาษีซื้อ (Tax Receipt)**

จะต้องบันทึกใบกำกับภาษีซื้อ เนื่องจากพอบันทึกใบกำกับภาษีซื้อทั้งหมด จะไปปรากฏใน รายงานภาษีซื้อ เมื่อได้ยอดรายงานภาษี ก็จะนำไปกรอก ภ.พ. 30 เพื่อนำไปยื่นสรรพากร ขั้นตอนการบันทึกใบกำกับภาษีซื้อ (Tax Receipt) ของ Payment Voucher

4.4.1 เข้าระบบโปรแกรมบัญชีสำเร็จรูป Progress Transport System จากนั้นเลือก A/C Payable และเลือกบันทึกใบกำกับภาษีจาก Supplier

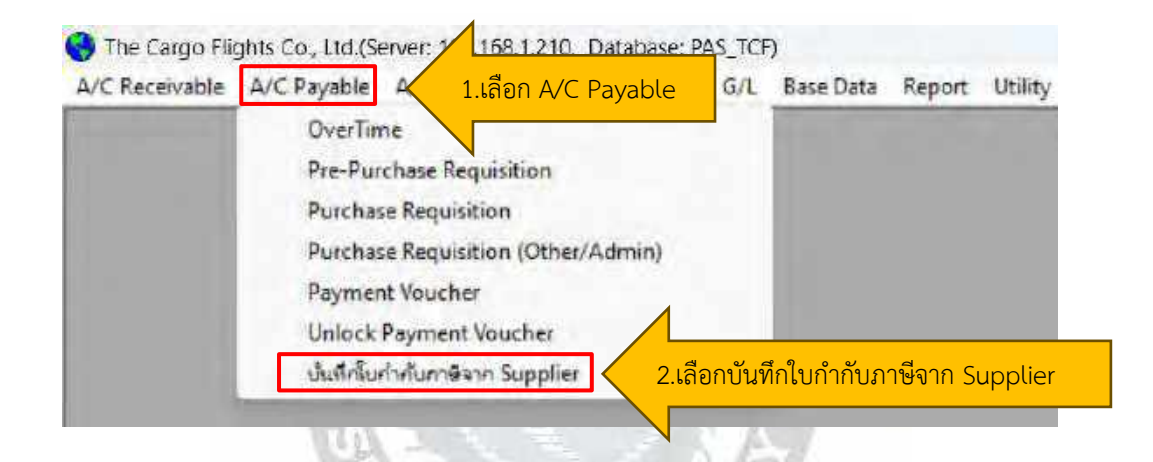

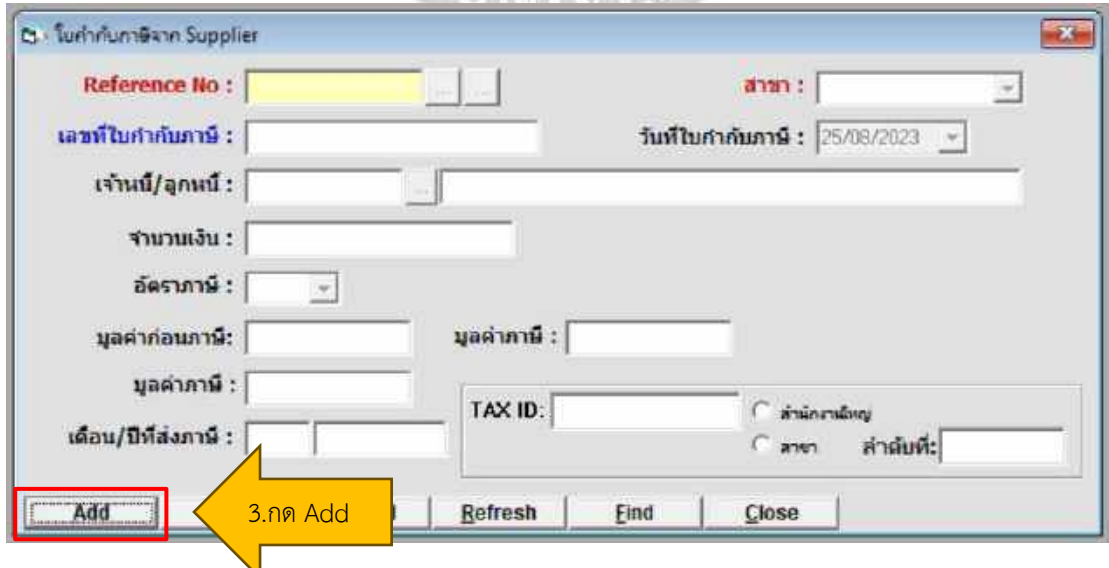

4.4.2 บันทึกรายละเอียด โดยดูข้อมูลจากชุด PV เพื่อนำหมายเลข PV มาค้นหาชื่อ ผู้ให้บริการ ถัดมาพอได้ชื่อผู้ให้บริการ จึงเริ่มบันทึกรายละเอียดต่างๆได้ โดยดูจากใบกำกับภาษี ต้นฉบับ

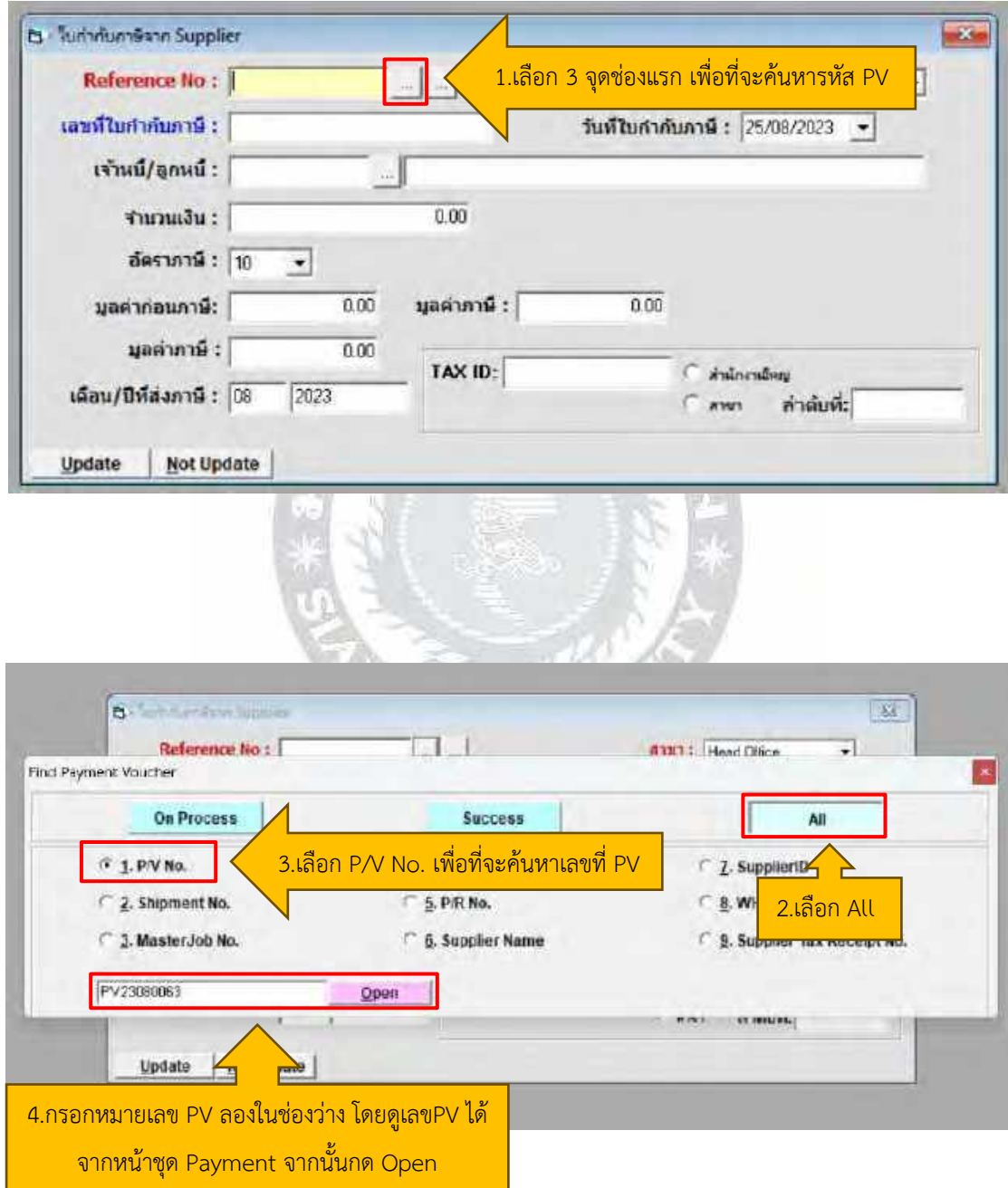

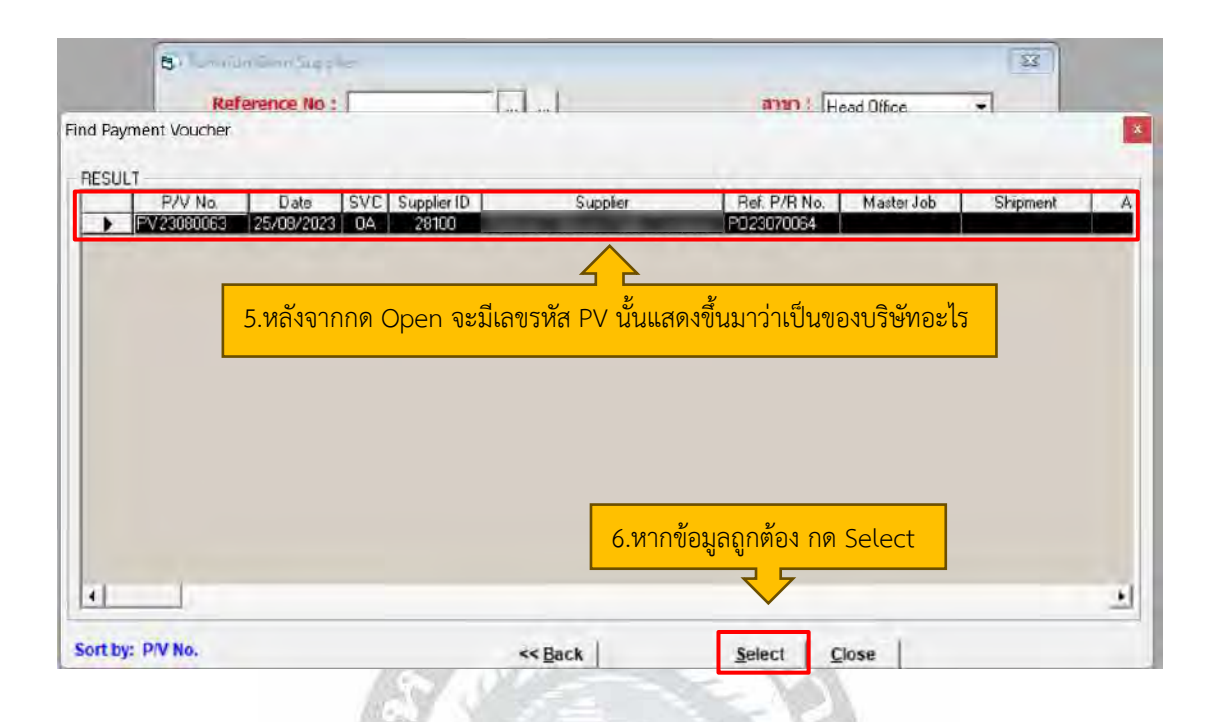

4.4.3 หลังจากกด Select จะมีข้อมูลในกรอบสีเขียวขึ้นมาให้ เพราะเป็นข้อมูลที่เคยถูก กำหนดไว้แล้ว หลังจากนั้นให้กรอกข้อมูลตามใบกำกับภาษี

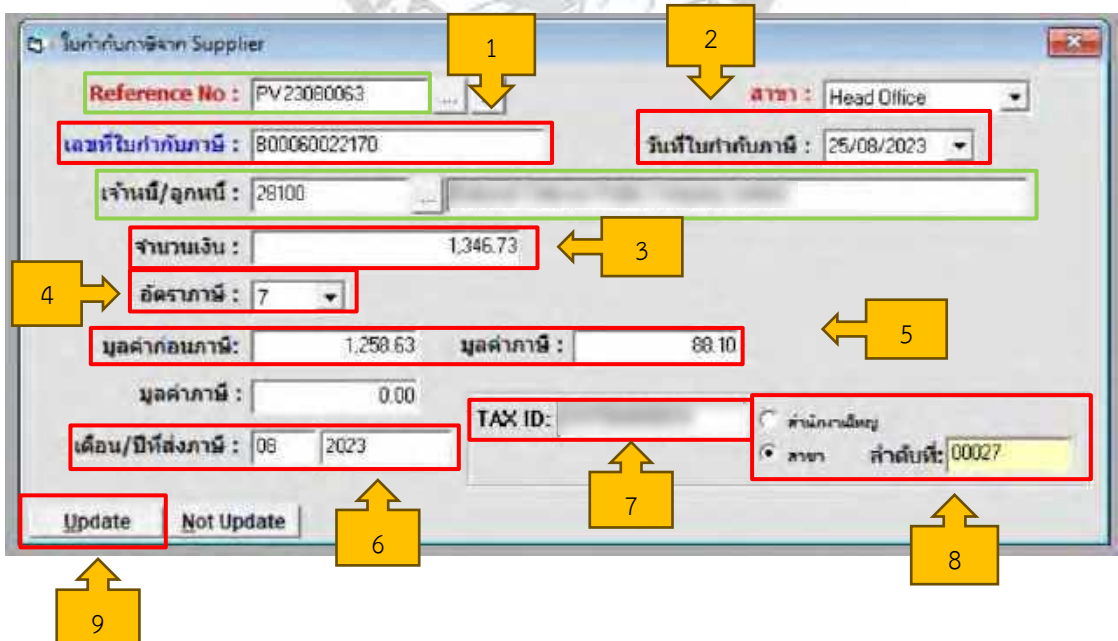

- 1) ใส่เลขที่ใบกำกับภาษี ระบุตามใบกำกับภาษีที่ลูกค้าส่งมาให้
- 2) ใส่วัน เดือน ปี ตามใบกำกับภาษี
- 3) ใส่ยอดที่รวม VAT แล้ว
- 4) ใส่อัตราภาษี 7%
- 5) พอใส่อัตราภาษีเสร็จ แล้วกด Enter โปรแกรมจะแสดงยอดก่อน VAT และแยก VAT มาให้ ให้เราตรวจสอบกับใบกำกับภาษีว่าตรงกันหรือไม่
- 6) ใส่เดือน ปีที่จะนำส่งภาษี เช่น ใบกำกับภาษีระบุ วัน เดือน เป็นเดือนที่ 8 เราก็จะ ระบุไป ในช่องเดือน/ปีที่นำส่งภาษีเป็นเดือน 8 เพื่อที่จะนำภาษีไปยื่น ภ.พ. 30 ที่ สรรพากร
- 7) ตรวจสอบเลขประจำตัวผู้เสียภาษีของลูกค้าให้ถูกต้อง
- 8) หากบริษัทของลูกค้าเป็นสำนักงานใหญ่ให้เลือกสำนักงานใหญ่ แต่ถ้าเป็นสาขา ย่อยที่ไม่ใช่สำนักงานใหญ่ จะต้องใส่สาขาว่าเป็นสาขาที่เท่าไร ใส่ตัวเลขให้ครบ 5 หลัก เช่น สาขาที่ 27 ต้องใส่ 00027

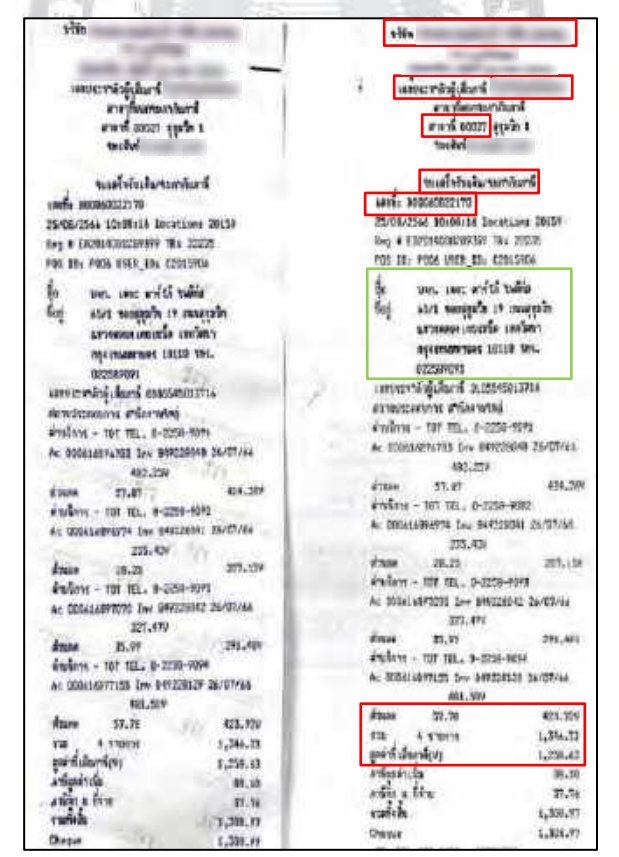

ตัวอย่างการเรียงเอกสารชุด PV ประกอบไปด้วย

- ใบปะหน้า PV (Payment Voucher) เป็นการบอกรายละเอียดต่างๆว่าข้างมีเอกสาร อะไรบ้าง
- ใบเสร็จ / ใบกำกับภาษี
- หนังสือรับรองการหัก ณ ที่จ่าย
- PO คือบอกจำนวนรายการว่ามีค่าใช้จ่ายอะไรบ้าง
- ใบแจ้งหนี้ ที่เรียงลำดับก่อน-หลัง ตามใบ PO

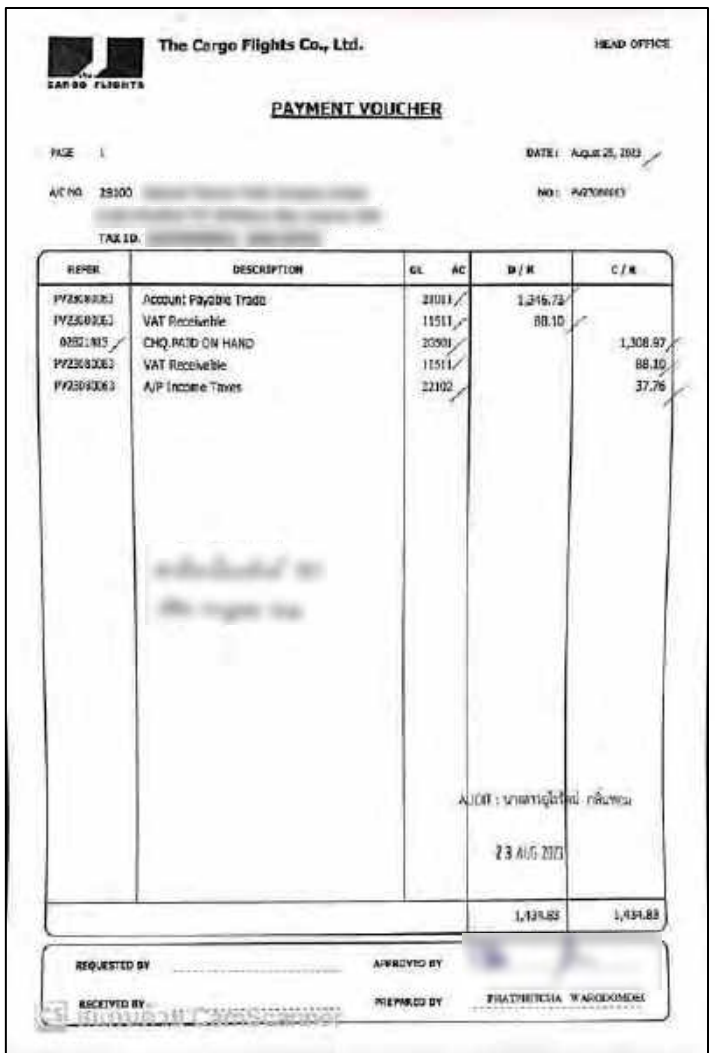

แผ่นที่ 1

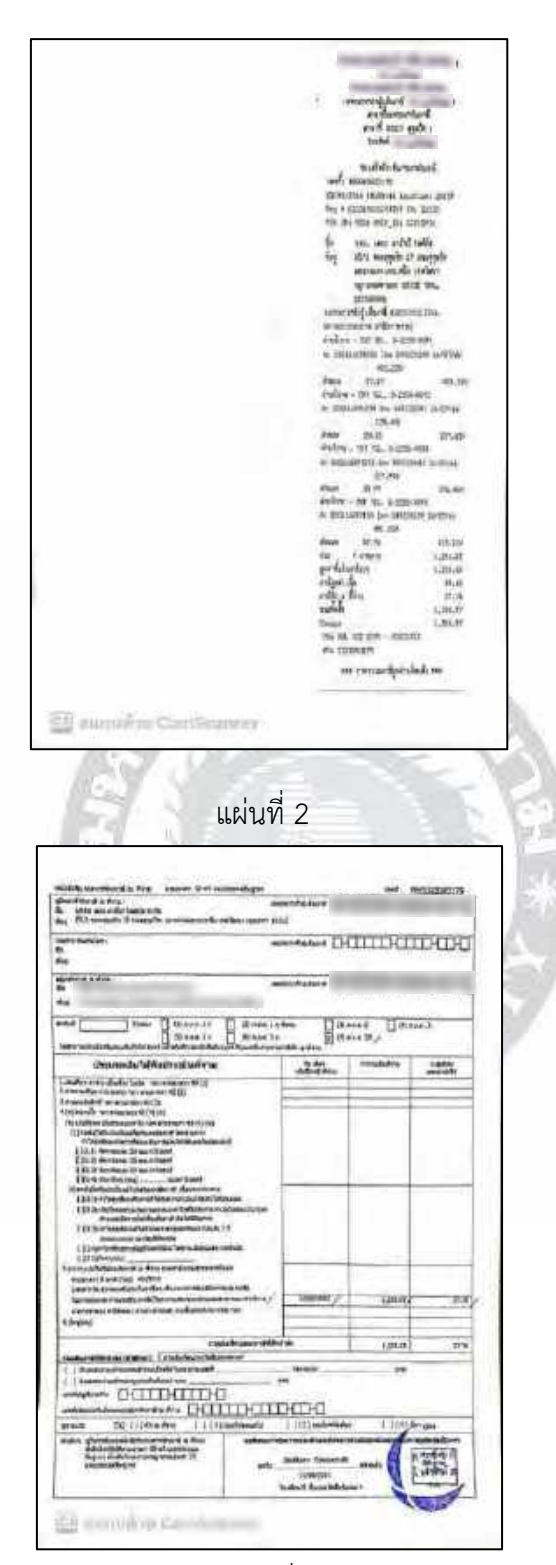

แผ่นที่ 3

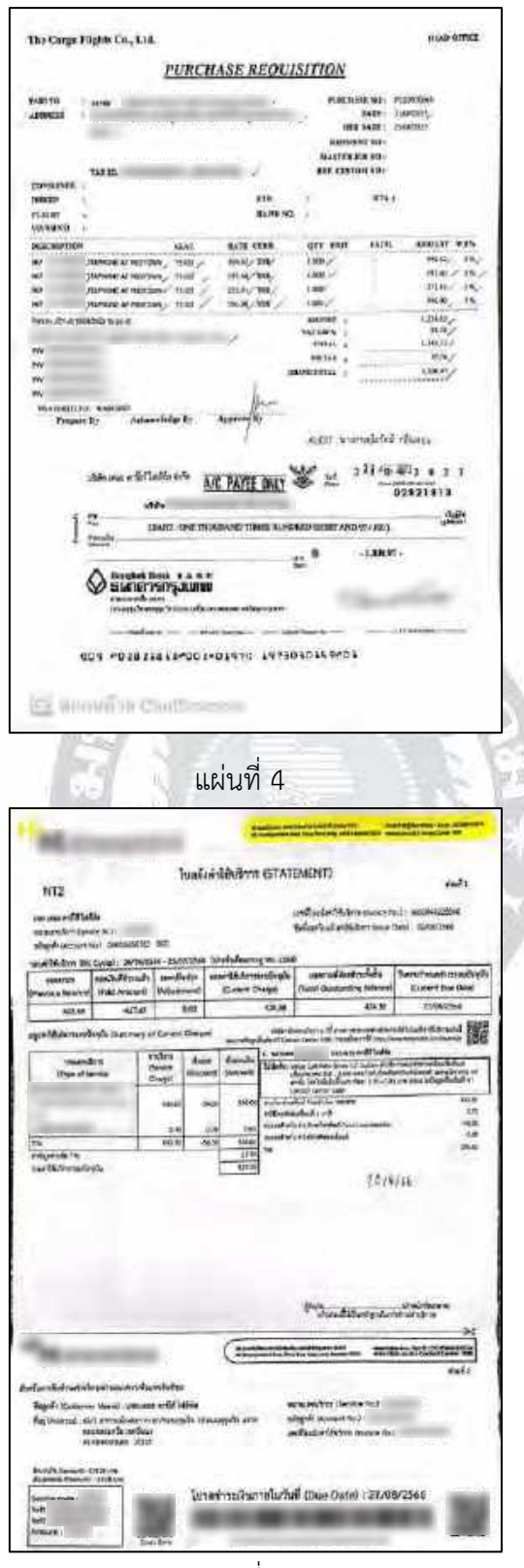

แผ่นที่ 5

### **4.5 การออกหนังสือรับรองการหัก ณ ที่จ่าย**

เพราะเป็นการใช้บริการ มีการเช่าสำนักงาน ละมีการใช้บริการการขนส่ง การออกหนังสือ รับรองการหัก ณ ที่จ่ายจะมีหักค่าบริการ ค่านายหน้า 3% ค่าเช่า 5% ค่าขนส่ง 1% ที่ต้องหักเพราะ บริษัทจดทะเบียนเป็นนิติบุคคล

#### ขั้นตอนการออกหนังสือรับรองการหัก ณ ที่จ่าย

4.5.1 จะเป็นการออกหนังสือรับรองการหัก ณ ที่จ่ายโดยที่บางครั้งจะไม่มีหน้า PV เพราะมี การจ่ายเงินไปล่วงหน้า แล้วค่อยออกให้คราวหลัง โดยเลือก A/C Payable ถัดมาเลือก Payment Voucher

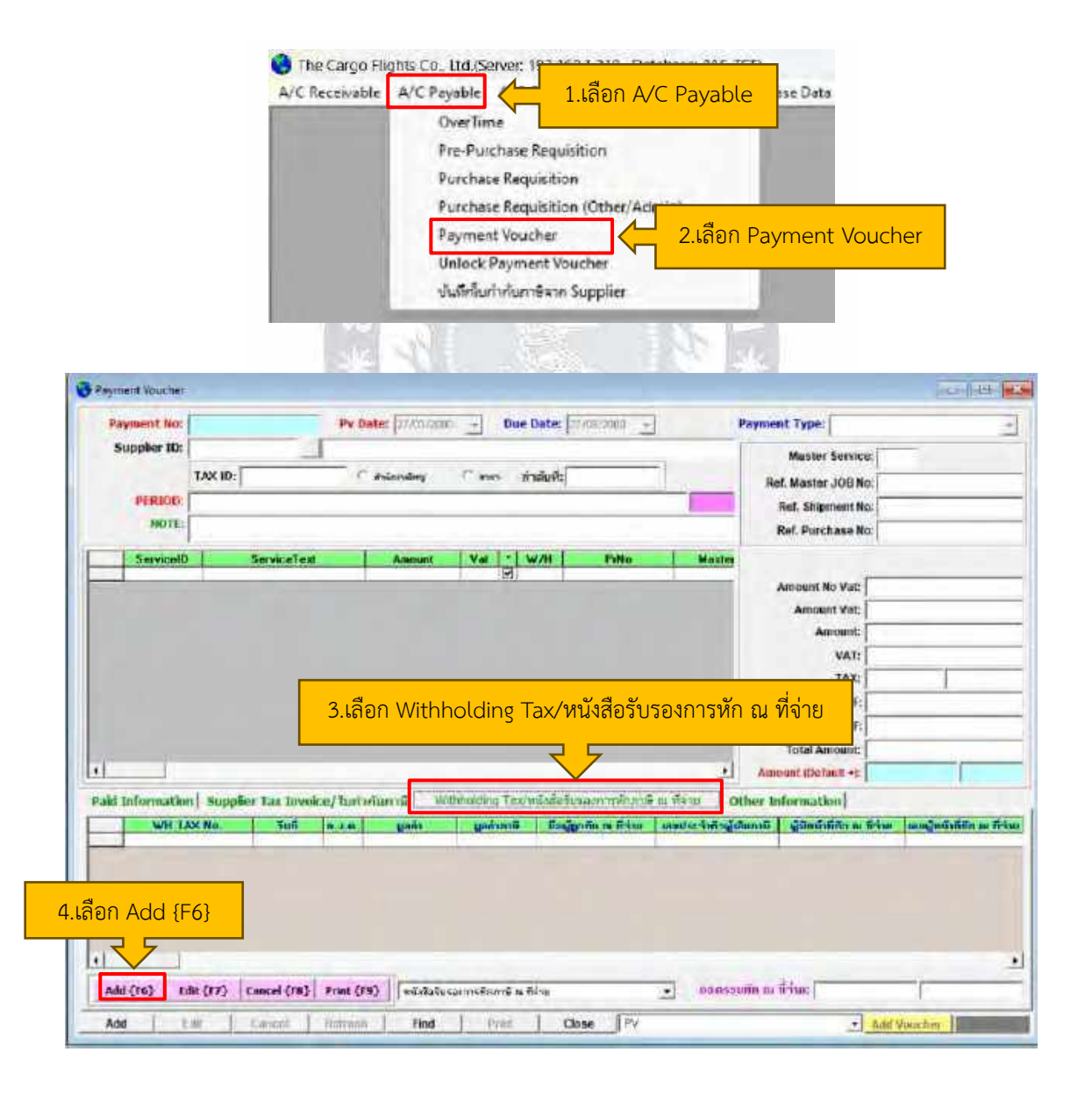

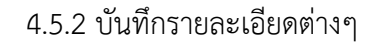

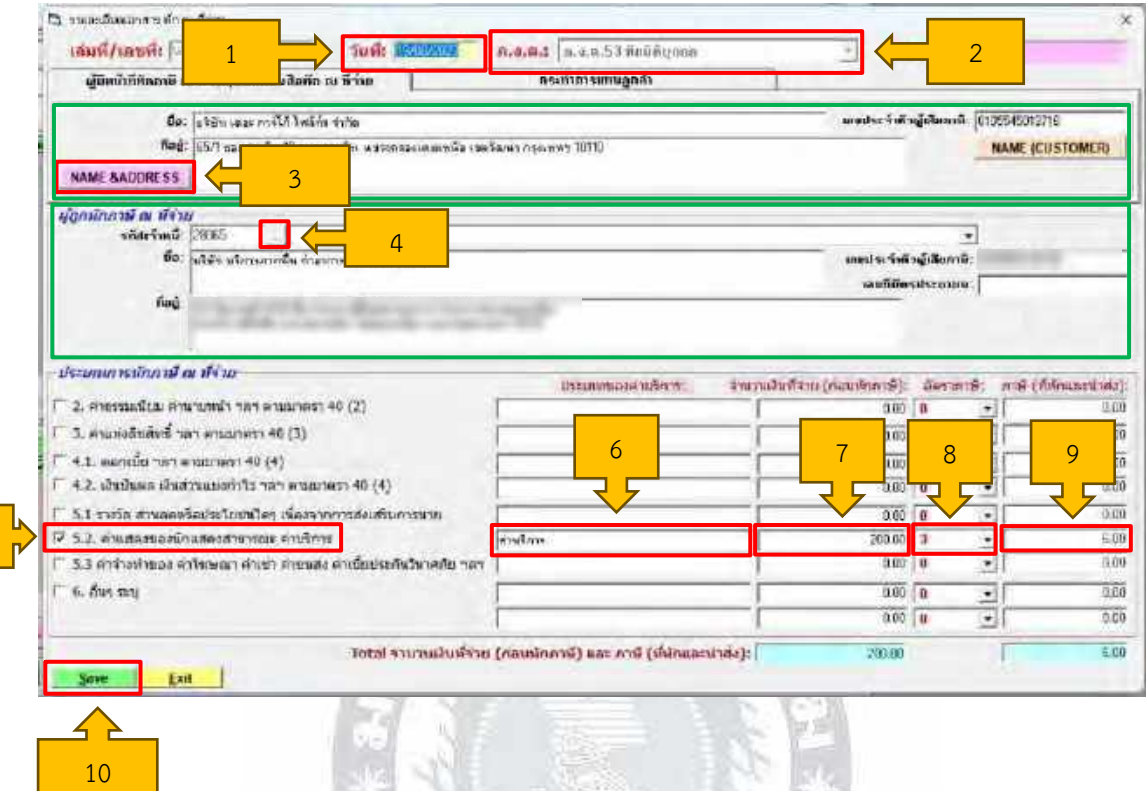

1) ระบุวันที่

5

- 2) เลือก ภ.ง.ด. การหัก ณ ที่จ่ายเป็นเป็น ภ.ง.ด. 53 นิติบุคคล
- 3) เลือก Name & Address จะเป็นของผู้มีหน้าที่หักภาษี ณ ที่จ่าย / ออกหนังสือ รับรองการหัก ณ ที่จ่าย ข้อมูลของบริษัทและเลขประจำตัวผู้เสียภาษีจะขึ้นมา อัตโนมัติ เพราะเป็นการตั้งค่าข้อมูลไว้อยู่แล้ว
- 4) เลือก 3 จุด เป็นการเลือกชื่อบริษัทลูกค้าหรือกรอกรหัสเจ้าหนี้ก็จะขึ้นให้เช่นกัน จะมี ทั้งข้อมูลบริษัทและเลขประจำตัวผู้เสียภาษี
- 5) ตัวอย่างด้านบนจะเป็นการหักค่าบริการ จึงเลือกข้อ 5.2 ค่าแสดงของนักแสดง สาธารณะ ค่าบริการ
- 6) บันทึกคำว่า 'ค่าบริการ'
- 7) กรอกจำนวนเงิน
- 8) เลือกอัตราภาษี 3 % (การหักค่าบริการ หัก 3%)
- 9) หลังจากระบุจำนวนเงินและอัตราภาษี จากนั้นกด Enter จะระบุจำนวนเงินที่หักแล้ว โดยอัตโนมัติ
- 10) กด Save เป็นอันเสร็จเรียบร้อย

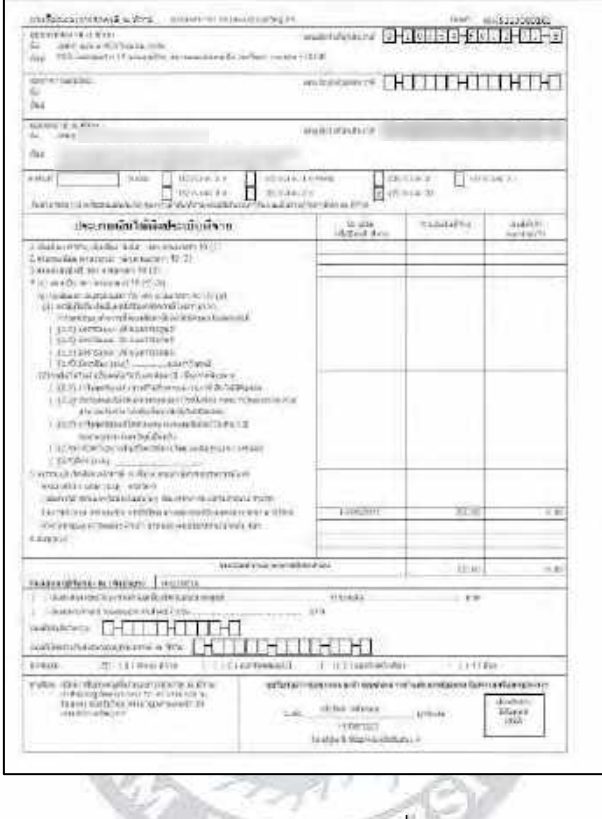

ตัวอย่าง หนังสือรับรองการหัก ณ ที่จ่าย (ภ.ง.ด. 53)

## **4.6 การจัดทำใบขอซื้อ (Purchase Requisition : PR)**

เป็นการจัดทำใบขอซื้อเพื่อไปซื้อของที่ใช้เกี่ยวกับกิจการ กิจการ เช่น การซื้อไม้แรคเพื่อใช้ ขนย้ายสิ่งของขึ้นเครื่องบิน จึงต้องจัดทำใบขอซื้อเพื่ออนุมัติการซื้อไม้แรค

ขั้นตอนการจัดทำใบขอซื้อ (Purchase Requisition : PR)

4.6.1 โดยเลือก A/C Payable ถัดมาเลือก Purchase Requisition

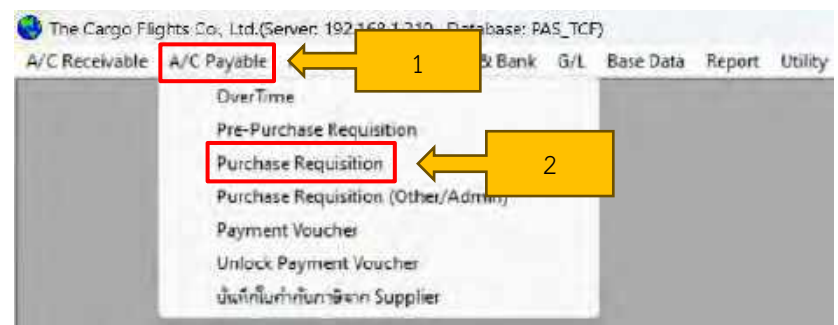

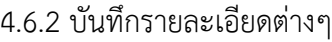

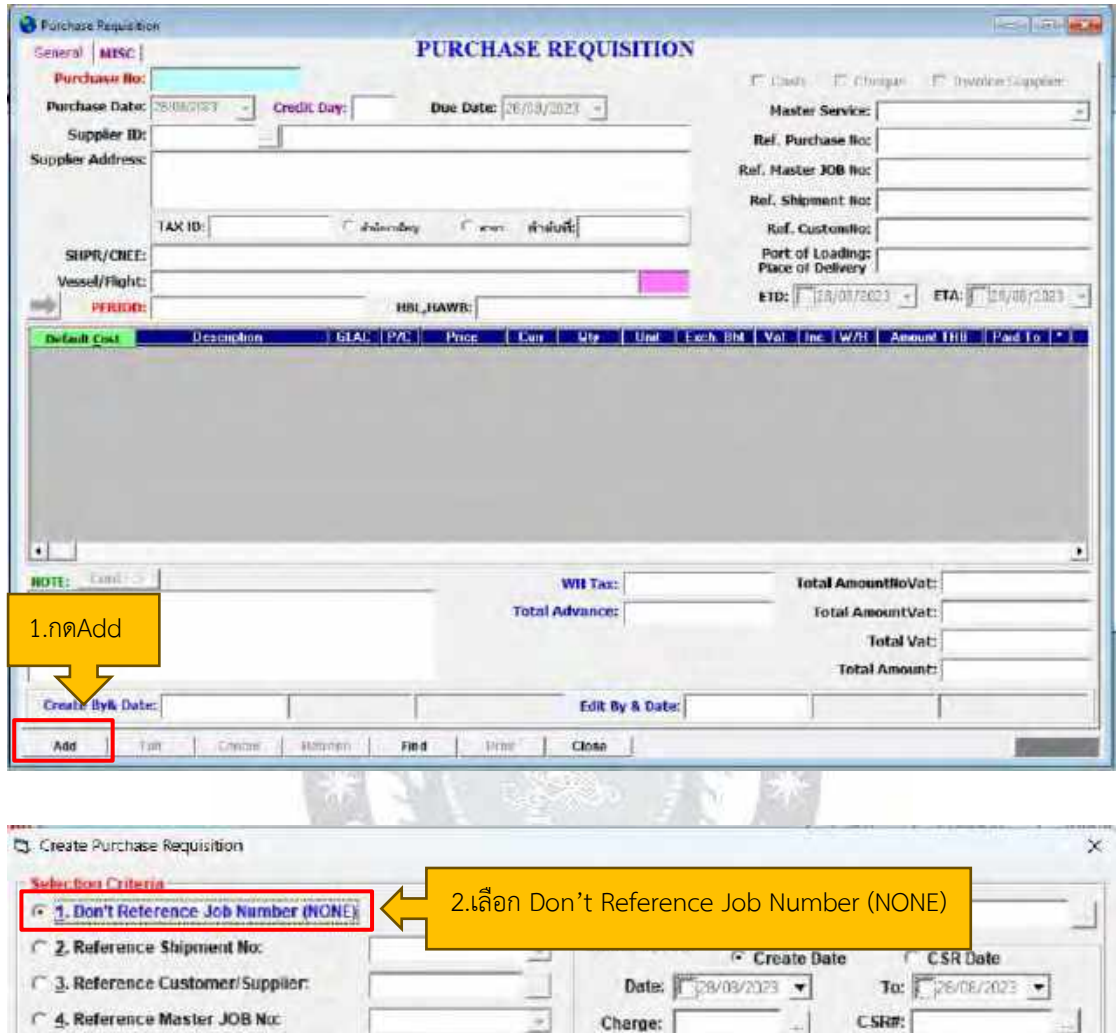

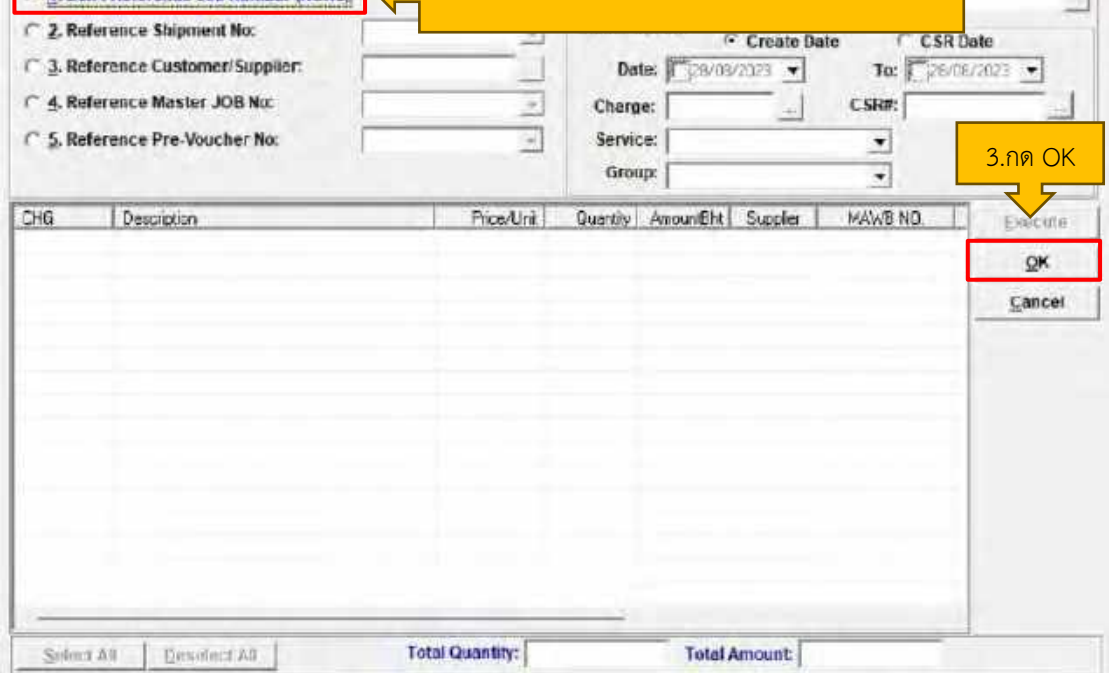

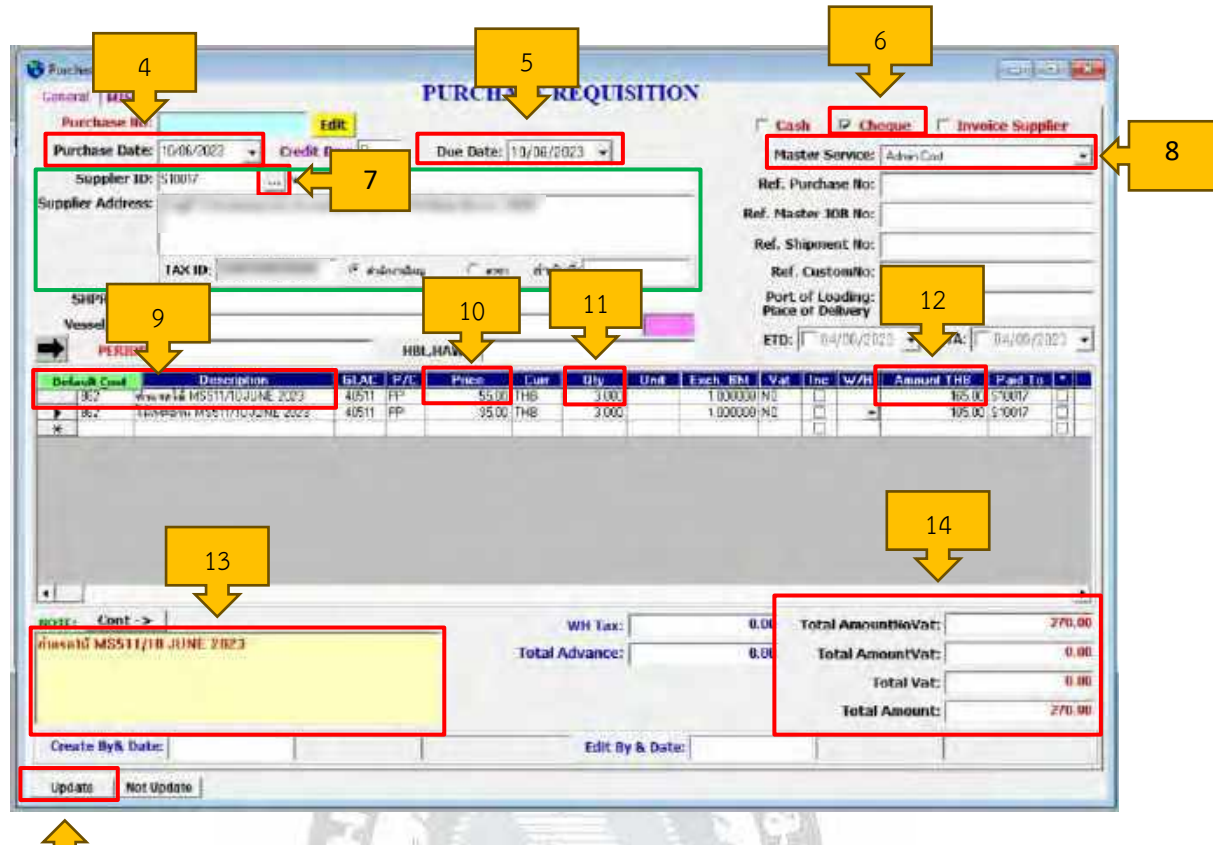

1) กด Add

15

- 2) เลือก Don't Reference Job Number (NONE)
- 3) เลือก OK
- 4) ใส่วันที่ โดยในตัวอย่างจะระบุเป็นวันที่ ที่ทางฝ่ายสนามบินแจ้งมา

 $\mathcal{L}_{\text{NIT}}$ 

- 5) Due Date ไม่มีการกำหนดระยะเวลา จึงใส่เป็นวันที่เดียวกันกับข้อ 3
- 6) เลือกการจ่ายเป็นเช็ค (Cheque)
- 7) เลือก 3 จุดเป็นการระบุชื่อลูกค้า ในกรณีนี้จะเป็นการใส่รหัส Supplier และกด Enter จะมีข้อมูลของ Supplier นั้นขึ้นมาโดยอัตโนมัติ
- 8) Master Service โดยเลือกคำว่า Admin Cost
- 9) ในช่อง Default Cost ใส่รหัสเพื่อระบุประเภทว่าสั่งของอะไร โดยในช่อง Description ระบุรายละเอียดว่าจะขอซื้ออะไร โดยระบุชื่อให้ชัดเจน
- 10) Price ระบุราคาว่าต่อชิ้นราคาเท่าไร
- 11) Qty ระบุจำนวนชิ้น
- 12) จะเป็นยอดรวมทั้งหมดว่าสินค้านั้นราคาเท่าไร จำนวนกี่ชิ้น
- 13) เป็นการโน้ตไว้ว่าขอซื้อสินค้าอะไร และเดือนที่เท่าไร
- 14) จะเป็นราคารวมทั้งหมด
- 15) กด Update และพิมพ์ออกมา ถือว่าเป็นการจัดทำใบขอซื้อเสร็จสิ้น

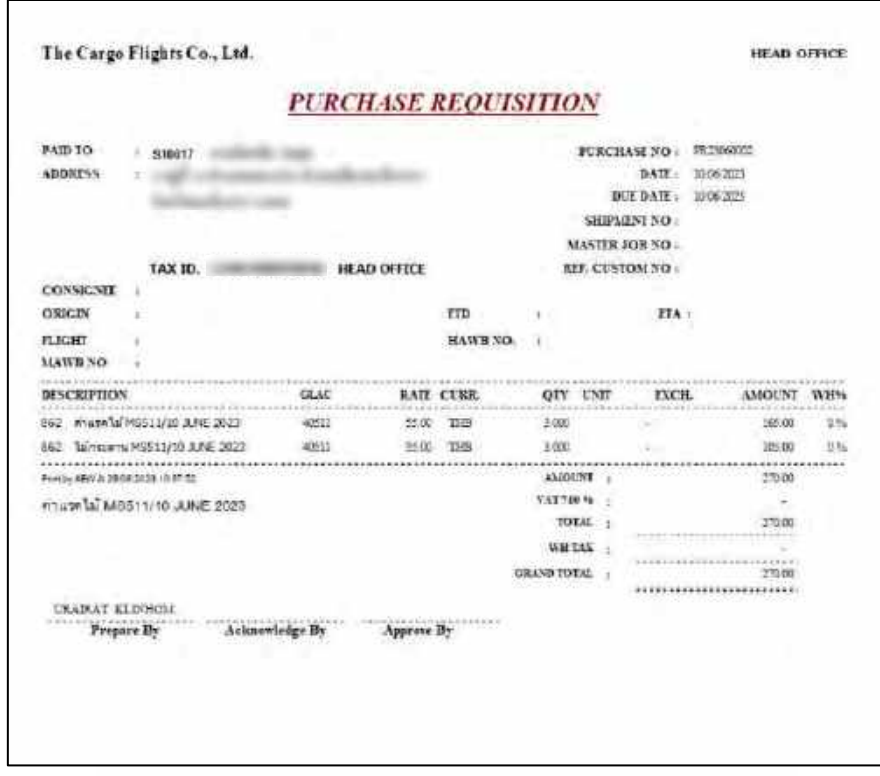

ตัวอย่าง ใบขอซื้อ (Purchase Requisition : PR)

## **4.7 บันทึกราคาขาย ราคาทุน ในระบบ PlayWork.Net ของสายการบิน MS, 3K, JQ**

การบันทึกราคาขาย ราคาทุนของสายการบิน จะมีวิธีการทำเหมือนกันเกือบทั้งหมด ยกเว้น สายการบิน MS จะมีการใส่ข้อความไปในช่อง Remark ด้วย เพื่อเป็นการบอกเรทราคาการขายและ การบอกจำนวน HAWB

การบันทึกราคาขาย เป็นการเรียกเก็บเงินจากลูกค้า ตามหมายเลข AWB (AirWay Bill) จะ มีการบอกข้อมูลทั้งหมดในใบ AWB

การบันทึกราคาทุน เป็นการจ่ายทุนให้กับสายการบิน

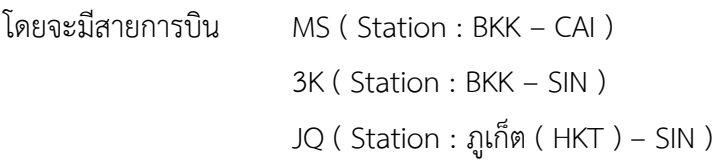

ในกรณี้จะยกตัวอย่างของสายการบิน MS

4.7.1 ก่อนที่จะบันทึกราคาขาย ราคาทุน จะต้องบันทึก ONHAND มาจากฝ่ายขายอีกที ส่วน ฝ่ายบัญชี (ผู้ที่รับผิดชอบสายการบิน MS) จะคัดลอก ONHAND ของฝ่ายขายมาใน Excel ของตัวเอง เพื่อมาใส่ Gross Weight, Chargeable Weight และ Rate / Charge และพิมพ์ออกมาเขียนส่วน เพิ่มเติม

จะมีลักษณะ ดังนี้

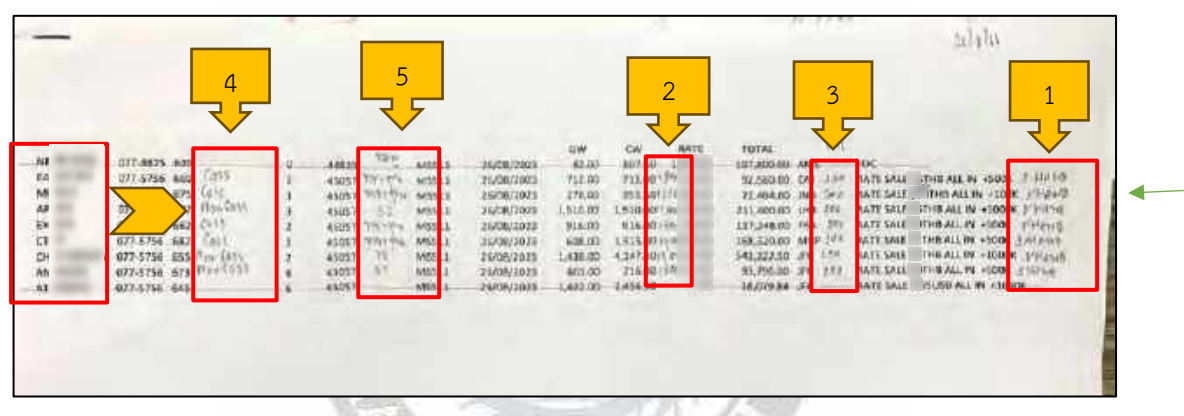

1) เขียนจำนวน HAWB โดยพิมพ์จำนวน HAWB ที่ทางฝ่าย Operation จะส่งมาให้ ผ่านเมล์ ทำการบันทึกลงในโฟลเดอร์ และนับจำนวน HAWB ตามหมายเลข AWB

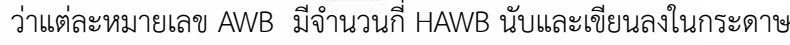

| DATE/FLT             | <b>AWB</b>          | <b>HAWB</b>        | <b>AGENT</b>   |
|----------------------|---------------------|--------------------|----------------|
| RATE = 33 THB/DOLLAR |                     |                    |                |
| 26/08/2021           | 077-5756 6456       | RCSB445-3PNH       | TOANNEE CONTR. |
| 1 หมายเลข AWB        | 377-5756 6445 (LP5) | <b>RESPARATION</b> |                |
|                      | 077-5756-6552       | 444689195BKK       | $j$ 1 HAWB     |
|                      | 077-5756 6736       | 37023168745        |                |
|                      | 077-5756 6622       | 88001273           | <b>EXCEL</b>   |
|                      | 077-5256 6692       | 77110021284        | EWL            |
|                      | 072-9875 6400       | A482818            | DHL            |
|                      | 077-5756 6773       | BKKA23OB018R       | <b>APEX</b>    |
|                      |                     | BKKA2308021R       | <b>APEX</b>    |
| 1 หมายเลข AWB        | 077-5756-6751       | EK1A03062244       |                |
|                      | 077-5758 8821       | BEE231025108       | ่มี 3 HAWB     |
|                      |                     | 661231025808       |                |
|                      |                     | RGI 251029908      |                |

ตัวอย่างจำนวน HAWB ในแต่ละหมายเลข AWB

2) เป็นการเขียนเรทของ Charge Weight เช่น Charge Weight = 1,510 ก็จะ กำหนดเรท อยู่ที่ +1,000 การบอกเรทมี 5 ระดับ คือ +45

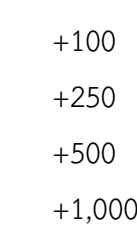

เราก็จะดูตาม Charge Weight เป็นหลัก

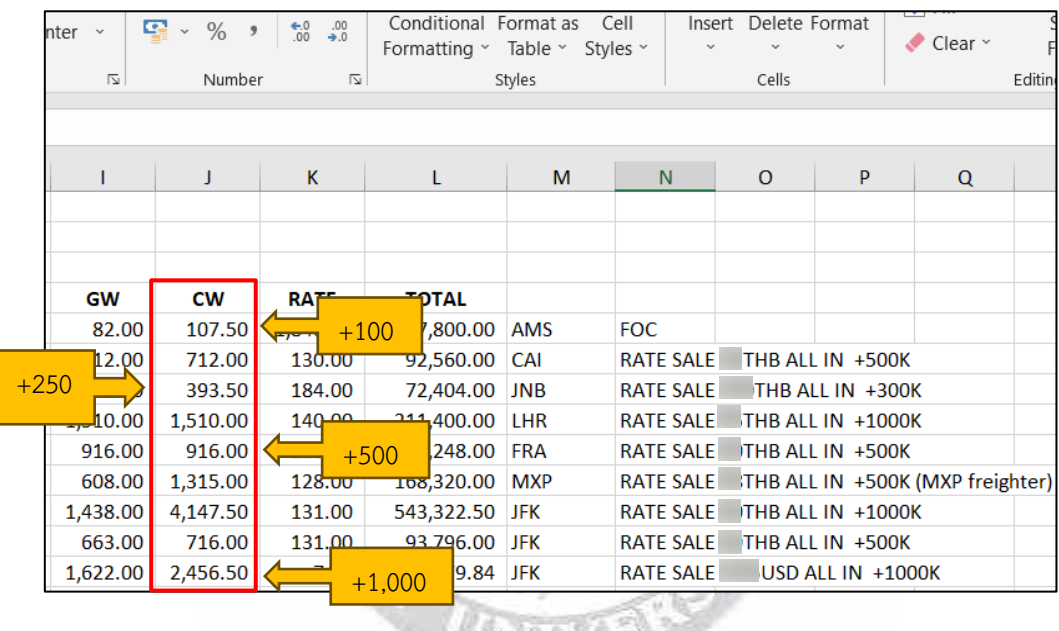

3) เป็นการใส่ FHL จะมีหลักในการใส่ราคาของแต่ละประเทศแตกต่างกัน อย่างทาง ทวีปยุโรป จะใส่ราคา 200 มีJNB (Johannesburg International Airport) CAI (Cairo International Airport) EUR (Euro Airport Basel Mulhouse Freiburg) ส่วนทาง ทวีปอเมริกา จะใส่ราคา 250 มี JFK (John F. Kennedy International Airport) YYZ (Toronto Pearson International Airport Terminal 1) IAD (Washington Dulles International Airport) อื่นๆ นอกเหนือจาก JFK YYZ IAD ให้ใส่ราคา 200 ทั้งหมดให้เหมือนกับ JNB CAI และ EUR

TAN TAN

4) Cass และ Non Cass จะเป็นช่องทางการชำระเงินของแต่ละ Agent ที่แตกต่าง กัน โดยดูที่มาได้จากทาง EgyptAir Cargo Company ส่งเอกสารผ่านเมล์มาให้ ทางฝ่ายบัญชีได้ทราบ เช่น East West จะอยู่ในระบบ Cass หรือ Amazing อยู่ ในระบบ Non Cass โดย Cass การระบุราคาขาย ราคาทุนจะมีราคาเท่ากัน และ Non Cass จะมีการระบุราคาขาย ราคาทุนที่ไม่เท่ากัน ซึ่งราคาขายจะระบุตามที่ ฝ่ายขายระบุมาให้ ส่วนราคาทุนจะดูจากเอกสารที่ทาง EgyptAir Cargo Company ส่งมาให้ วิธีการดูราคาทุนของ Non Cass จะดูจากอักษรย่อของ Airport แต่ละทวีป และดูตัวเลขของ Charge Weight ว่าจำนวนน้ำหนักอยู่ที่ เท่าไร เช่น JFK มี Charge Weight +500 ก็จะดูในเอกสารว่า JFK +500 มีราคา ทุนอยู่ที่เท่าไร ตัวอย่างตามภาพด้านล่าง

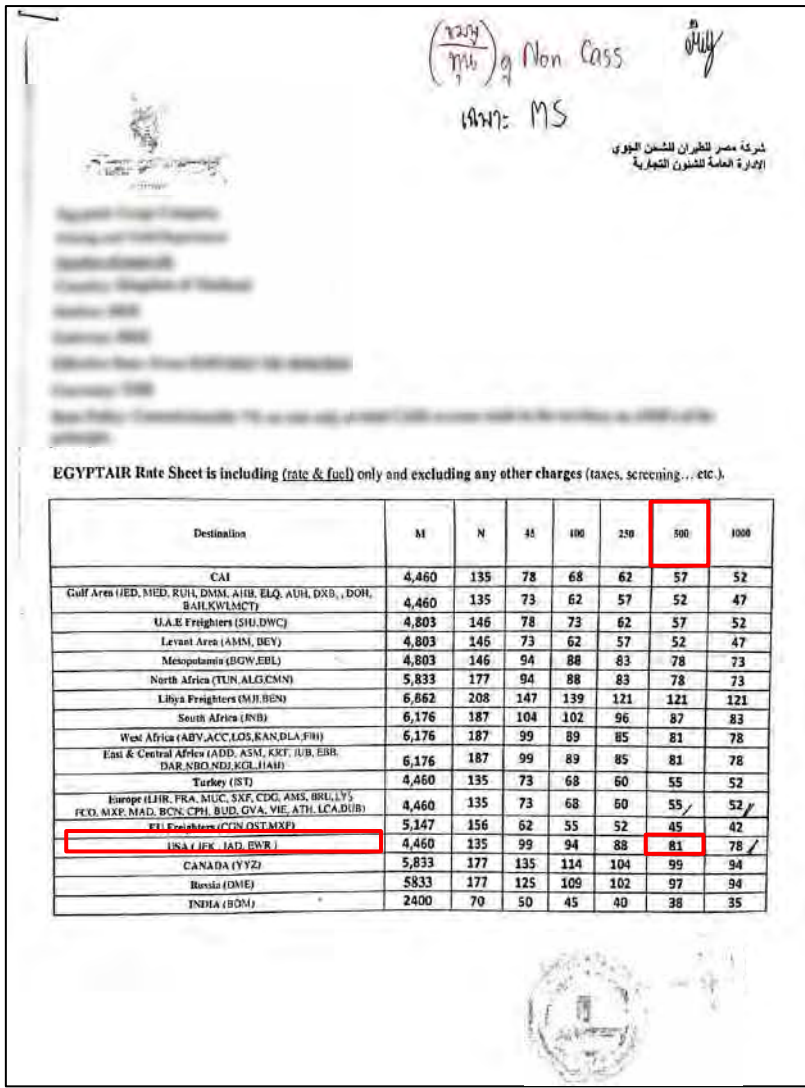

ตัวอย่าง การดูราคาทุนของ Non Cass

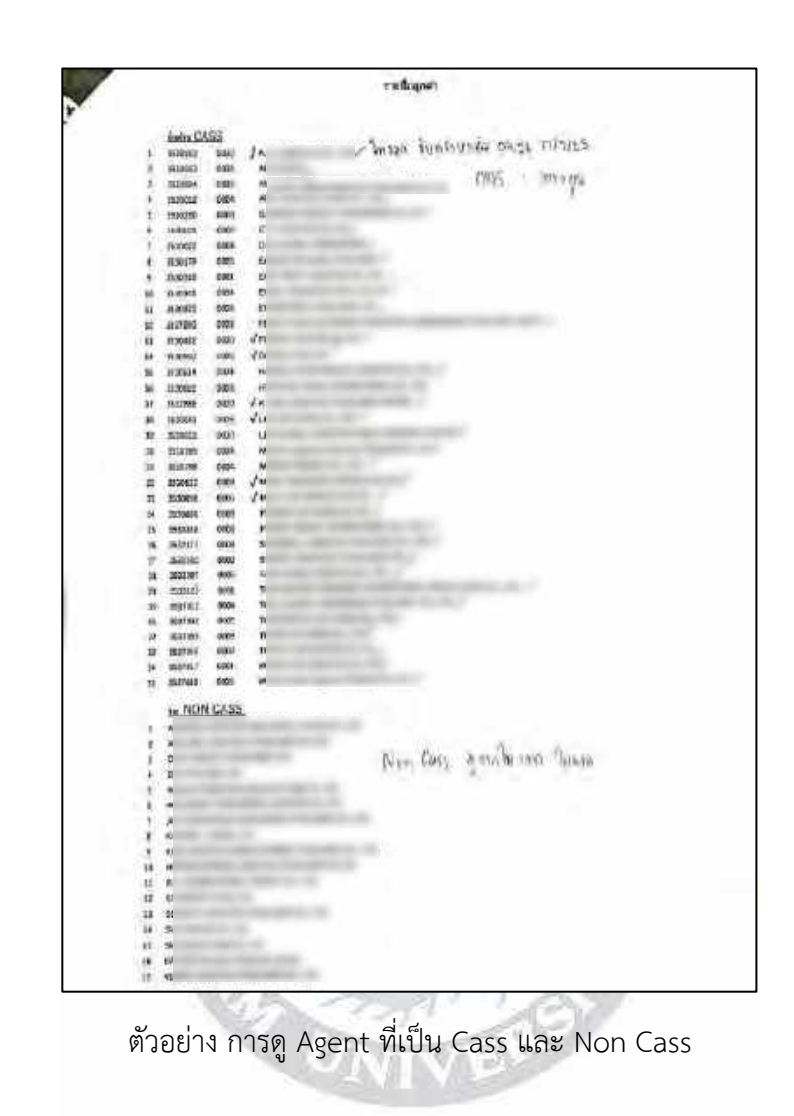

4.7.2 หลังจากเขียนรายละเอียดทั้ง 4 ข้อเรียบร้อยแล้ว ก็เริ่มมาบันทึกราคาขาย ราคาทุน ใน PlayWork.Net ได้เลย ยกตัวอย่างที่เป็นของ *Cass* ก่อน ส่วน *Non Cass* จะบันทึกเหมือนกันทุก อย่างยกเว้นราคาทุนที่ไม่เท่ากับราคาขาย ดูได้จากเอกสารที่ทาง EgyptAir Cargo Company ส่งมา ให้แทน เริ่มจากเข้าโปรแกรม Microsoft Edge และเข้า PlayWork.Net ของ The Cargo Flights

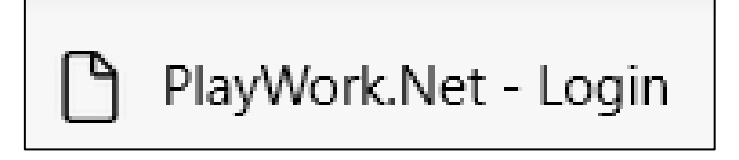

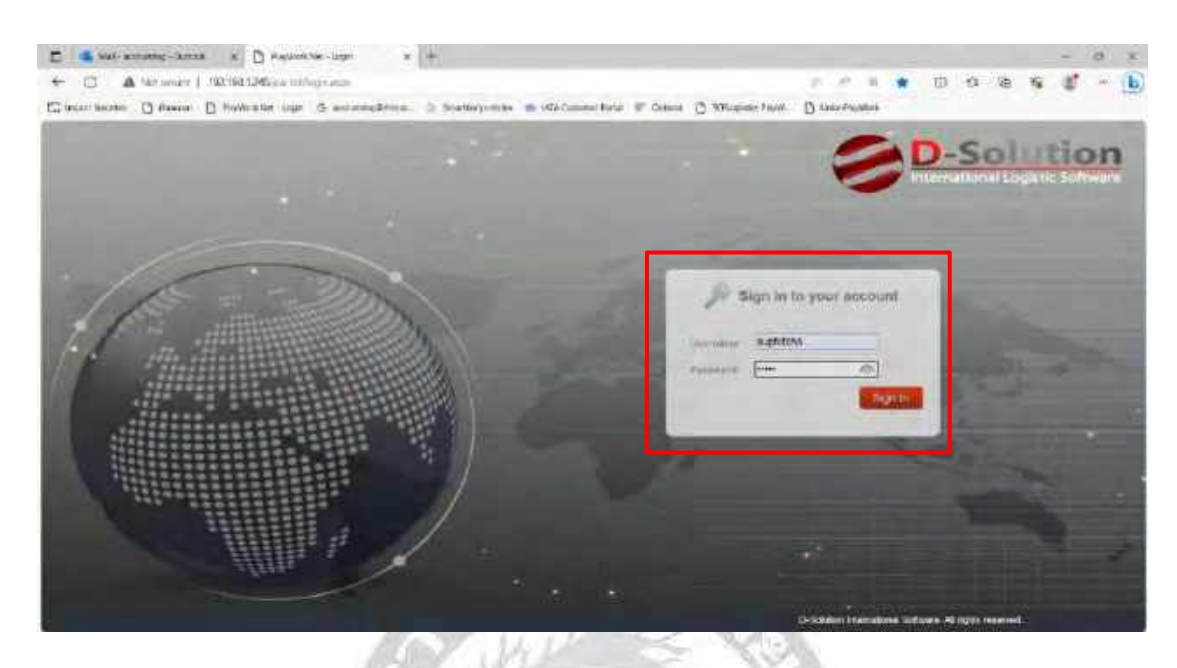

# 4.7.3 การเข้ามาบันทึกในระบบ จะ Login เข้ารหัสของพนักงานที่ปรึกษา

 4.7.4 หลังจากเข้ารหัสเสร็จเรียบร้อย เริ่มจากบันทึกราคาขาย (หน้าเขียว) เลือก Cargo Sale Report ถัดมาเลือก Generate Cost-CargoSales[Sub-Agent] จากนั้นระบุหมายเลข AWB และกดค้นหา

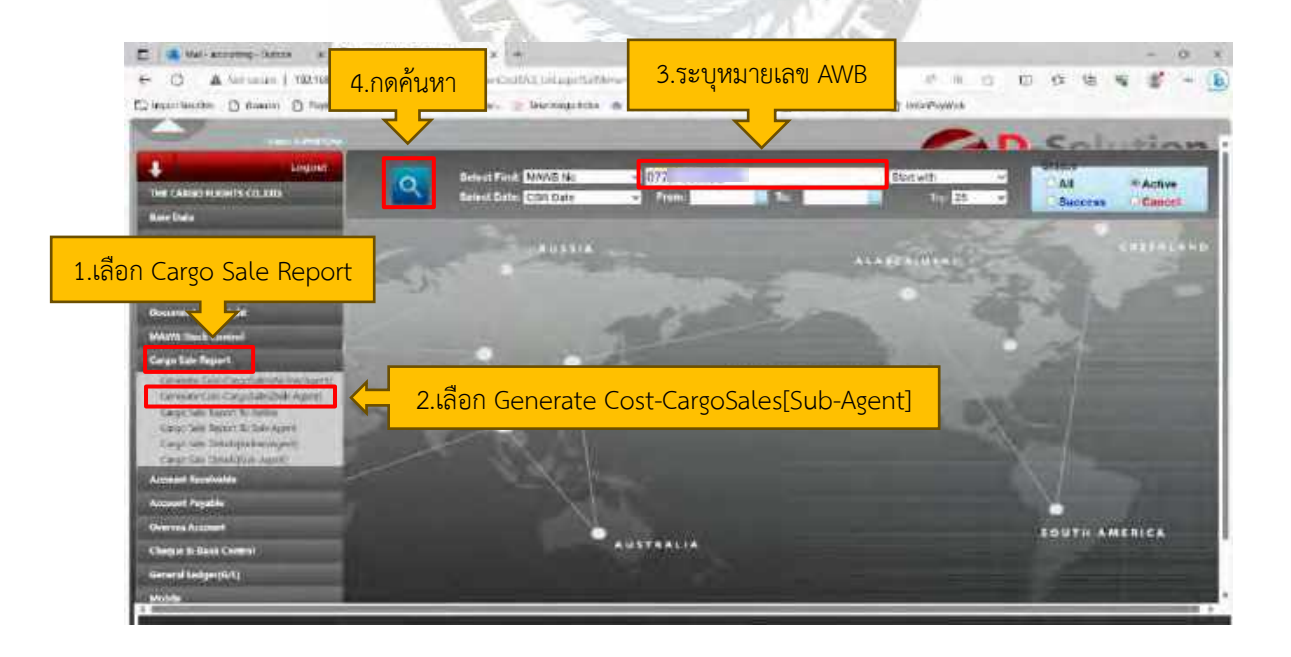

4.7.5 หลังจากกดค้นหาเสร็จแล้ว จะขึ้นข้อมลของหมายเลข AWB มาและกดแก้ไข (รูปดินสอ)

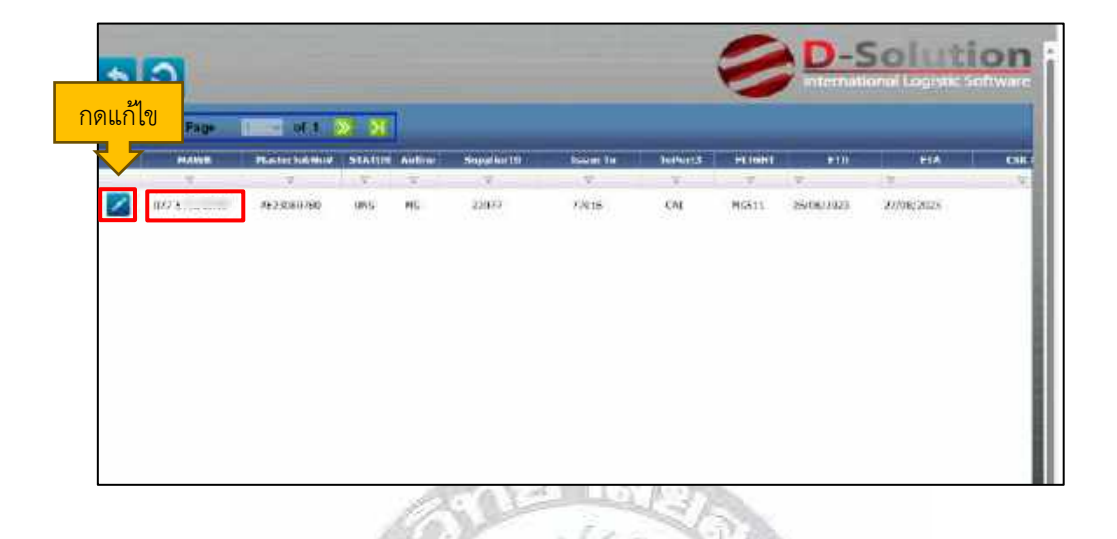

4.7.6 หลังจากกดแก้ไข จะขึ้นเป็นหน้าสีเขียวที่ให้ระบุข้อมูล โดยดูเทียบกับใบ AWB ซึ่งจะ ตรวจสอบชื่อ Agent ว่าเป็นของอะไร ตรวจสอบสายการบินว่าถูกต้องหรือไม่ ถัดมาระบุจำนวนชิ้น ของสินค้า ระบุ Gross Weight Charge Weight IATA Rate (จะต้องดูจากใบ AWB เท่านั้น) เลือก Nature Of Goods และ Commodity ซึ่งมีหลายตัวเลือก เช่น รหัส 0.6 คืออาหารแช่แข็ง 0.7 คือของสด เช่น ดอกไม้ ผลไม้ 1024 คือสิ่งมีชีวิต GCR คือสินค้าทั่วไป DAM คือสินค้าต้องห้าม 1401 คือกล้วยไม้

\* แต่สายการบิน MS 3K JQ จะเป็นรหัส GCR คือสินค้าทั่วไปทั้งหมด ถัดมาเพิ่มข้อความในช่อง Remark : +500=THB 75 ALL IN/KG (1HAWB)

*+500=THB 75 ALL IN/KG* คือ BreakWeight ที่ใช้บอกราคาเป็นไทยบาทต่อกิโลกรัม มี ที่มามาจาก Charge Weight โดยที่น้ำหนัก 500 กิโลกรัมขึ้นไป ราคาจะอยู่ที่ 75 บาท

*(HAWB)* คือ เป็นการจัดส่งระหว่างผู้ส่งสินค้า (Shipper) ผู้รับขนสินค้า (Carrier / Airline) และ ผู้รับสินค้า (Consignee) เช่น 1 AWB มี3 HAWB สินค้ามี 10 ชิ้น เปรียบเสมือนมีผู้รับ 3 เจ้า ซึ่งแต่ละเจ้าสินค้าอาจจะไม่เท่ากัน บางเจ้า 1 HAWB มีสินค้า 4 ชิ้น หรือบางเจ้า 1 HAWB มีสินค้า 5 ชิ้น หรือบางเจ้า 1 HAWB มีสินค้า 1 ชิ้น จะเท่ากับ 1 AWB มี 3 HAWB เท่ากับมีสินค้า 10 ชิ้น หลังจากเพิ่มข้อความในช่อง Remark เสร็จก็มาระบุราคาขาย ดูได้จาก ONHAND ที่ฝ่ายขายส่งมาให้ ฝ่ายบัญชี จากนั้นกด CALCULATE และกดบันทึก

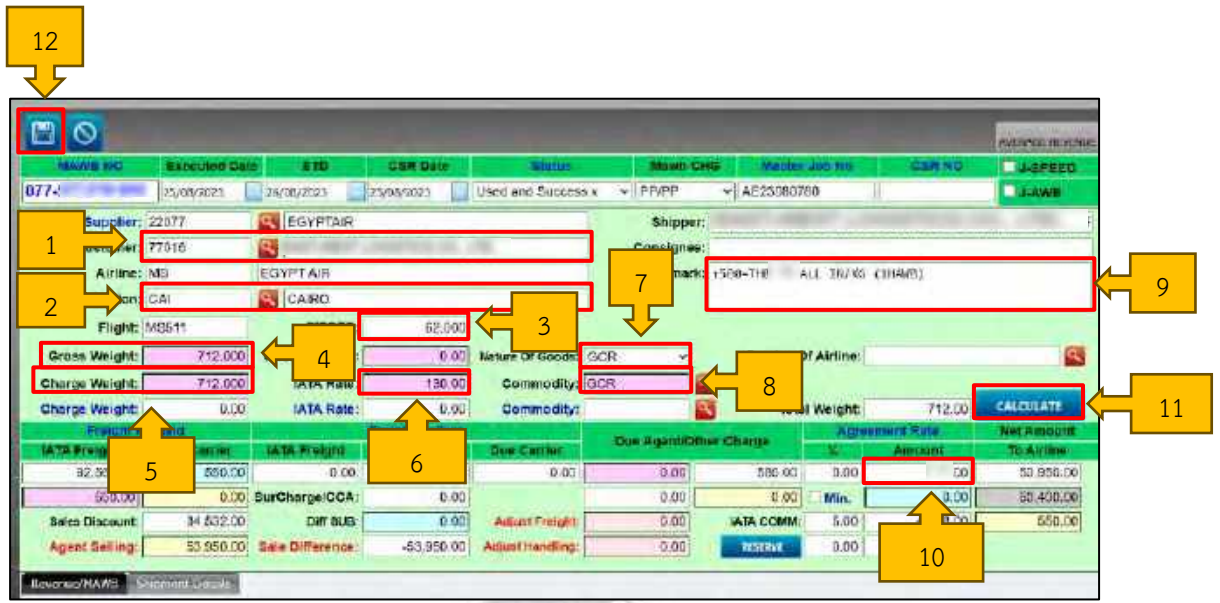

ž

- 1) ตรวจสอบชื่อ Customer ดูเทียบให้ตรงกับ AWB
- 2) ตรวจสอบ Destination ให้เทียบตรงกับ AWB
- 3) ระบุจำนวนชิ้น ในช่อง Pieces
- 4) ระบุ Gross Weight
- 5) ระบุ Charge Weight
- 6) ระบุ IATA Rate
- 7) ระบุ Nature Of Goods
- 8) ระบุ Commodity
- 9) ระบุ Remark
- 10) ระบุราคาขายที่ฝ่ายขายส่งมาให้
- 11) กด Calculate เพื่อคำนวณราคาขายทั้งหมด โดยอัตโนมัติ
- 12) กดบันทึก

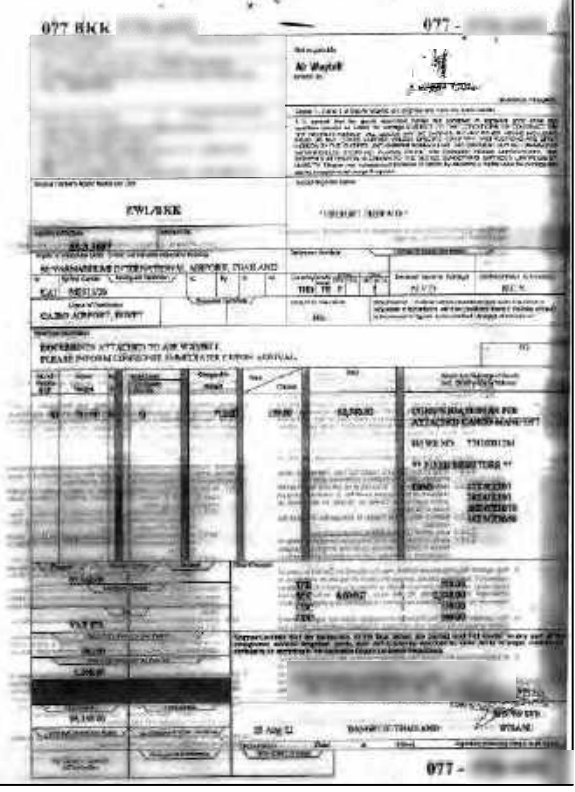

4.7.7 หลังจากกดบันทึกและเข้าใหม่อีกครั้ง กดคำว่า Revenue/MAWB และ Default Group เลือก MS-AGENT-CSR โดยสายการบิน MS มีการเก็บค่า Air Freight : บริการขนส่งทาง อากาศ จึงต้องระบุว่าเสียค่าใช้จ่ายค่าอะไรบ้าง สายการบิน MS จะเลือกเก็บค่า Terminal Charge FWB MESSAGE จะมีค่าบริการ 350 เป็นราคาคงที่ FHL MESSAGE ขึ้นอยู่กับทวีปและจำนวน HAWB ในกรณีนี้ เลือก FHL ราคา 200 เพราะอยู่ทวีปยุโรป และมีจำนวน 1 HAWB จากนั้นกด OK

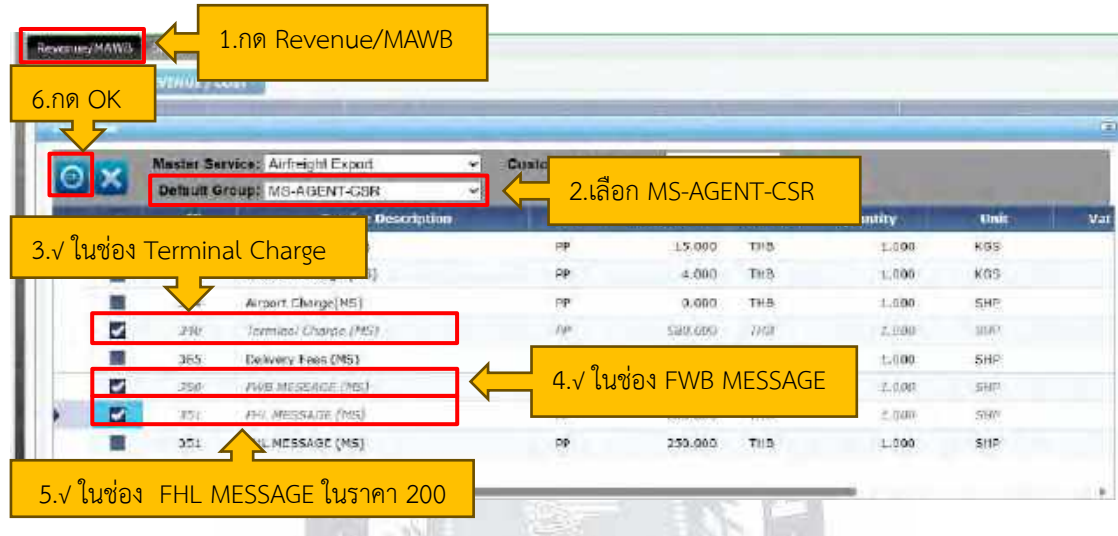

4.7.8 หลังจากกด OK ก็กลับมาบันทึกอีกครั้ง หลังจากนั้น Status จะขึ้นว่า UNS ถือว่า บันทึกหน้าราคาขาย (หน้าเขียว) เป็นที่เสร็จสิ้น

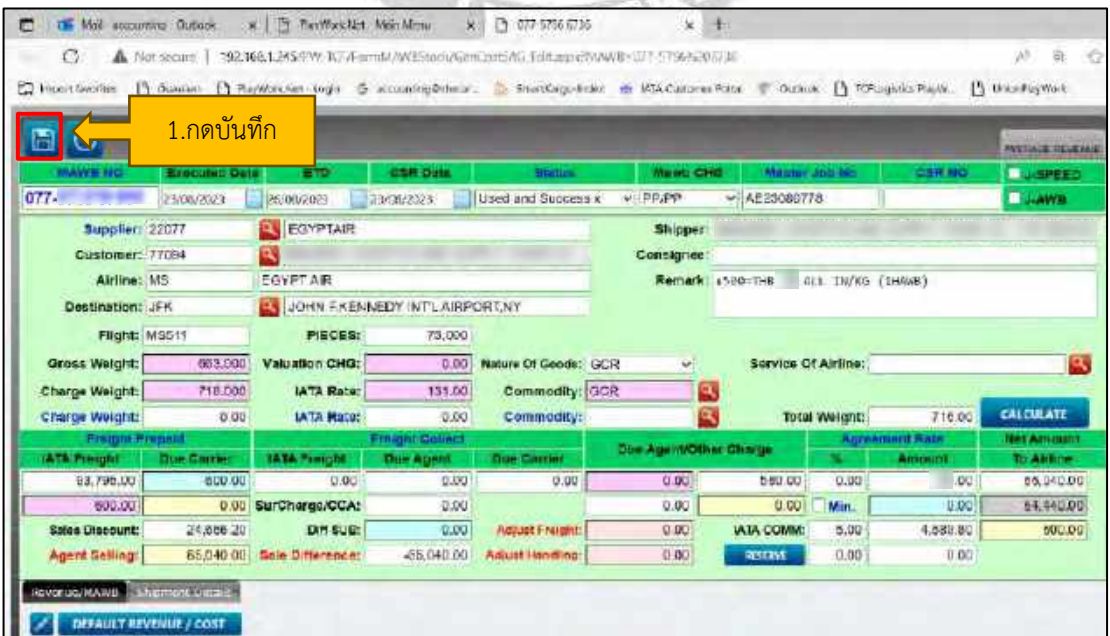

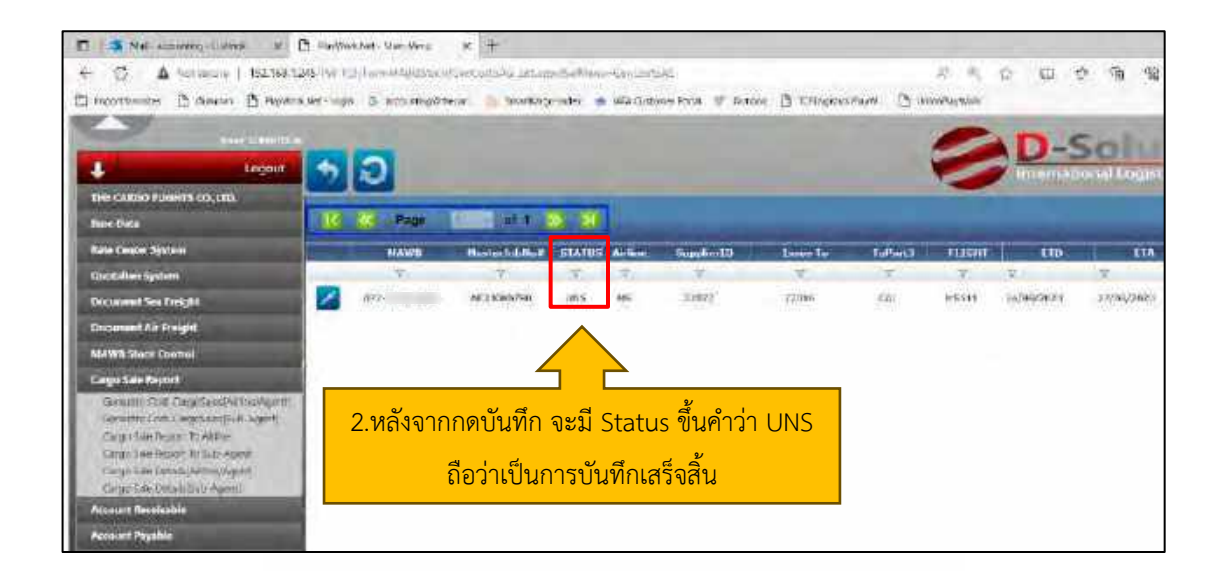

4.7.9 บันทึกราคาทุน (หน้าชมพู) เลือก Cargo Sale Report ถัดมาเลือก Generate Cost-CargoSales[Airline/Agent] จากนั้นระบุหมายเลข AWB เหมือนหน้าราคาขาย และกดค้นหา

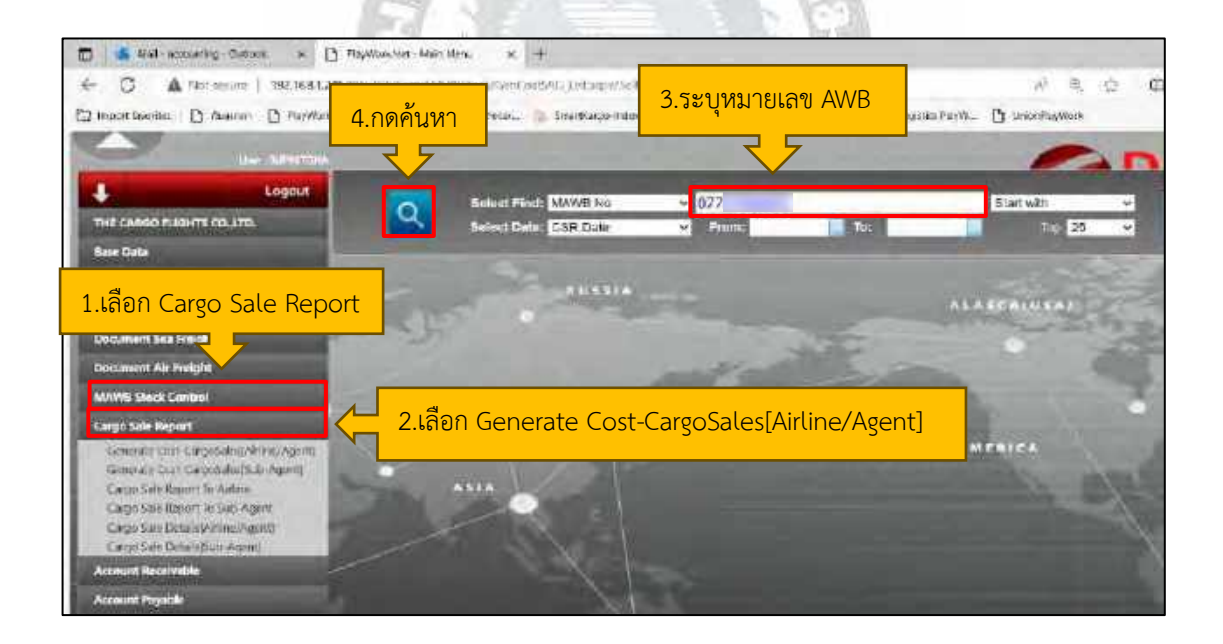

4.7.10 ในหน้าราคาทุนจะระบุแค่จำนวน HAWB ในช่อง Remark และระบุราคาทุนให้ เท่ากับราคาขาย เนื่องจากจ่ายผ่านระบบ Cass จากนั้นกด Calculate และบันทึก Status จะขึ้นว่า UNS ถือว่าเสร็จสิ้นในการบันทึกราคาทุน

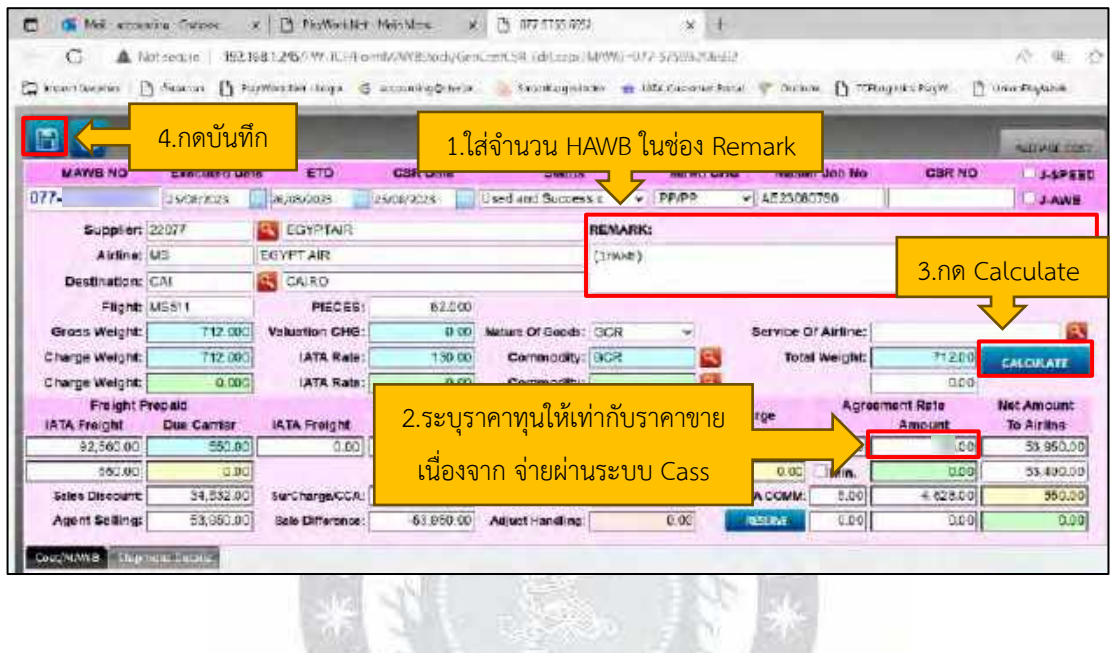

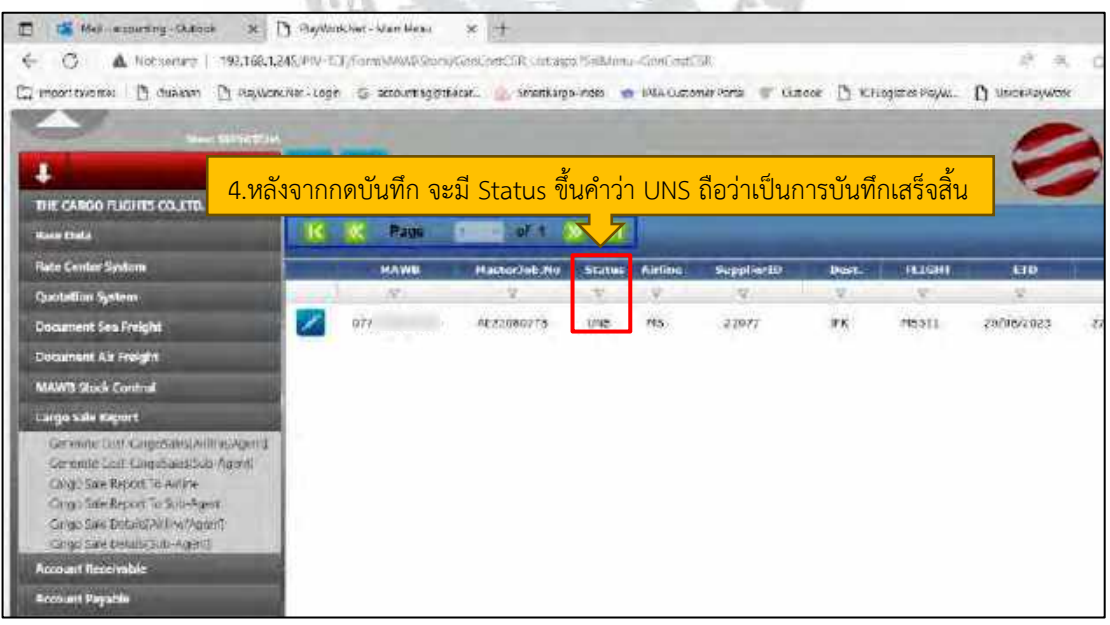

## **4.8 เรียงลำดับเอกสารของ หนังสือรับรองถูกหัก ณ ที่จ่าย หนังสือรับรองการหักภาษีณ ที่จ่าย ใบกำกับภาษีซื้อ**

4.8.1 เรียงหนังสือรับรองถูกหัก ณ ที่จ่าย จะดูลำดับการเรียงได้จากโปรแกรมบัญชีสำเร็จรูป

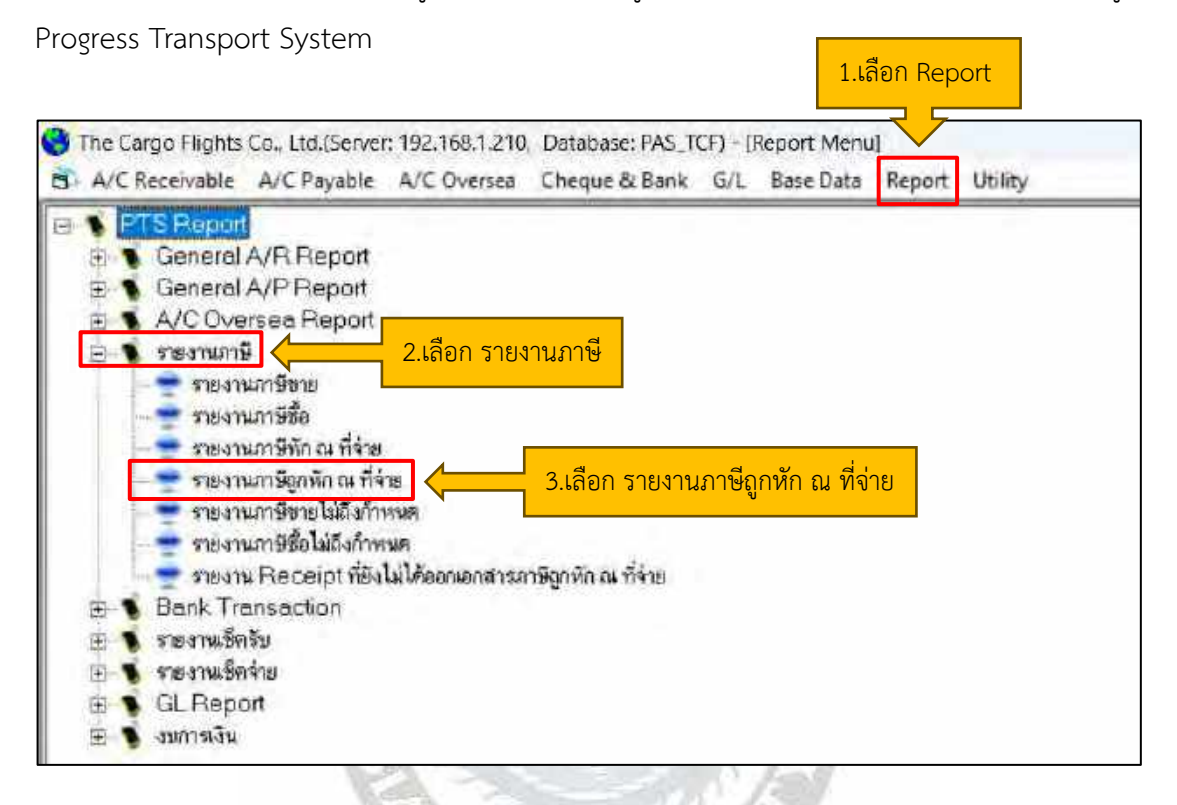

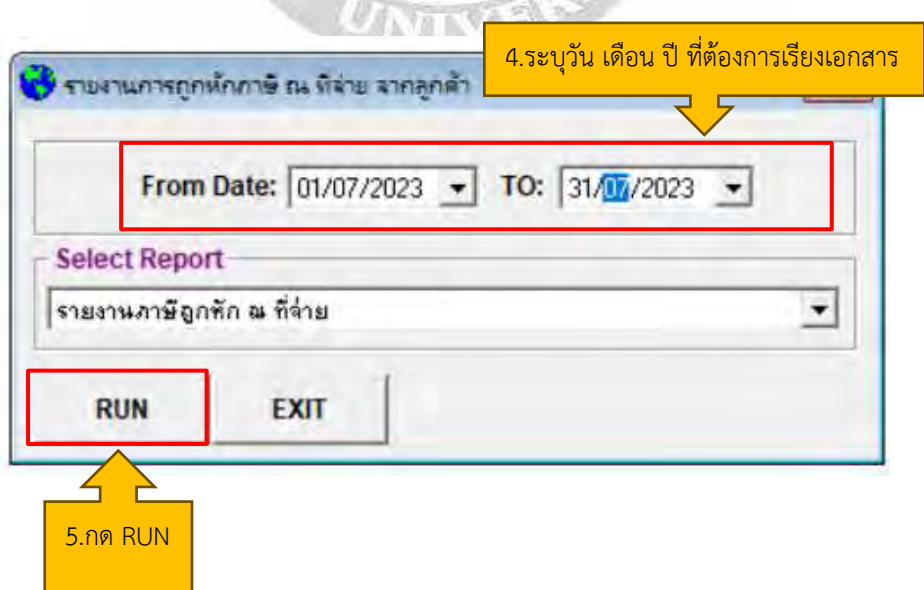

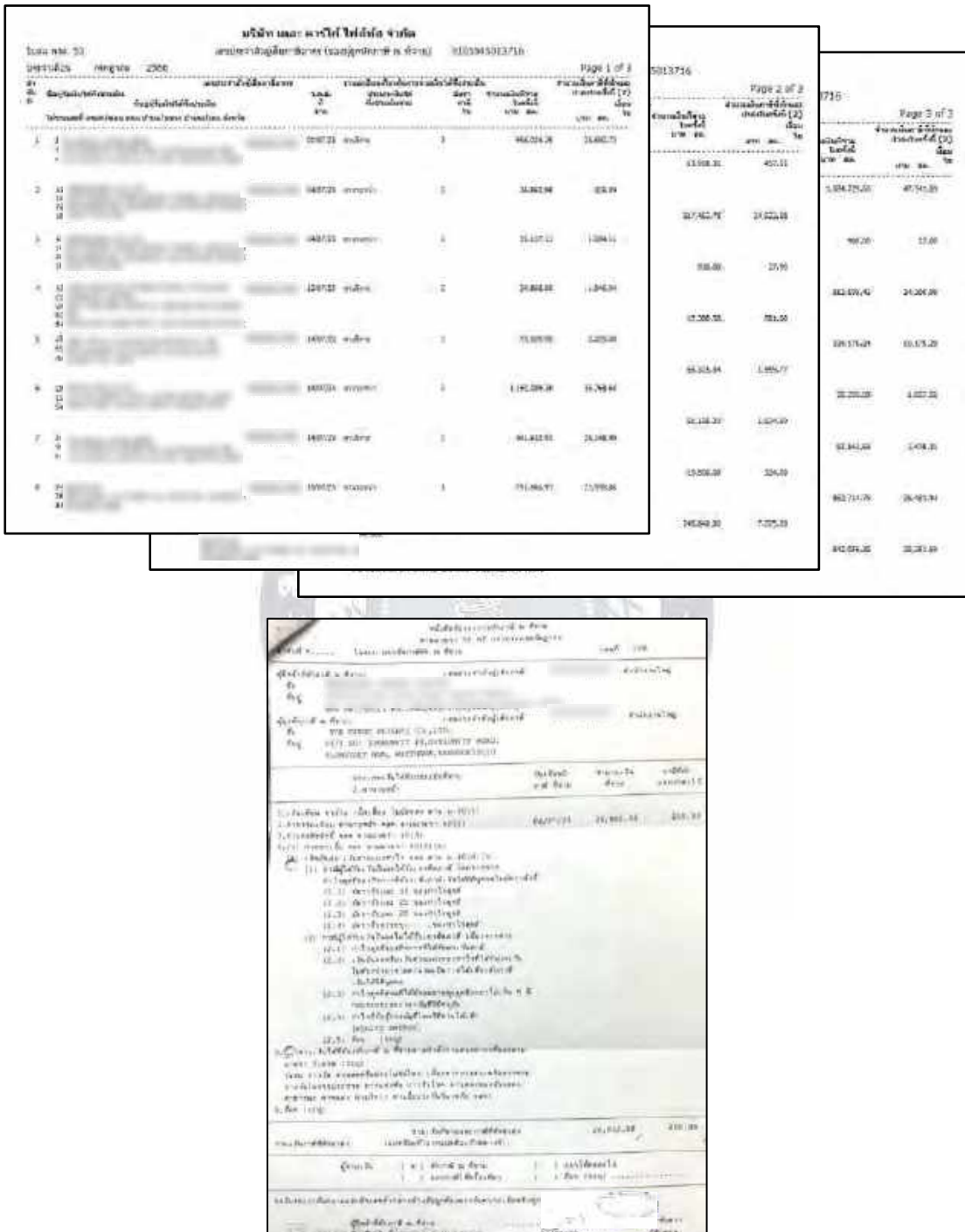

4.8.2 หลังจากกด RUN จะขึ้นหน้ารายงานภาษีขึ้นมา จากนั้นก็เรียงเอกสารตามหน้ารายงาน ภาษีได้ทันที โดยจะเรียงเอกสารไว้ในแฟ้มภาษีถูกหัก ณ ที่จ่าย ปี 2023

ตัวอย่าง หนังสือรับรองการถูกหัก ณ ที่จ่าย
4.8.3 เรียงเอกสารใบกำกับภาษี ซื้อจะดูลำดับการเรียงได้จากโปรแกรมบัญชีสำเร็จรูป Progress Transport System เหมือนกับเรียงหนังสือรับรองการถูกหัก ณ ที่จ่าย

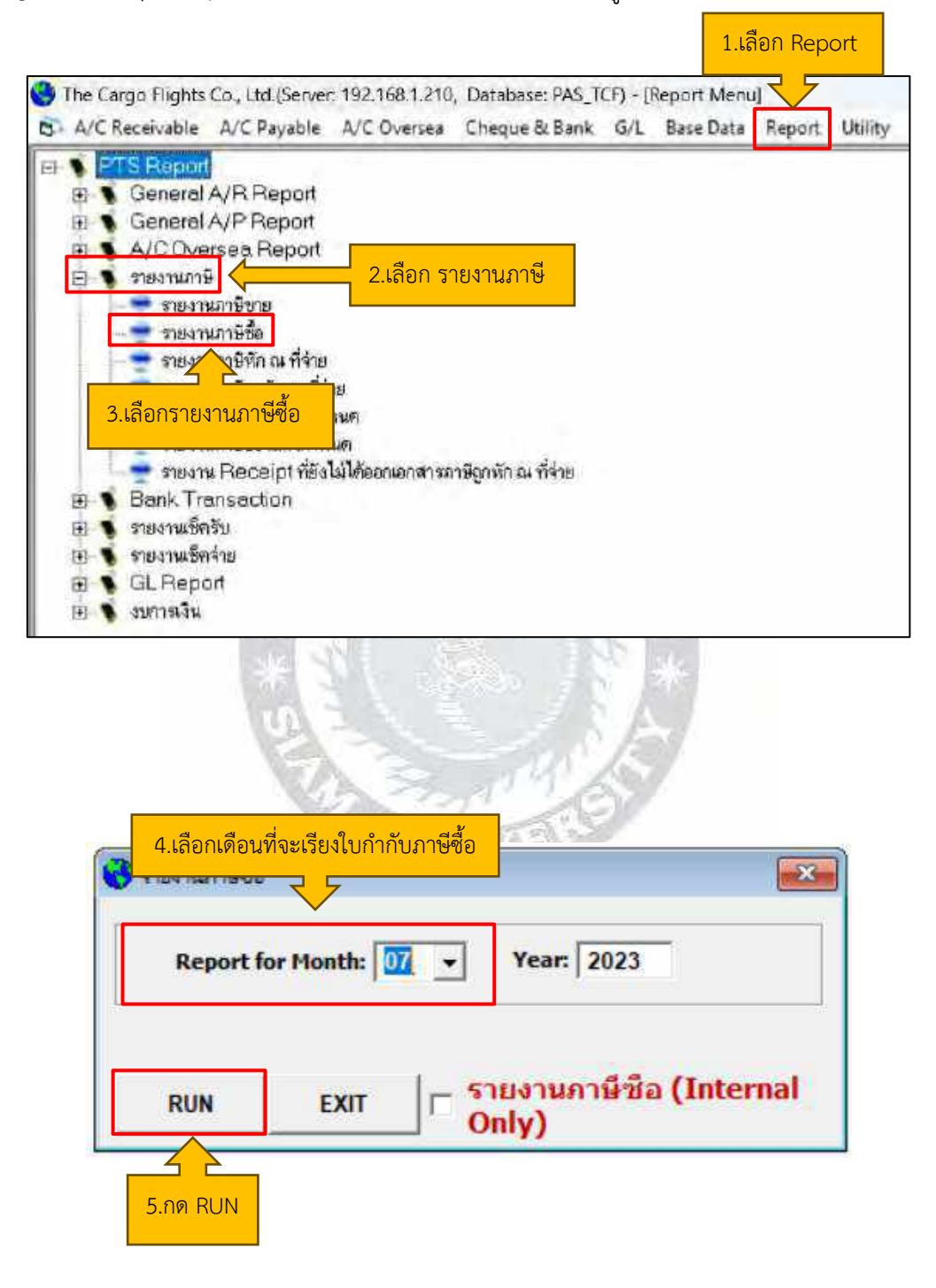

4.8.4 หลังจากกด RUN จะขึ้นหน้ารายงานภาษีของใบกำกับภาษี จากนั้นเรียงใบกำกับภาษี ตามลำดับตามหน้ารายงานภาษี เพื่อเตรียมนำส่งให้กับสรรพากรและสำนักงานบัญชีไปตรวจสอบ ในขณะที่เรียงใบกำกับภาษีจะต้องตรวจสอบข้อมูลในใบกำกับภาษีให้ถูกต้องตรงกัน เช่น ตรวจสอบ ้วัน เดือน ปี เลขที่ใบกำกับภาษี ชื่อบริษัท เลขประจำตัวผู้เสียภาษี ตรวจสอบสถานประกอบการว่า เป็นสำนักงานใหญ่หรือสาขาใดที่ออกใบกำกับภาษีซื้อ ตรวจสอบมูลค่าสินค้าหรือบริการ และ ตรวจสอบจำนวนเงินภาษีมูลค่าเพิ่ม

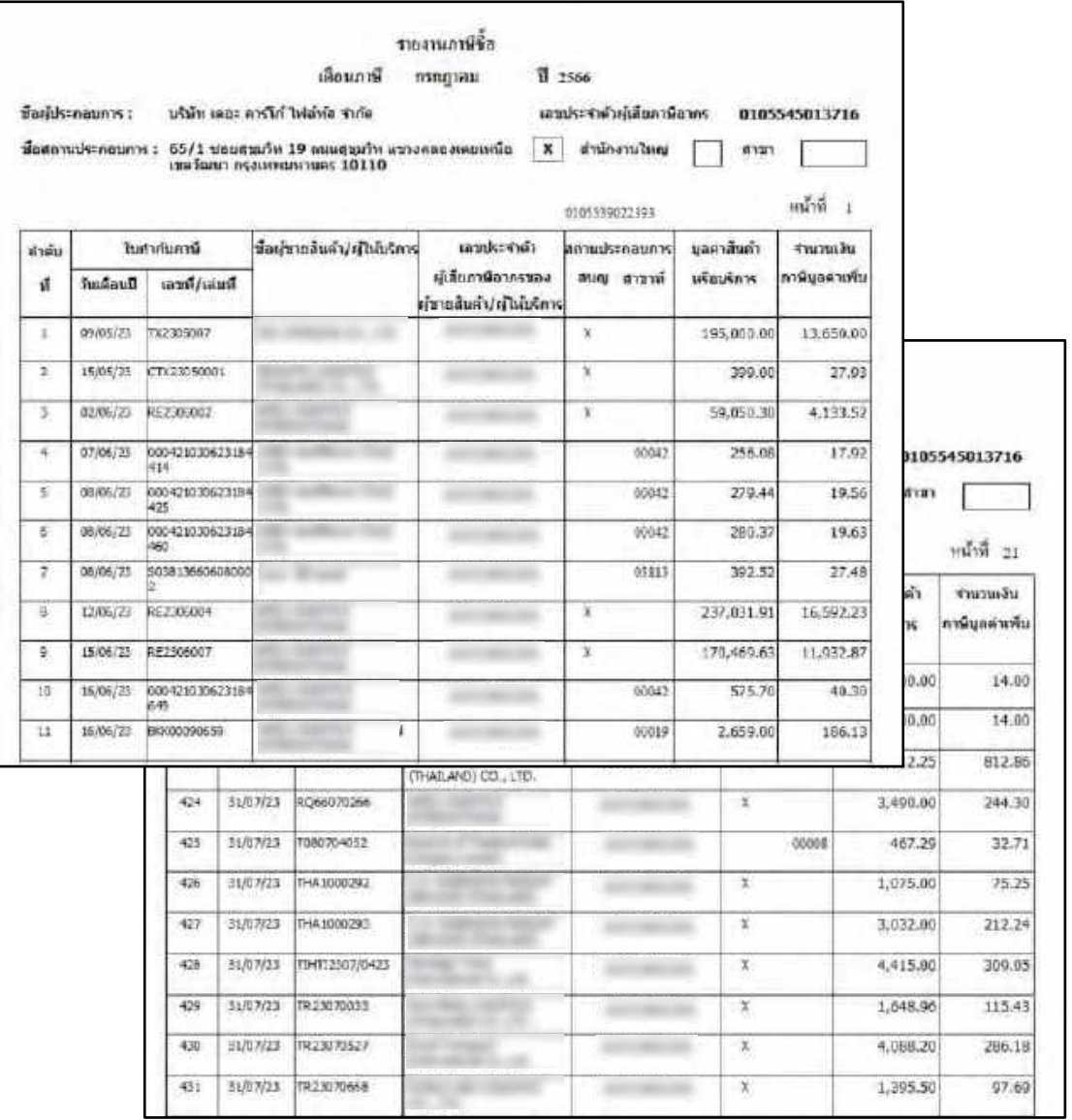

ในกรณีนี้จะเป็นตัวอย่างของเดือน กรกฎาคม หน้ารายงานภาษีจะมีทั้งหมด 21 หน้า

### **4.9 การดูใบกำกับสินค้าสำหรับการขนส่งทางอากาศ (Shipmemt) จากอีเมล์ Gacrago**

การดูใบกำกับสินค้าสำหรับการขนส่งทางอากาศ ระหว่างประเทศ เป็นการนำข้อมูลส่วนนั้น มากรอกใส่ในระบบ EXCEL เพื่อนำส่งให้ Airline ตามรอบ สรุปยอดในรูปแบบ 15 วัน เช่นวันที่ 1-15 และวันที่ 16-30(31)

ขั้นตอนการ ดูใบกำกับสินค้าสำหรับการขนส่งทางอากาศ (Shipment) จากอีเมล์ Gacrago นำมาลง ในโปรแกรม Excel

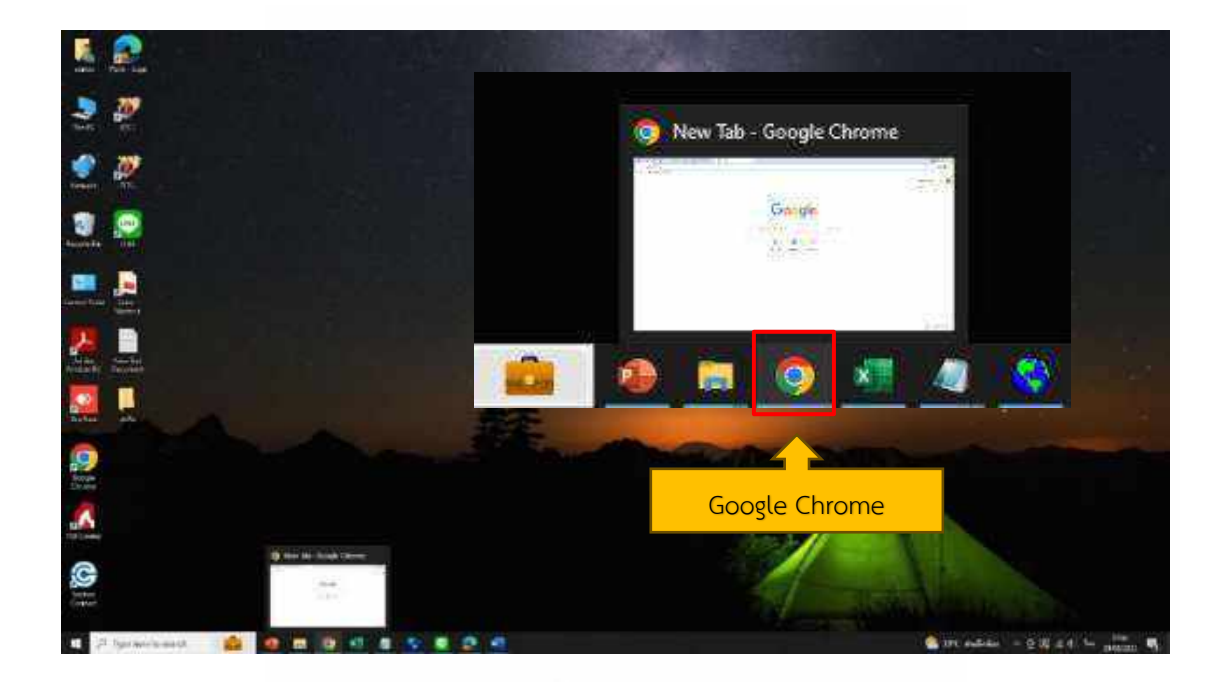

4.9.1 เข้าสู่ระบบ Google Chrome

4.9.2 ค้นหา Outlook ใน Google Chrome คลิกเข้าสู่ระบบ ระบุ Username และ Password เข้าระบบ เพื่อนำข้อมูลใบกำกับสินค้าสำหรับการขนส่งทางอากาศ (Shipment) ใน อีเมล์ของ Outlook มาใส่ในโปรแกรม Excel

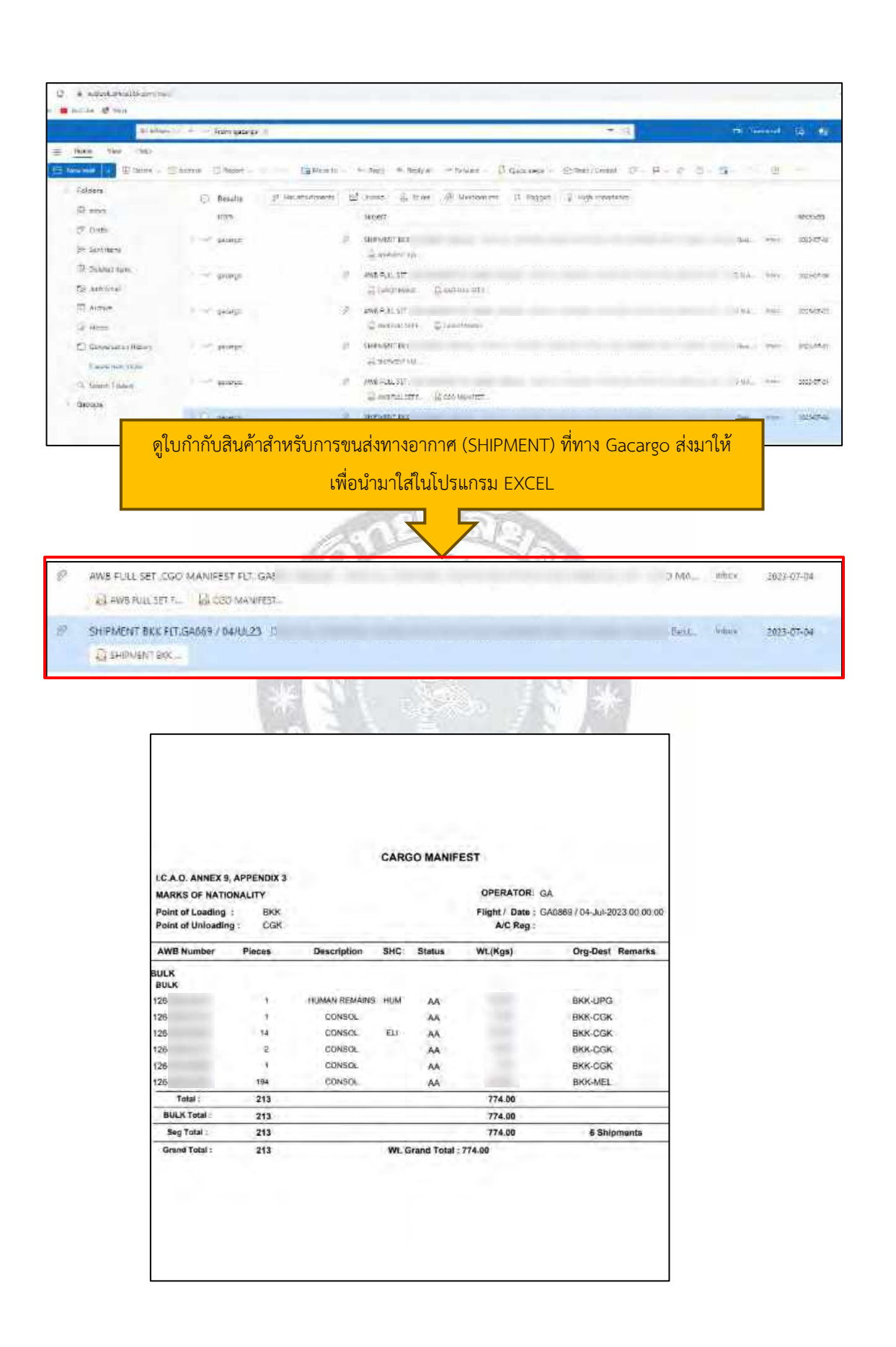

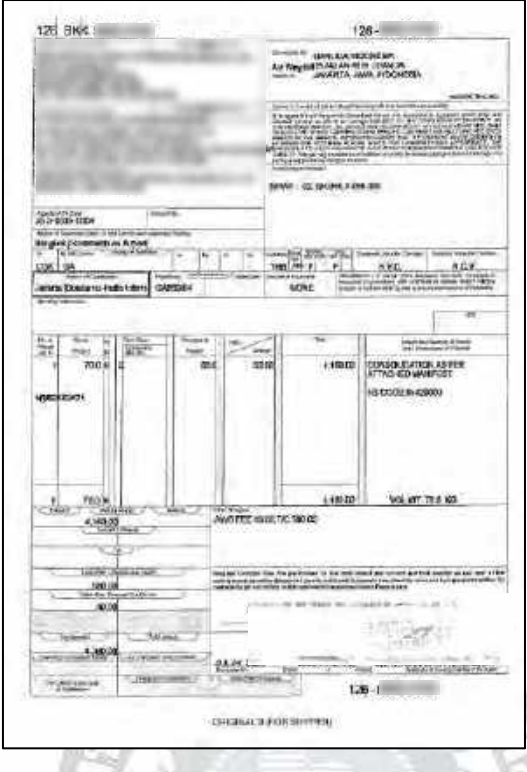

ตัวอย่าง ใบกำกับสินค้าสำหรับการขนส่งทางอากาศ

4.9.3 สร้างตารางเพื่อแสดงภาพรวมของยอดขาย ยอดทุน และกำไร สรุปยอดในรูปแบบ 15 วัน เช่นวันที่ 1-15 และวันที่ 16-30(31)

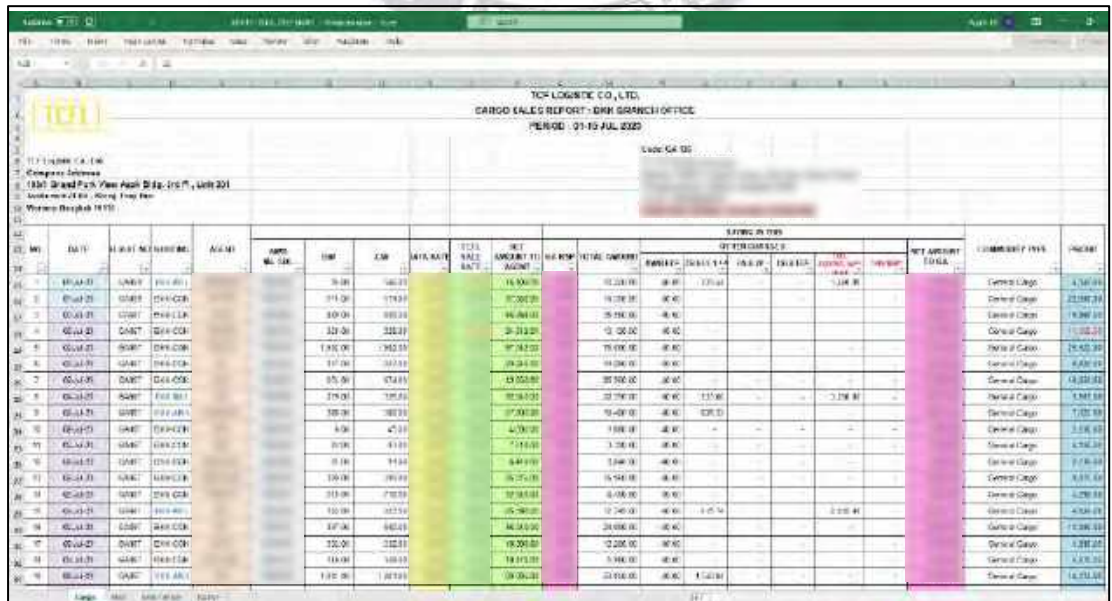

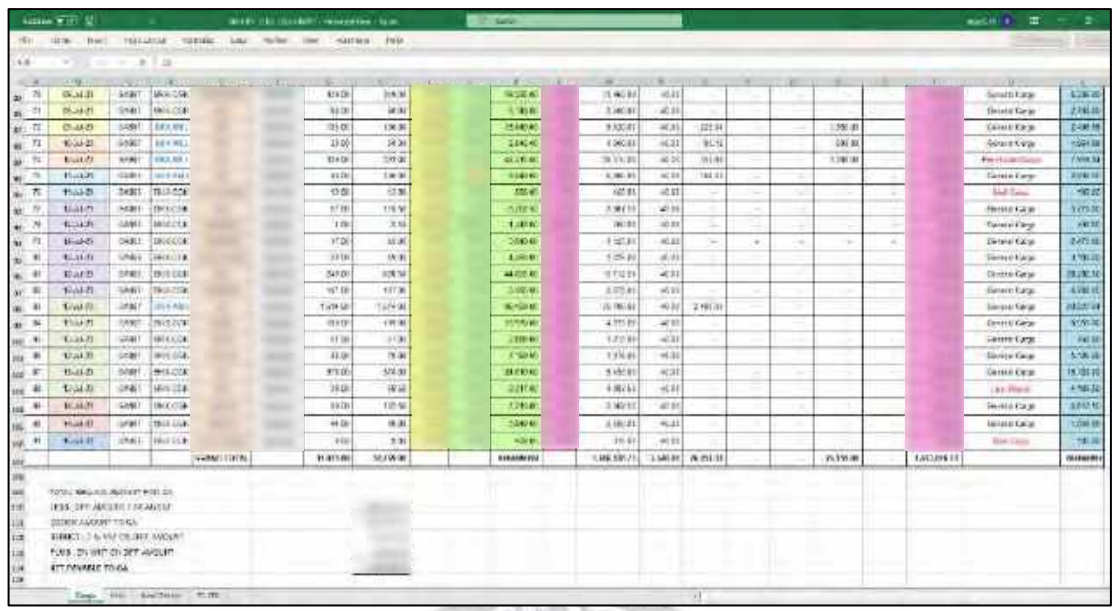

# **4.10 ดึงข้อมูลลูกค้าเข้าระบบของบริษัท**

4.10.1 เข้าสู่ระบบ PlayWork.Net

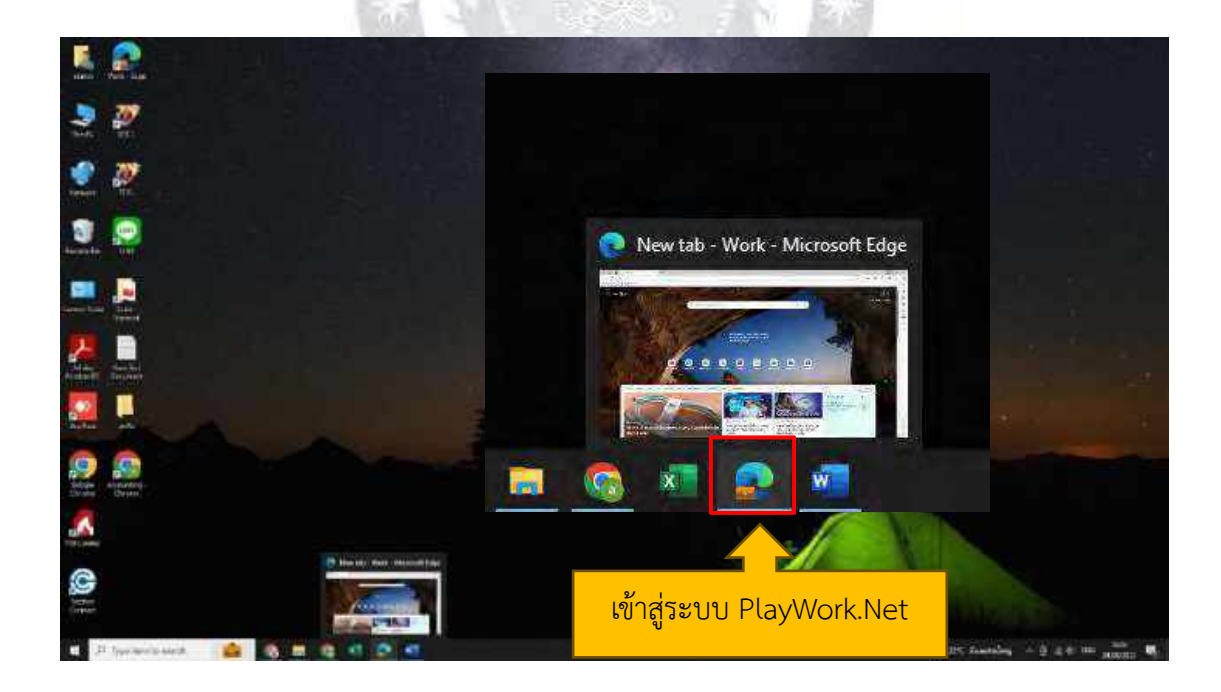

# 4.10.2 ในส่วนนี้จะมีให้เลือกบริษัทก่อนจะเข้าสู่ระบบ ให้เลือกบริษัทที่ต้องการจะกรอก

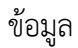

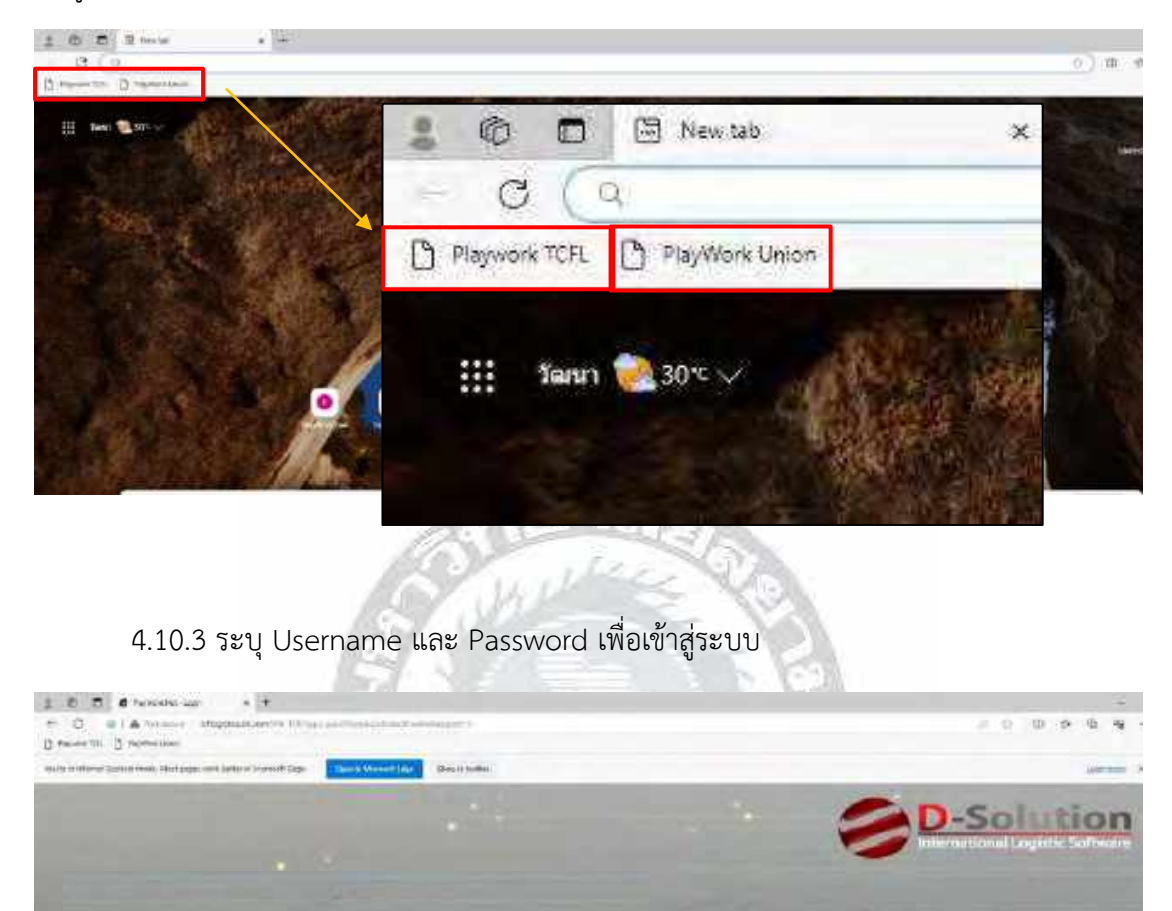

Sign in to your account

**Signifi** 

**STATE** 

**Sign in to your action** 

### 67

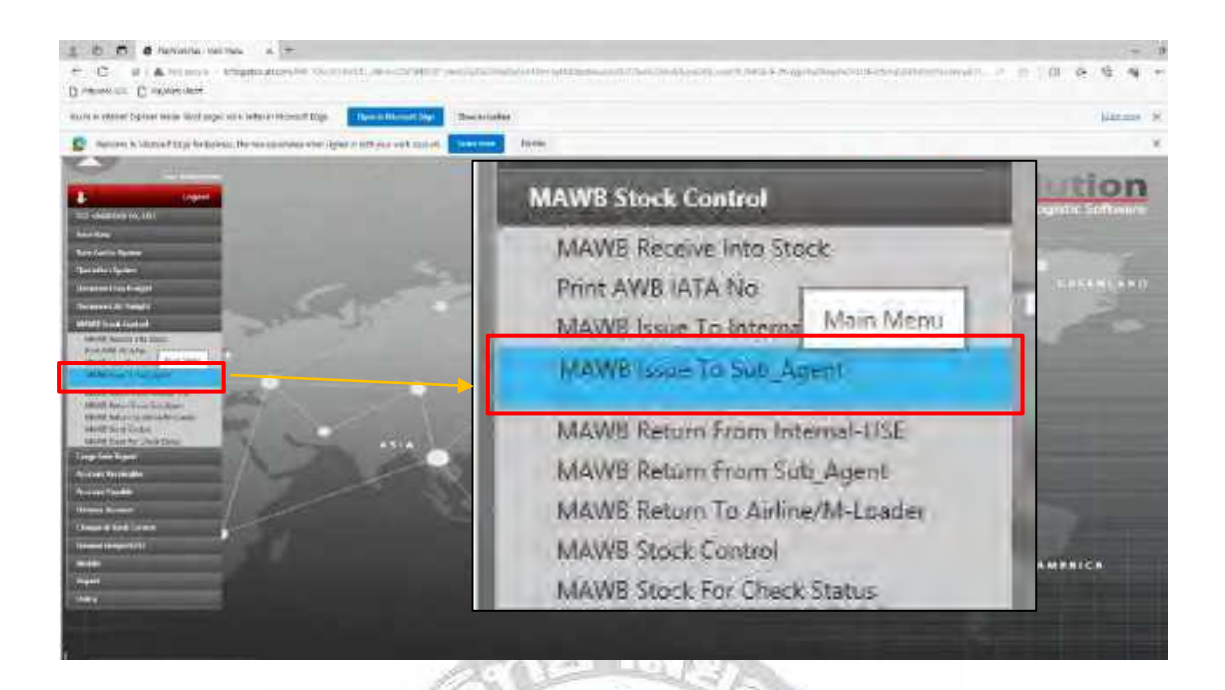

4.10.5 ระบุรหัสสายการบิน ใส่ชื่อบริษัท และ Save เพื่อนำชื่อและรหัสของลูกค้าเข้าสู่ระบบ

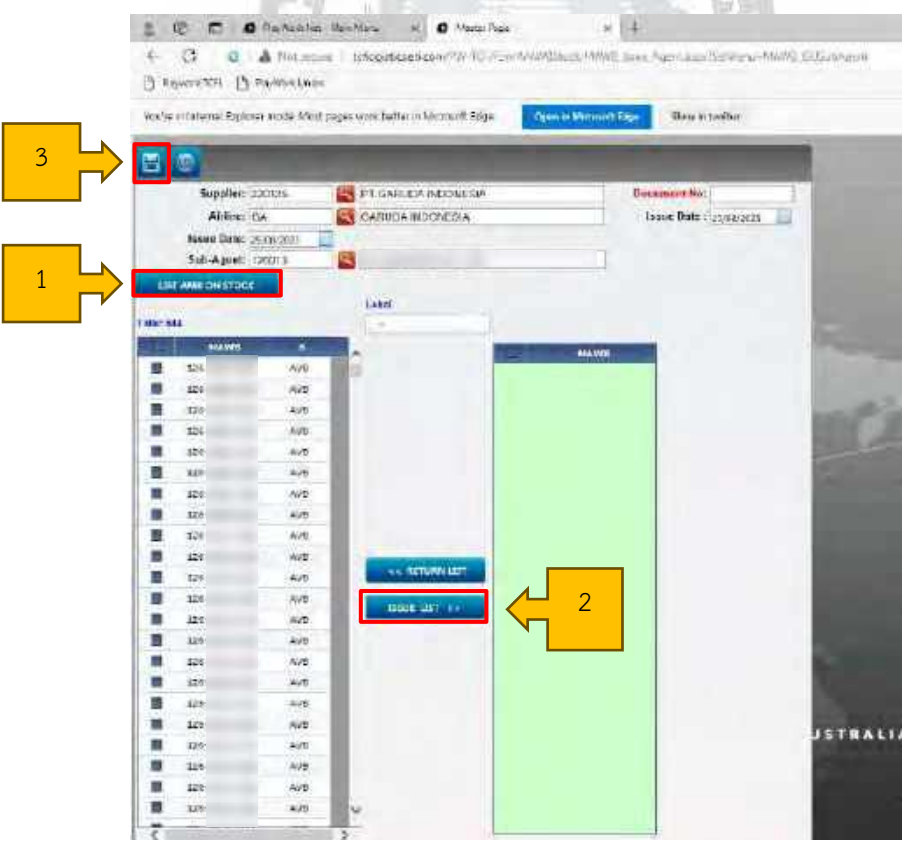

4.10.6 นำข้อมูลชื่อบริษัทของลูกค้ามาใส่ บอกจำนวนชิ้น น้ำหนัก และสถานที่ส่ง Booking AWB ลงระบบ เป็นขั้นตอนแรกที่นำเอาข้อมูลชื่อบริษัทของลูกค้ามาใส่ บอกจำนวนชิ้น น้ำหนัก และ บอกสถานที่ส่ง

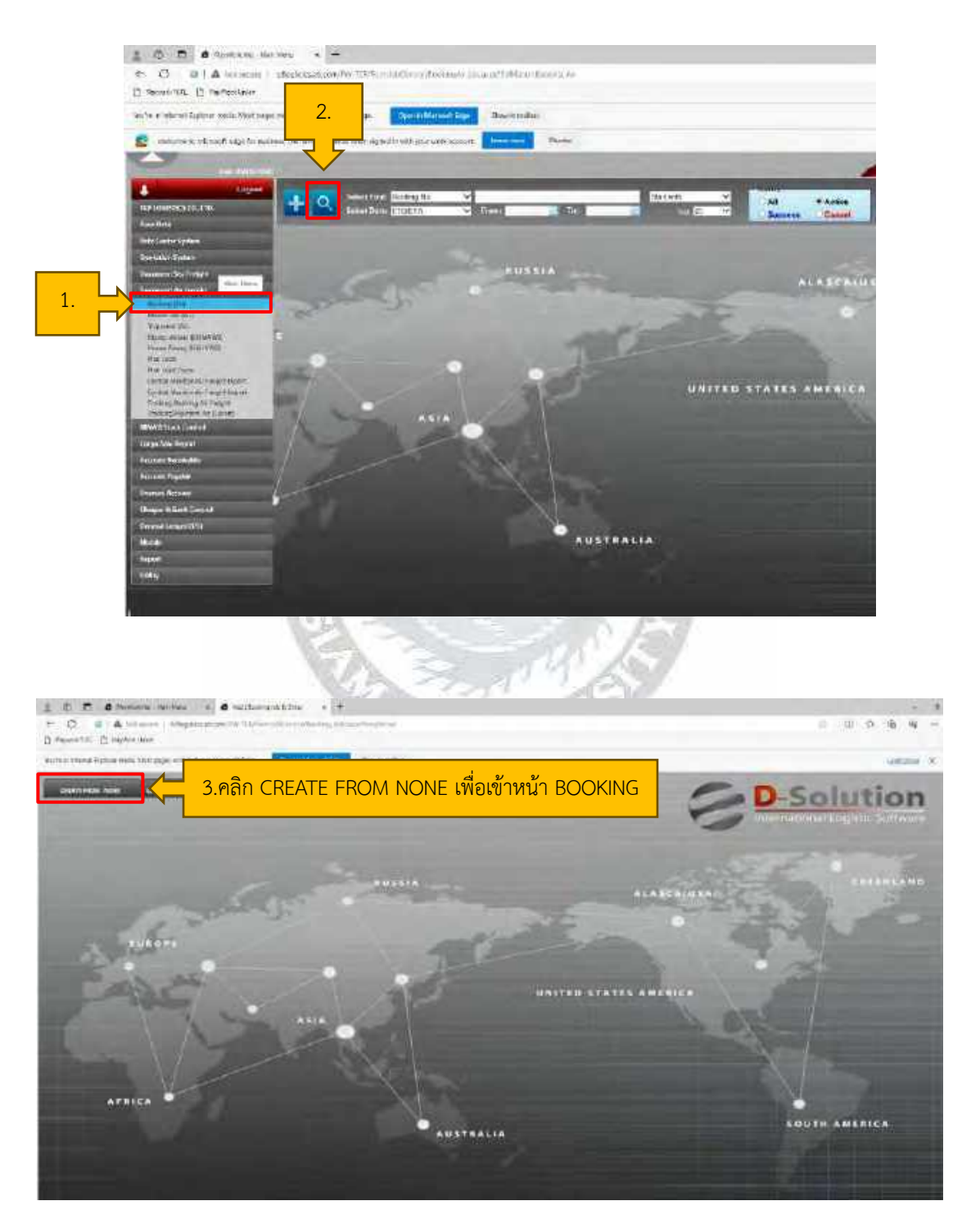

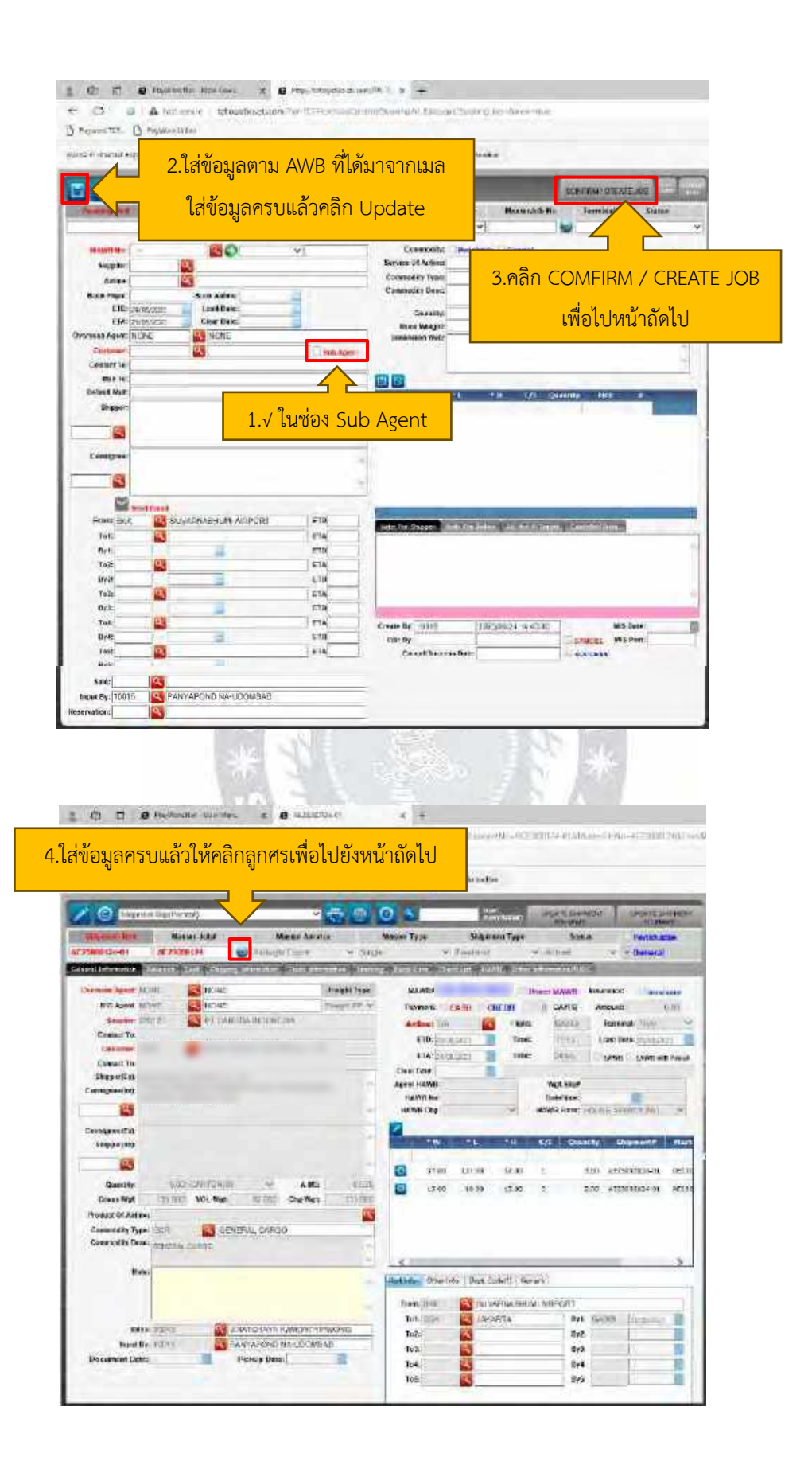

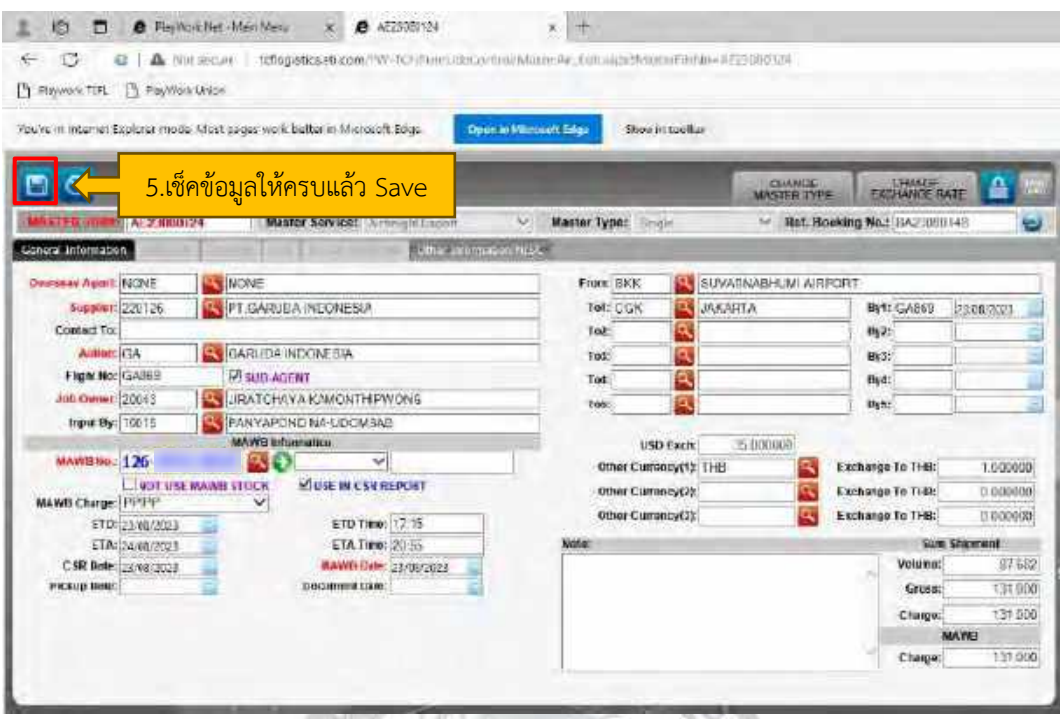

4.10.7 การใส่ข้อมูลราคาขาย ราคาทุน

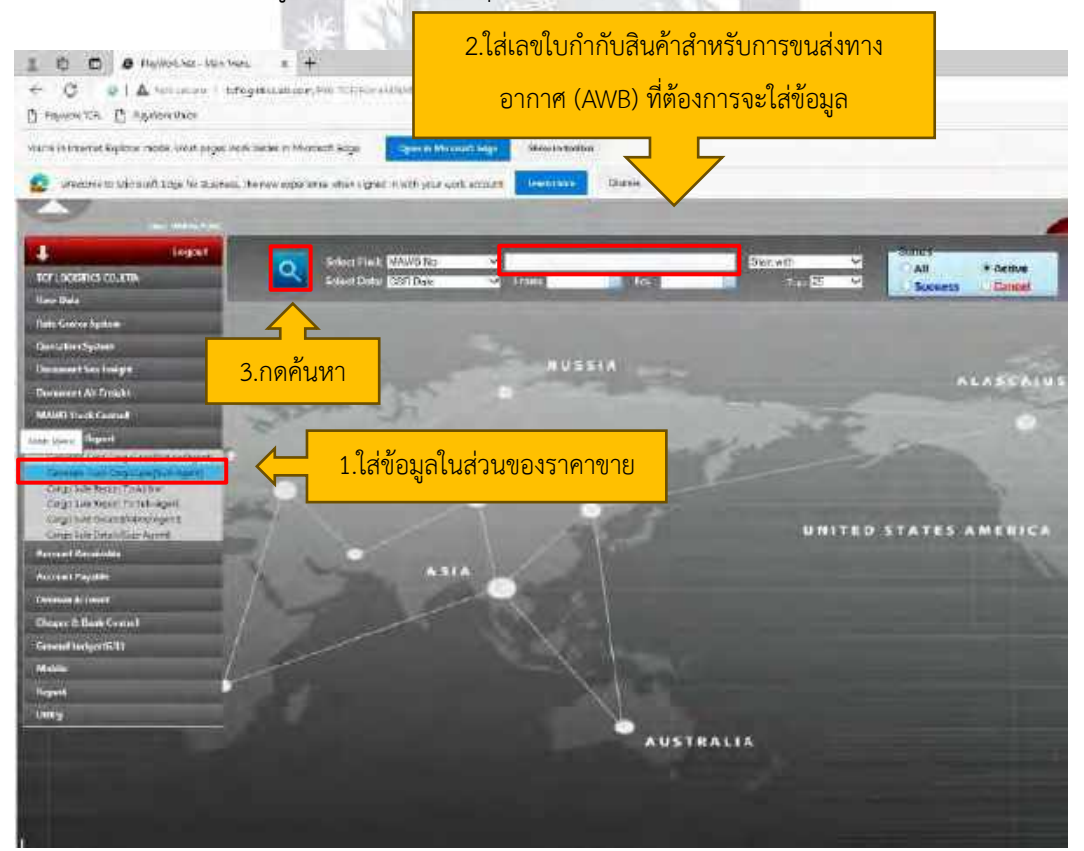

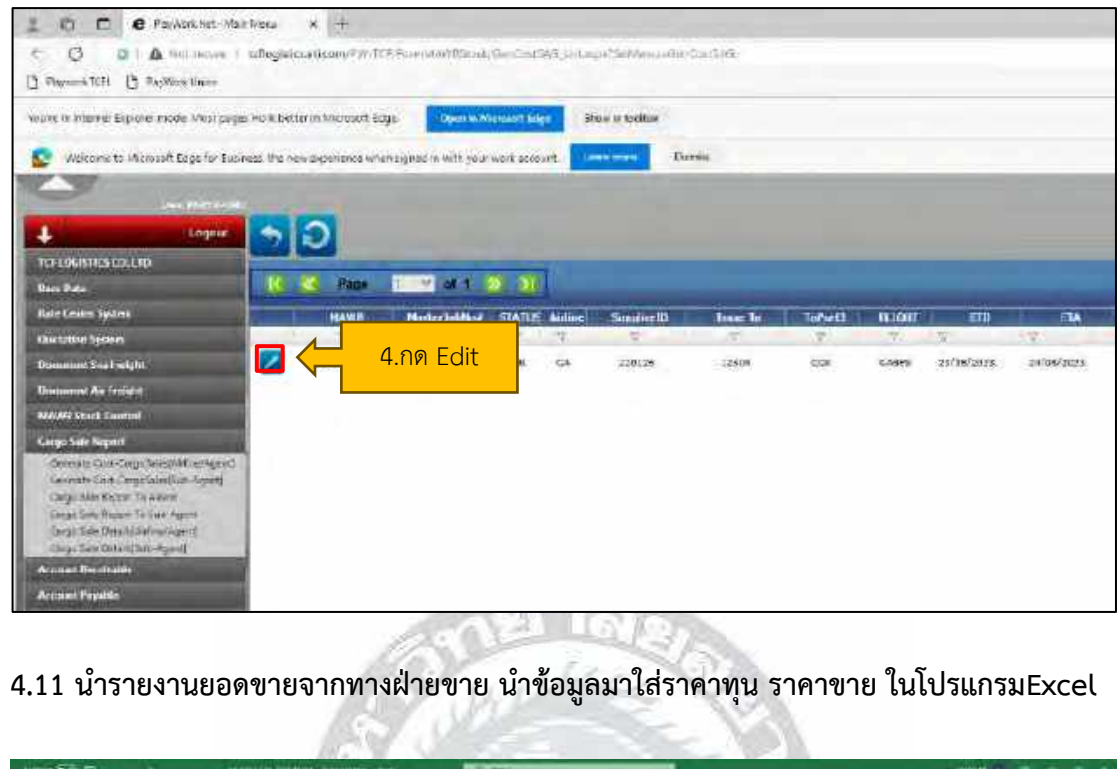

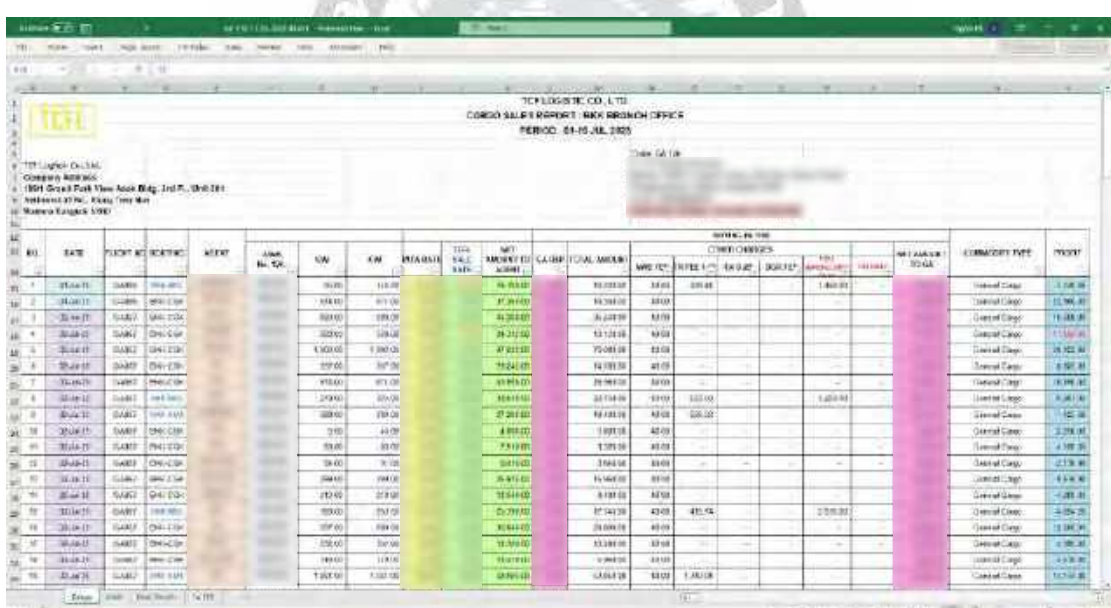

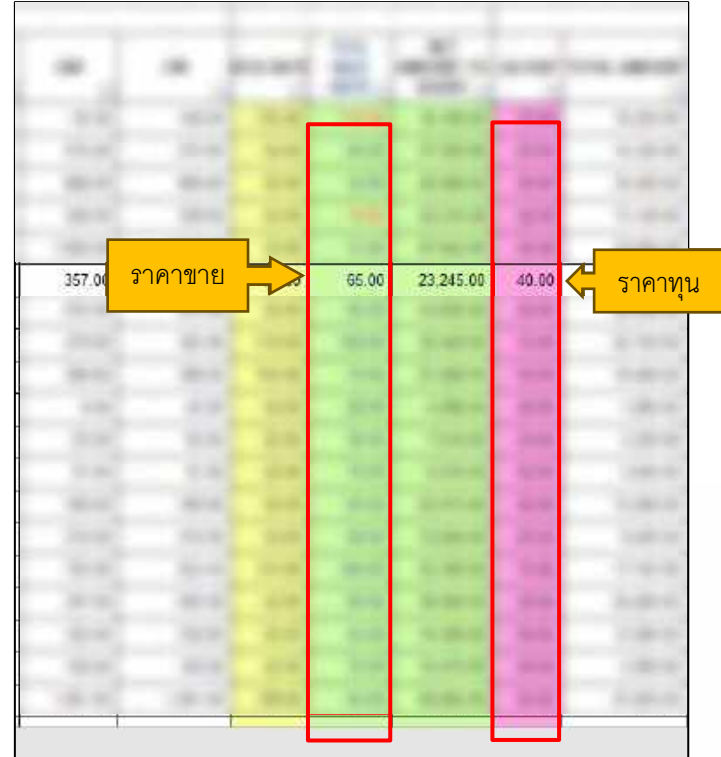

**4.12 ใส่รายงานการขายสินค้าในระบบหน้าราคาขายและราคาทุน**

4.12.1 ในส่วนด้านราคาขาย จะใส่ข้อมูลตามหน้าใบกำกับสินค้าสำหรับการขนส่งทางอากาศ

(AWB) จนถึง Agree rate แล้วคลิก CALCULATE กด Update

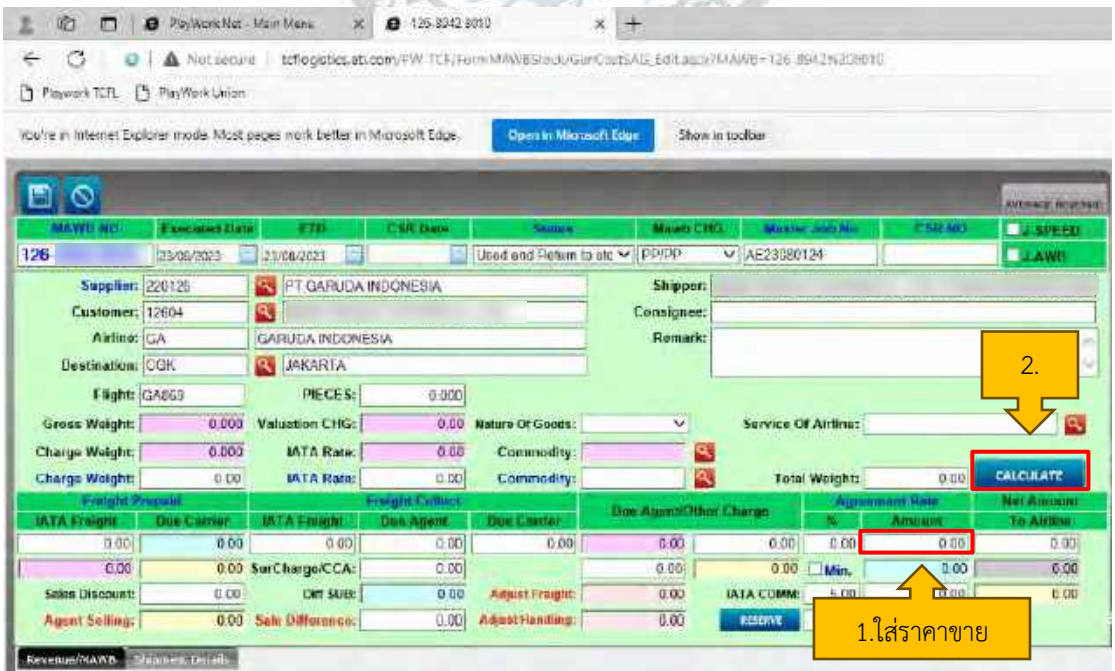

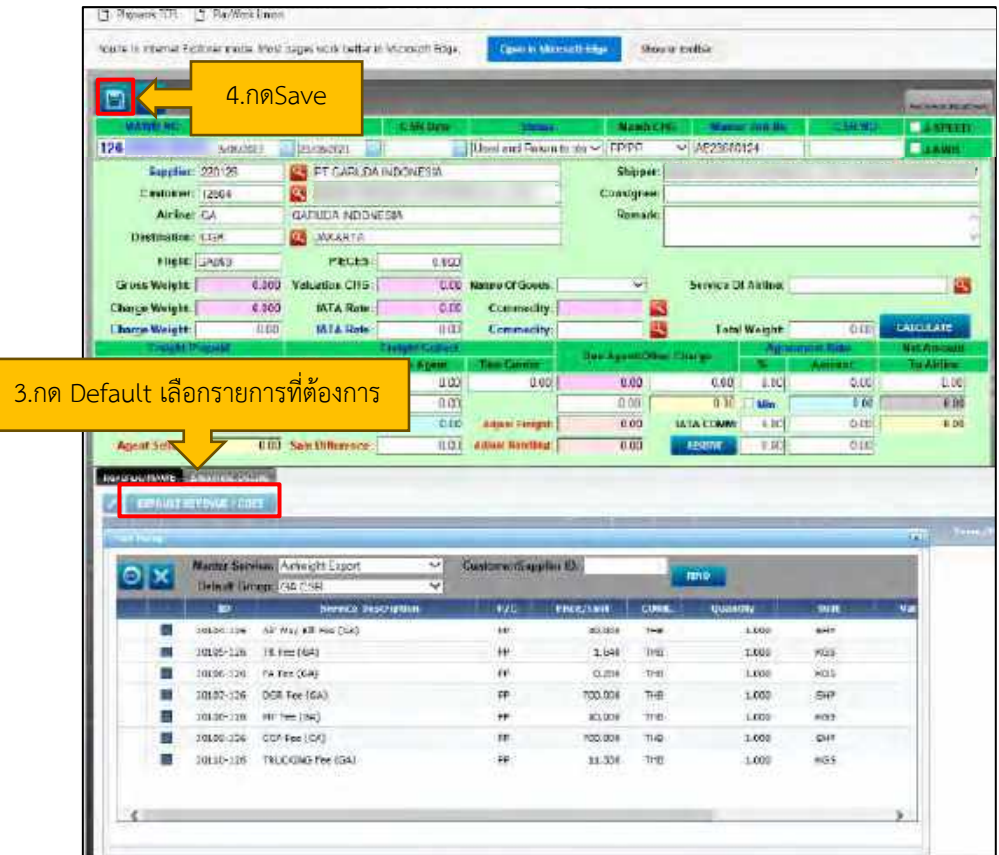

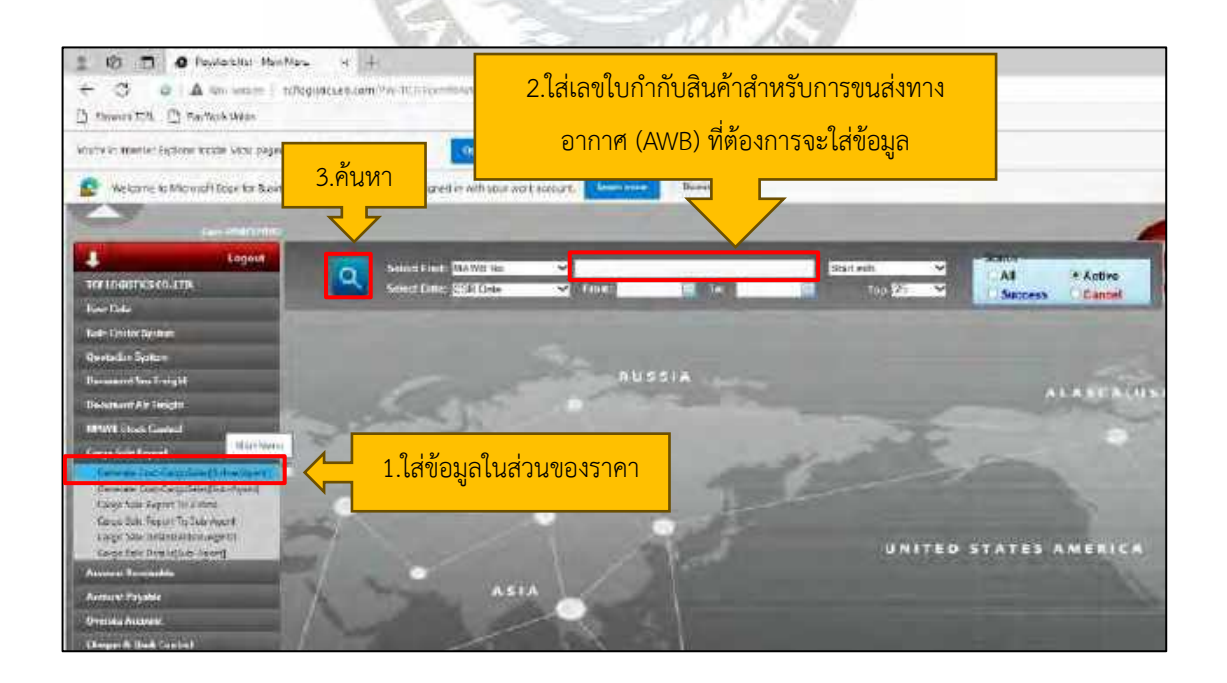

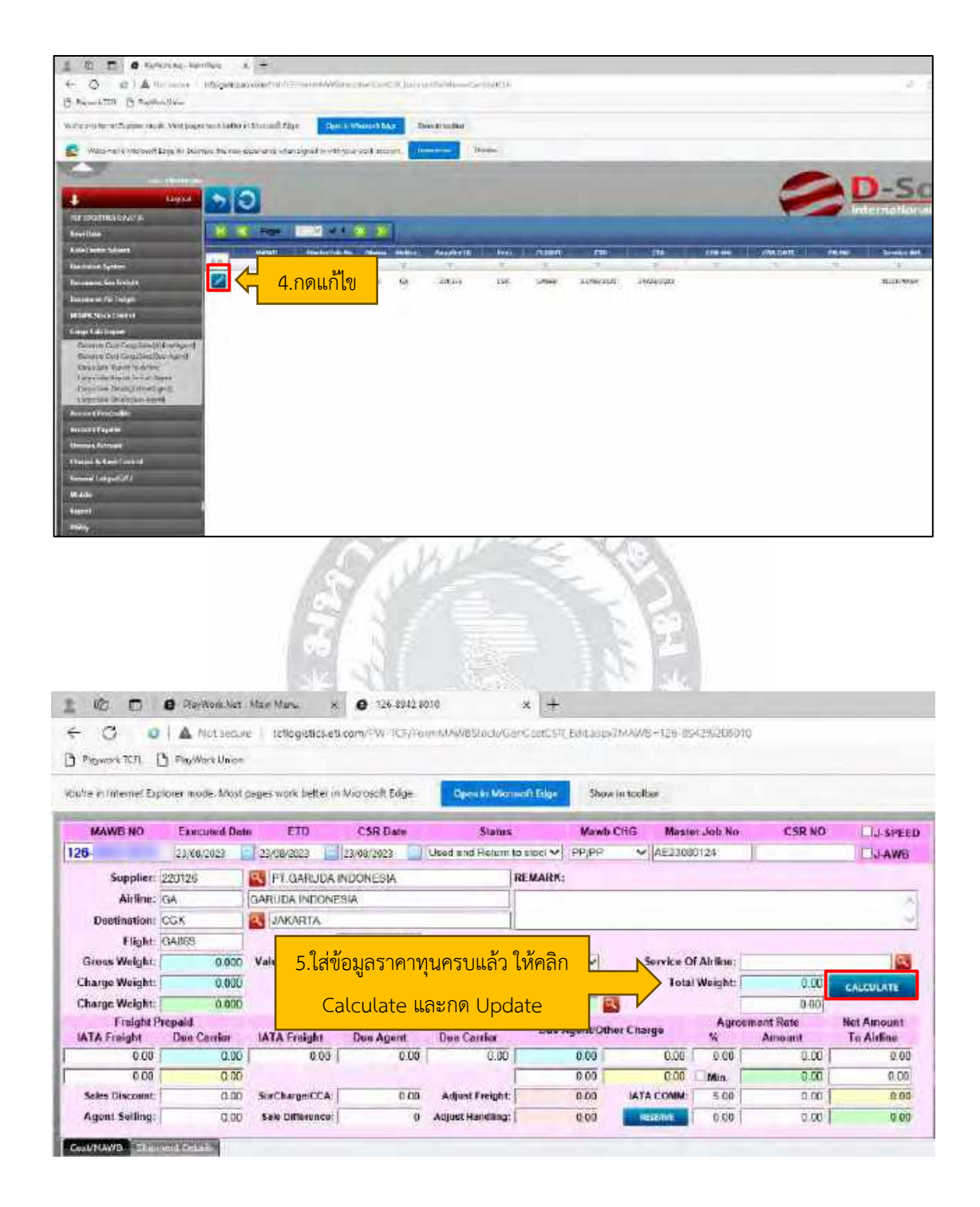

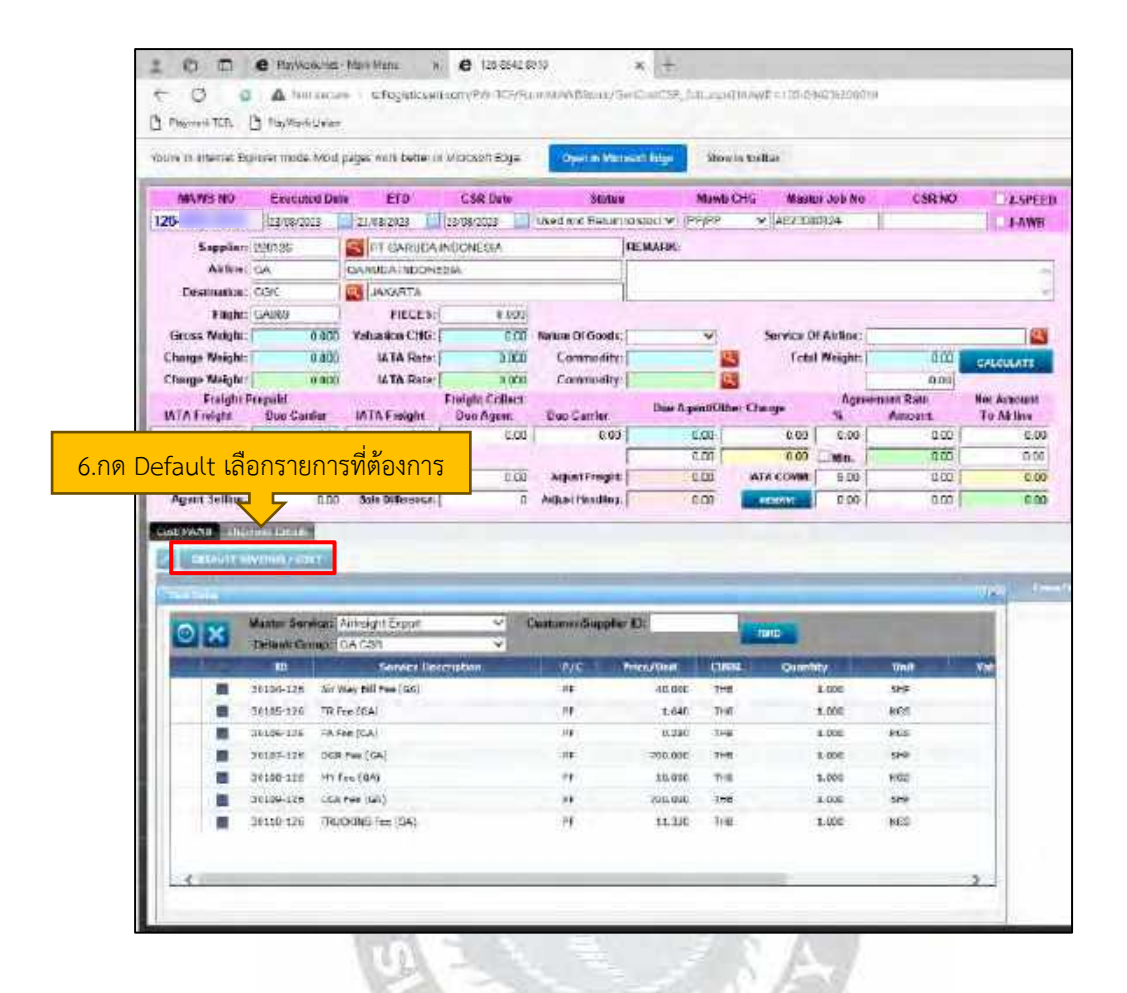

4.12.2 เช็คผลรวมของราคาขายให้ตรงกับในระบบ PlayWork.Net

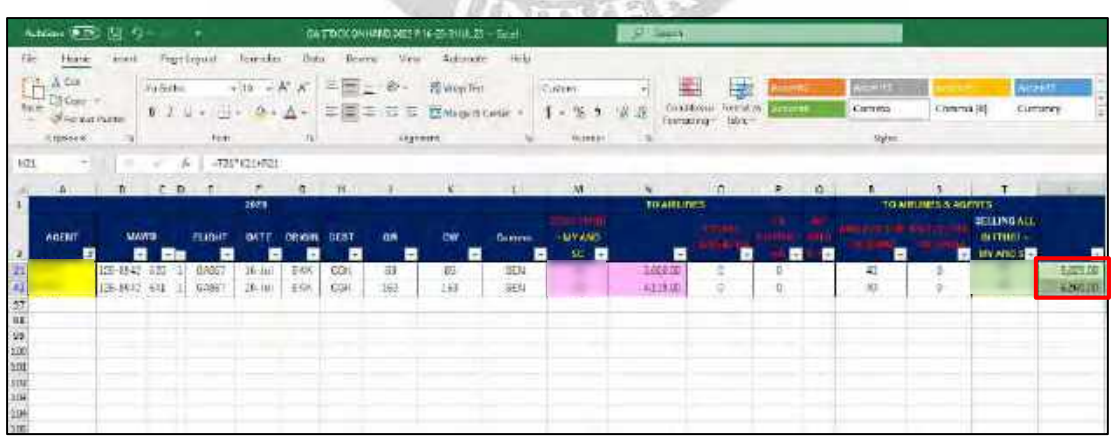

4.12.3 คลิกเพื่อตรวจสอบราคาขายให้ตรงกับยอดในโปรแกรม EXCEL และแปลงไฟล์เป็น PDF เพื่อส่งยอดให้ลูกค้า

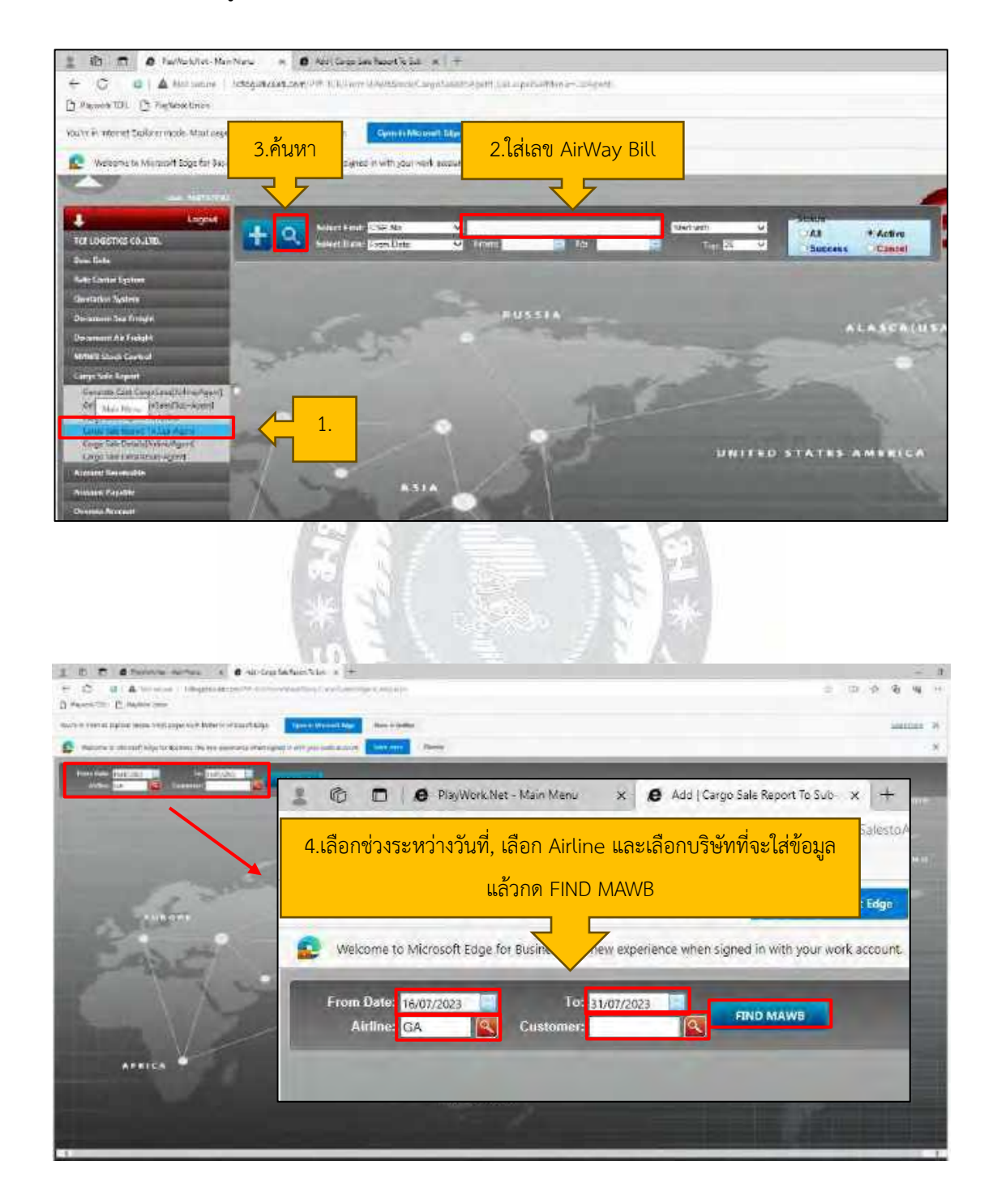

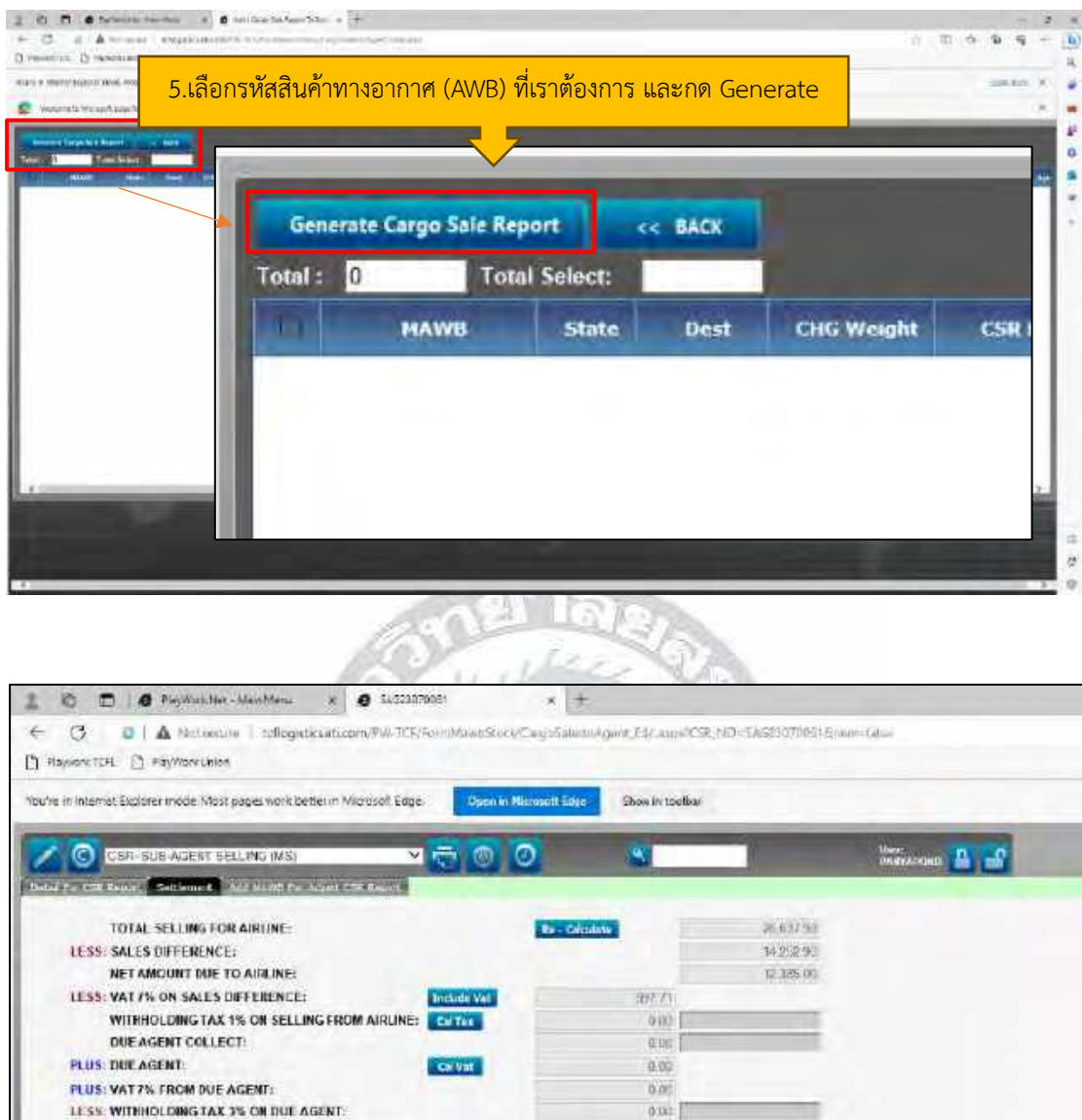

**IESS:** 

PLUS:

REMARK:

From Date: | m.c./2331<br>| CSRND: |SA623070061

Date for Invoice/Purchase

VAT 7% ON OTHER CHARGE:

LESS: WITHHOLDING TAX 3% ON OTHER CHANGE:

Tet in manager in the

**E** con

**PLUS: WITHHOLDING TAX 3% ON DIFFERENCE:** NET PAYABLE TO AIRLINE:

6.ตรวจสอบเลขตรงแล้วทำเป็น PDF ได้เลย

Optis Open

*<u>EXPERIENCE</u>* 

₹ F

P/R No:<br>Temples No: (IN23070742)

黒河岸

 $0\%$ 

 $0.06$ 

 $0.00$ 

 $0.76$ 

g.

ROUND (0.1-0.99->1.00) ROUND (0.8,1)

Abunu (0.1-0.99-)<br>Abiline: (04<br>Cosseme: | 126139

П

Cristof

## 78

## **4.13 ตรวจสอบจำนวนเงินในระบบเพื่อส่งจำนวนเงินให้กับลูกค้าทางอีเมล์และออกใบแจ้งหนี้**

### **(Invoice)**

4.13.1 เป็นการส่งสรุปข้อมูลราคาขายให้ลูกค้าแต่ละเจ้า และลูกค้าก็จะส่งอีเมล์กลับมาให้ แผนกบัญชีConfirmed จำนวนเงิน เพื่อเป็นการตรวจสอบจำนวนเงินอีกหนึ่งครั้ง

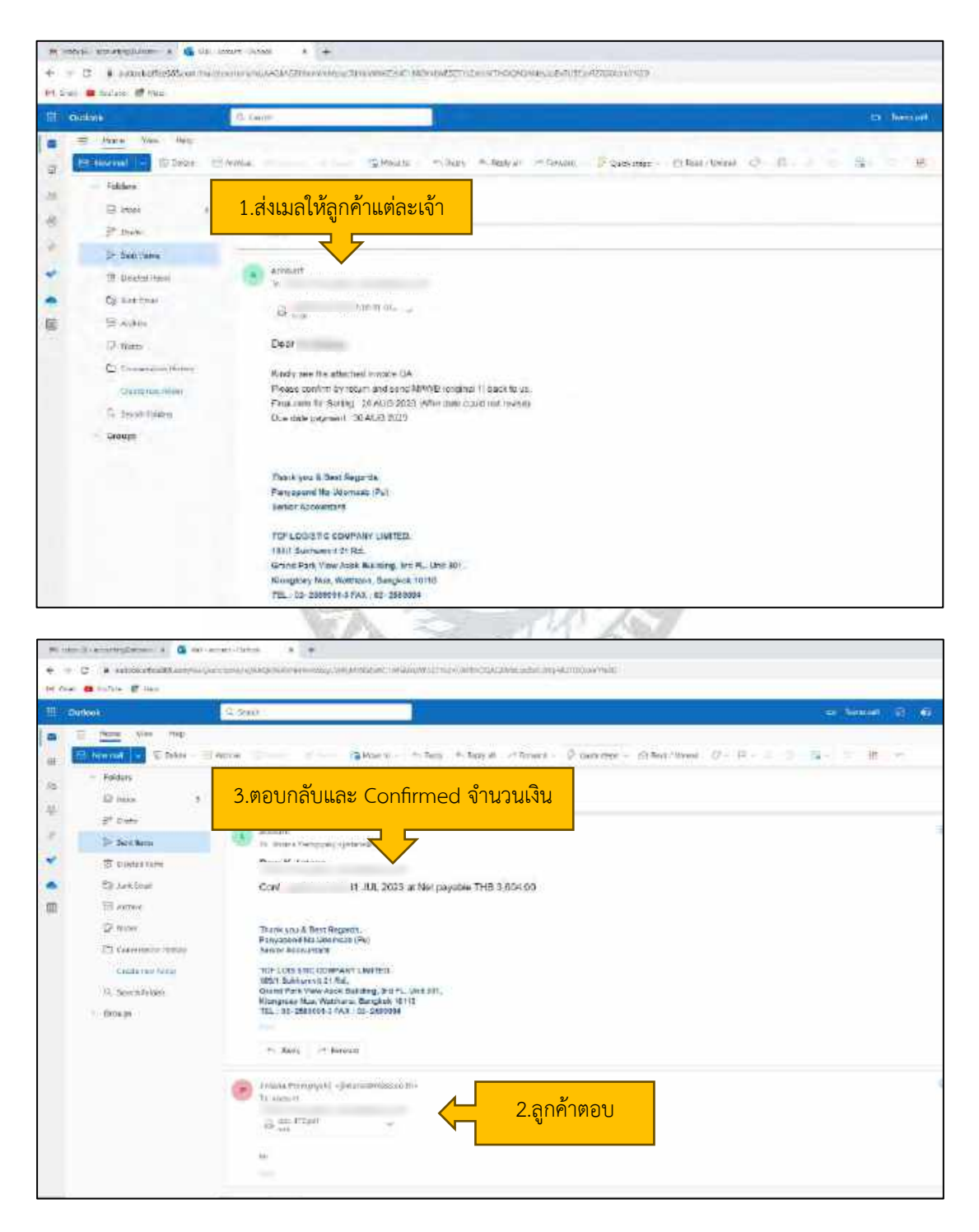

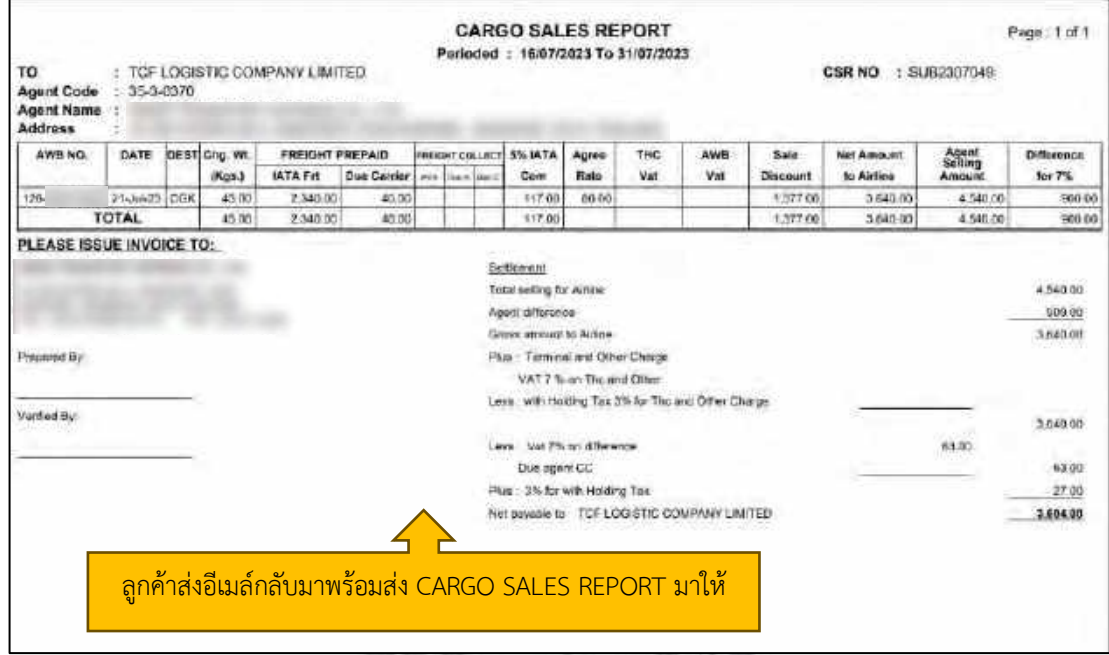

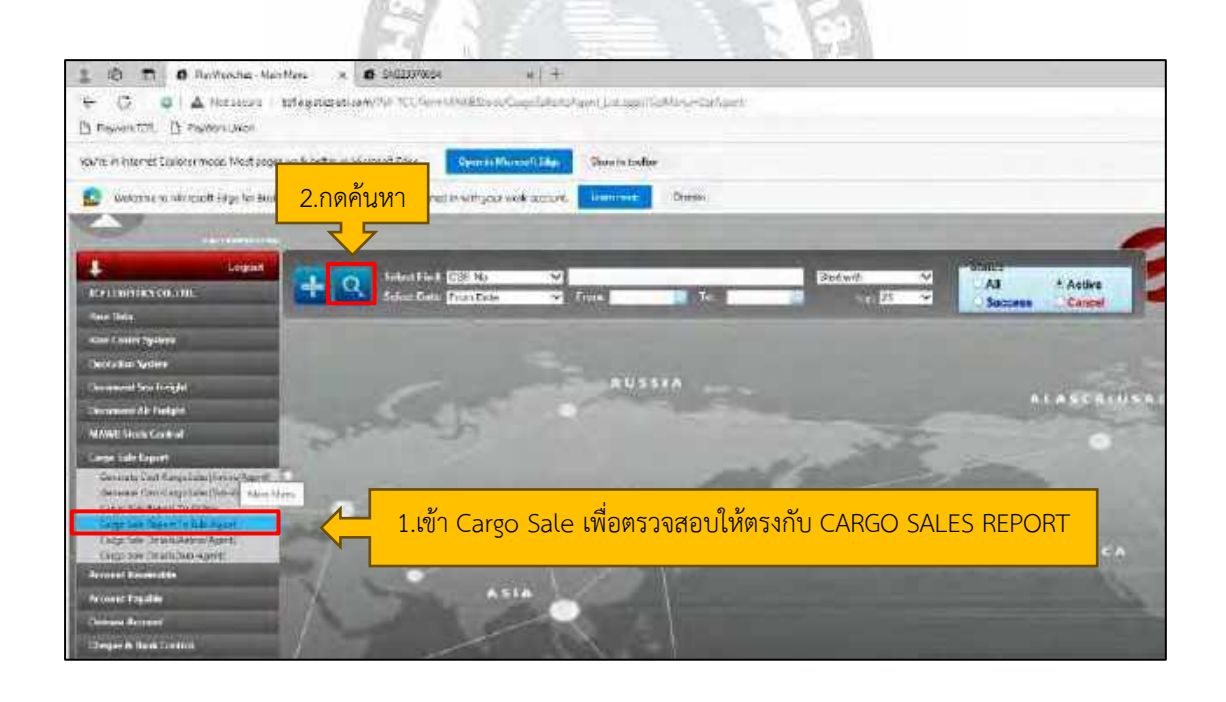

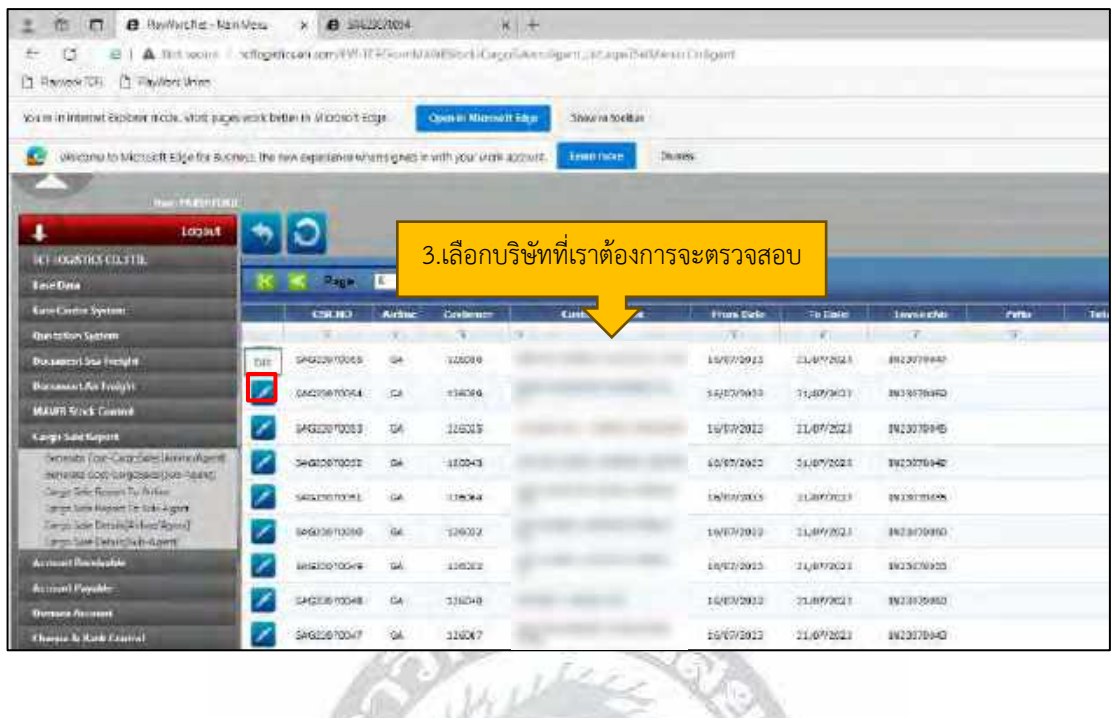

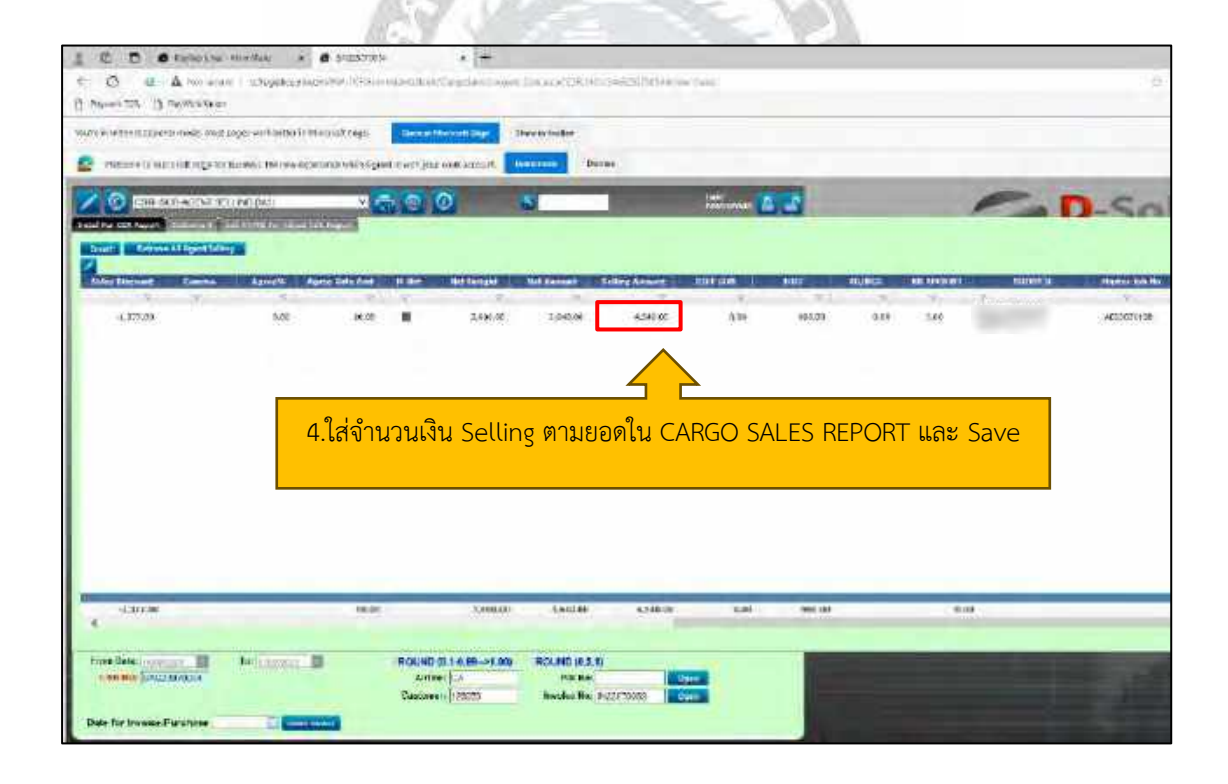

#### $\Xi \quad \text{Q} \quad \blacksquare \quad \blacksquare \$  $\times$  + ← C C C A National Integrations/W TC/TemMartiated/Carpitalistics/gent.tiltage O reventor O restaurance Voule in immet Explorer mode Most pages von better in Microsoft Edge. The model of the model fallow Show in too be we bare to sticrosoft tage for busines. the new expresses also signed in with your work account. Dunna 2000 **C BELLEVILLE ENGINE Barnes**  $\Omega_{\rm s}$ a re CO head, Settlem And HIS her Africa Like and **FOTAL SELLING FOR AIRLINE: Re Calculate** 10640.00 LESS: SALE S DIFFERENCE sacioo **NET ANGUNT DUE TO ARTING**  $0 + 0.0$ **LESS: VAT 75 ON SALES OUR** 1.ตรวจสอบยอดอีกรอบแล้วกดRe-Calculate และ Save WITHROUGHG TAX 15 DUE AGENT COLLECT PLUS DUE AGENT: **Eni** PEUS-VAT PL FROM DUE ACENT- $6.64$ LESS WEDGOLDING TAX 25, ON DUE AGENT. mon P  $1135$ obi t PLIIS: in Di VAT75 ON OTHER CHARGE: **Callier DUTT** LESS: WIRHOLDING TAX 3% ON OTHER CHANGE: nori1 PLUS: WERHOUGHNO TAX 3% ON DRY ERENCE NET PAYARLE TO AND INF REMARK: ŵ From Date: m  $\mathbf{L}$ CSN NO: SAGE 2070354 2.นำวันที่ของช่อง To มาใส่ในช่อง Date for invoice/Purchase Date for Invoice/Purchas และคลิก CREATE INVOICE L 15 D & ReyWork Nerview x & 14023070054 . 6 http://www.  $x +$ ← C . 0 | △ Not leave | tchogoticsetikom/PW-TCF/formAccount/th/sick\_Editatio/financeNs+N230702986FemiCEI-1 [\*] Playwork TCR. [\*] PlayWork Livion You're in internet Esplorer roods. Most pages work better in Microsoft Edge Open in Microcht Edge Show in bodies  $\blacksquare$  $\bullet$ **FRINT INVOICE FRAFT (MR)** G toval เมื่อคลิก CREATE INVOICE แล้วเลขรหัส INVOICE ก็จะขึ้นในช่อง INVOICE NO# Customer ID: **Customer Name:** Saks: a, Customer Address: Payment: ü Ref-Invoice Cust: SACCORDING ETO: 100220021 | ETA: [11/11/2022] 道 Customer Tax/Branch: Existending and OBLAMAWB: P.16-31 JUB 2023 國 Shipper(EJ/Consignee)); HBL/HAWB: I SETT ø Consigned(E)/Shipper(I): DIO No: Loading/Delivery: 圗 SHED: Feeder/Vessel/Flight: Ø Weight 45.00 Quantity:  $\frac{1}{2}$ Commodity: 國 GA 1 Volume: Revenue Chest Core di Intitici

## 4.13.2 ในส่วนนี้จะเป็นการตรวจสอบยอดแล้วสามารถออก INVOICE ได้เลย

4.13.3 ในส่วนงานนี้คือเป็นการใส่ข้อมูลตาม CARGO SALES REPORT ที่ทางลูกค้าตอบ กลับมาในอีเมล์ ทางบริษัทก็จะกรอกข้อมูลลงไปทั้งหมด และตรวจสอบตัวเลขให้ตรง ในส่วนนี้จะเป็น ส่วนที่พนักงานบัญชีทำเพื่อนำข้อมูลส่งไปให้ทาง AIRLINE

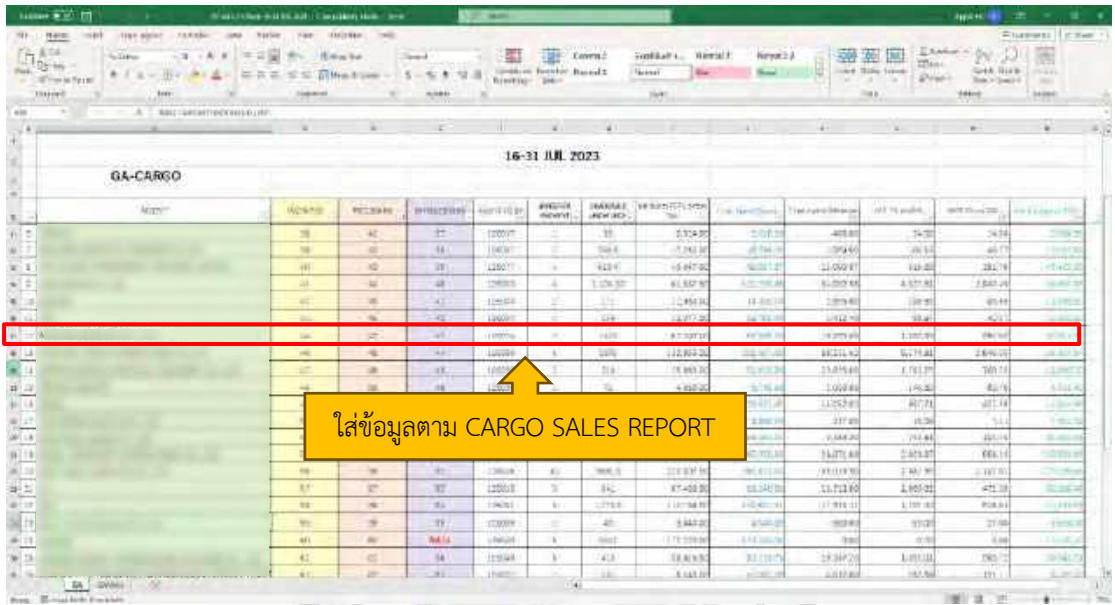

### **4.14 บันทึกใบกำกับภาษีในระบบ PlayWork.Net**

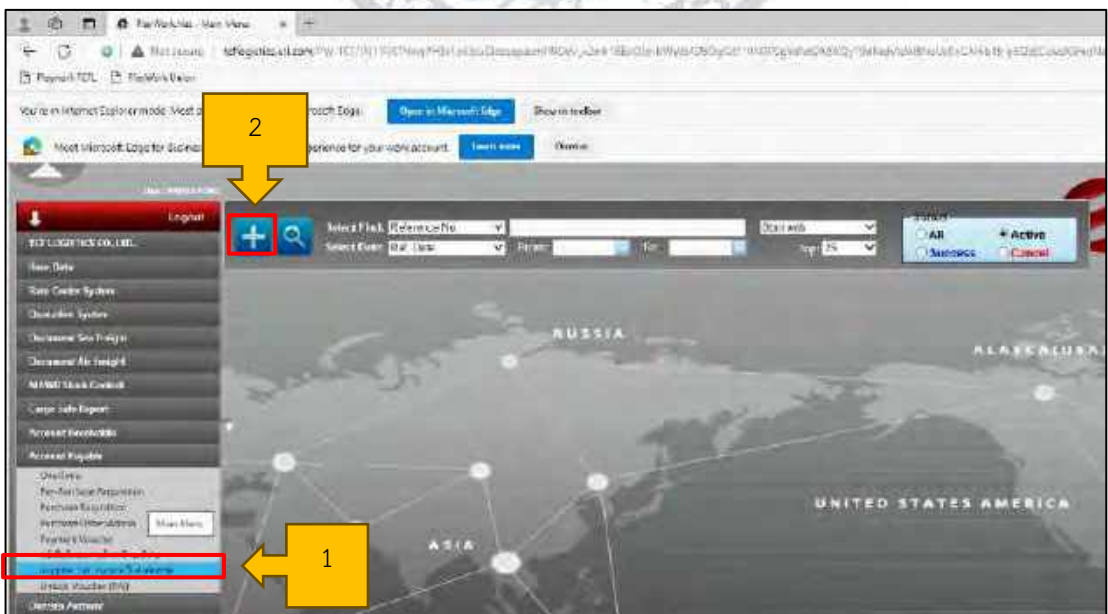

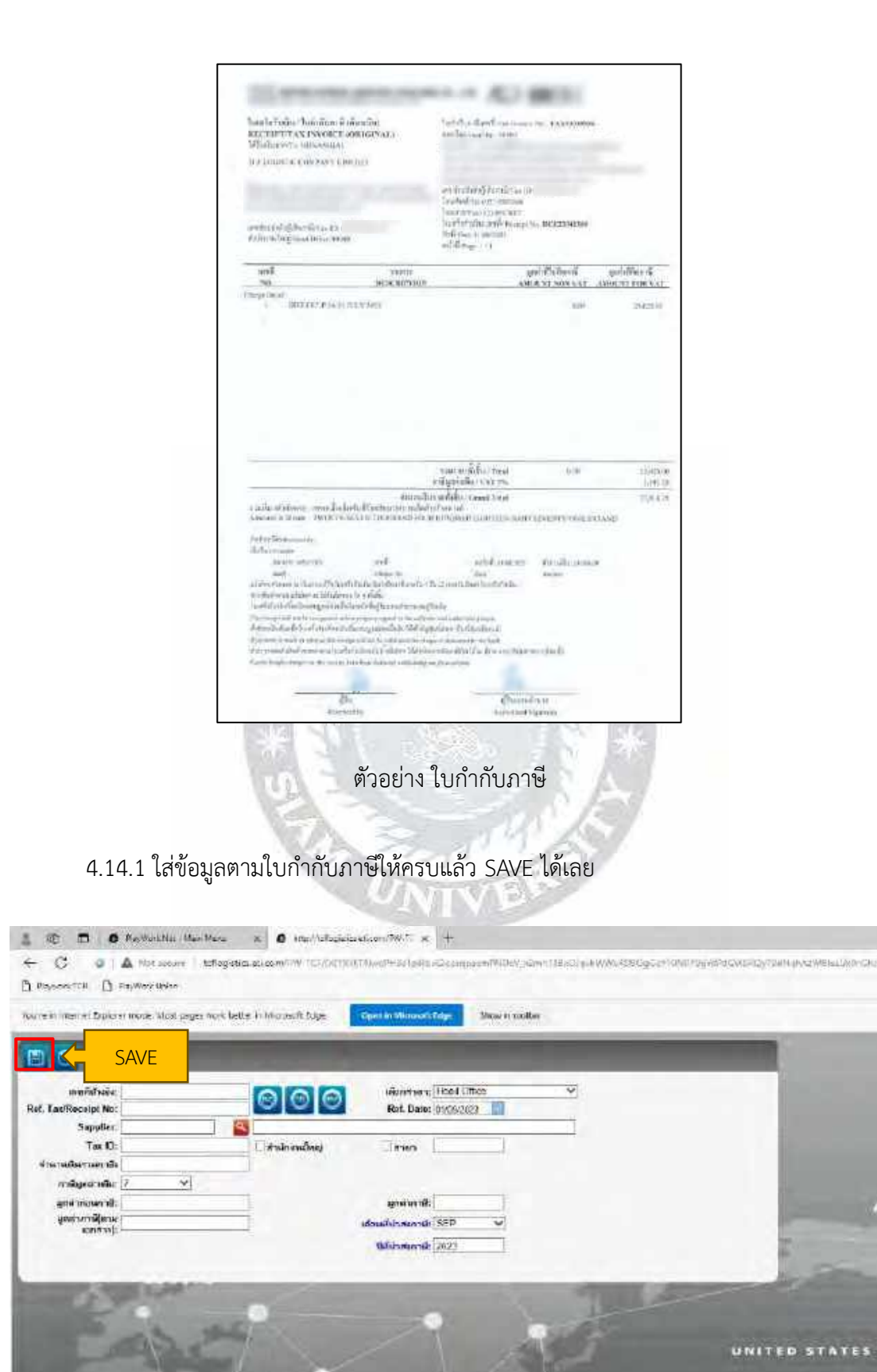

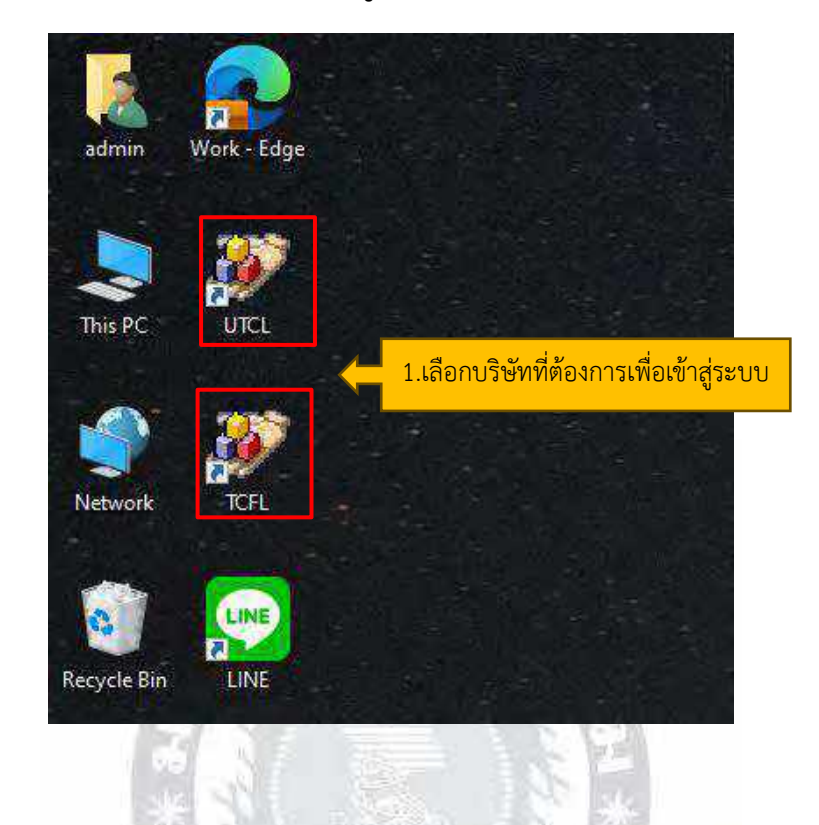

# **4.15 ในส่วนการออกใบแจ้งหนี้(Invoice) นี้ ดูได้ตาม (4.13.2)**

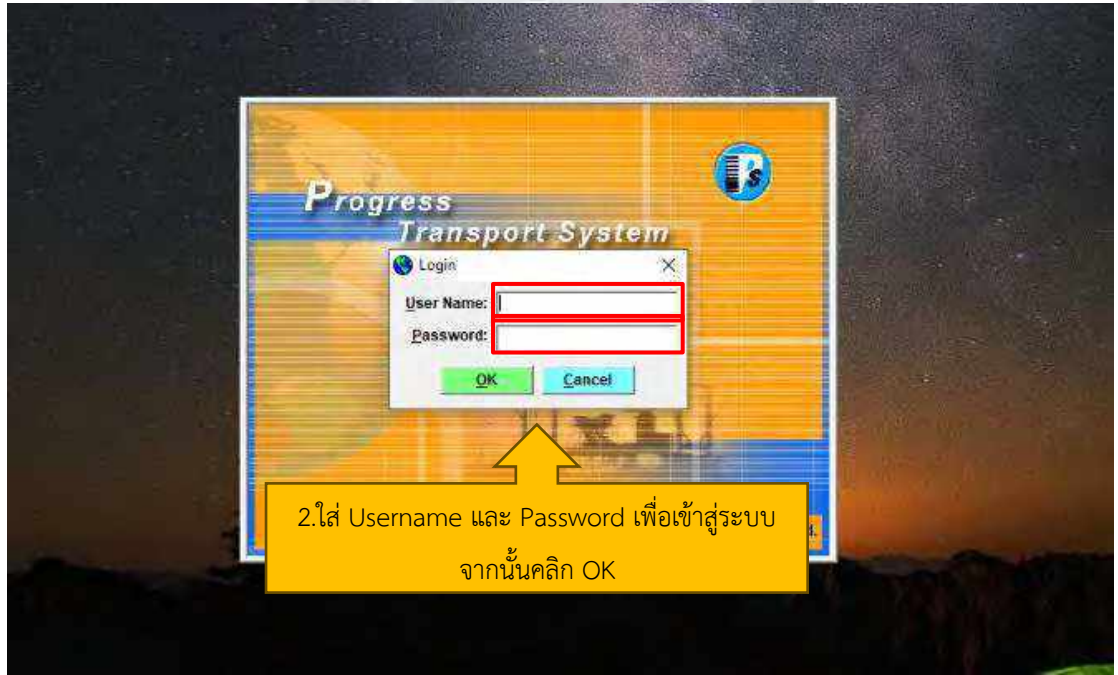

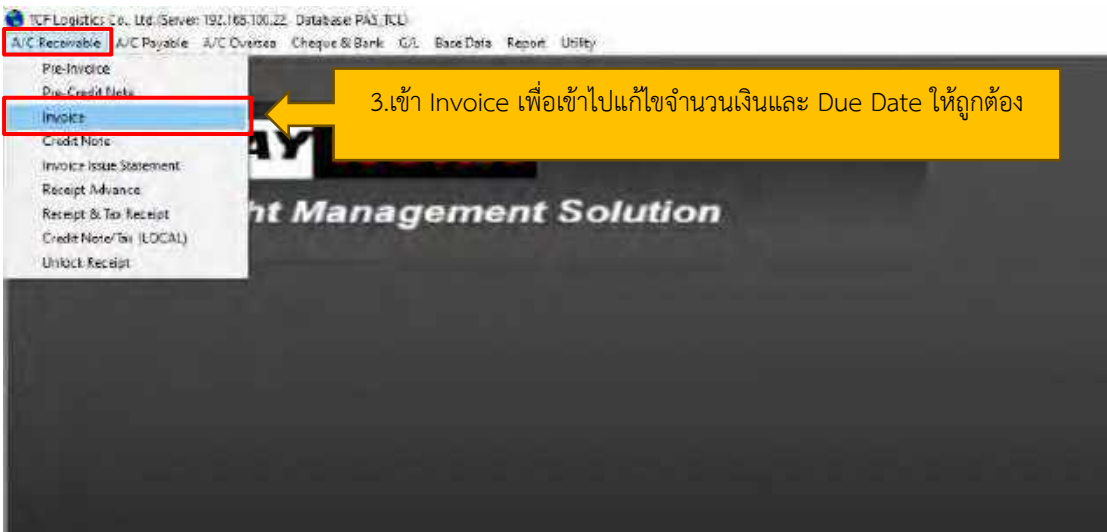

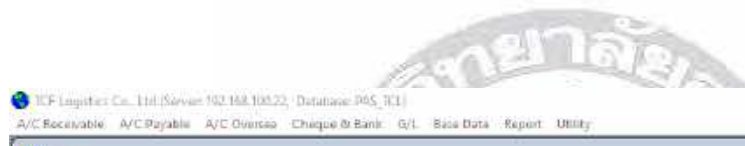

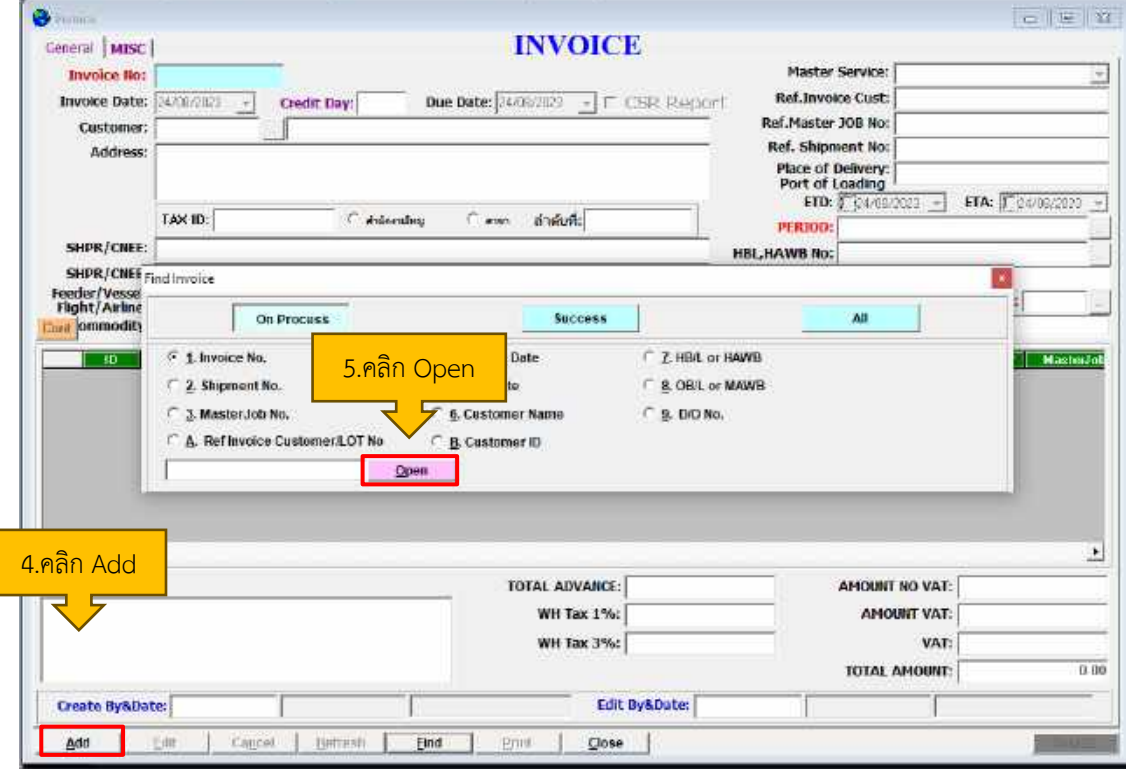

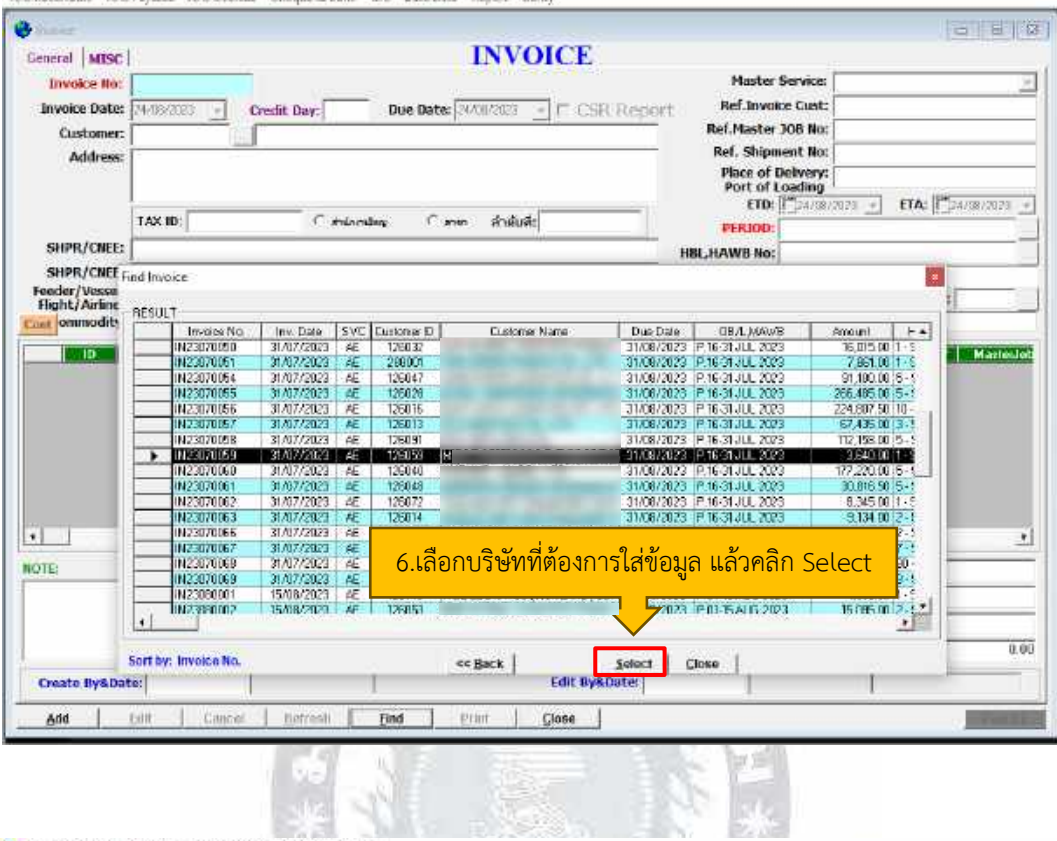

CF Legistics Co., Ltd.(Server: 192.168.100.22, Database: PAS\_TCL)

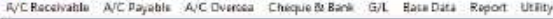

 $\sqrt{12}$ 

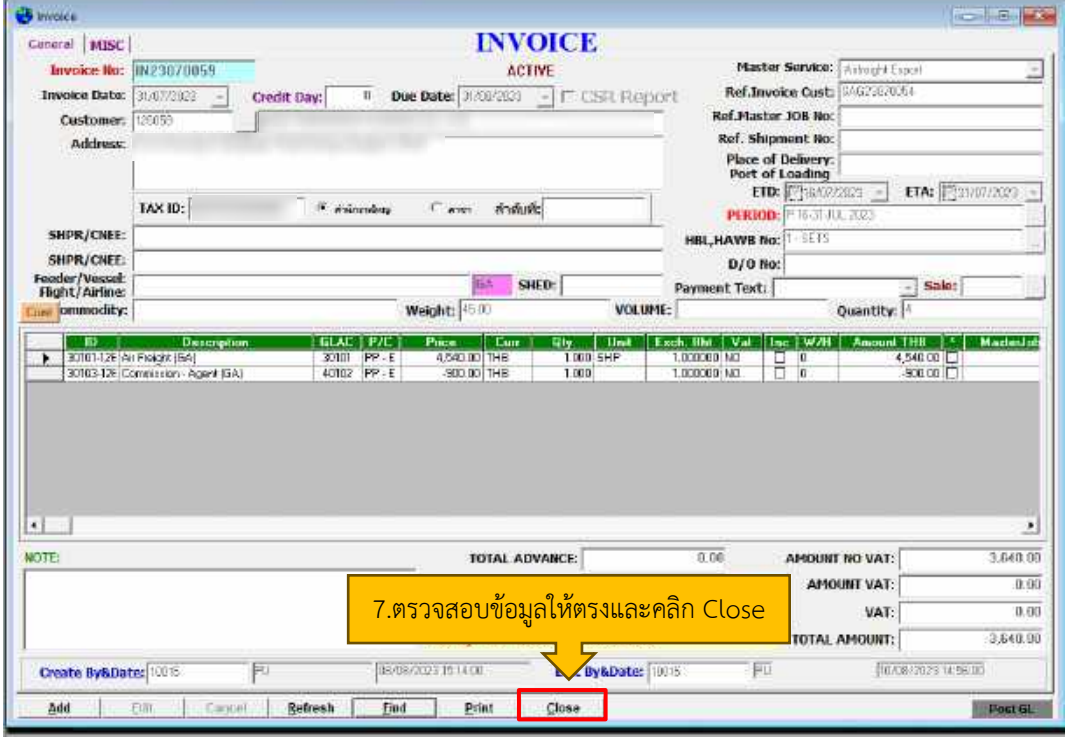

C RJ Lagistics Co., Ltd.Gerver, 192, 98, 103, 22 | Databaset PAS, RCD<br>A/C Racaivable | A/C Payable | A/C Cverma | Chaque & Sant | Br. | Base Data | Rayort | Othry |

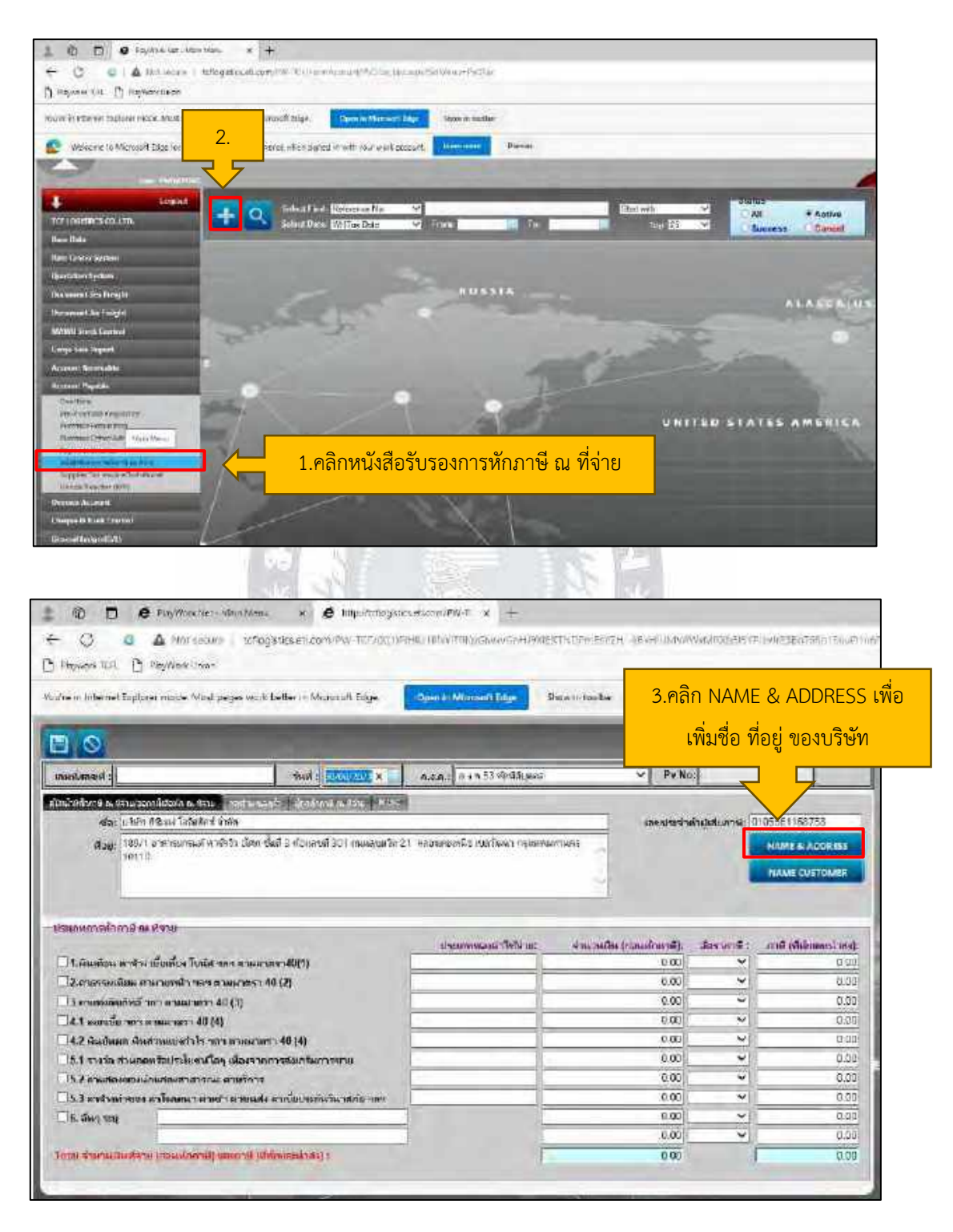

### 4.15.1 การออกหนังสือรับรองการหักภาษี ณ ที่จ่าย (Withholding Tax)

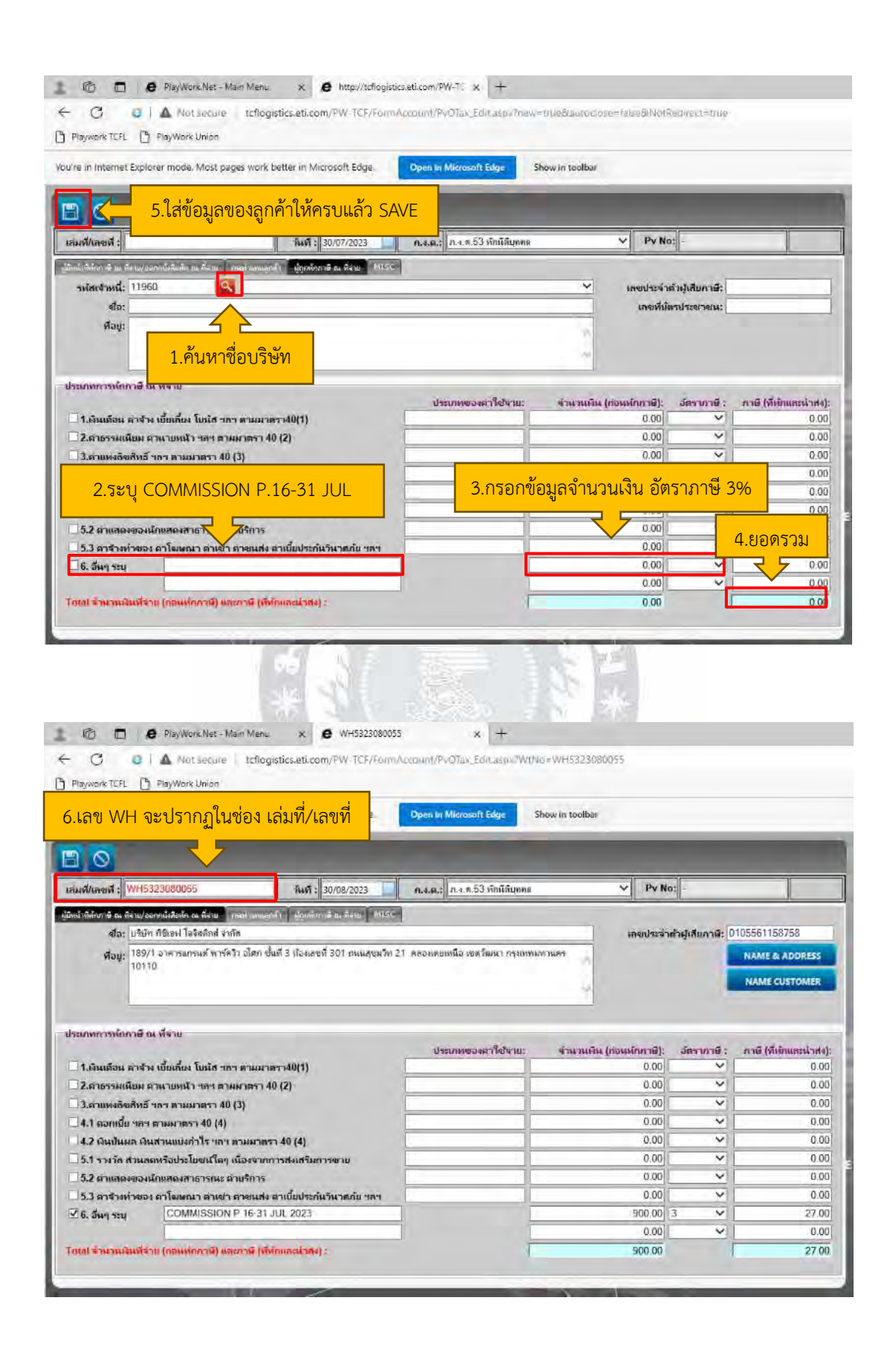

### 4.15.2 ออกใบเสร็จรับเงิน (RC)

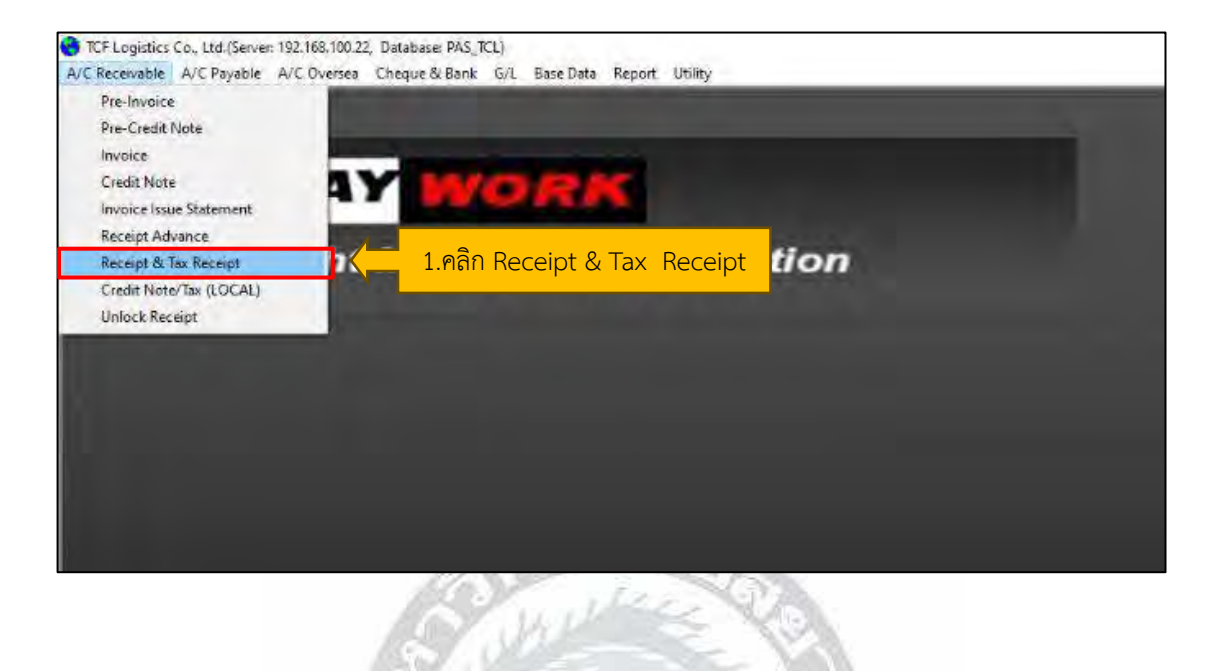

EF Legistics Co., Ltd. (Service: 192.168.130.22, Batabasie RAS\_TCL)

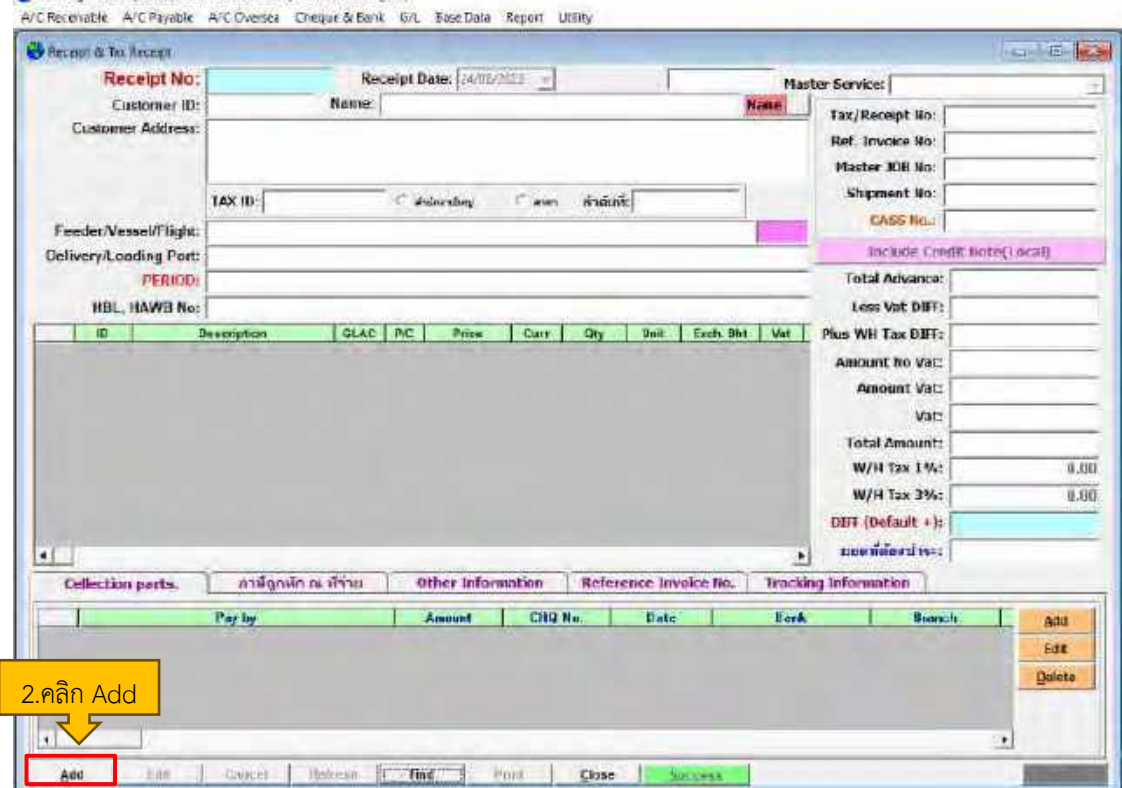

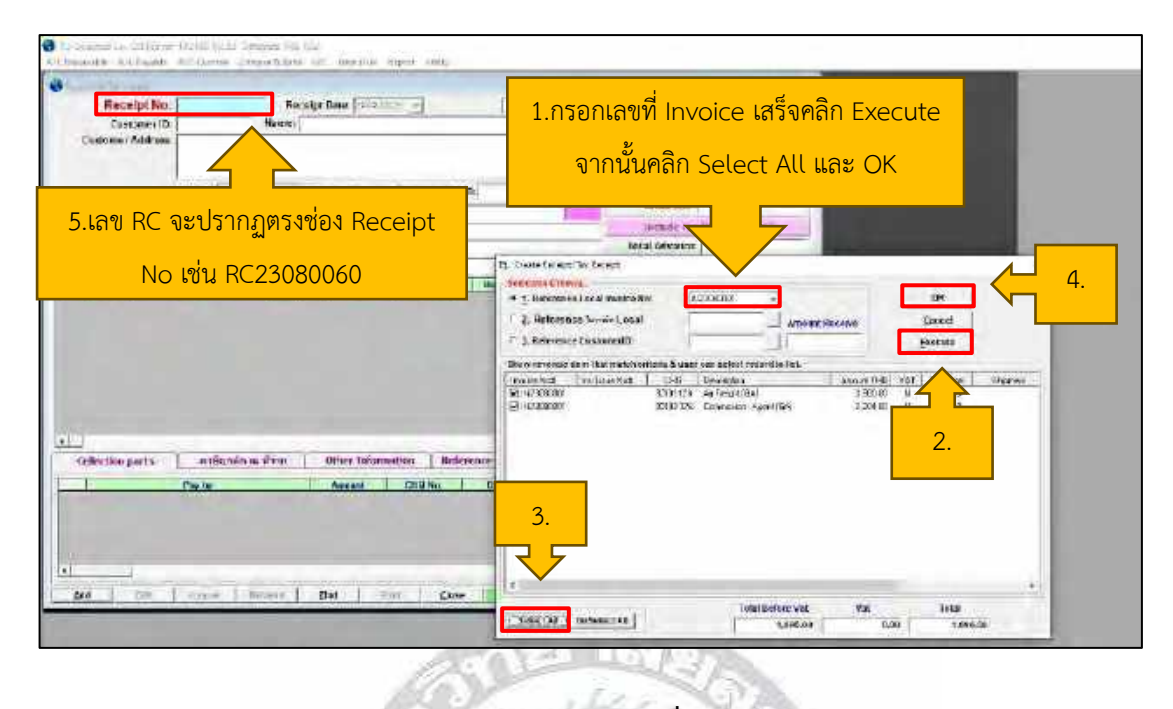

**4.16 นำข้อมูลของลูกค้ามาบันทึกในโปรแกรม Excel ที่อยู่ในไฟล์ CF Check ตรวจสอบจำนวน ให้เงินถูกต้อง แผนกพนักงานบัญชีจะส่งไฟล์ข้อมูลไปยังสนามบิน**

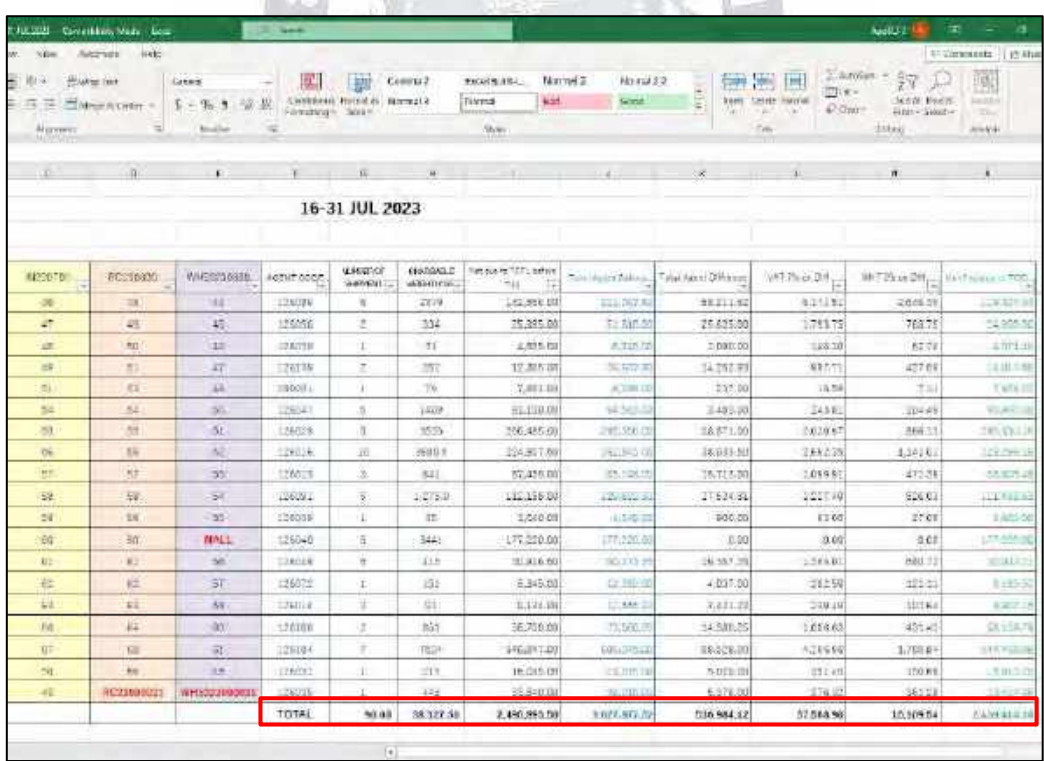

วิธีการเรียงลำดับของใบเสร็จรับเงิน

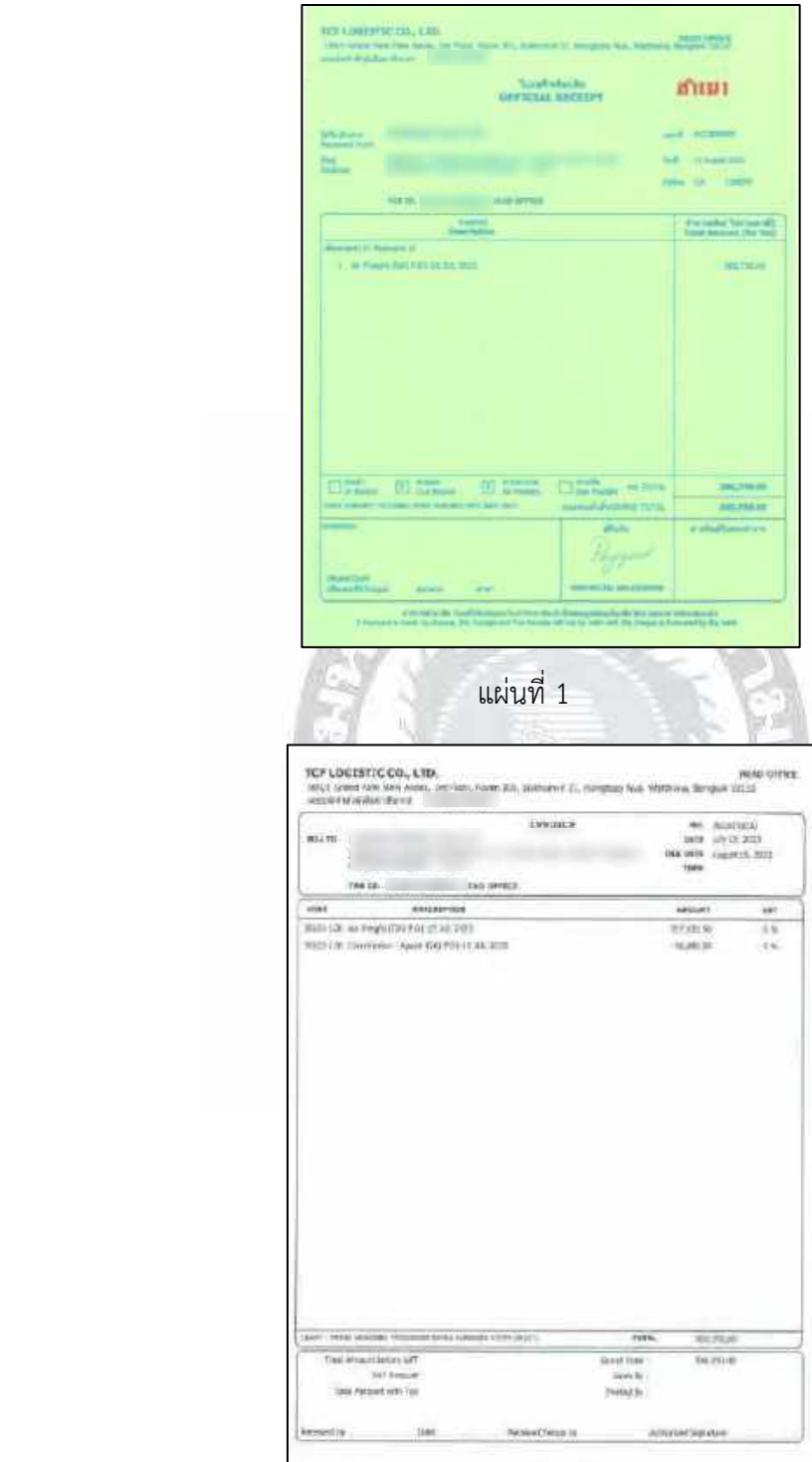

แผ่นที่ 2

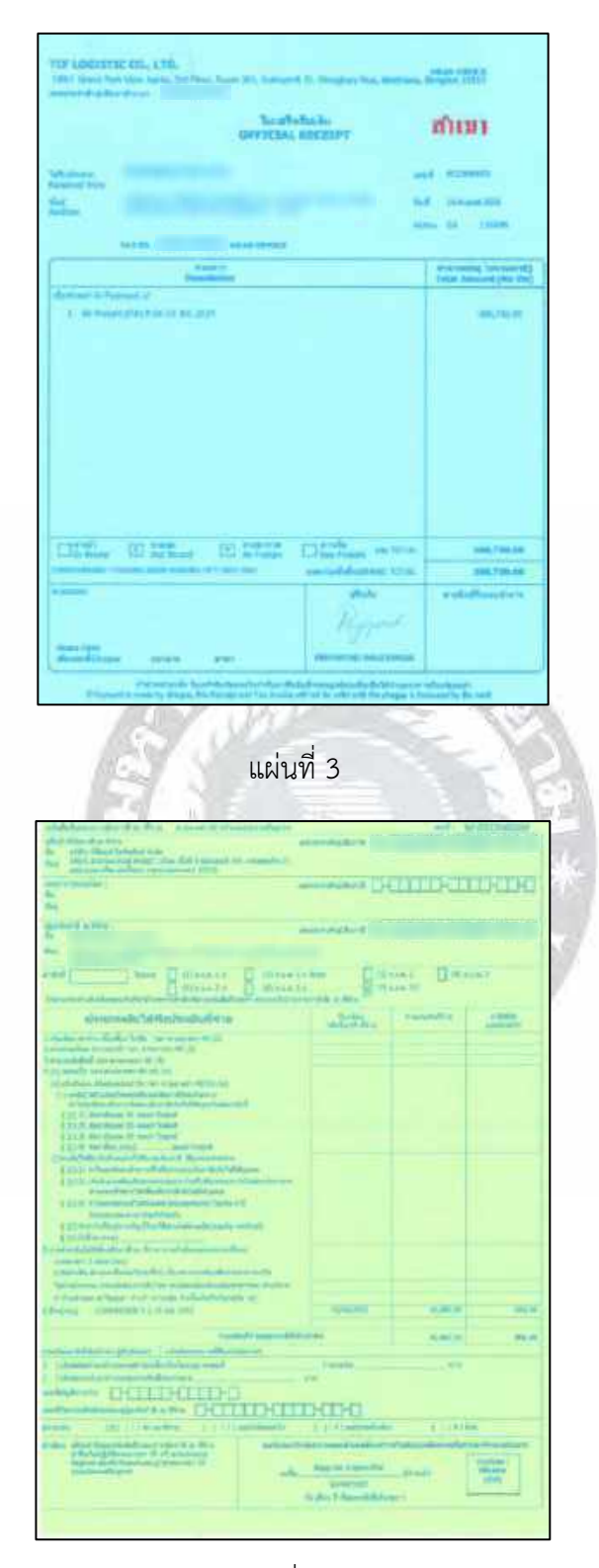

แผ่นที่ 4

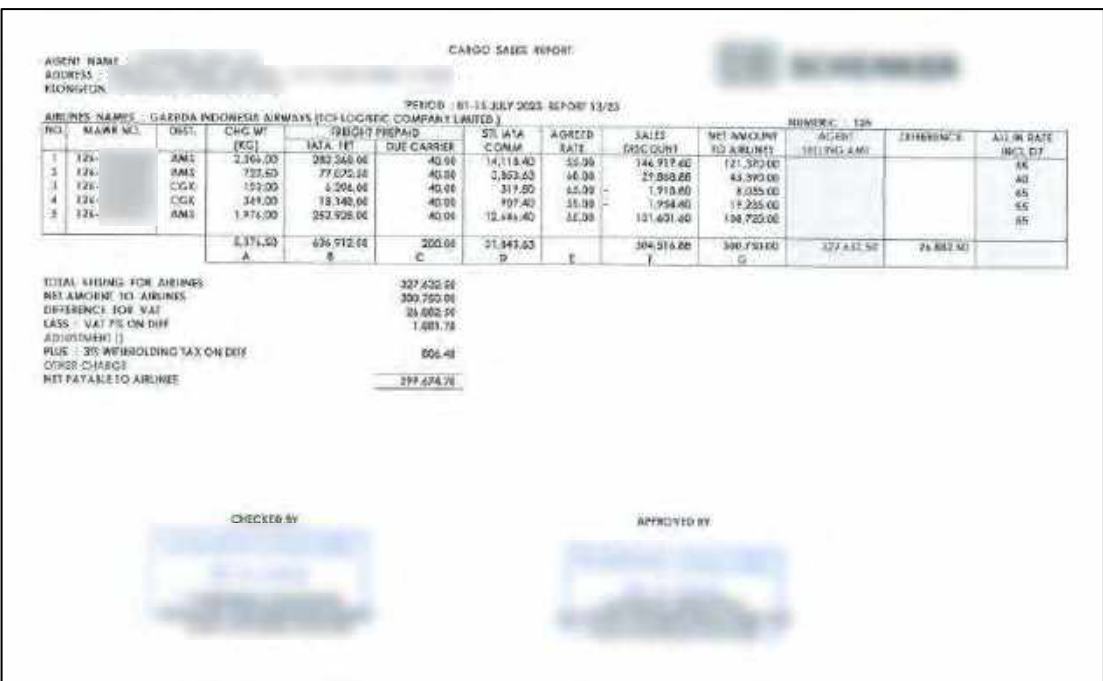

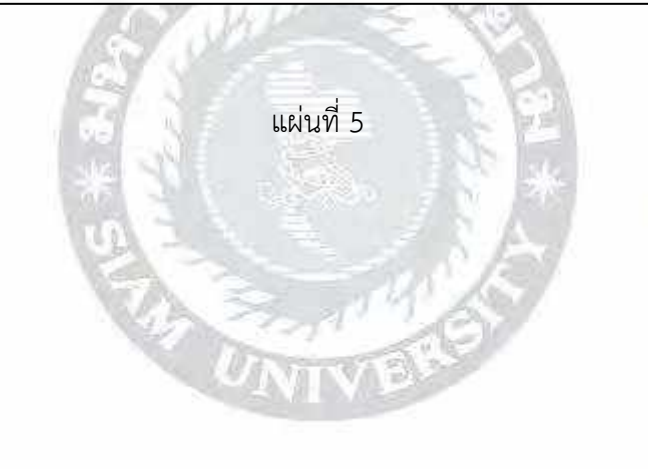

ตัวอย่าง เอกสารที่ต้องรอลูกค้านำใบกำกับภาษีหรือเช็คพร้อมใบกำกับภาษี มาแลกกับใบเสร็จ

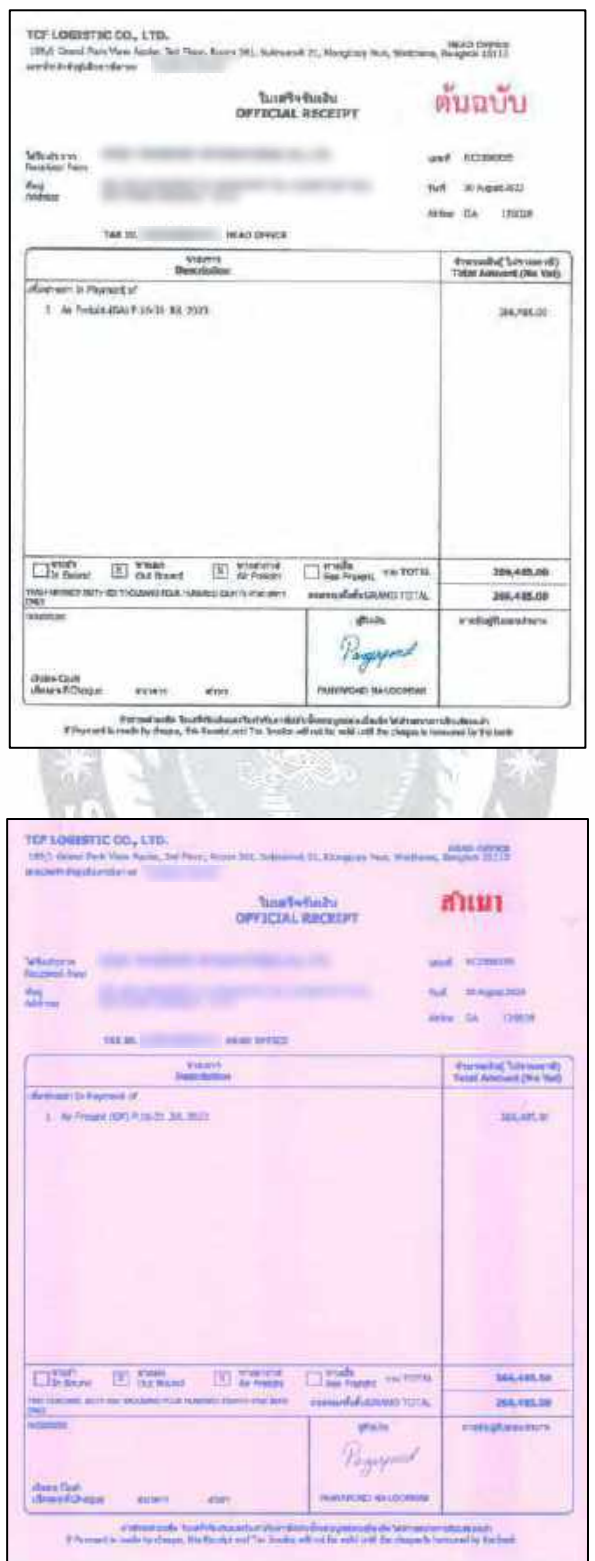

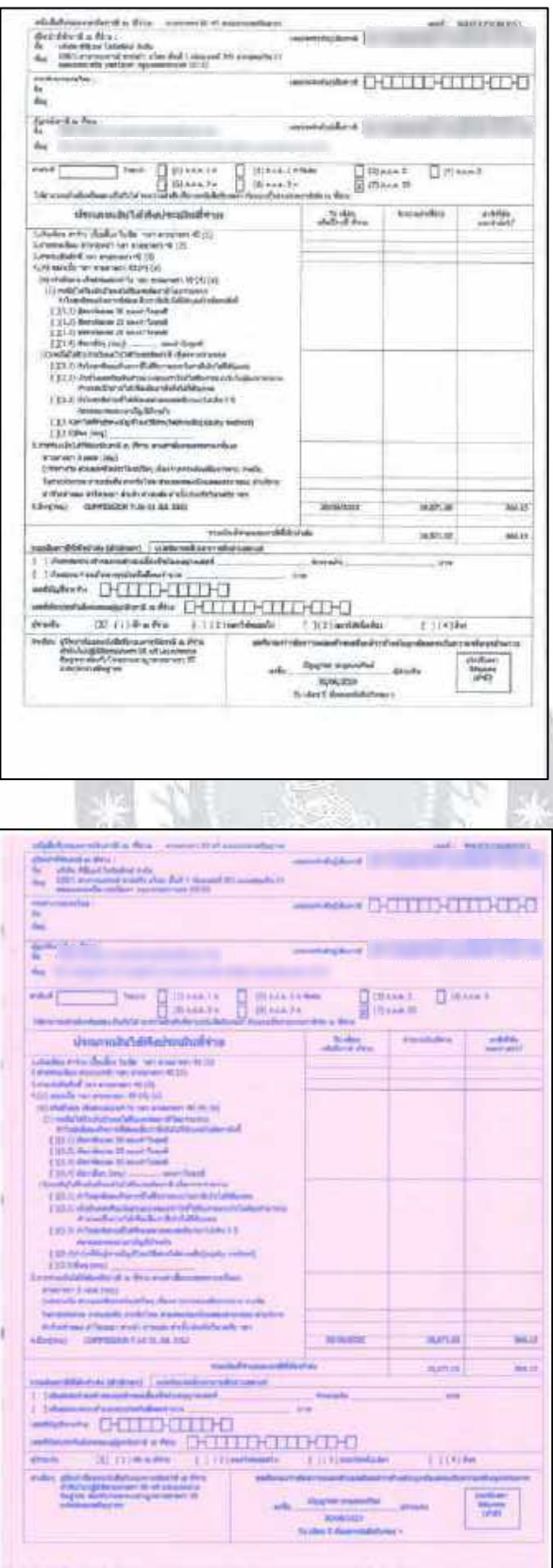
POTT CODE 逼 鰐 饰  $\begin{array}{r} 10760 \\ 10170 \\ 00130 \\ 00130 \\ \end{array}$ ial Evision 龍 **MONTH**  $157$  $_{\rm res}$ mat. éú  $\alpha$ alles 前篇  $\frac{1000}{1000}$ AutoSave ( on) 日 9 - $\overline{\mathbf{r}}$ File Home insert Page Layout Formulas Data  $n \frac{\lambda}{\ln n}$  $\sqrt{11}$   $\sqrt{11}$   $\sqrt{11}$   $\sqrt{11}$   $\sqrt{11}$   $\sqrt{11}$   $\sqrt{11}$   $\sqrt{11}$   $\sqrt{11}$   $\sqrt{11}$   $\sqrt{11}$ Calibri บางบริษัทจะให้ส่งใบเสร็จทางไปรษณีย์ ใส่เลข TRACKING ลงใน EXCEL อาจจะมีลูกค้าบางบริษัทต้องการ $\overline{c}$  $\mathcal{A}$ Ä  $\overline{B}$  $\overline{D}$ 196 197 198 25/08/2023 199 AGENT TRACKING POST CODE  $18$ 200 10110  $\begin{array}{c} 2 \end{array}$  C<br>3 G  $201$ 10120  $202$ 10500  $203 - 4 - 6$ 10520  $204$  5 H 10500  $205$  6 L<br> $206$  7 N 10200 10520  $207$  8 R 10260  $\begin{array}{|c|c|c|c|}\n\hline\n208 & 9 & 5 \\
\hline\n209 & 10 & 5 \\
\hline\n\end{array}$ 10110 10110  $210$   $11$   $5$ 10120  $211$ 212 213

 เอกสารที่ต้องรอลูกค้านำใบกำกับภาษีหรือเช็คพร้อมกับใบกำกับภาษี มาแลกกับใบเสร็จ ลูกค้าบางเจ้าอาจจะให้ทางบริษัทส่งทางไปรษณีย์มาให้

### **4.17 การลง Booking ในระบบ PlayWork.Net**

ขั้นตอนการลง Booking ในระบบ PlayWork.Net

4.17.1 เข้าระบบ PlayWork.Net ของ The Cargo Flights

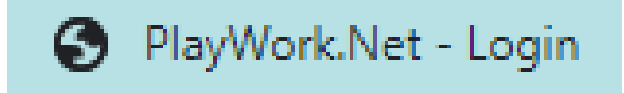

### 4.17.2 การเข้ามาบันทึกในระบบ จะ Login เข้ารหัสของพนักงานที่ปรึกษา

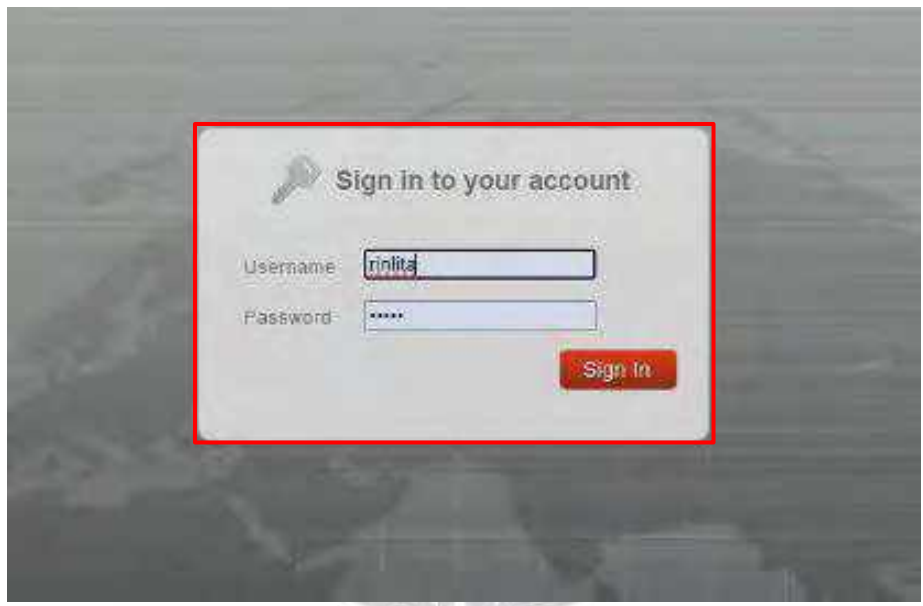

4.17.3 หลังจากเข้ารหัสเสร็จเรียบร้อย เริ่มจากบันทึกข้อมูลลูกค้า (Booking) เลือก Booking (Air) ถัดมาเลือก Document Air Freight และกด Add

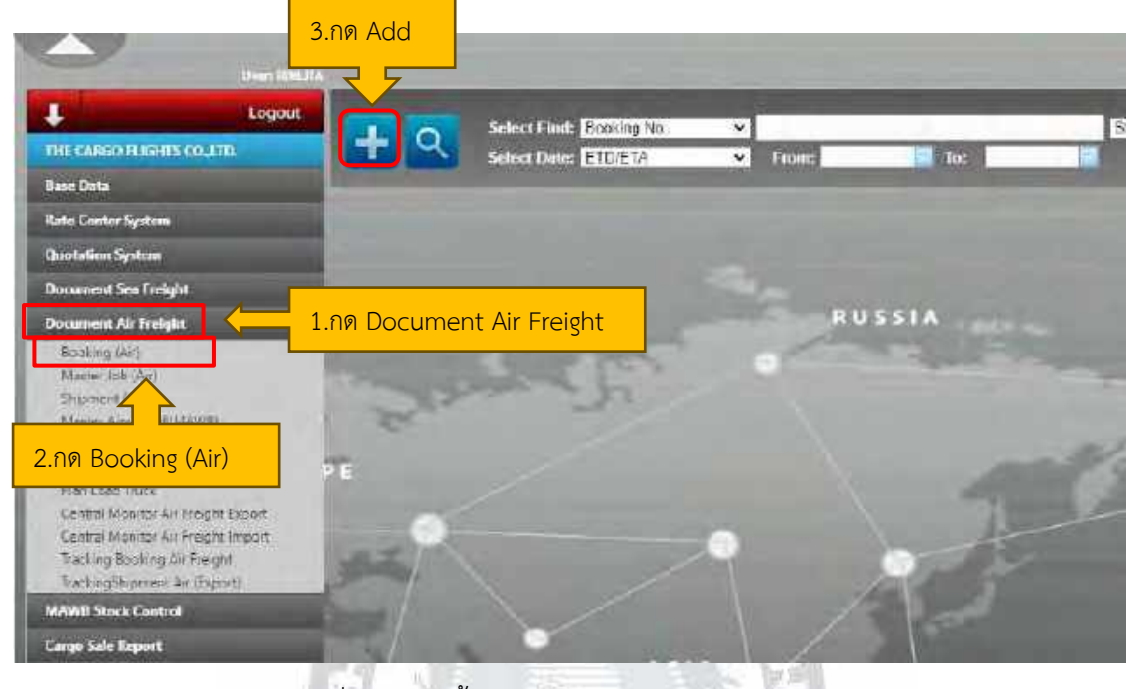

4.17.4 หลังจากกดเพิ่มแล้ว จะขึ้น CREATE FORM OTHER BOOKING

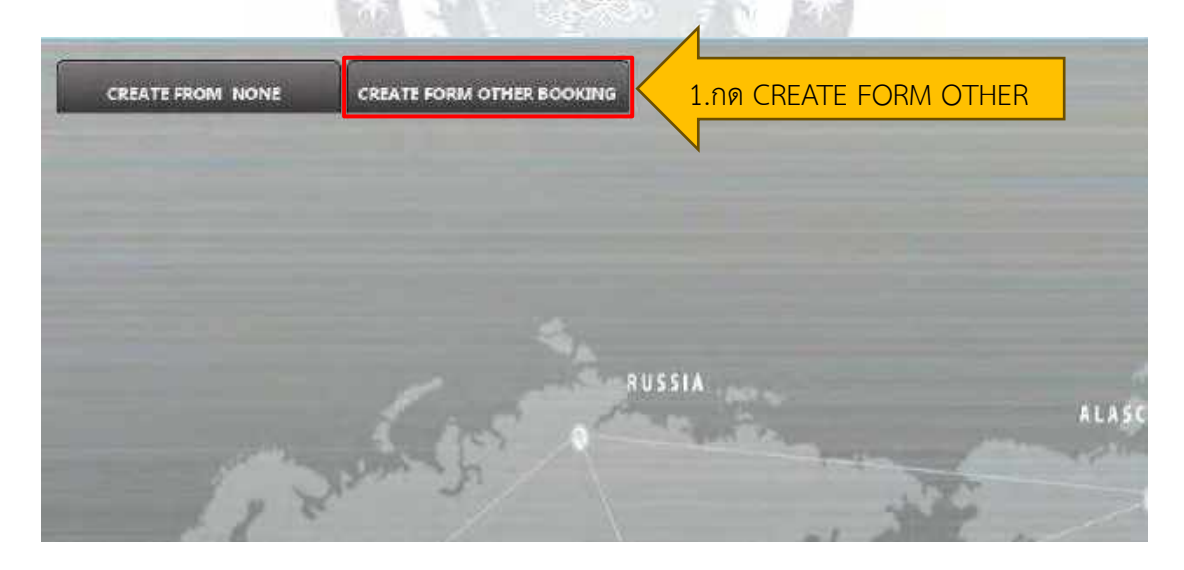

4.17.5 หลังจากกด CREATE FORM OTHER BOOKING แล้ว จะขึ้นข้อมูลให้เลือกเป็นค้นหา MAWB NO กรอกหมายเลข AWB ถัดมาเลือก Find และกดค้นหา

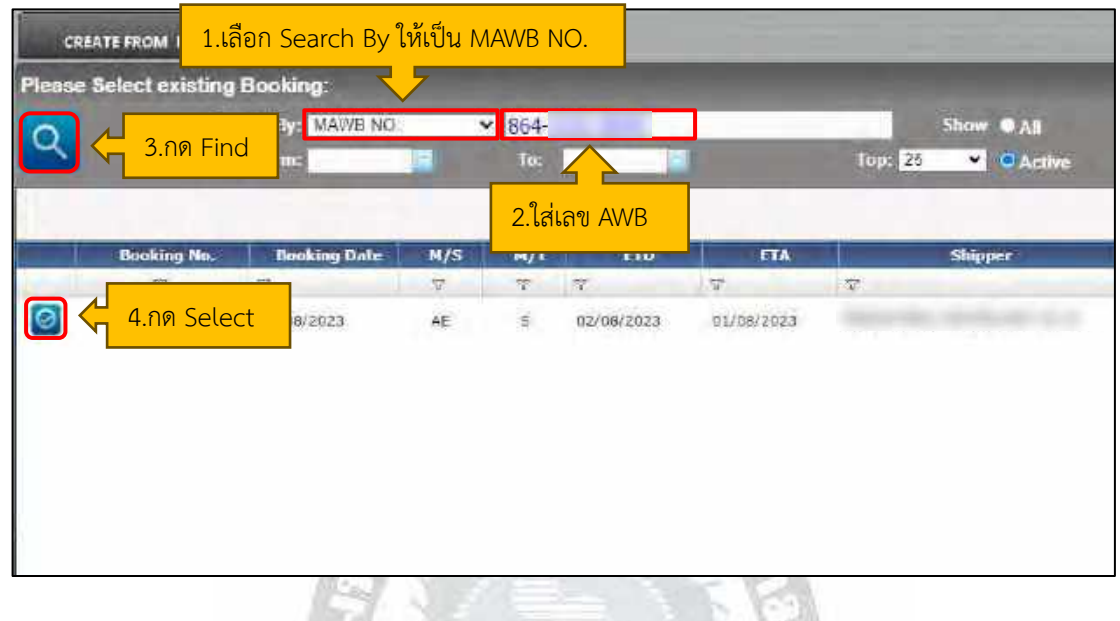

4.17.6 หลังจากกดเลือกเสร็จแล้วให้กด OK

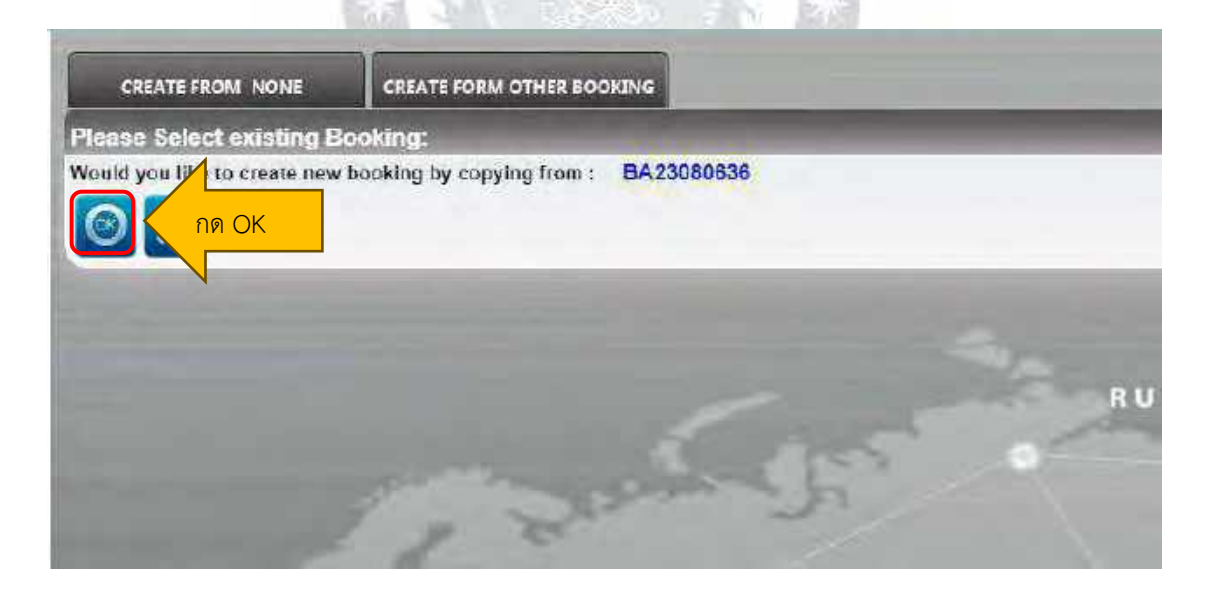

ข้อมูลเสร็จ และกดยืนยันการสร้างงาน (COMFIRM/CREATE JOB) 10.กด COMFIRM/CREATE JOB  $\mathbb{R}^{\mathbb{L}}$ 1.กด Edit **DE**  $\circ$ ä CONFIDANCIENTE JOB **TON March** Mister Service Moster Type Shipment Type MasterJob No Terminal Status EA23080783 38/38/2023 APP 60 Police  $-1453336544$ **D** BSS - 1 BK 2.ใส่หมายเลข AWB MANG No.: 864-2 Commodity: Perishable General **E. Immediate** Ø vice Of Airline **Supplier: 22312** Cummingly Type: GCR **IR** GENERAL ARTINGE IN **BY INDICAT CARGO** Commodity Deset GENERAL CARGO ook Fight: 6E063 Book Airline, 775/3023 ี 4.กรอกจำนวนชิ้น ETD: 16/08/2022 Load Date: 7/08/2023 **Rue dety:**  $u$  (k  $0.140$ Elastennisez Clear Date Book Weight 11.0N 1400 และน้ำหนัก **Overseas Agent: NONE ES NONE** mension Wahr Customer 312120  $\overline{\mathbf{a}}$  , Sub Again Contact To: 4 Mail Tu P, 8.กด Edit Default Mail: 3.ใส่วันที่**Shippers** DA23080193 139912 g, 5.สนามบินต้นทาง 9.เพิ่มข้อมูล DIMS 25\*24\*26 CM/09 **EN SUVARINABHUM ARPORT** From: BKK  $|$  ETD (2:43) Tot: CCU **ES KOLKATA** ETA 63:43 أفارق STARCE OCCUMENTS ABOVE PERFORATION Byt (Fire) sink-tras  $+ + +$  $F - 1$ B 6.สนามบินปลายทาง **EN CHENKA** To2, MAA da text **Distances** se. 8,2 6599 **K.nosnnra** Ħ **BUS TEAN**<br>**ROUTED AT A MADE, IN CHAIN CONTRACT AT WAY GUT**<br>**A CULLO BE A MADE, IN CHAIN CONTRACT MADE CONTRACT** Tot ETA  $By3$ B ETD Tok R Ета  $\mathbf{s}_{\mathcal{V}^{\mathcal{U}}}$ m ETD Q EIA 109 **BA** B CONDITIONS A TRANSPACTANCE AND CONTINUES NOT CHOTHAN PO-ON 7.ใส่รหัส Sale Sale: 260.00 行物 Input Us: 20046 **EXTRASALIZINAISEN** eervation: 20040 **CU** CHOTINAN PO ON 'a  $W$ **International Americans** AUSTRALIA SERVIERA  $CRORA$ DOCHATTE  $\frac{1}{2}$  =  $\frac{1}{2}$  $\frac{1}{1}$  we . **Heat** mention party states **stop**  $300$  $46$ **ONA TEXACUADER**  $30.6$ ÷.  $31.00$ enne<br>Kallin<br>Stori zio viluon.<br>La  $\frac{1}{1000}$ **MARKETING** MINE AND LOCATED IN THE SERVICE OF DISCLASSICAL **Contractivism**  $\overline{n}$  $\sqrt{m}$ назна заня **TRAF BACURDAY** 

4.17.7 หลังจากกด OK แล้ว จะขึ้นให้บันทึกข้อมูล เริ่มจากกดแก้ไข เลือกสถานะ กรอก

101

**Legisl** 

 $\sim$  $\frac{1}{4\sqrt{2}}$  1) กดแก้ไข

- 2) ระบุหมายเลข AWB
- 3) ตรวจสอบชื่อและใส่วันที่
- 4) ระบุจำนวนชิ้นและน้ำหนัก
- 5) ตรวจสอบสนามบินต้นทาง
- 6) ตรวจสอบสนามบินปลายทาง
- 7) ระบุรหัสเซลล์
- 8) กดแก้ไข
- 9) เพิ่มข้อมูล DIMS (Dimension Weight)

9.1.1 การเพิ่มข้อมูล DIMS (Dimension Weight) คือน้ำหนักที่ได้จากการแปลงค่าขนาดของ กล่องบรรจุสินค้าเป็นน้ำหนัก โดยจะแปลงเป็น จำนวน ปริมาตร (cm3) ให้เป็นน้ำหนัก (Kg) คือ น้ำหนัก = ปริมาตร (กว้าง \* ยาว \* สูง)

10) ยืนยันการสร้างงาน (COMFIRM/CREATE JOB)

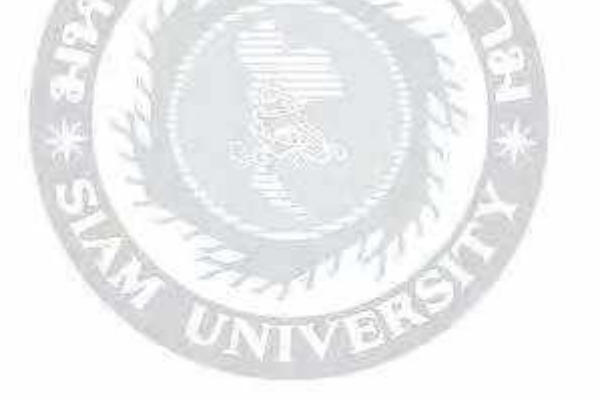

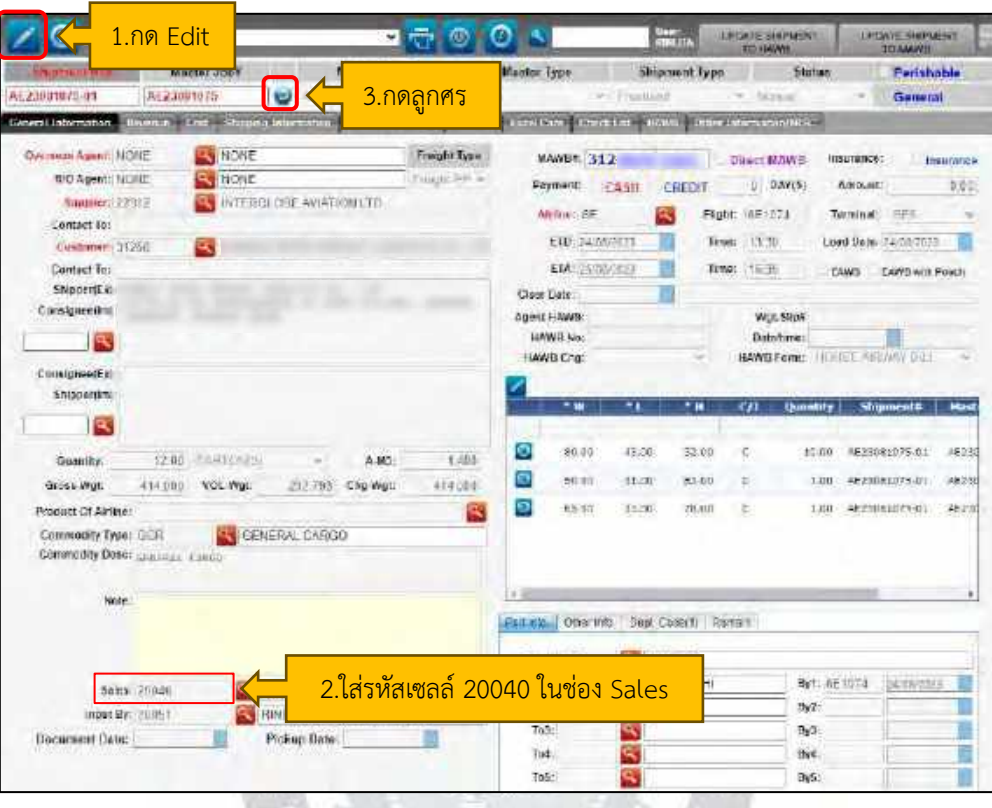

4.17.8 หลังจากบันทึกข้อมูลเสร็จ ให้กดแก้ไข ใส่รหัสเซลล์ และกดลูกศรเพื่อไปหน้าต่อไป

4.17.9 หลังจากกดลูกศรย้อนแล้ว ให้กดแก้ไข เปลี่ยน MAWB Charge ให้เป็น PP/PP และ เปลี่ยนวันที่ให้ตรงกับ AWB, PP/PP คือ ต้องจ่ายเงินก่อนถึงจะส่งสินค้า

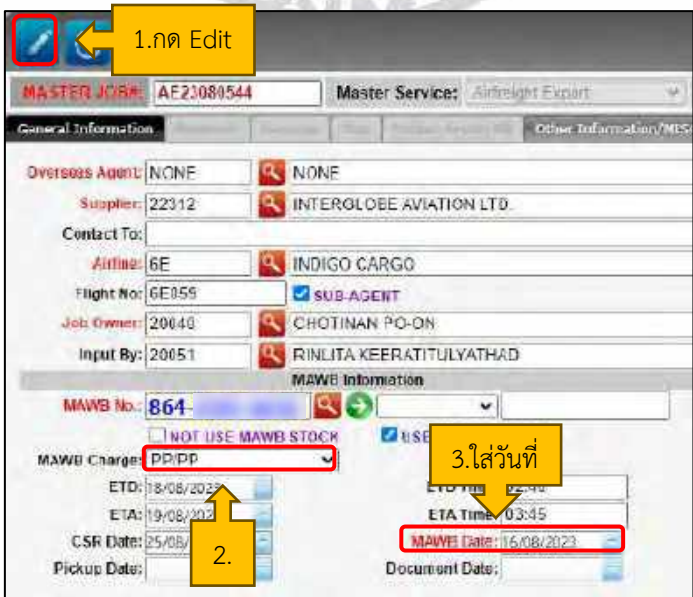

### **4.18 บันทึกราคาขาย ราคาทุน ในระบบ PlayWork.Net ของสายการบิน 6E, VZ, WY**

4.18.1 หลังจากบันทึกข้อมูลBookingเสร็จเรียบร้อย เริ่มจากบันทึกราคาขาย (หน้าเขียว) เลือก Cargo Sale Report ถัดมาเลือก Generate Coat-CargoSales [Sub-Agent] จากนั้นระบุ หมายเลข AWB และกดค้นหา

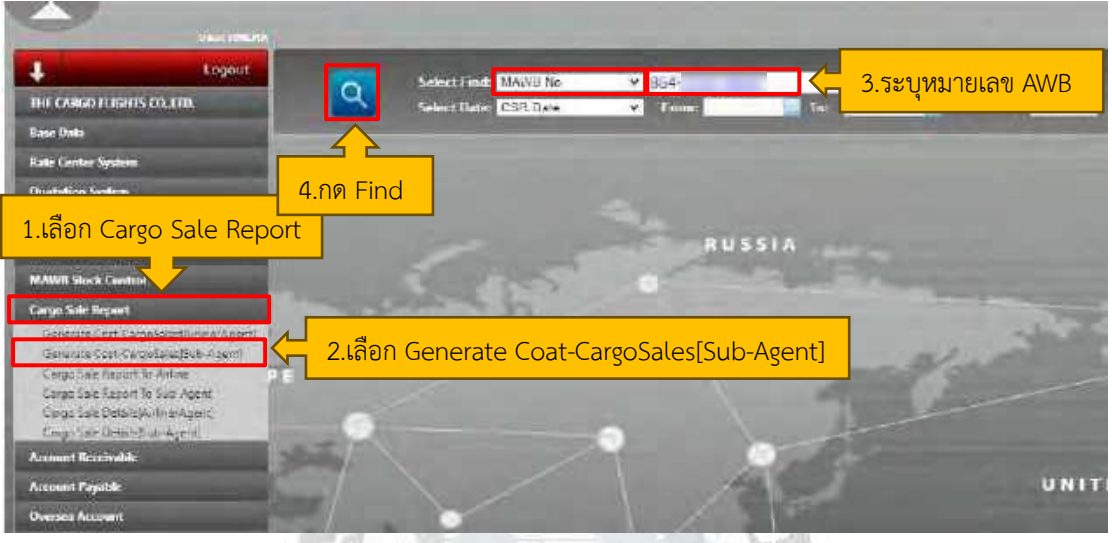

4.18.2 หลังจากกดค้นหาเสร็จแล้วจะขึ้นข้อมูลของหมายเลข AWB มาและกดแก้ไข

(รูปดินสอ)

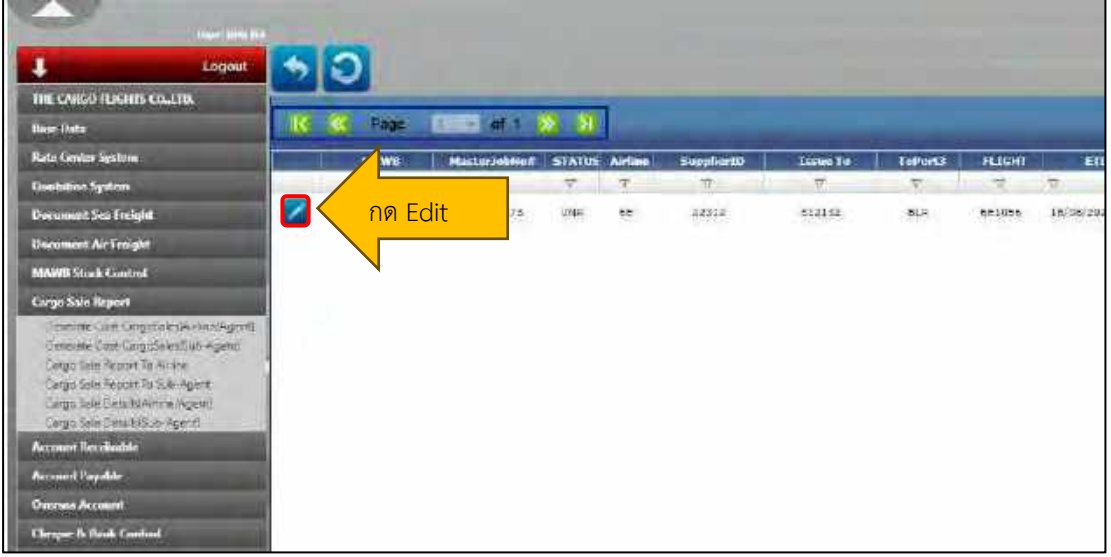

4.18.3 หลังจากกดแก้ไข จะขึ้นเป็นหน้าสีเขียวที่ให้ระบุข้อมูลโดยเทียบดูกับใบ AWB ซึ่งจะ ตรวจสอบวันที่ ชื่อ Agent ว่าเป็นของอะไร ตรวจสอบสายการบินว่าถูกต้องหรือไม่ ถัดมาระบุ จำนวนชิ้นของสินค้า ระบุ Gross Weight Charge Weight IATA Rate (จะต้องดูจากใบ AWB เท่านั้น) เลือก Nature Of Goods และ Commodity ซึ่งมีหลายตัวเลือก เช่น รหัส 0.6 คืออาหาร แช่แข็ง 0.7 คือของสด เช่น ดอกไม้ ผลไม้ 1024 คือสิ่งมีชีวิต 1401 คือกล้วยไม้ GCR คือสินค้า ทั่วไป DAM คือสินค้าต้องห้าม

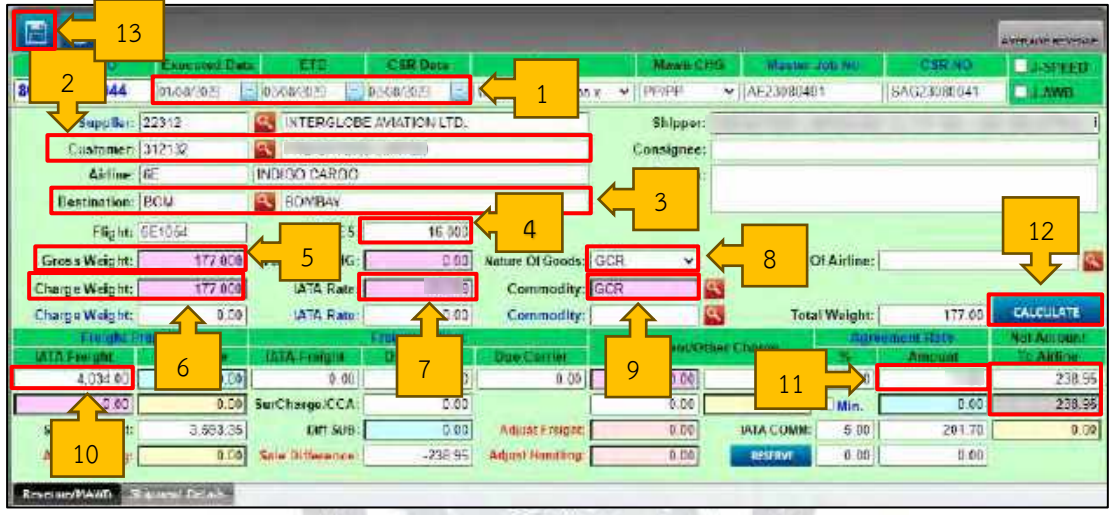

- 1) ตรวจสอบวันที่
- 2) ตรวจสอบ Customer ดูเทีบยให้ตรงกับ AWB
- 3) ตรวจสอบสาย Destination ให้เทียบตรงกับ AWB
- 4) ระบุจำนวนชิ้น ในช่อง Pieces
- 5) ระบุ Gross Weight
- 6) ระบุ Charge Weight
- 7) ระบุ IATA Rate
- 8) ระบุ Nature Of Goods
- 9) ระบุ Commodity
- 10) ตรวจสอบ IATA Freight ให้ตรงกับ AWB
- 11) ระบุราคาขายที่ฝ่ายขายส่งมาให้
- 12) กด CALCULATE
- 13) กดบันทึก

4.18.4 หลังจากกดบันทึกละเข้าใหม่อีกครั้ง กดคำว่า Revenue/MAWB เลือก DEFAULT REVENUE / COST และ Default Group เลือก Indigo Airline-AGENT CSR โดยสายการบิน 6E มีการเก็บค่า Air Freight บริการขนส่งทางอากาศ จึงต้องระบุว่าเสียค่าใช้จ่ายค่าอะไรบ้าง สาย การบิน 6E จะเลือกเก็บค่า AWB FEE จากนั้นกด OK

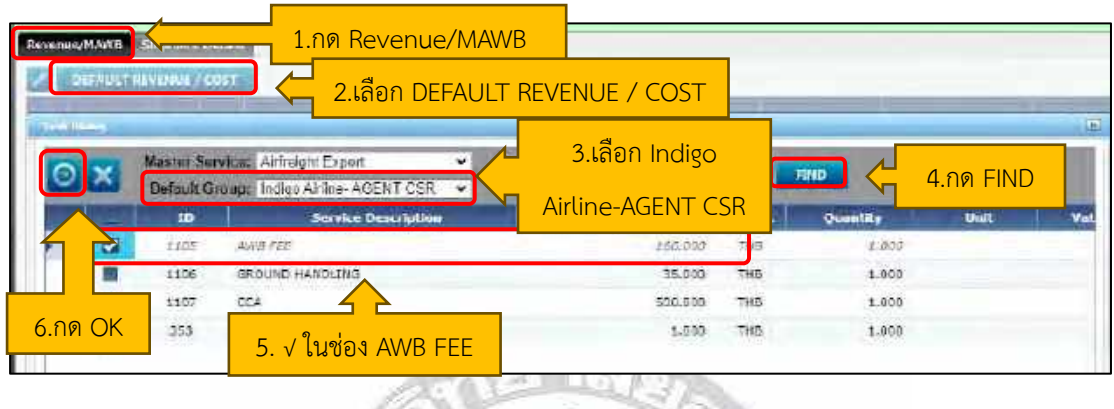

4.18.5 หลังจากกด OK กลับมาแก้ DEFAULT REVENUE / COST เปลี่ยนราคาและสกุลเงิน หลังจากนั้นยอดเงิน Net Amount To Airline จะเปลี่ยนเมื่อเราใส่ราคาจากการเรียกเก็บค่า Air Freight (12 USD) จากนั้นกด OK

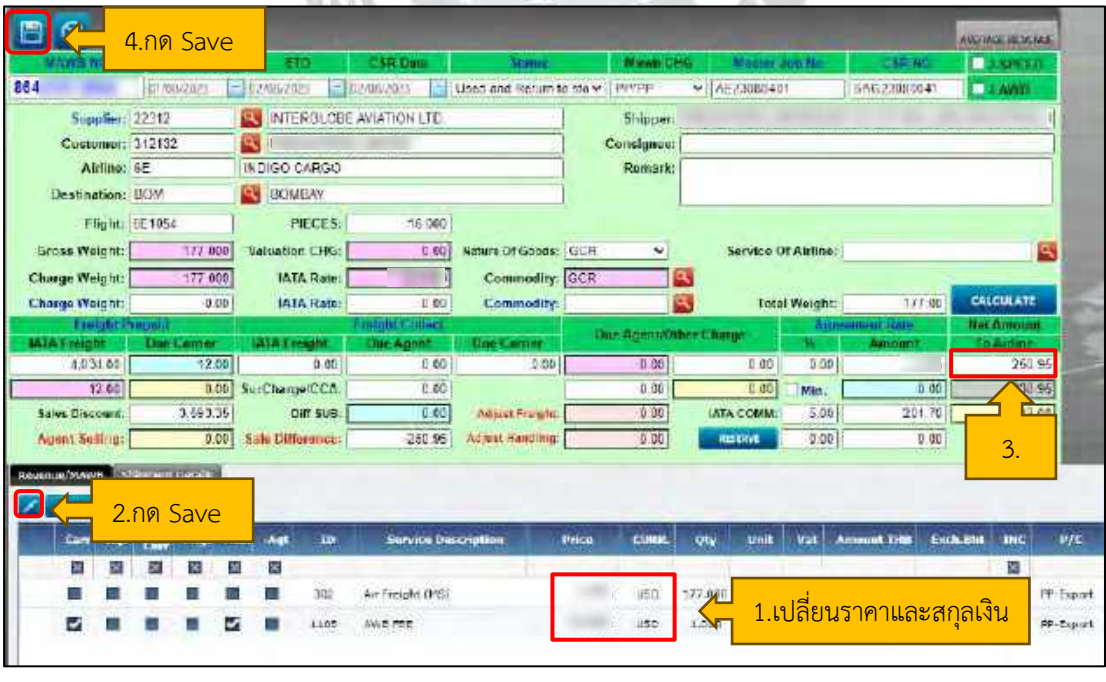

4.18.6 บันทึกราคาทุน (หน้าชมพู) เลือก Cargo Sale Report ถัดมาเลือก Generate Cost-CargoSales[Airline/Agent] จากนั้นระบุหมายเลข AWB เหมือนหน้าราคาขาย (หน้าเขียว) และกด ค้นหา

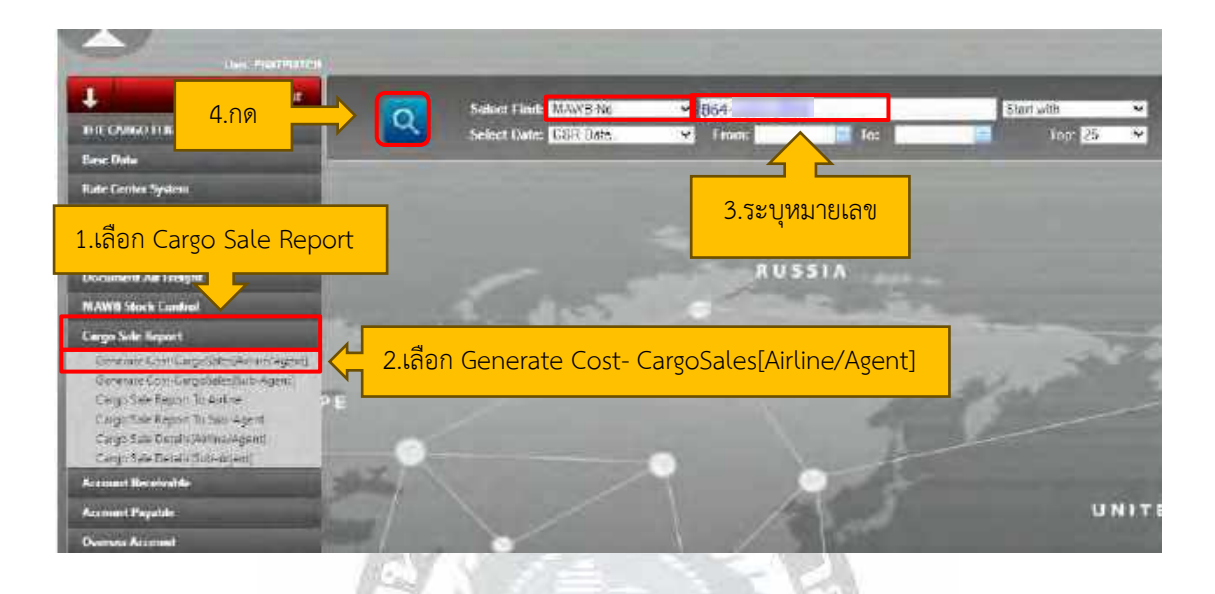

### 4.18.7 เข้าหน้าราคาทุนกด CALCULATE รอใส่ราคาจากฝ่ายเซลล์ และกดบันทึก

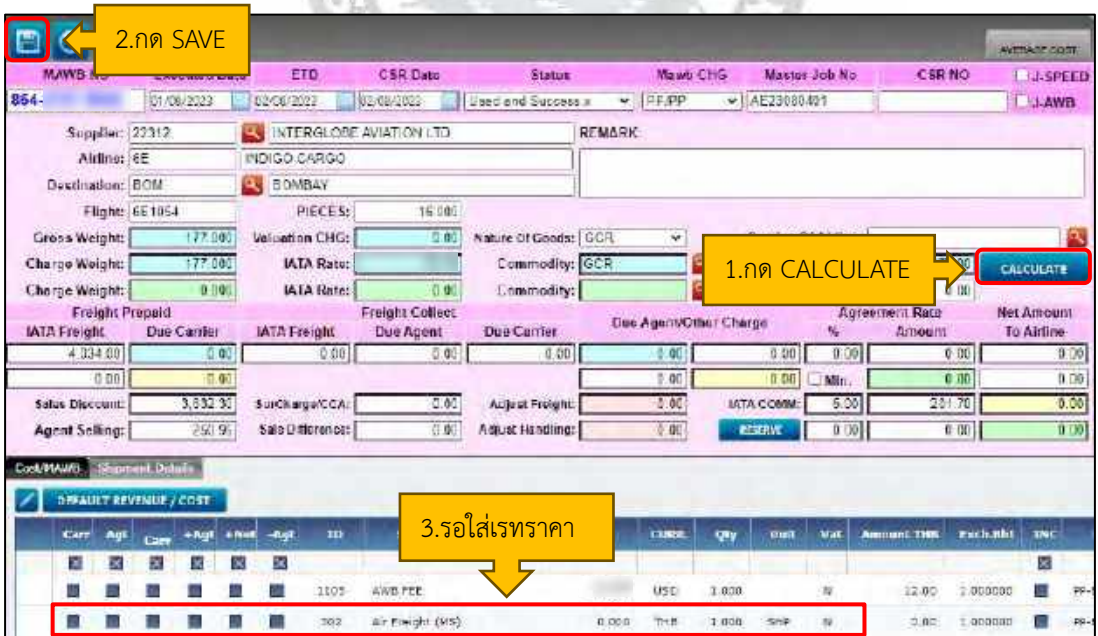

4.18.8 การเข้ามาบันทึกในระบบ จะ Login เข้ารหัสของพนักงานที่ปรึกษาเข้าในระบบ PlayWork.Net

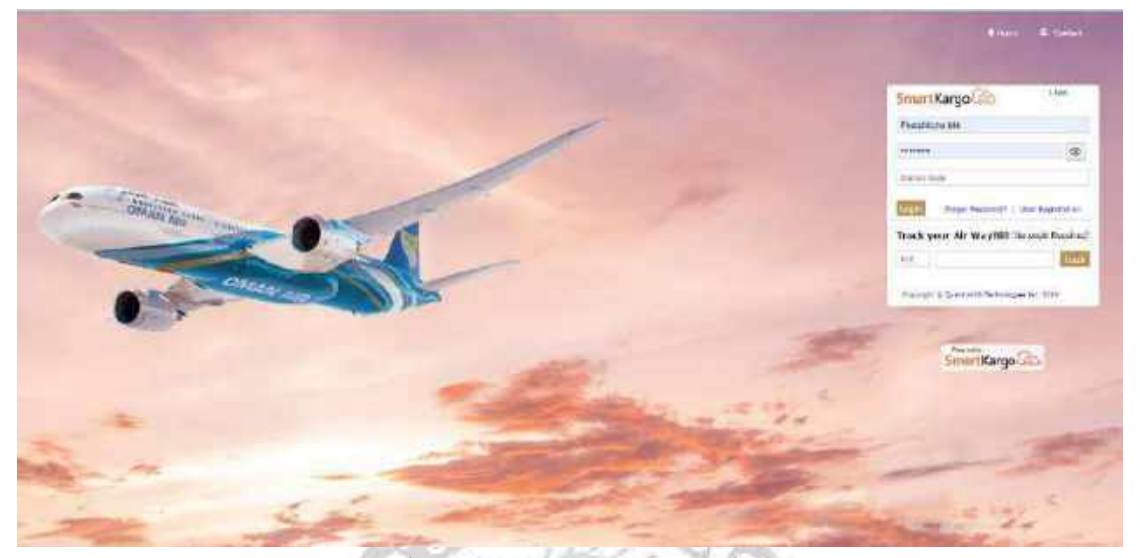

4.18.9 หลังจาก Login เสร็จแล้วจะเด้งหน้าข้อมูลในการลงราคาขาย ราคาทุน(smartkargo) เขียน Spot Rate Spot Id Amount Due เขียนลงในใบ AWB

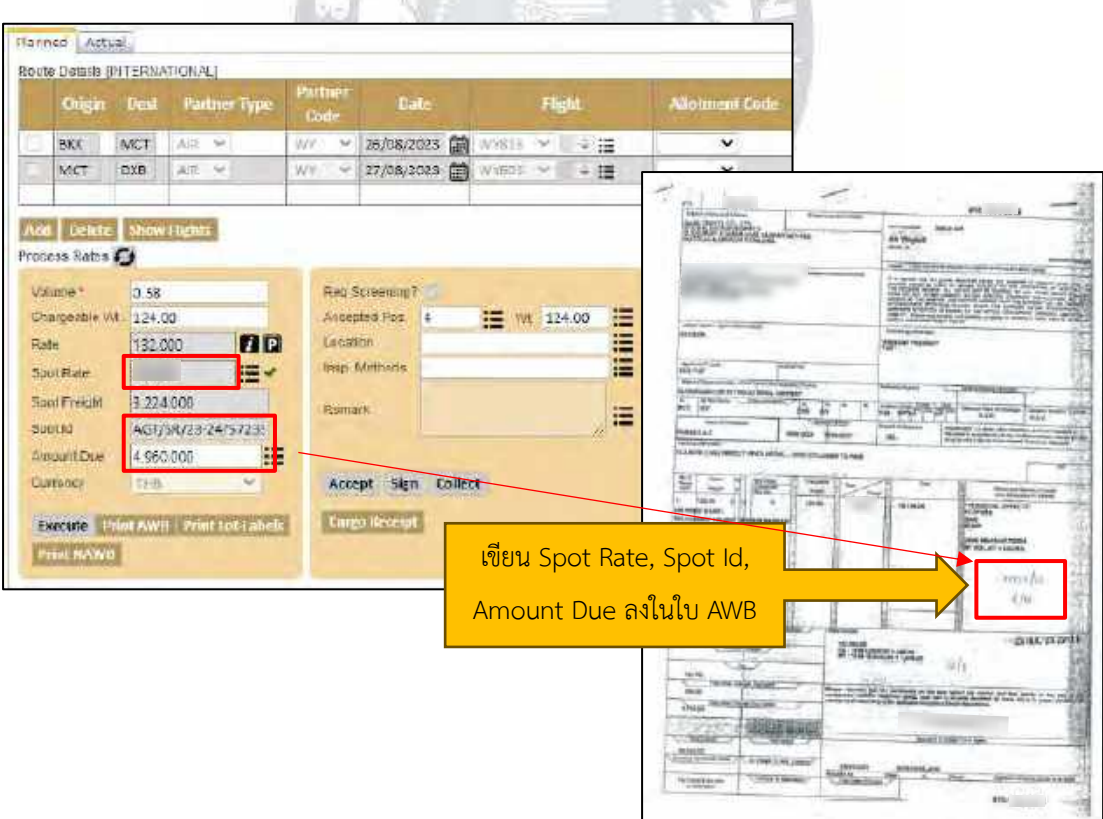

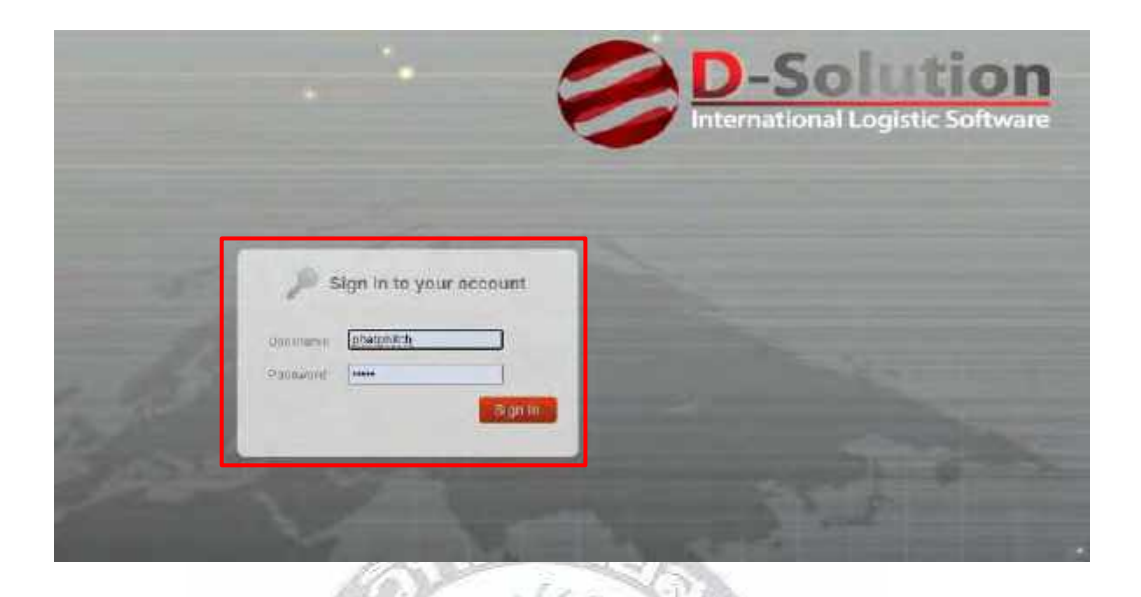

#### 4.18.10 การเข้ามาบันทึกในระบบ จะ Login เข้ารหัสของพนักงานที่ปรึกษา

4.18.11 หลังจากเข้ารหัสเสร็จเรียบร้อย เริ่มจากบันทึกราคาขาย (หน้าเขียว) เลือก Cargo Sale Report ถัดมาเลือก Generate Cost-CargoSales[Sub-Agent] จากนั้นระบุหมายเลข AWB และกดค้นหา

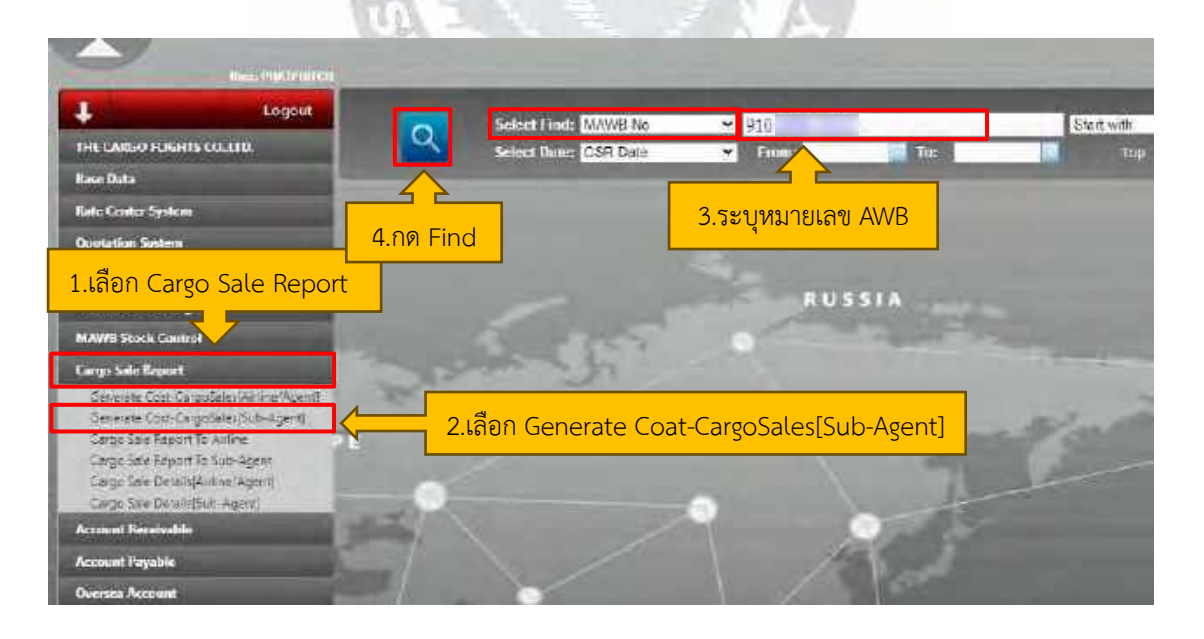

4.18.12 หลังจากกดค้นหาเสร็จแล้ว จะขึ้นข้อมูลของหมายเลข AWB มาและกดแก้ไข (รูปดินสอ)

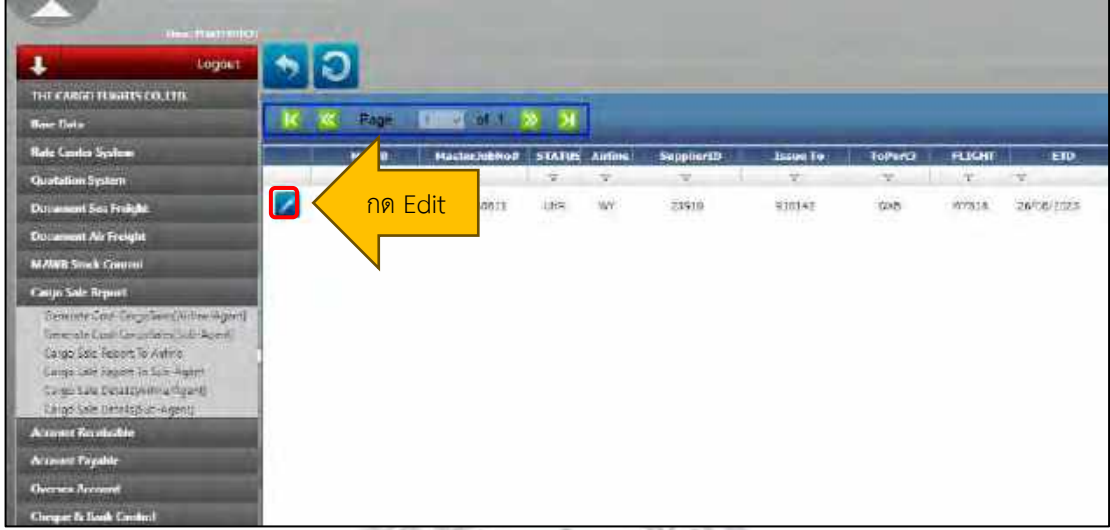

4.18.13 หลังจากกดแก้ไข จะขึ้นเป็นหน้าสีเขียวที่ให้ระบุข้อมูลโดยเทียบดูกับใบ AWB ซึ่งจะ ตรวจสอบวันที่ ชื่อ Agent ว่าเป็นของอะไร ตรวจสอบสายการบินว่าถูกต้องหรือไม่ ถัดมาระบุจำนวน ชิ้นของสินค้า ระบุ Gross Weight Charge Weight IATA Rate (จะต้องดูจากใบ AWB เท่านั้น) เลือก Nature Of Goods และ Commodity ซึ่งมีหลายตัวเลือก เช่น รหัส 0.6 คืออาหารแช่แข็ง 0.7 คือ ของสด เช่น ดอกไม้ ผลไม้1024 คือสิ่งมีชีวิต 1401 คือกล้วยไม้ GCR คือสินค้าทั่วไป DAM คือสินค้า ต้องห้าม (ถ้าเป็นศพ Nature Of Goods จะเป็น GCR และ Commodity จะเป็น HAM)

 $T(V)$ 

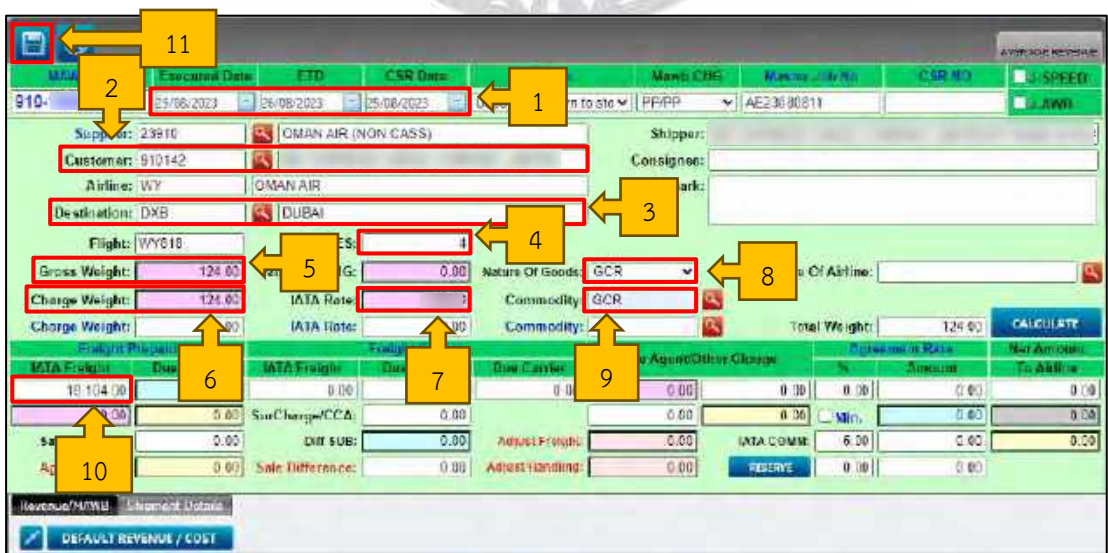

- 1) ตรวจสอบวันที่
- 2) ตรวจสอบ Customer ดูเทียบให้ตรงกับ AWB
- 3) ตรวจสอบสาย Destination ให้เทียบตรงกับ AWB
- 4) ระบุจำนวนชิ้น ในช่อง Pieces
- 5) ระบุ Gross Weight
- 6) ระบุ Charge Weight
- 7) ระบุ IATA Rate
- 8) ระบุ Nature Of Goods
- 9) ระบุ Commodity
- 10) ตรวจสอบ IATA Freight ให้ตรงกับ AWB
- 11) กดบันทึก

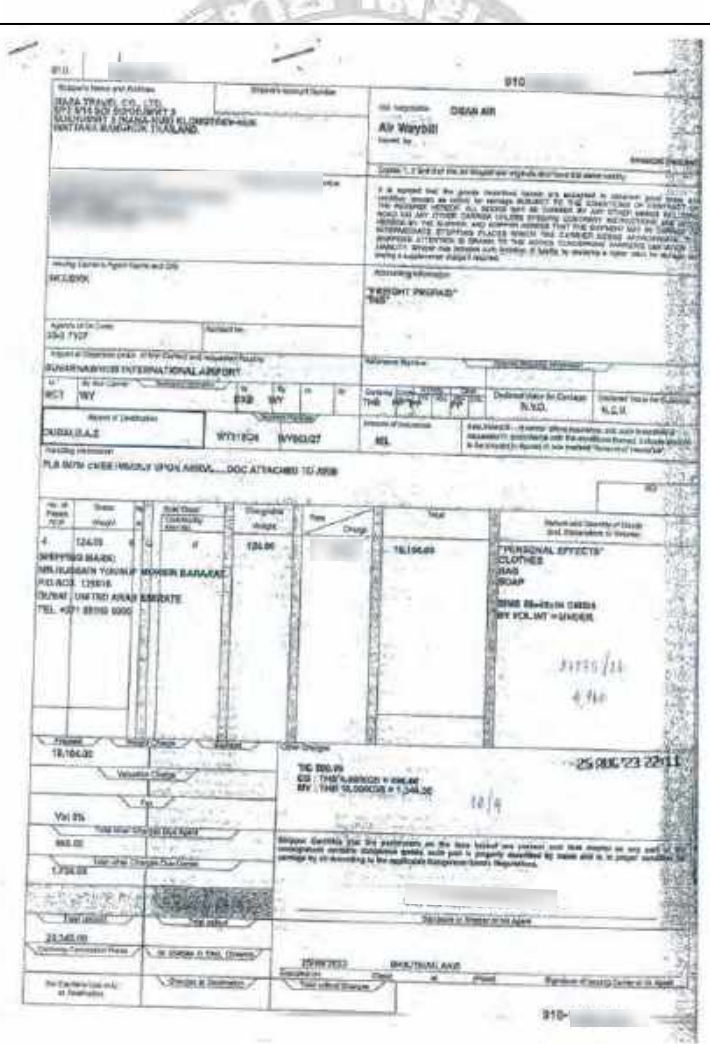

 $-112$ 

4.18.14 หลังจากกดบันทึกละเข้าใหม่อีกครั้ง กดคำว่า Revenue/MAWB เลือก DEFAULT REVENUE / COST และ Default Group เลือก WY-AGENT-CSR โดยสายการบิน WY มีการ เก็บค่า MY SC และ Terminal Charge เป็นค่าธรรมเนียมคลังสินค้า จากนั้นกด OK

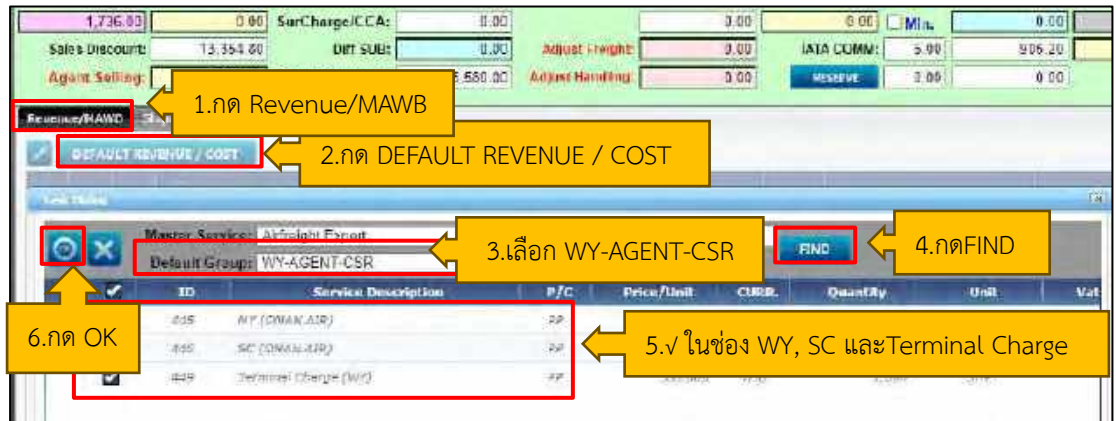

4.18.15 หลังจากกด OK กลับมาแก้ DEFAULT REVENUE / COST เปลี่ยนราคา MY SC และ Terminal Charge หน้าราคาขาย (หน้าเขียว) เป็นที่เสร็จสิ้น

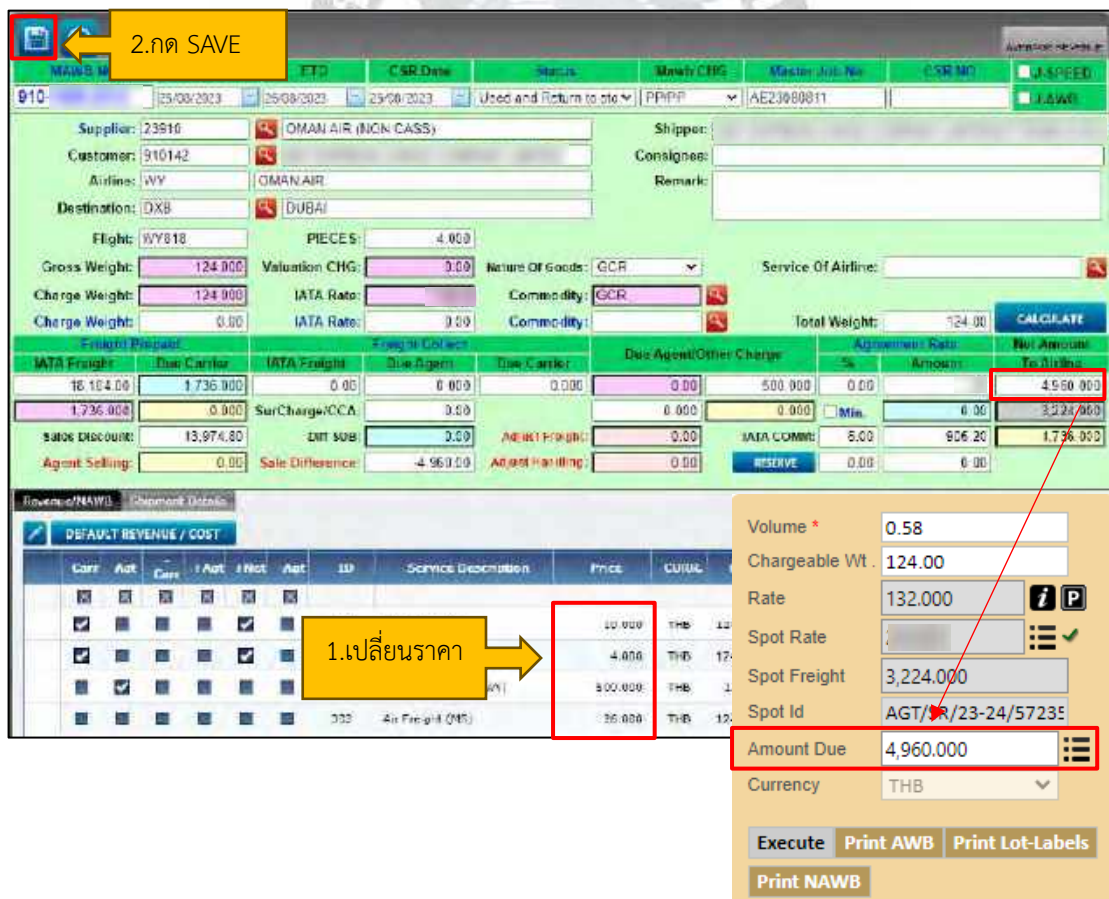

4.18.16 บันทึกราคาทุน (หน้าชมพู) เลือก Cargo Sale Report ถัดมาเลือก Generate Cost-CargoSales[Airline/Agent] จากนั้นระบุหมายเลข AWB เหมือนหน้าราคาขาย และกด ค้นหา

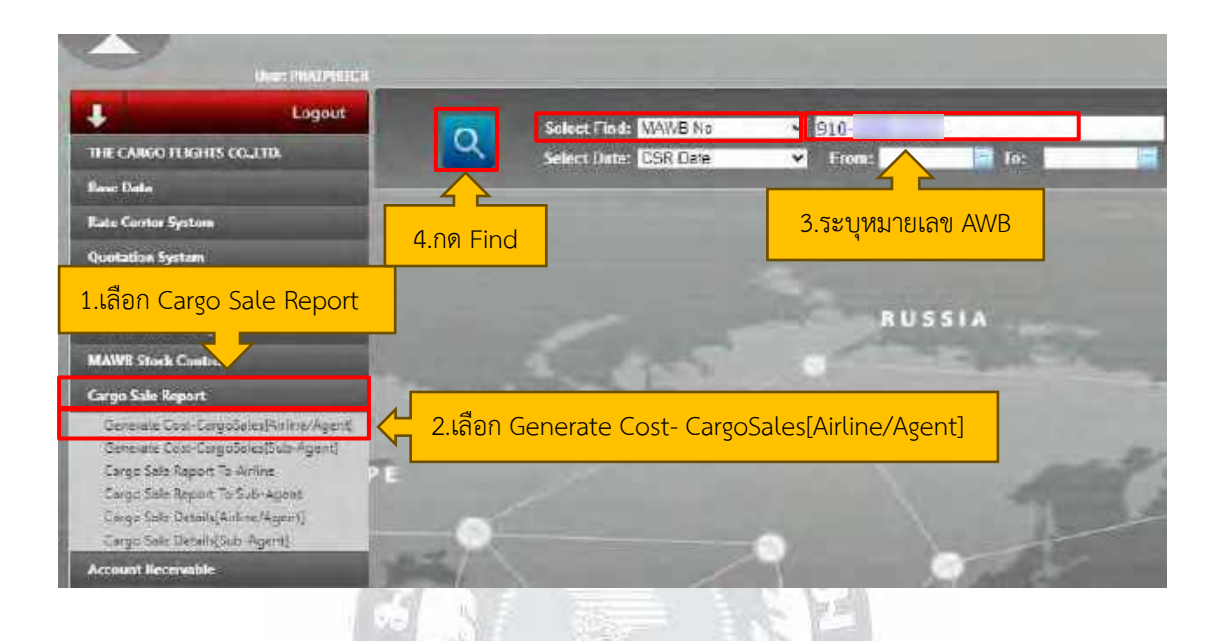

### 4.18.17 เข้าหน้าราคาทุน ระบุในช่อง Remark แล้วกดบันทึก

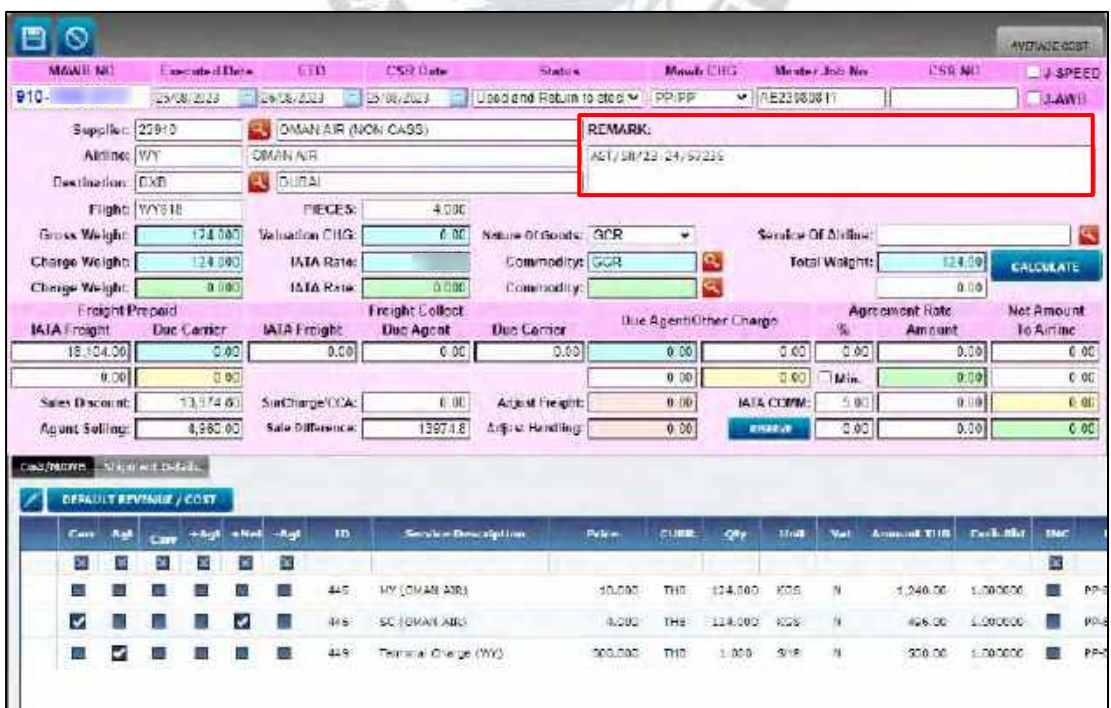

4.18.18 หลังจากกดบันทึกแล้วให้กดเข้าอีกรอบ แล้วดูตรง DEFAULT REVENUE / COST กดแก้ไข ที่รูปดินสอ หลังจากนั้นกดติ๊กที่ช่อง Carr และ +Net ของ MY เสร็จแล้วกดบันทึก ใส่เรทในช่อง

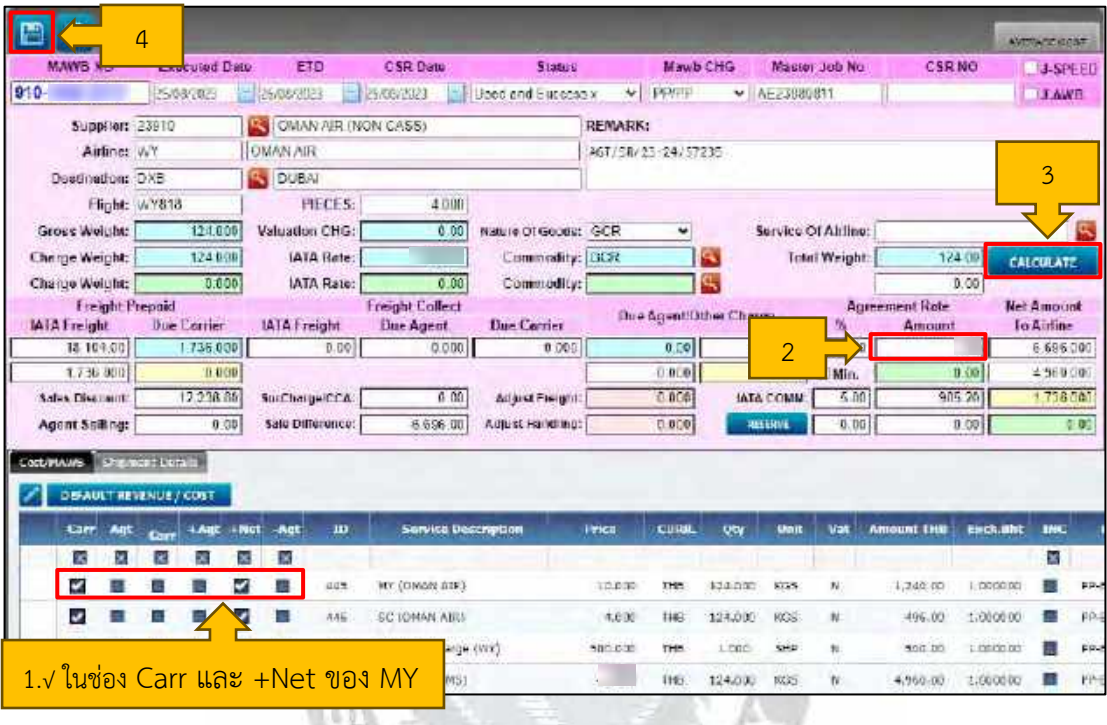

Amount กด CALCULATE และกดบันทึก

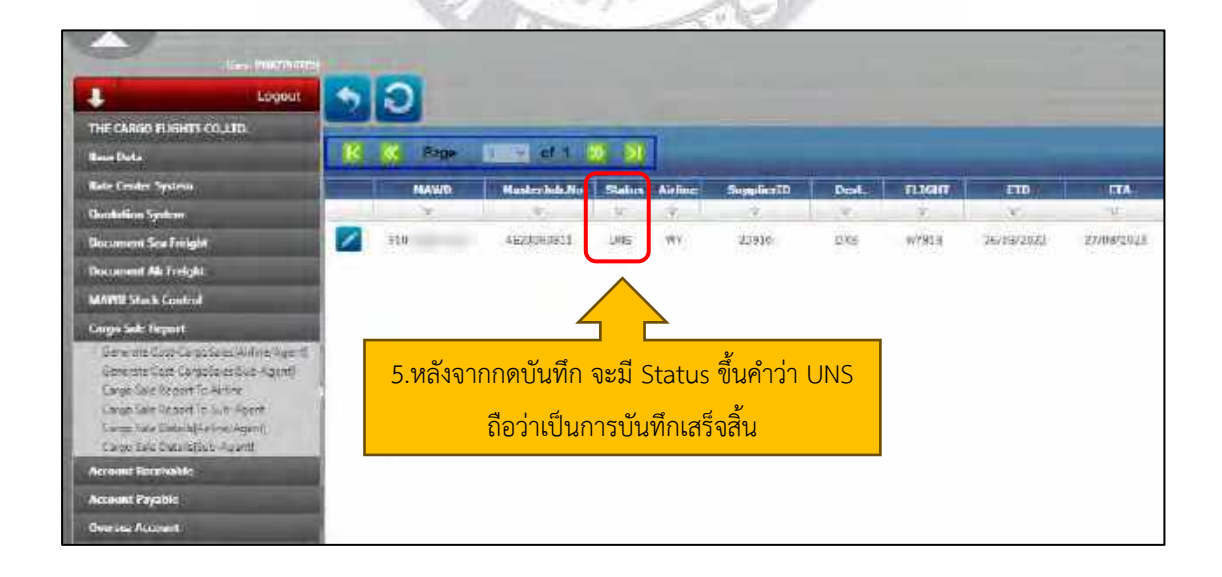

#### **4.19 เรียงเอกสารใบตราส่งสินค้าทางอากาศ (Air Waybill : AWB)**

4.19.12 หลังจากบันทึกเอกสารใบตราส่งสินค้าทางอากาศ (Air Waybill : AWB) เสร็จแล้ว จะต้องพิมพ์ Cargo Sales Report (CSR) เป็นการเพิ่มขั้นตอนในการตรวจสอบความถูกต้องของ หมายเลข และเป็นใบปะหน้าเพื่อตรวจเช็คว่ามีหมายเลขไหนบ้างในและทางลูกค้าได้ส่งสำเนาตัวจริง มาหรือยังภายในรอบเดือนนั้น เมื่อครบแล้วทางบริษัทก็ต้องนำส่งต่อไปให้ทาง Airline และจำนวน เงินก็จะอยู่ใน CSR ในจำนวนเต็มและรวมภาษี

ตัวอย่าง Period: 01-15 JUL 2023

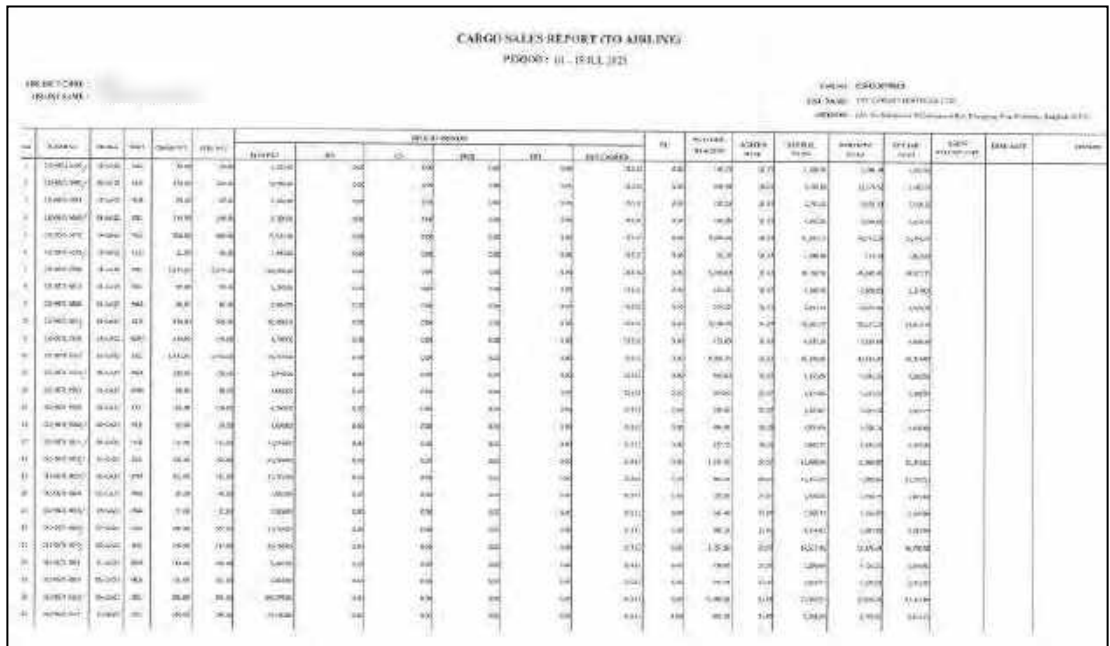

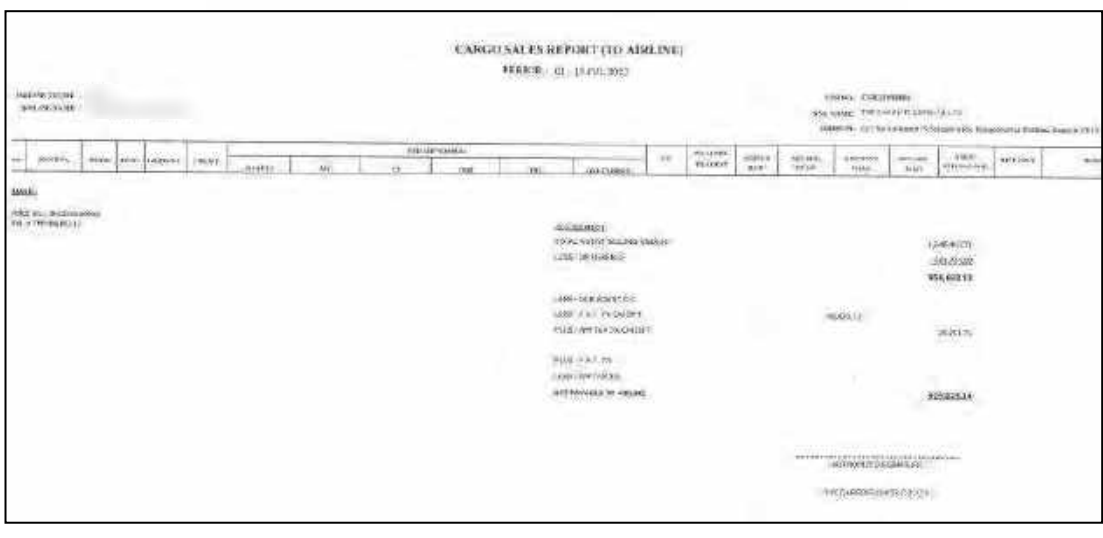

| mittee, house of<br>ADDITIONAL T                                                                                                    | CARGO SALES REPORT (TO ADMANE)<br>PERIOD IN HUNGRY<br>EN HAT A PASSAGES.<br>aid.com Philippinalistaics.<br>LAMAN, IN Scrattery Publisher's Drawington and August II to                                                                                                    |                                                                                                    |                                                                                                    |                                                                                                    |                                                                                                    |                                                                                                    |                                                                                                    |                                                                                               |                                                                                                    |                                                                                                    |                                                                                                    |                                                                                                    |                                                                                                    |                                                                                                    |                                                                                                    |                                                                                                    | \$40.1.10                        |                 |                                                                             |       |
|----------------------------------------------------------------------------------------------------|----------------------------------------------------------------------------------------------------|----------------------------------------------------------------------------------------------------|----------------------------------------------------------------------------------------------------|----------------------------------------------------------------------------------------------------|----------------------------------------------------------------------------------------------------|----------------------------------------------------------------------------------------------------|----------------------------------------------------------------------------------------------------|-----------------------------------------------------------------------------------------------|----------------------------------------------------------------------------------------------------|----------------------------------------------------------------------------------------------------|----------------------------------------------------------------------------------------------------|----------------------------------------------------------------------------------------------------|----------------------------------------------------------------------------------------------------|----------------------------------------------------------------------------------------------------|----------------------------------------------------------------------------------------------------|----------------------------------------------------------------------------------------------------|----------------------------------|-----------------|-----------------------------------------------------------------------------|-------|
| w<br><b>HANKING</b><br>ï<br><b>System</b><br>×<br>InSecritary.<br>110534<br>۰<br>(81849) (89)<br><b>BMETTAL</b><br>z<br><b>Lietnic</b><br><b>Betterman</b><br>×<br>spiels big-<br>Locating<br>(AMH-66)<br>$\frac{1}{2}$<br>SMINE<br>11493391<br>GREEK,<br><b>GHO FR</b><br><b>BOWYANI</b><br>3.540(96)<br>$\mathsf{r}$<br>terries<br>1200301<br>ü<br>H<br>PERMIT<br>×<br><b>Southless</b><br>A<br>Administration<br>$\overline{\phantom{a}}$<br><b>BERGHALL</b> | <b>Firms</b><br>36480<br>$3-1+11$<br>2.14.0<br>$4 - 6$<br><b>Via 4</b><br>$2 - 2$<br><b>Harris</b><br><b>Illinoid</b><br>distant as<br>Arien &<br>Finite, Mr.<br>diam'r.<br>ocena.<br>disperse.<br><b>Buscal</b><br>$+10-2$<br>them.<br>124.78<br>Holida<br><b>Including</b><br><b>GLASSET</b><br><b>Jiddella</b> | <b>Will</b><br>m<br>÷<br>w<br>iii<br>in)<br>×<br><b>WE</b><br>×<br>i me<br>$\frac{1}{2}$<br>$\frac{1}{2}$<br><b>SO</b><br>×<br>$\sim$<br>$\overline{\phantom{a}}$<br>$\overline{1}$<br>time.<br><b>ALL</b><br><b>WA</b> | m<br>11.19<br><b>AGG</b><br>$10 - 4$<br>×<br><b>And</b><br>w.<br><b>KOV</b><br>1000<br>cas.<br>844<br>ris<br><b>SEP</b><br>$^{*}$<br>100<br>m<br>×<br>ii-<br>×,<br>فللبز<br>iii.<br>inas<br>yas, | UNIFE<br>$\mathbf{H}$<br>W<br>W,<br>$\sim$<br><b>Main</b><br>in<br><b>H</b><br>144<br>(1)<br><b>Sid</b><br>$\sim$<br>ma<br>۳<br>$+1$<br>$^{**}$<br>эń<br>×.<br>a<br>÷,<br>to a<br>in.<br>(m) | mint.<br>nisi<br>na<br><b>July 3</b><br><b>SHA</b><br><b>SOM</b><br><b>Hotel</b><br>11444<br>iin<br>delate<br><b>Sept</b><br><b>THURS</b><br>2004<br>Atkh<br>ai.<br>HEN<br>Vers<br>sisi<br><b>CALL</b><br>icis<br>1645 | Шì,<br><b>CALL</b><br>$^{16}$<br>ié<br>$\mathbf{r}$<br>Ĥ<br>m<br>憾<br>6ê<br>×.<br>$\overline{\mathcal{P}}$<br>$\mathbf{u}$<br>н<br>÷.<br>m<br>ü<br>m | terure reliess.<br>×<br>116<br>頑<br>нi<br>叫<br>14<br>m<br>16<br>ă<br>14<br>$\overline{a}$<br>$\pm$<br>÷<br>tis<br>$\overline{\phantom{a}}$<br>$\mathbf{H}$<br>ш<br>ŵ | in g<br>ta.<br>A.<br>m<br>XX<br>w<br>w<br>$\sim$<br>12<br>ü<br>×<br>XR<br>$\omega$<br>5h<br>٠ | $\overline{\phantom{a}}$<br>$\overline{a}$<br>÷<br>×<br>à,<br>$\frac{1}{2}$<br>щ<br>쇸<br>m<br>÷<br>×,<br>v)<br>$\sim$<br>w<br>œ<br>m<br>u<br>u<br>$^{10}$ | ALCOHOL<br>196 k<br>16<br>÷<br>ims<br>144<br>÷,<br>344<br>m<br>ie)<br>×<br>jú,<br>ä,<br>ia)<br>iii)<br>m)<br>m<br>иú<br>m)<br>3H<br>$\ddot{ }$<br>$\overline{a}$<br>$\frac{1}{\sqrt{2}}$ | $\overline{\phantom{a}}$<br>144<br>щ<br>锦<br>(4)<br>州<br>in.<br>m<br>H.<br>Gh<br>hei<br>is.<br><b>CALL</b><br>yis.<br>$\mu$<br>io)<br>100<br>$\overline{\phantom{a}}$<br>m,<br>u. | 264666<br>THE GROWTHY?<br>×.<br>a sin<br><b>SWA</b><br>Ford<br>sis.<br>in a<br>1000<br>MA<br>pin<br>(nex<br>m<br>6Ĥ<br>is.<br>kii.<br>tita)<br>(ritt)<br>194<br>térit<br><b>SALE</b><br>ies<br>sair<br>16 | $-445$<br>H<br>114<br>is)<br>Ife<br>m<br>$\mathbb{R}^n$<br>ma<br>(40)<br>$T^*$<br>÷<br>m<br>w<br>ш<br>i.<br>$\frac{1}{2}$<br>m<br>$\pm$<br>99<br>si.<br>Y.<br>ic.<br>irin | $rac{404464}{2744}$<br>Joh.s<br><b>List</b><br>Sold in<br>$+40 +$<br><b>Sales</b><br>1964<br><b>U.H.M.</b><br><b>Likit</b><br><b>Link</b> of<br>Kushiat<br>2.704<br>Adams<br>2848<br>11, 55 16<br>vson<br><b>CREA</b><br>drew)<br>Akkain.<br><b>Links</b><br>Silver<br><b>Serie</b><br>pit(s) | miclear.<br><b>Gim</b><br>HOME<br>$\alpha$ rith<br><b>Sink</b><br>-Htm<br>smit<br><b>Himi</b><br><b>Alika</b><br>zios<br>midd<br>14.00<br>ting<br>\$30.0<br>enni<br><b>EMIS</b><br><b>Heigh</b><br>timit<br>NW<br>(VA)<br>HH.<br>4444<br>538 | $^{+0.00}_{-0.05}$<br>277<br>4.84<br>8.11<br>$\left\vert \psi \right\rangle$<br>poli<br>Ures<br>Hibit<br>VA-<br>m<br><b>Harked</b><br>unitsi<br>$-0.00$<br>UHR<br>85.7<br>164<br>yang<br>1.64<br>1864<br>hinia<br>tre-<br><b>Gala</b><br>(01) | $-4444$                          | (Otalic         | <b>PETER</b>                                                                |       |
| 9390106<br>'n<br>housing.<br>×<br>Science Lat.<br>¥<br>(send out)                                                                                                    | $= 144.81$<br>$44 - 7$<br><b>NOCH</b><br><b>UTMAR</b>                                                                                                    | ×<br><b>IKE</b><br>A6<br>194                                                                                                    | $\frac{1}{2}$<br>is.<br>m                                                                                                    | iji.<br>ä.<br>38<br>$^{**}$                                                                                                    | <b>SOM</b><br><b>Nebis</b><br>SHA<br><b><i><u>IGHER</u></i></b>                                                                                                    | m<br>m<br>×<br>$\mathbf{H}$<br>×                                                                                                    | m<br><b>in</b><br>$\sim$<br>m                                                                                                    | 州<br>×<br>iн<br>YИ                                                                            | ×<br>H,<br>300<br>m<br>CARGO SALES REPORT (TO ARTIST).<br>PERSON: M. MAINTAIN                                                                             | e.<br>si i<br>$n + n$<br><b>Hid</b>                                                                                                    | m<br>×<br>$\alpha$<br>×                                                                                                    | ters<br>m<br>444<br>563                                                                                                    | $^{2}$<br>tin<br>NH <sub>1</sub><br><b>Side</b>                                                                                                    | (190.19)<br>je il<br><b>Warre</b><br>34,42<br>u<br>٠<br>or 19                                                                                                    | (01)<br><b>HALA</b><br>time<br><b>FORES</b>                                                                                                    | <b>List</b><br><b>Long</b><br>ma<br>hali                                                                                                    |                                  |                 |                                                                             |       |
| 1960017344 < 1<br>UNLEGANATION                                                                                                    |                                                                                                    |                                                                                                    |                                                                                                    |                                                                                                    |                                                                                                    |                                                                                                    |                                                                                                    |                                                                                               |                                                                                                    |                                                                                                    |                                                                                                    |                                                                                                    |                                                                                                    |                                                                                                    | THOME CRETINGER<br>ally dealer This conference could al-                                                                                                    |                                                                                                    |                                  |                 | <b>PERSON</b> IN AUTOMOTIVE CONTINUES & Manner Will Build and In Automobile | there |
| WWW.<br>3,693                                                                                                    | بنذة                                                                                                    | 788                                                                                                    | mare.                                                                                                    | <b>ISBN 976</b>                                                                                                    | <b>Hittiert</b>                                                                                                    | w                                                                                                    | $+445$                                                                                                    | <b>FEBRUARY</b><br>mi                                                                         | 196                                                                                                    | <b>LAST SAYING</b>                                                                                                    | $\rightarrow$                                                                                                    | TH-UNIOC<br>meer                                                                                                    | NOVE                                                                                                    | the girl                                                                                                    | $\frac{1}{12}$                                                                                                    | <b>The Control</b>                                                                                                    | <b>RAVING</b><br><b>NGC 2019</b> | <b>BERTHALL</b> | <b>DOM IS</b>                                                               |       |
| HOOK HOLDWAY                                                                                                    |                                                                                                    |                                                                                                    |                                                                                                    |                                                                                                    |                                                                                                    |                                                                                                    | <b>JASOURNE</b><br>This American appar<br>THE OFFICERS<br>VOID DIAGNORATION<br>CALIN COAM<br>H.A. ArtWebborght<br>WATEL.<br>che italimi.<br>INSTRUCTIONAL            |                                                                                               |                                                                                                    | педаци<br><b>RAZING</b><br>$1.06$ <sup>P</sup> PREMS<br>162029<br><b>MATURE</b><br><b>IUREBANIE</b>                                                                                      |                                                                                                    |                                                                                                    |                                                                                                    |                                                                                                    |                                                                                                    |                                                                                                    |                                  |                 |                                                                             |       |
|                                                                                                    |                                                                                                    |                                                                                                    |                                                                                                    |                                                                                                    |                                                                                                    |                                                                                                    |                                                                                                    |                                                                                               |                                                                                                    |                                                                                                    |                                                                                                    |                                                                                                    |                                                                                                    |                                                                                                    | ational bowever<br>He Sound Levels (m. 1911)                                                                                                    |                                                                                                    |                                  |                 |                                                                             |       |
|                                                                                                    |                                                                                                    |                                                                                                    |                                                                                                    |                                                                                                    |                                                                                                    |                                                                                                    |                                                                                                    |                                                                                               |                                                                                                    |                                                                                                    |                                                                                                    |                                                                                                    |                                                                                                    |                                                                                                    |                                                                                                    |                                                                                                    |                                  |                 |                                                                             |       |

ตัวอย่าง Period : 16-30 JUL 2023

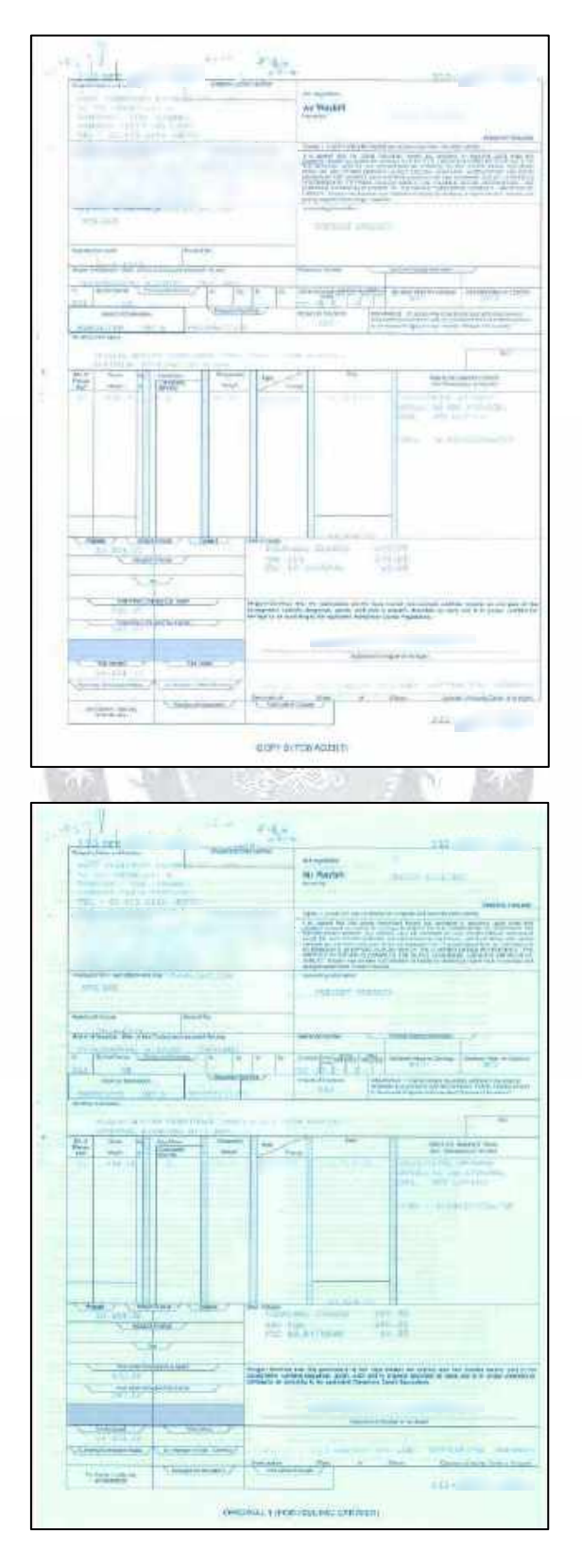

ตัวอย่าง ใบตราส่งสินค้าทางอากาศ (ต้นฉบับ)

### **4.20 การเพิ่มข้อมูลเจ้าหนี้**

เพิ่มข้อมูลลูกค้าที่ไม่เคยซื้อขายกับเรา (เจ้าใหม่)

## <u>ขั้นตอนการเพิ่มข้อมูลเจ้าหนี้</u>

4.20.1 เข้าโปรแกรมบัญชีสำเร็จรูป Progress Transport System

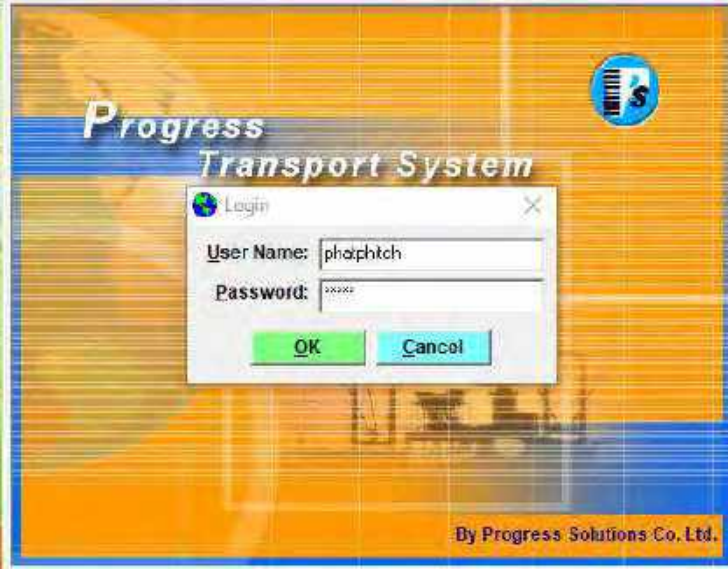

4.20.2 โปรแกรมจะแสดงแถบข้อมูลขึ้นมา เลือก Base Data ถัดมาคลิก Customer & **LLAN** Supplier

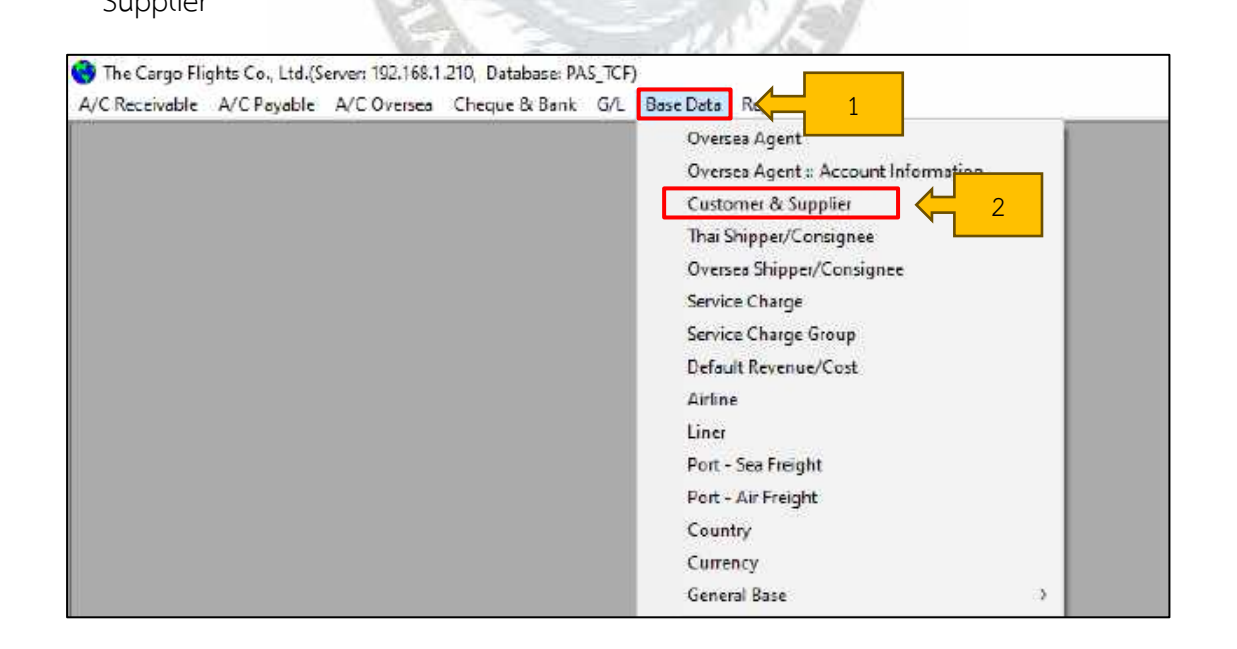

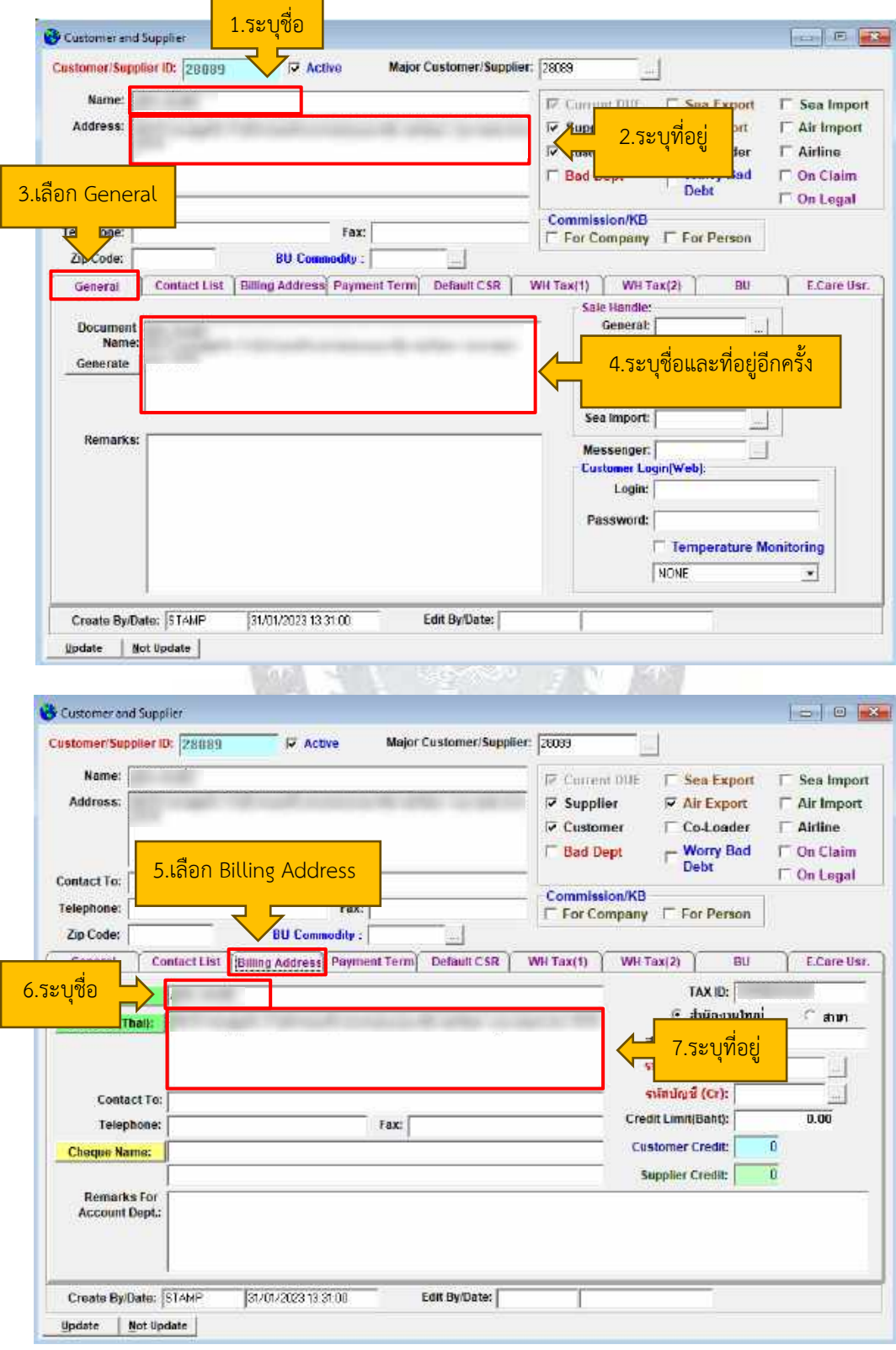

4.20.3 บันทึกรายละเอียดต่างๆ

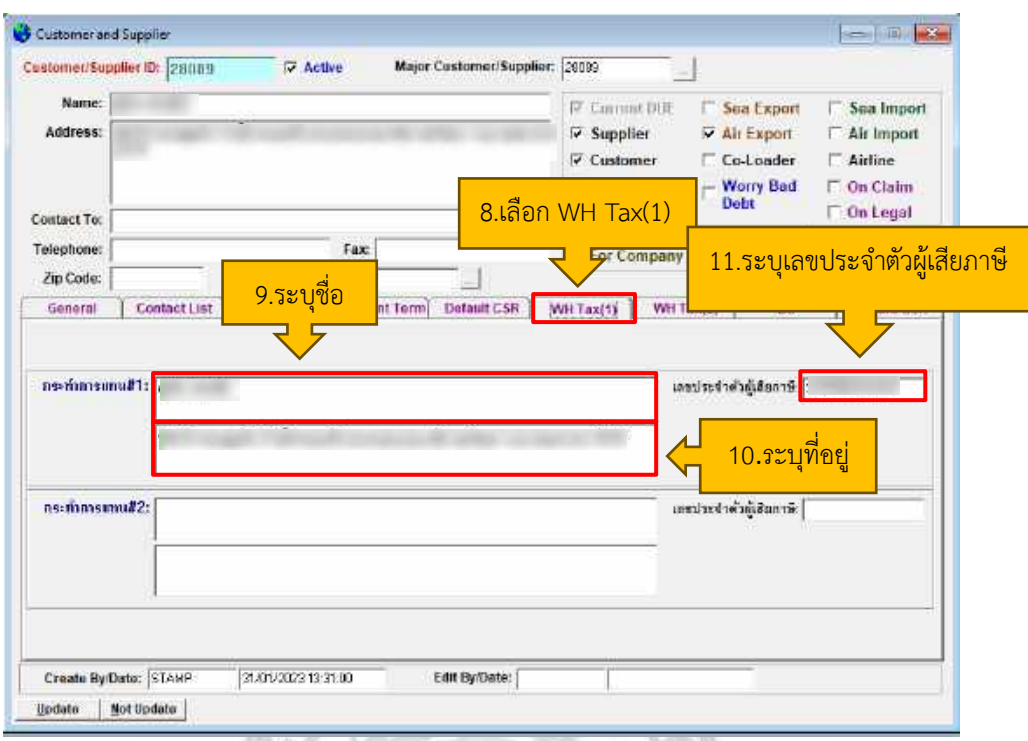

- **4.21 การโอนเงินสกุล US เข้าบัญชี Foreign Currency Deposit Account (FCD) สกุลเงินUS**
	- 4.21.1 เข้าอีเมล์ Accounting

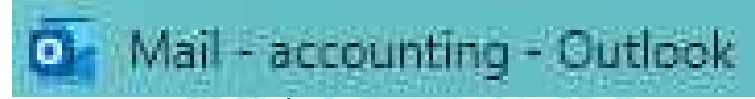

4.21.2 อีเมล์จะแสดงข้อมูลทั้งหมด กดค้นหา Payment Notification กดเลือกแล้วนำ ข้อมูลไปบันทึกลงใน โปรแกรม Excel

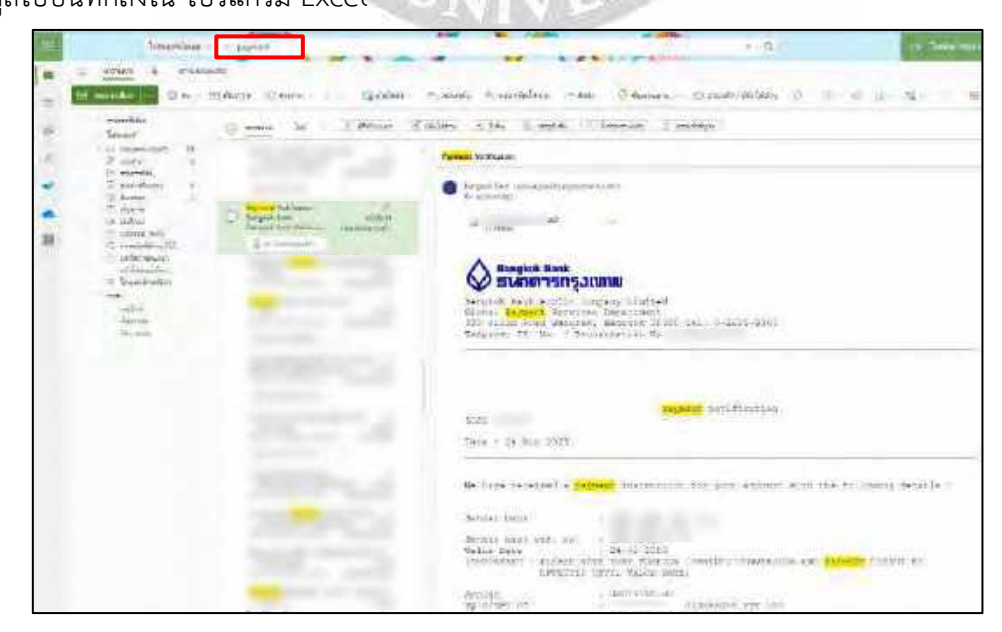

## 4.21.3 เปิดโปรแกรม Excel เพื่อบันทึกข้อมูล

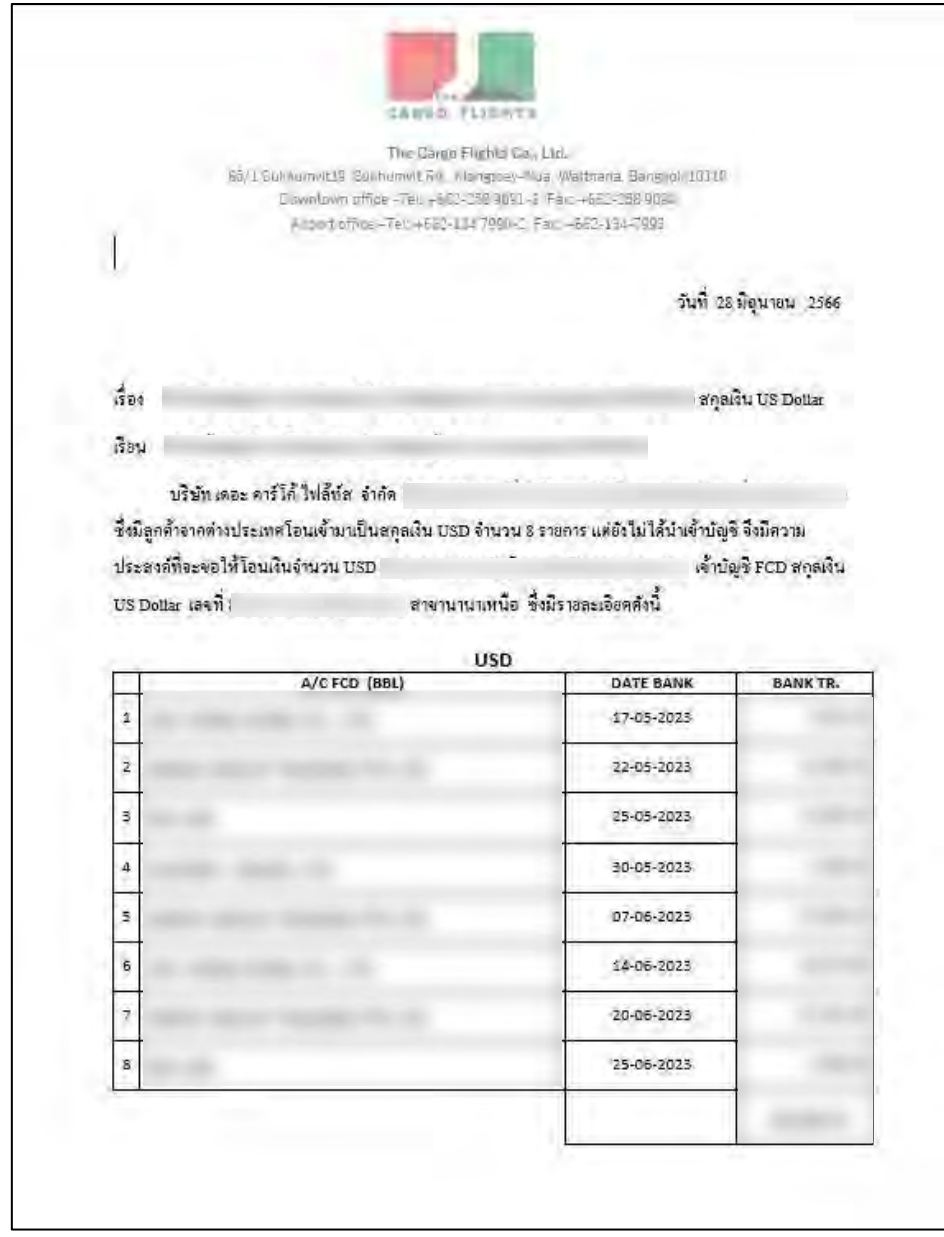

- 1) ระบุชื่อ
- 2) ระบุวันที่
- 3) ระบุจำนวนเงิน

### **4.22 การพิมพ์เช็คเพื่อจ่ายเจ้าหนี้**

 4.22.1 เข้าระบบโปรแกรมบัญชีสำเร็จรูป Progress Transport System ใส่ User Name เป็นชื่อพนักงานและ Password จะเป็นรหัสประจำตัว

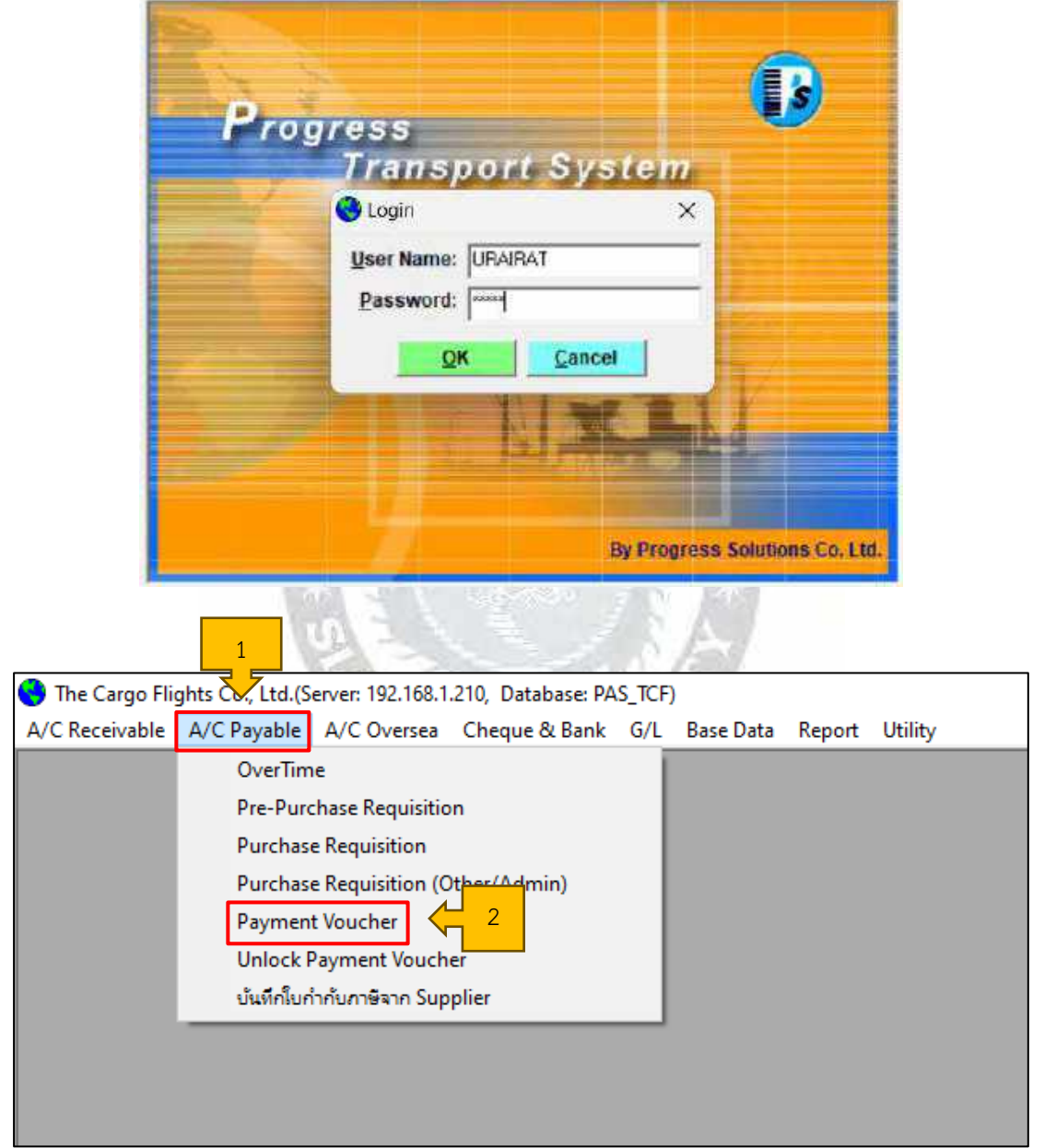

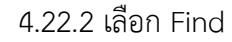

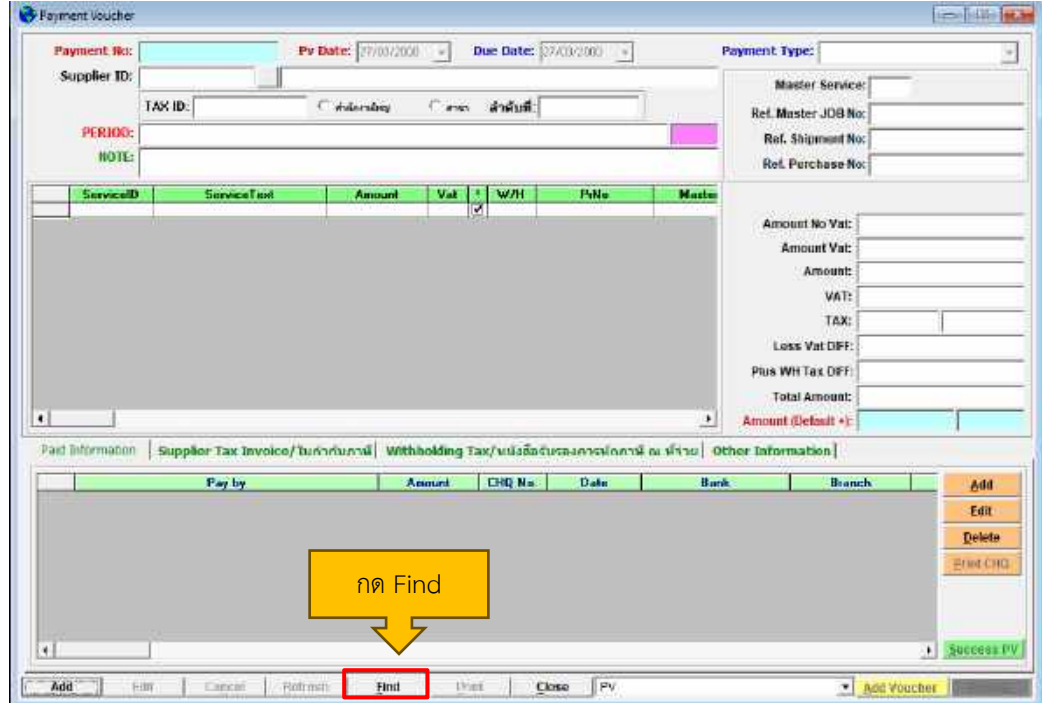

 4.22.3 หลังจากกด Find เสร็จ เลือกทั้งหมด เลือกข้อที่ 1.P/V No. และใส่เลขใบสำคัญการ ชำระเงิน (Payment Voucher : PV) และกดเปิด

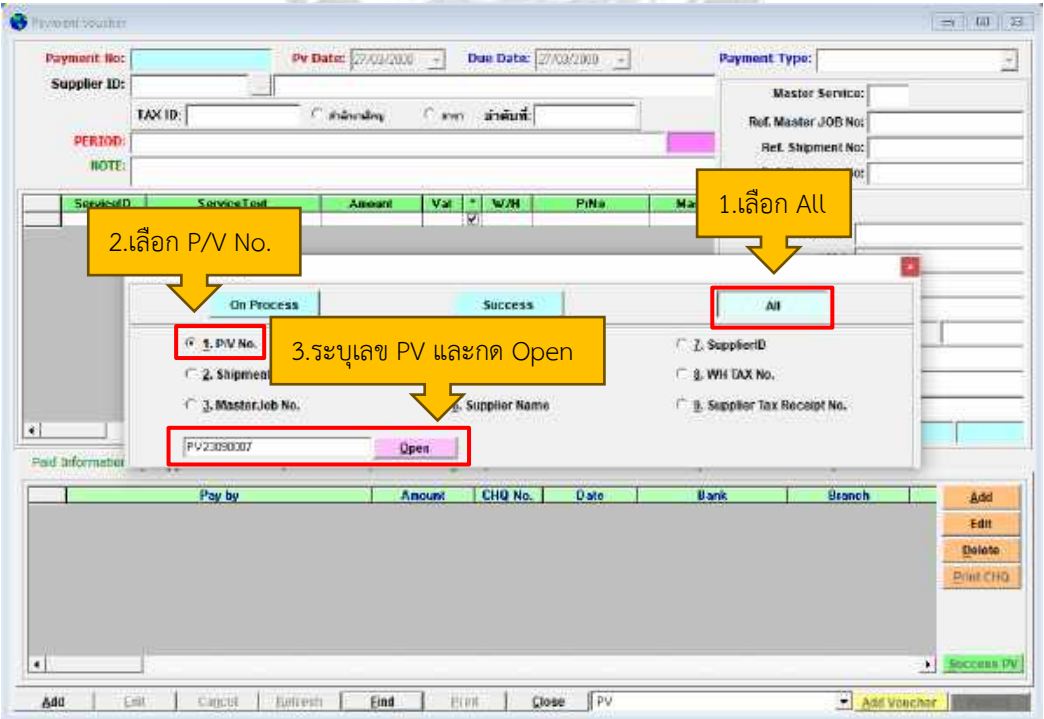

 4.22.4 หลังจากระบุเลข PV แล้วจะมีหน้าต่างขึ้นว่า Find Payment Voucher แล้วกด Select

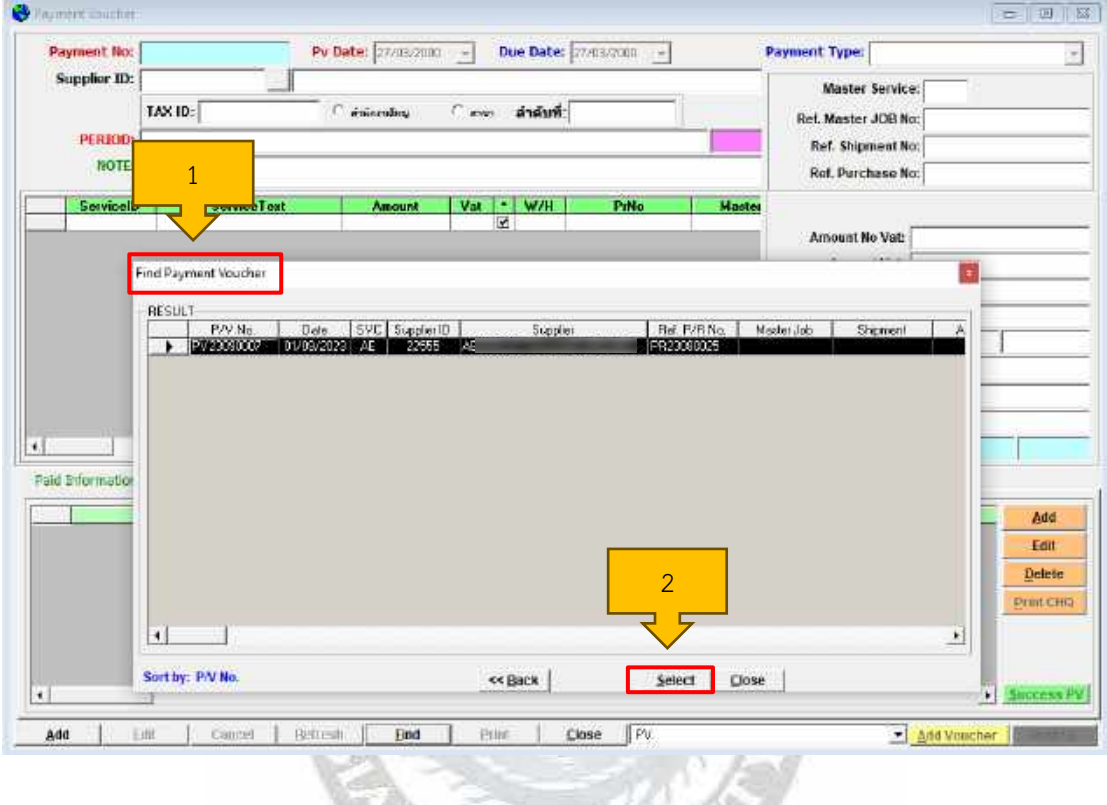

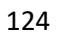

**CONTROLLER** S Payment Vouche Payment No: PV23090007 Pu Date: 01/03/2023 Due Date: Payment Type: General Payment  $\overline{\phantom{a}}$ Supplier ID: 22555 1 Master Service: 5  $\widehat{\mathcal{F}}$  defined<br>and TAX ID: **Cann สาคินที่** Ref. Master JOB No. PERIOD: A: Treath (SC) 6651P.01-1540623 in 1 **Ref. Shipment No: NOTE** Ref. Purchase No: 30000005 ServiceText<br>Ai Freight (SU)<br>Connission - GSA/Airine (SU)<br>| OAT Payable **ServiceID** Amount Var \* W/H PriNo<br>PR2306002 Master Post By: STAMP Post Data: 31/88/2023  $\begin{array}{c}\n\mathbf{x} \\
\mathbf{y} \\
\mathbf{y} \\
\mathbf{y} \\
\mathbf{y} \\
\mathbf{y} \\
\mathbf{y}\n\end{array}$  $\overline{\mathbf{r}}$  $\frac{212}{255}$  $-11294.25$ PR23080025 Amount No Vat: SE 485.48  $0.00$ **Amount Vat** 56,485.40 Amount VAT:  $0.00$  $0.00$  $0.08$ TAX  $0.00$ Less Vat DIFF Plus WH Tax DIFF 338.83 2 56,824.23 **Total Amount**  $0.00$  $0.00$  $\vert \cdot \vert$  $\left\vert \cdot\right\vert$  $\mathbf{A}$ int (Default +): 5 Paid Information Supplier Tax Invoice/ furthfium of Withholding Tax/ wilsdastus annis in not at the University of Detroit and School Pay by<br>C Tensist CHR No. Amount<br>56.824 Date<br>197317  $\overline{a}$ Add  $\triangleright$   $\bigcirc$  cash **G** Cream **C** Belund Edit Delete: Print CHO 3 5 $\overline{.}$  $\frac{1}{2}$ Chucat | Refresh | Find | Print | Close | PV Add Voucher Post GL Add bm

 4.22.5 หลังจากกด Select แล้ว ตรวจสอบความถูกต้อง ตรวจสอบชื่อ จำนวนเงิน เลขที่เช็ค วันที่ หลังจากนั้นกด Print CHQ

## 4.22.6 หลังจากกด Print CHQ แล้ว ตรวจสอบอีกครั้ง เมื่อถูกต้องกดพิมพ์ได้เลย

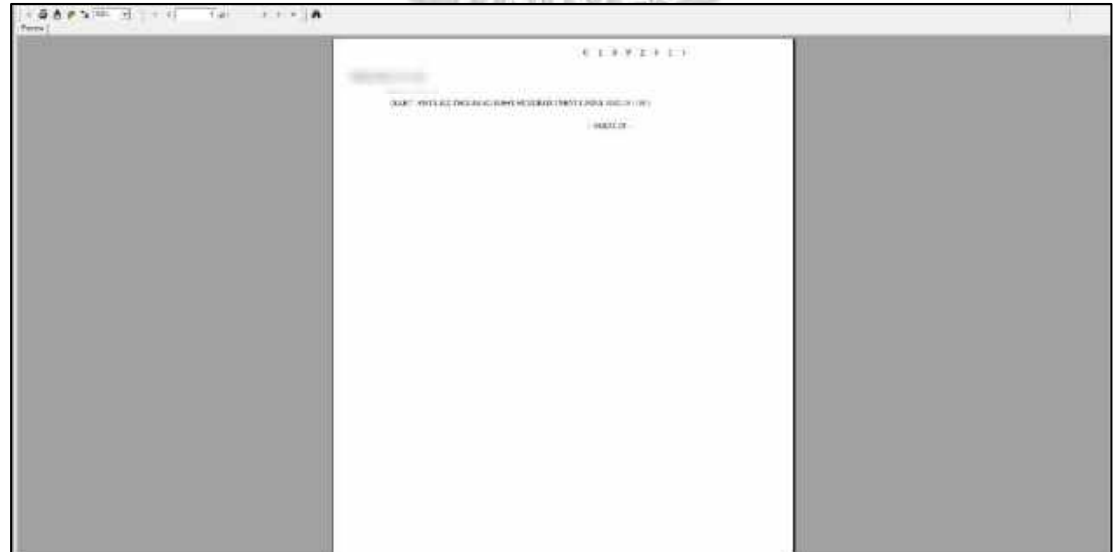

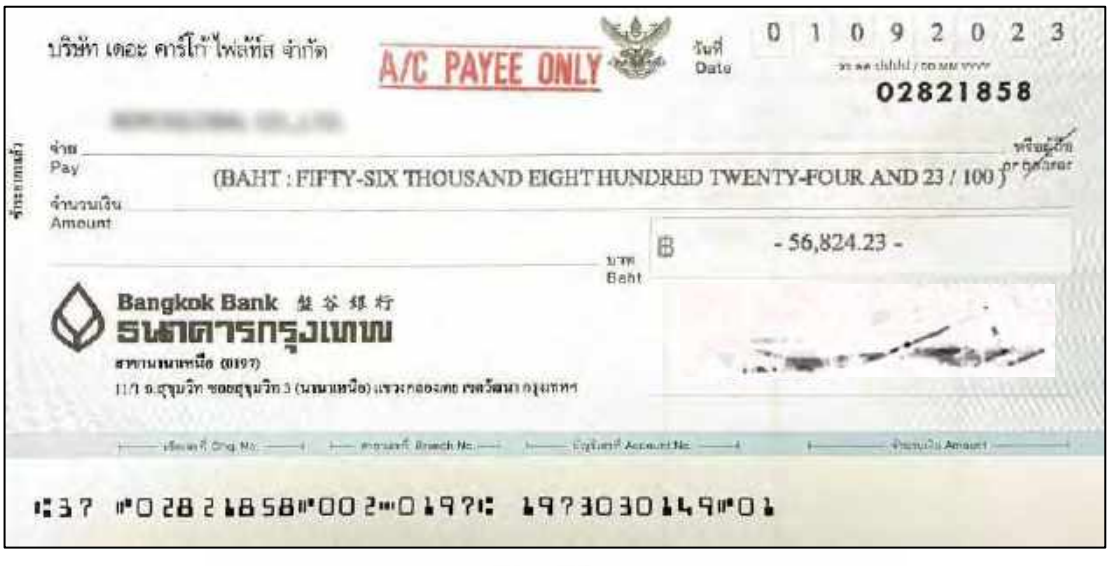

ตัวอย่าง เช็คที่ต้องจ่ายเจ้าหนี้

# **4.23 ทำใบนำฝากเพื่อฝากเงินให้เจ้าหนี้/ลูกหนี้**

4.23.1 ใบนำฝากนำฝากเงินให้เจ้าหนี้ ผู้นำฝากจะเป็นบริษัท เดอะ คาร์โก้ ไฟล้ท์ส จำกัด ผู้รับเงินจะเป็นเจ้าหนี้

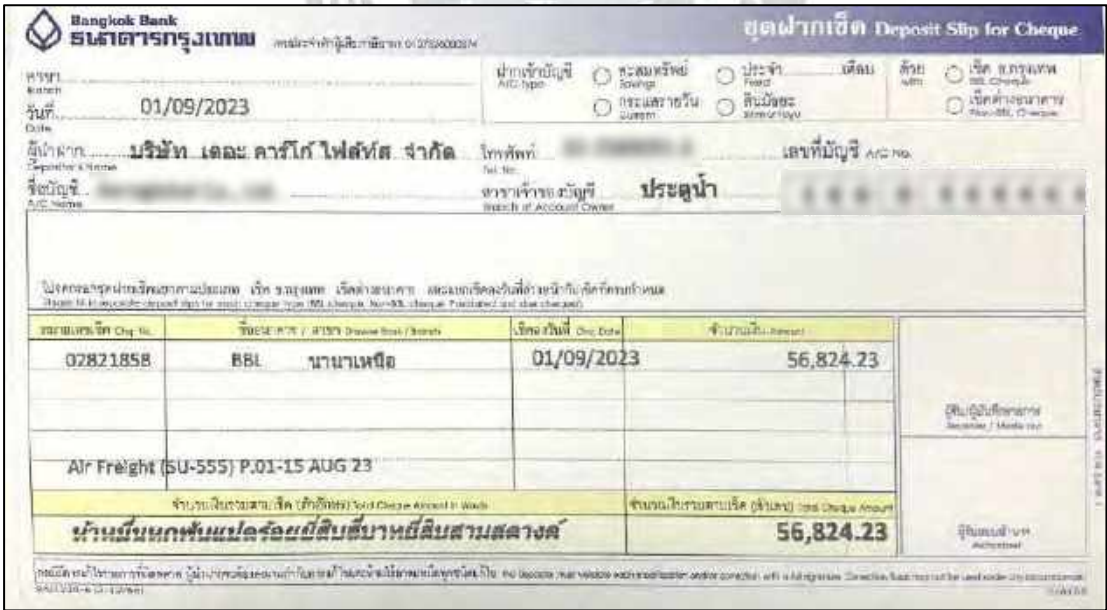

ตัวอย่าง ใบนำฝากฝากเงินเจ้าหนี้

4.23.2 เช็คที่ลูกหนี้นำมาจ่าย เพื่อนำมาแลกกับใบเสร็จที่เราออกให้

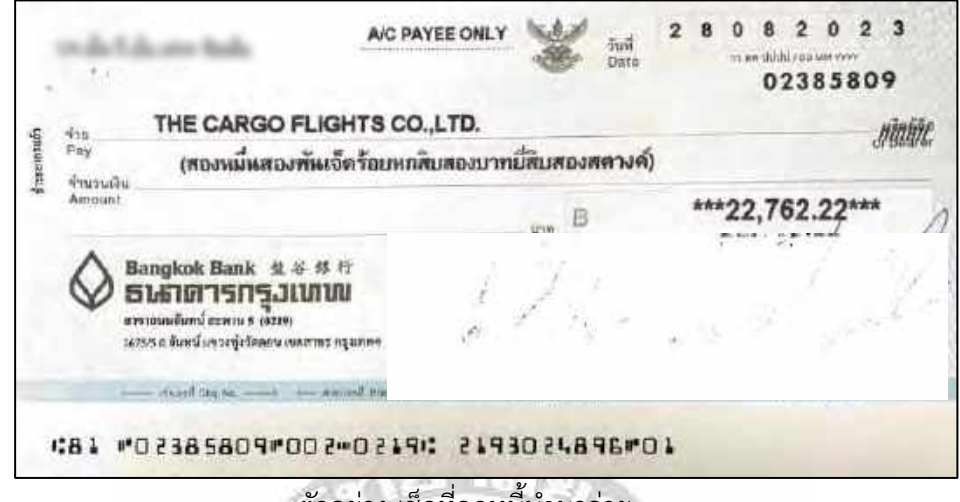

ตัวอย่าง เช็คที่ลูกหนี้นำมาจ่าย

 4.23.3 วิธีทำใบนำฝากเพื่อนำฝากเงินให้ลูกหนี้ เปิดเข้าไฟล์CF Check เพื่อดูชื่อ Agent ว่า เป็นสายการบินอะไร

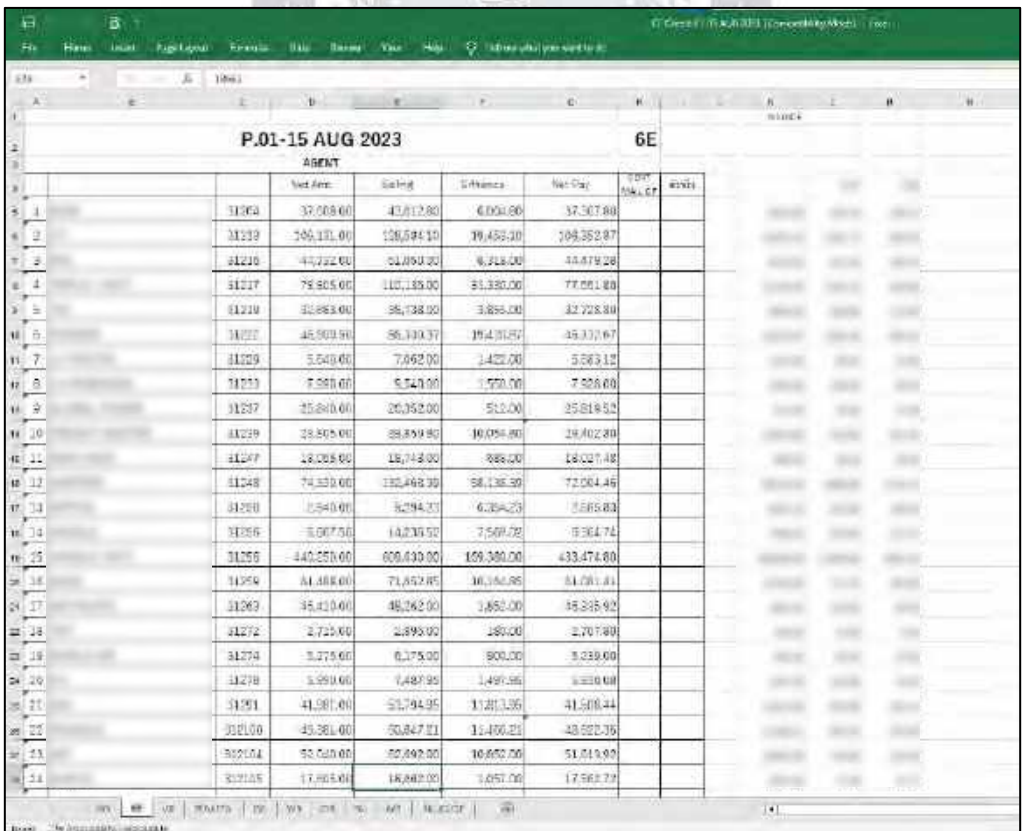

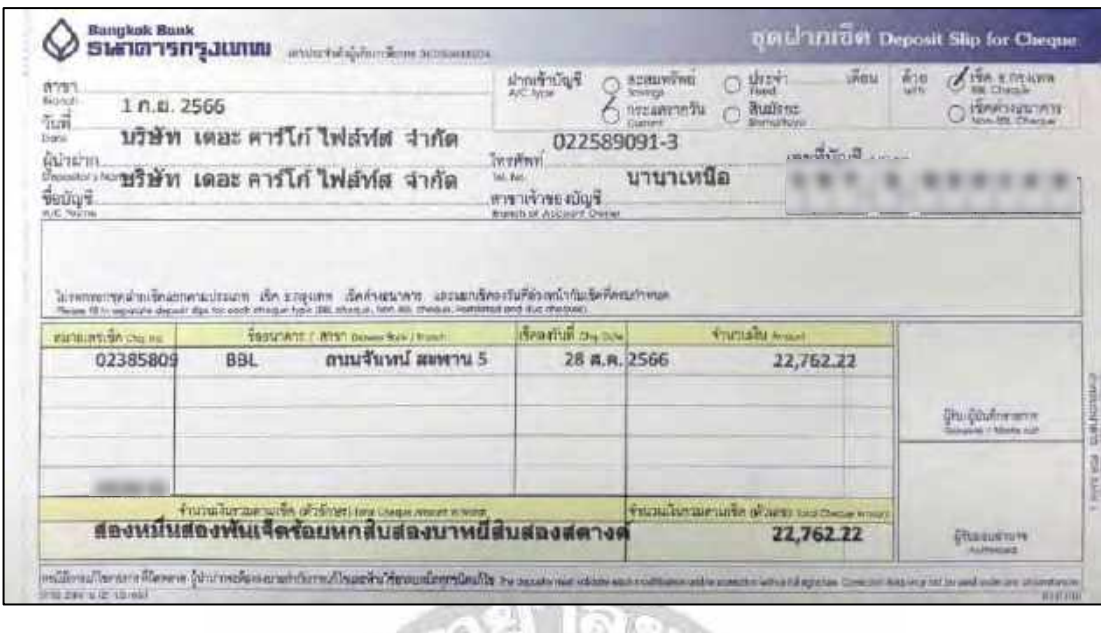

ตัวอย่าง ใบนำฝากของลูกหนี้

ΓR

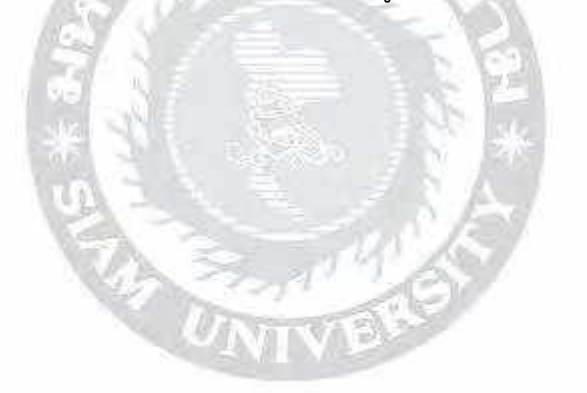

### **บทที่ 5**

### **สรุปผลและข้อเสนอแนะ**

### **5.1 สรุปผลโครงงานหรืองานวิจัย**

### **5.1.1 สรุปผลโครงงานหรืองานวิจัยโดยเปรียบเทียบกับวัตถุประสงค์**

จากการที่ผู้จัดทำได้ปฏิบัติงานในบริษัท เดอะ คาร์โก้ ไฟล้ท์ส จำกัด ในตำแหน่งผู้ช่วยแผนก บัญชีและได้จัดทำโครงงานเรื่อง "ขั้นตอนการบันทึกรายการเกี่ยวกับการขนส่งทางอากาศ ด้วยโปรแกรม Progress Transport System" ได้ข้อสรุปตรงตามวัตถุประสงค์ที่ตั้งไว้ดังนี้

- 1) ช่วยลดเวลาให้สถานประกอบการ โดยจัดทำคู่มือในการปฏิบัติงาน
- 2) เพื่อศึกษาการใช้โปรแกรมสำเร็จรูป Progress Transport System ในส่วนของงาน บัญชี
- 3) เพื่อศึกษาขั้นตอนในการจัดทำใบแจ้งหนี้หนังสือรับรองหัก ณ ที่จ่าย ใบขอซื้อ การ บันทึกเช็ครับ เช็คจ่ายและตรวจใบกำกับภาษีซื้อ
- **4)** เพื่อศึกษาขั้นตอนการจัดทำเอกสารต่างๆ เช่น การเรียงลำดับเอกสารประกอบ ใบสำคัญจ่าย
- **5)** เพื่อสร้างทักษะในการทำงานที่สามารถประยุกต์ใช้ในการประกอบอาชีพในอนาคต

### **5.1.2 ข้อจำกัดหรือปัญหาของโครงงาน**

- 1) ไม่เคยศึกษาหรือใช้โปรแกรมบัญชีสำเร็จรูป Progress Transport System และ PlayWork.Net มาก่อน เพราะเป็นโปรแกรมที่ทางบริษัทผลิตขึ้นมาเอง ซึ่งทำให้การ ปฏิบัติงานในช่วงแรกเกิดความล่าช้า
- 2) เนื่องจากข้อมูลที่นำมาจัดทำโครงงานจะเป็นความลับของบริษัท ทางผู้จัดทำไม่ สามารถนำมาเปิดเผยได้ทั้งหมด จึงทำให้ข้อมูลบางส่วนอาจไม่ได้กล่าวถึง
- 3) เนื่องจากทางบริษัททำธุรกิจเกี่ยวกับการส่งออกทางอากาศ การทำความเข้าใจใน คำศัพท์บางคำทำให้เข้าใจยากและไม่ค่อยเข้าใจ จึงทำให้งานล่าช้าในช่วงแรก

### **5.1.3 ข้อเสนอแนะเพื่อเป็นแนวทางให้กับผู้อื่นในการดำเนินการแก้ไขต่อไป**

ทำความเข้าใจเกี่ยวกับระบบการปฏิบัติงานของโปรแกรมบัญชีสำเร็จรูป Progress Transport SystemและPlayWork.Net มาก่อน และควรศึกษาคำศัพท์ที่เกี่ยวกับ การขนส่งทางอากาศ ก่อนเริ่มปฏิบัติงานจริงเพื่อความถูกต้องและรวดเร็วในการปฏิบัติงาน

อย่างมีประสิทธิภาพและสามารถรวบรวมและจดบันทึกข้อมูลที่ได้ในขณะปฏิบัติงาน เพื่อ นำมาจัดทำรูปเล่มโครงงานได้อย่างสมบูรณ์และนำเสนอต่อไป

#### **5.2 สรุปผลการปฏิบัติงานสหกิจศึกษา**

### **5.2.1 ข้อดีของการปฏิบัติงานสหกิจศึกษา**

- 1) ได้รับความรู้ใหม่และเข้าใจระบบการทำงานของโปรแกรมบัญชีสำเร็จรูป Progress Transport System และ PlayWork.Net
- 2) มีความเข้าใจในระบบการทำงานของสถานประกอบการจริง ซึ่งสามารถนำไปใช้ ประโยชน์ได้จริงในอนาคต
- 3) ได้เรียนรู้ในคำศัพท์ที่เกี่ยวกับการขนส่งทางอากาศ ถือว่าเป็นความรู้เพิ่มเติมและ ประสบการณ์ใหม่ๆในการทำงาน
- 4) ได้เรียนรู้ในส่วนการติดต่อประสานงานกับฝ่ายอื่น สามารถทำงานร่วมกับผู้อื่นได้
- 5) ได้ฝึกระเบียบวินัยในตนเอง เรื่องการตรงต่อเวลา และการเคารพกฎระเบียบของ บริษัท

#### **5.2.2 ปัญหาที่พบของการปฏิบัติงานสหกิจศึกษา**

- 1) ขาดความชำนาญในการใช้โปรแกรมบัญชีสำเร็จรูป Progress Transport System และ PlayWork.Net
- 2) เนื่องจากมีการเรียงชุดเอกสาร เช่น เรียงเอกสารชุด PV ว่าประกอบไปด้วย อะไรบ้าง ซึ่งชุด PV บางชุดมีเอกสารที่ไม่เหมือนกัน ทำให้สับสนและมึนงงใน การเรียงเอกสารใดเป็นลำดับแรกและลำดับถัดมา
- 3) มีการระบุข้อมูลผิดพลาด เช่น การบันทึกใบกำกับภาษี เกิดจากการดูข้อมูลที่ไม่ ละเอียดทำให้เกิดการบันทึกเลขใบกำกับภาษีผิด การเรียงลำดับและระบุวันที่ใน ใบเสร็จรับเงิน (RC) ชุดสีฟ้า สีเขียว การจำรอบ PERIOD การจัดทำหนังสือ รับรองการหักภาษี ณ ที่จ่าย
- 4) คำศัพท์เกี่ยวกับสายการบินการขนส่งทางอากาศ ทำให้เข้าใจยากในช่วงแรก
- 5) มีการระบข้อมูลบริษัทสลับกัน
- 6) การจัดทำงานบางส่วนซึ่งต้องใช้ประสบการณ์ จึงต้องขอความช่วยเหลือจาก พนักงานที่ปรึกษา

#### **5.2.3 ข้อเสนอแนะ**

ควรมีการทำความเข้าใจในระบบการทำงานของโปรแกรมบัญชีสำเร็จรูปทางบัญชี ศึกษาประเภทของเอกสารต่างๆที่เกี่ยวข้อง ศึกษาและทำความเข้าใจเกี่ยวกับระบบการ ทำงานของบริษัท ศึกษาคำศัพท์ที่เกี่ยวกับสายการบินการขนส่งทางอากาศและเมื่อ ปฏิบัติงานเสร็จสิ้นแล้ว ควรตรวจข้อมูลก่อนที่จะประสานงานกับฝ่ายอื่นอีกครั้ง เพื่อความ ถูกต้อง ชัดเจนและครบถ้วน

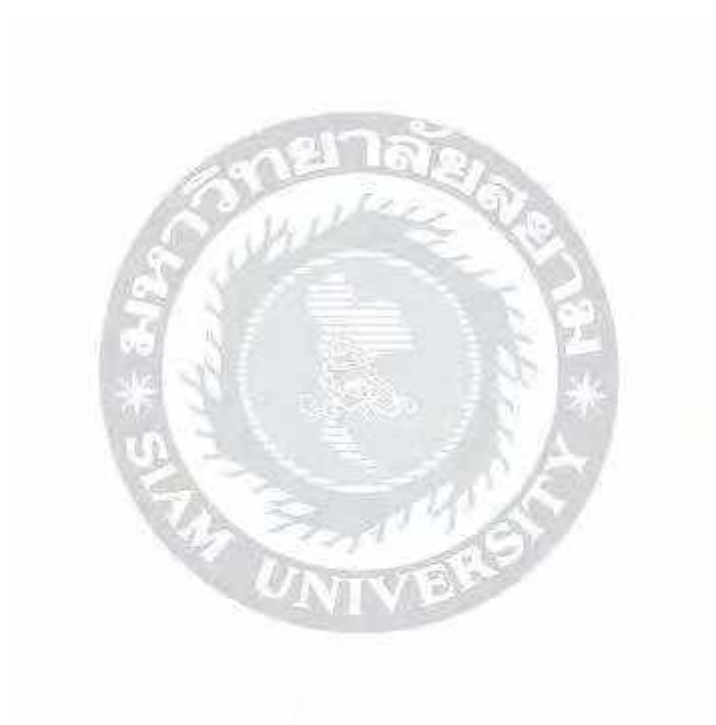

#### **บรรณานุกรม**

ณรงค์ ทมเจริญ. (2565). *Master Air Waybill (MAWB) VS House Air Waybill (HAWB)*. Blockdit. https://www.blockdit.com/posts/623bf34898ca8b69729975e9 ระริน เครือวรพันธุ์. (2557). *การภาษีอากรธุรกิจ*. ซีเอ็ดยูเคชั่น. ADVANCE INNOVATION MANAGEMENT CO., LTD. (ม.ป.ป.). *PROGRESS TRANSPOR SYSTEM.* Aim. http://aim.co.th/pts.html HPS Trade Co.,Ltd. (2561). *AWB คืออะไร คำอธิบายเกี่ยวกับ Air Waybill และความแตกต่าง ระหว่าง MAWB และ HAWB.* Hps-trade. http://www.hps-trade.co.th/about-awb PEAK. (2562). *ใบกำกับภาษีแบบเต็มรูปแบบ คืออะไร.* Peakaccount. https://peakaccount.com/blog/ Sarawut Leamlukvorakul. (2563). *ใบสำคัญจ่าย เอกสารสำคัญในการทำธุรกิจที่คุณควรรู้*. Smemove. https://smemove.com/blog/%E0%B9% SmartFreight Inter Logistics. (2566). *Air Freight: บริการขนส่งทางอากาศ*. Smartfreight.

https://www.smartfreight.co.th/airfreight
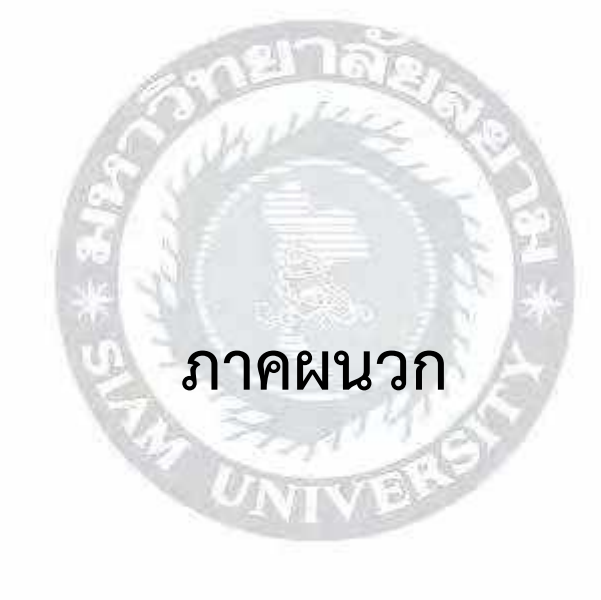

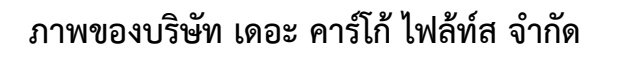

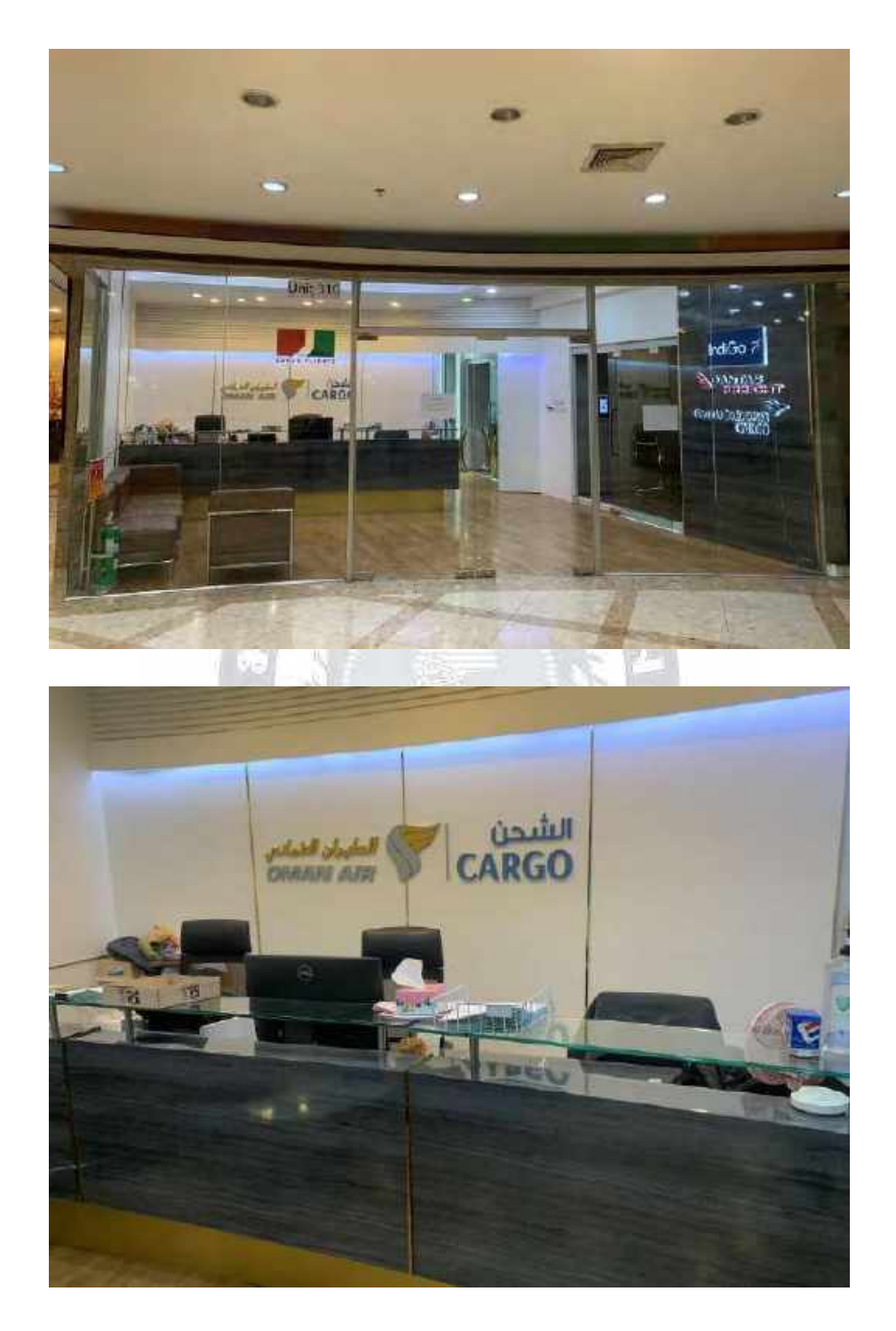

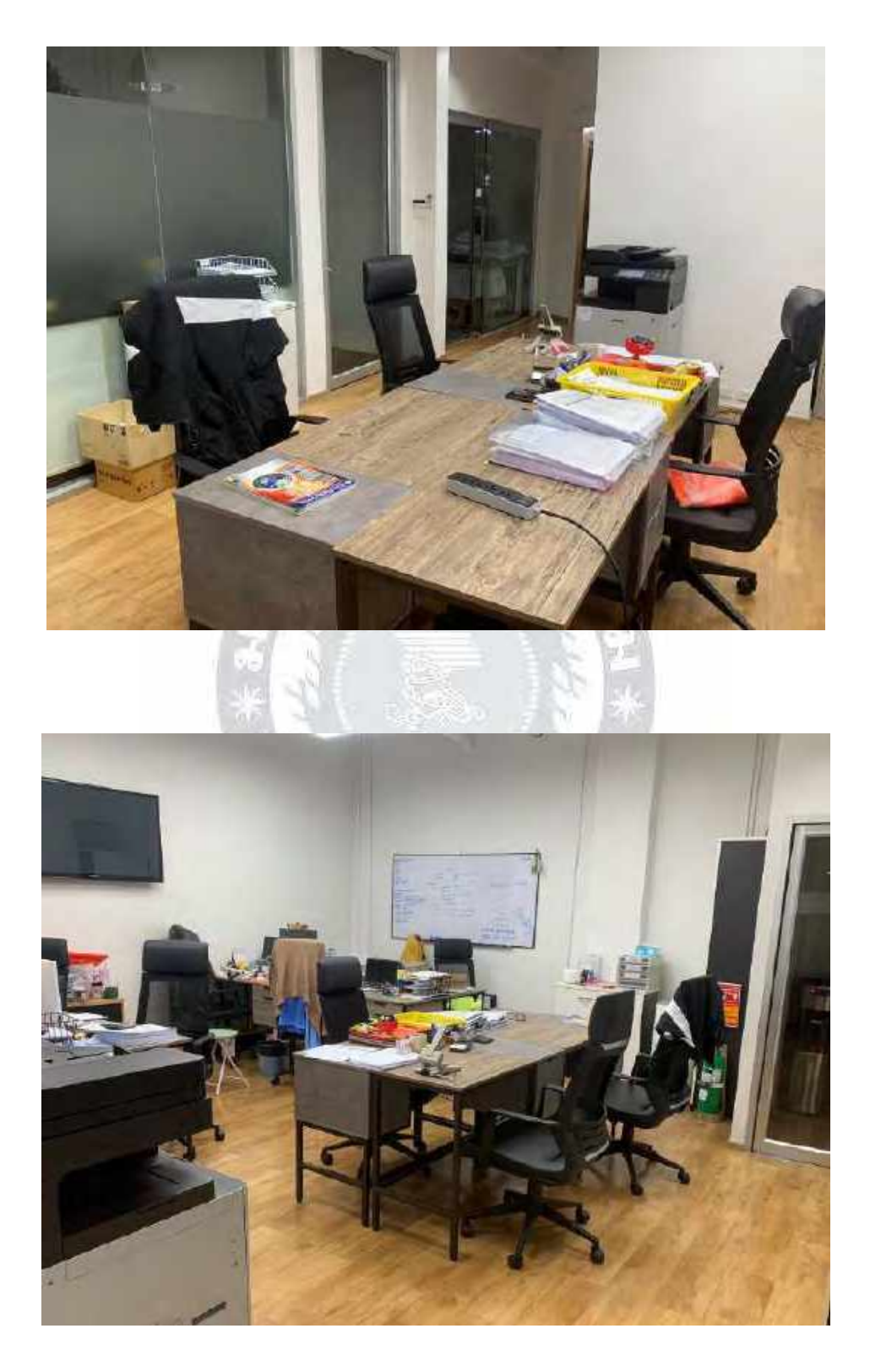

## **ภาพขณะปฏิบัติงาน**

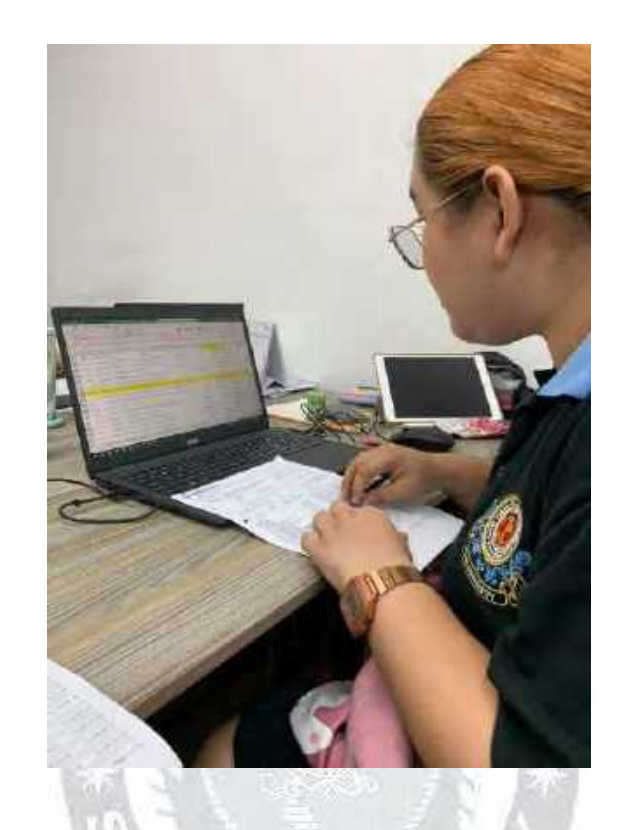

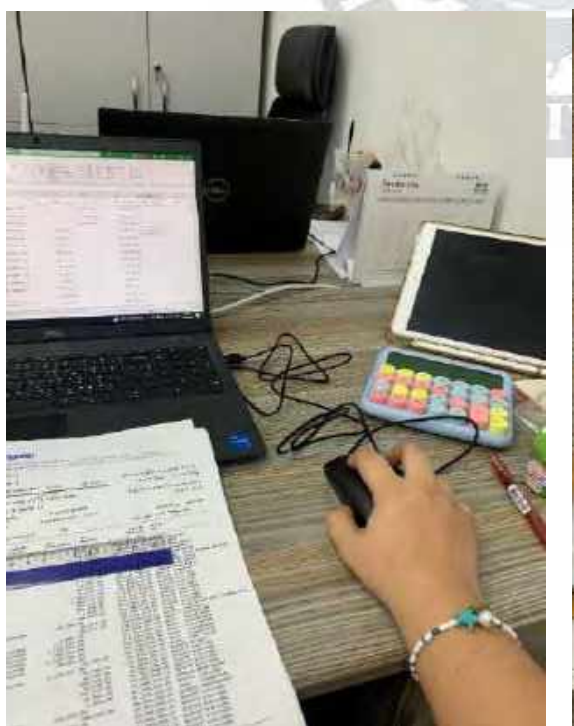

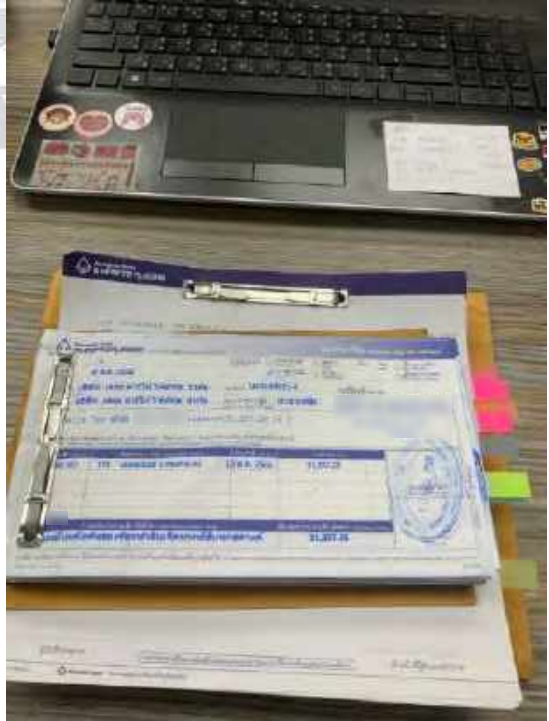

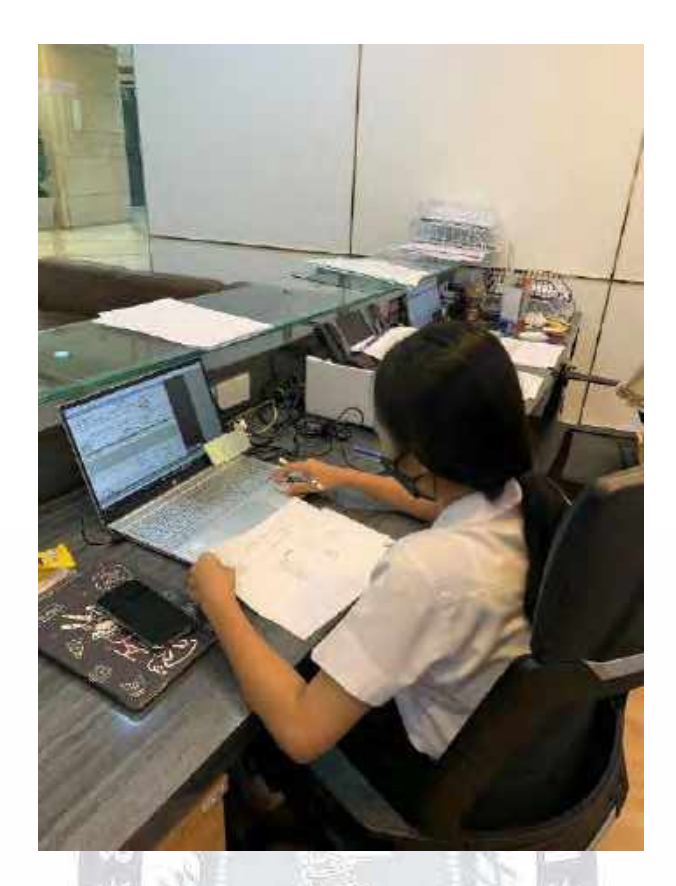

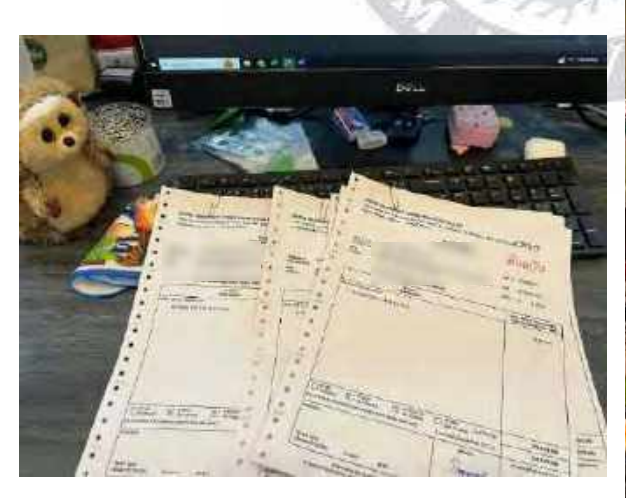

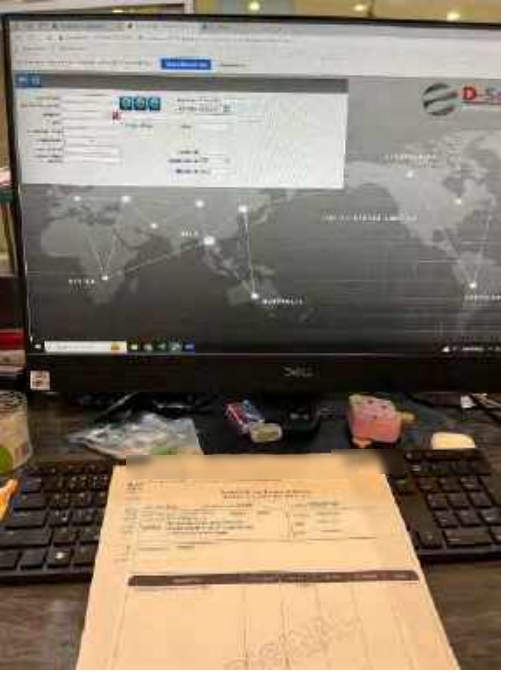

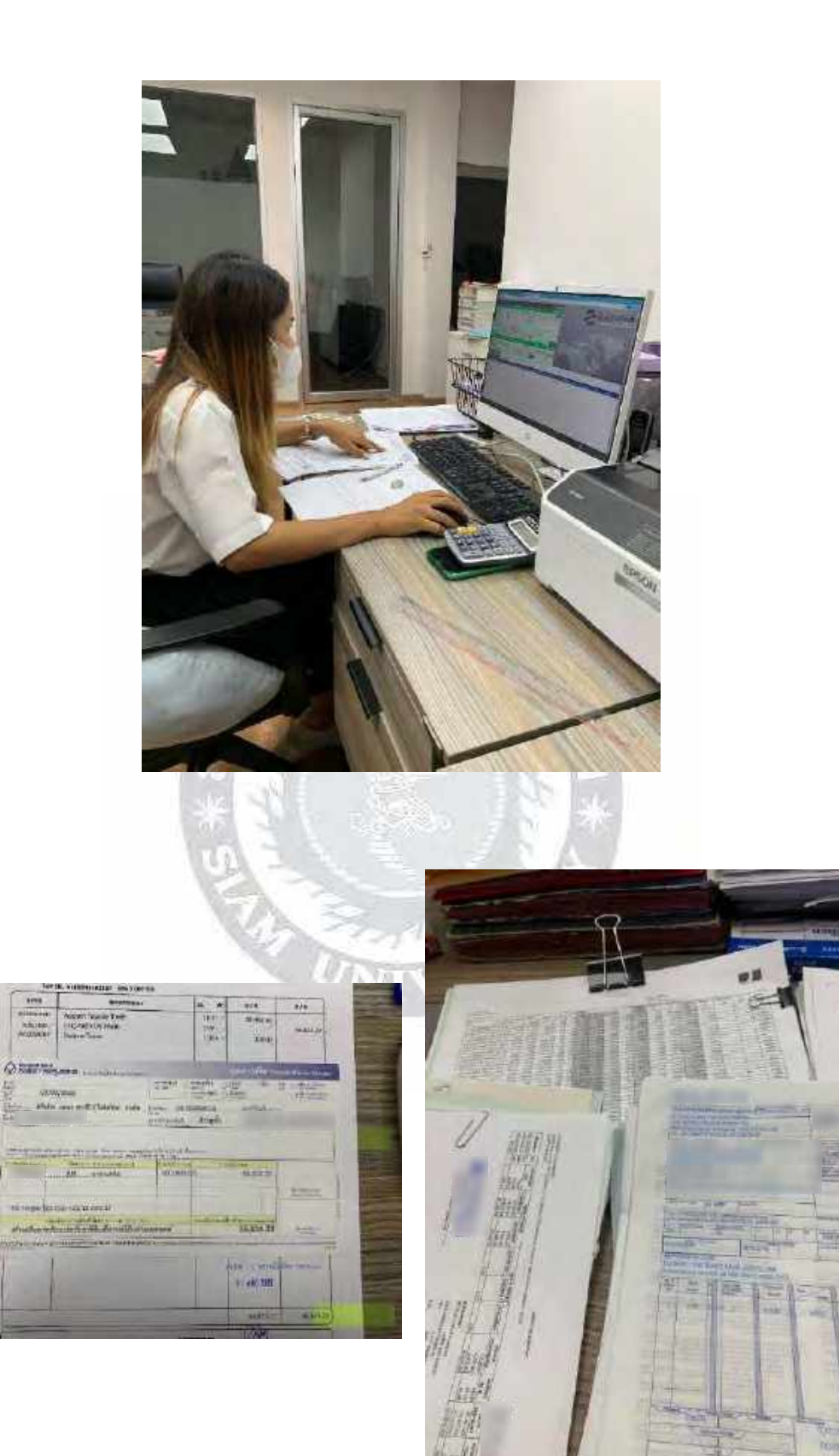

## **ประวัติผู้จัดทำ**

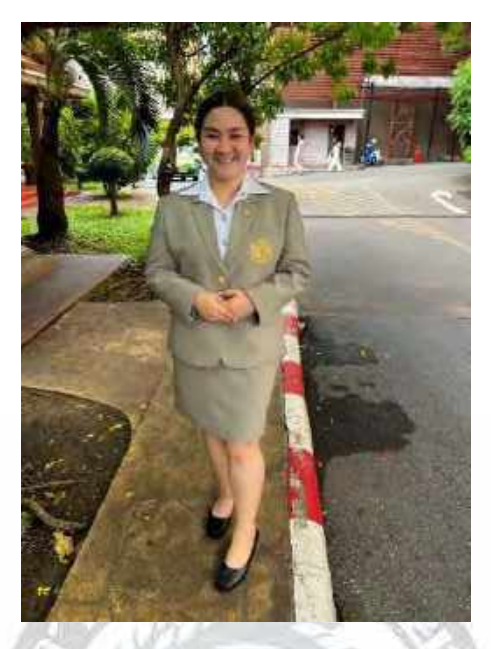

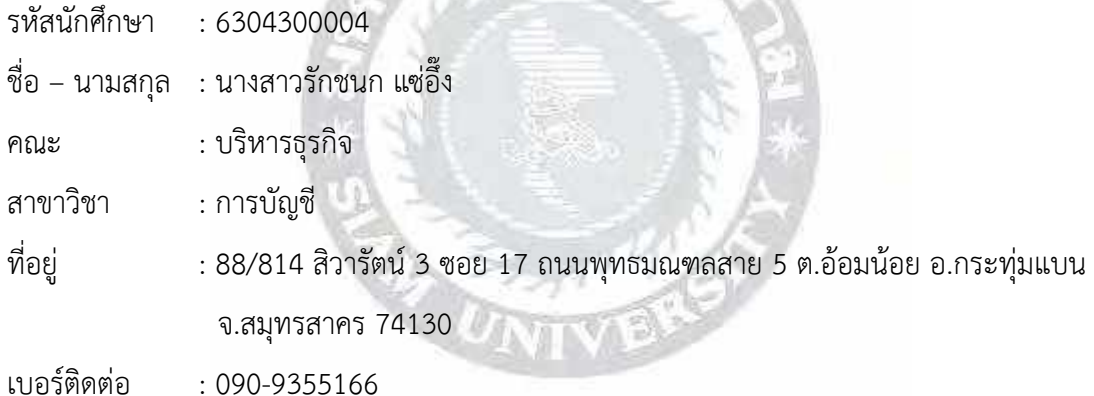

ผลงาน : บันทึกเช็ครับ เช็คจ่าย ในโปรแกรมบัญชีสำเร็จรูป Progress Transport System ตรวจสอบรายการเคลื่อนไหวของบัญชีธนาคารของทุกเดือน บันทึกใบกำกับภาษีซื้อของใบสำคัญจ่าย จัดทำหนังสือรับรองการหักภาษี ณ ที่จ่าย ใบขอซื้อ บันทึกราคาขาย ราคาทุน ในระบบ PlayWork.Net ของสายการบิน MS 3K JQ เรียงลำดับเอกสารของหนังสือรับรองถูกหักภาษี ณ ที่ จ่าย หนังสือรับรองการหักภาษี ณ ที่จ่าย ใบกำกับภาษีซื้อ เอกสารชุดใบสำคัญจ่าย (PV) เพื่อนำส่ง สำนักงานบัญชีและพิมพ์ Report ของ PV ทั้งหมดเพื่อมาตรวจสอบให้เรียบร้อย

## **ประวัติผู้จัดทำ**

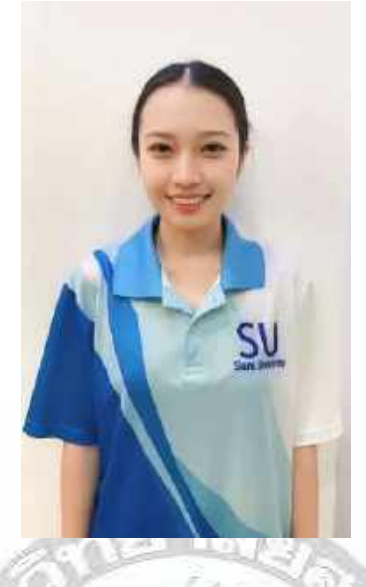

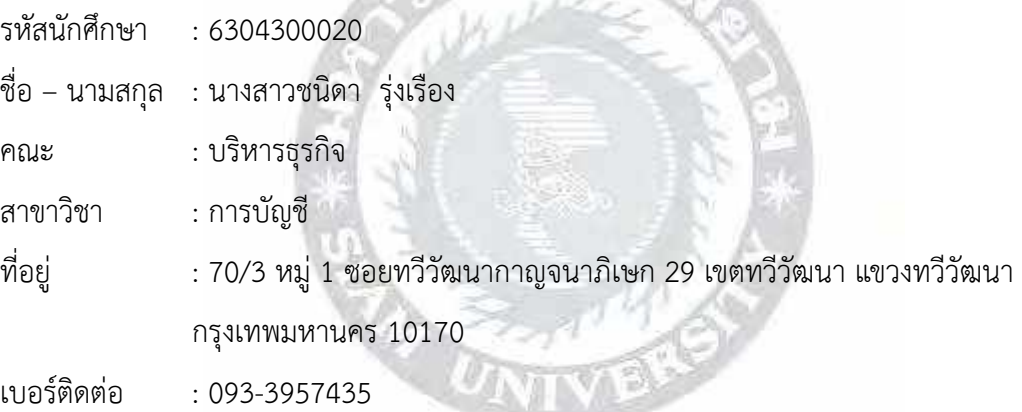

ผลงาน : ดู Shipment จากอีเมล์ Gacrago นำมาลงในโปรแกรม Excel ดึงข้อมูลลูกค้าเข้า ระบบให้มีฐานข้อมูล เพื่อใช้เป็นเลขที่อ้างอิง นำข้อมูลชื่อบริษัทของลูกค้ามากรอกบอกจำนวนชิ้น น้ำหนัก และสถานที่ส่งในระบบ PlayWork.Net นำข้อมูลจากฝ่ายขาย เพื่อใส่ราคาทุน ราคาขายใน โปรแกรม Excel ใส่รายงานการขายสินค้าในระบบหน้าราคาขายและราคาทุน ตรวจสอบจำนวนเงิน ในระบบเพื่อส่งจำนวนเงินให้กับลูกค้าทางอีเมล์ และลูกค้าจะยืนยันยอดที่ถูกต้องกลับมา แล้วนำมา ตรวจสอบให้เรียบร้อย ตรวจสอบรายการเคลื่อนไหวของบัญชีธนาคาร และบันทึกใบกำกับภาษีใน ระบบ PlayWork.Net จัดทำใบแจ้งหนี้ หนังสือรับรองการหักภาษี ณ ที่จ่าย ใบเสร็จรับเงิน พิมพ์และ เรียงเอกสารตามลำดับ นำข้อมูลของลูกค้ามาบันทึกในโปรแกรม Excel ที่อยู่ในไฟล์ CF Check ตรวจสอบจำนวนให้เงินถูกต้อง แผนกบัญชีจะส่งไฟล์ข้อมูลไปยังสนามบิน

## **ประวัติผู้จัดทำ**

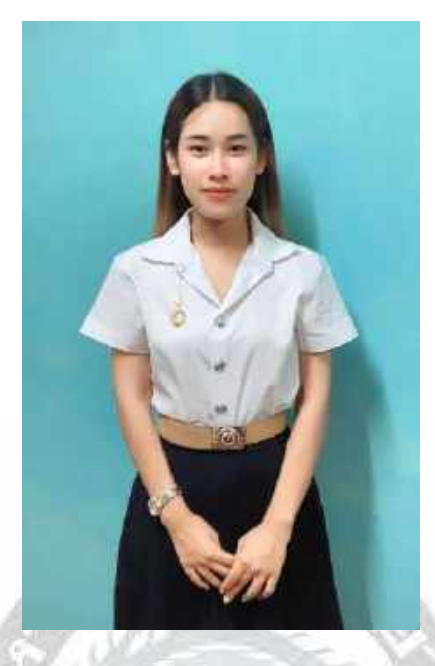

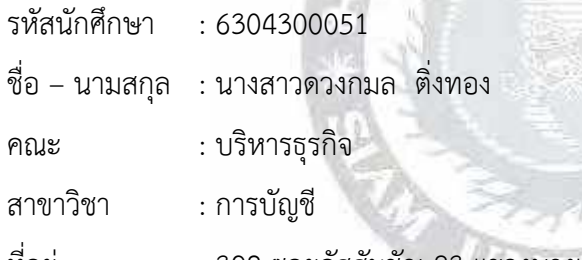

ที่อยู่ : 398 ซอยอัสสัมชัญ 23 แขวงบางแคเหนือ เขคบางแค กรุงเทพมหานคร 10160 เบอร์ติดต่อ : 061-9965252

ผลงาน : บันทึกใบกำกับสินค้าทางอากาศจากอีเมล์และนำข้อมูลชื่อ บริษัทของลูกค้า ระบุ จำนวนชิ้น น้ำหนัก และสถานที่ส่งในระบบ PlayWork.Net จากนั้นบันทึกราคาขาย ราคาทุน จัดทำ ใบแจ้งหนี้ หนังสือรับรองการหักภาษี ณ ที่จ่าย ใบเสร็จรับเงิน พิมพ์และเรียงเอกสารตามลำดับ แยก ใบกำกับสินค้าทางอากาศส่งให้ทางสนามบิน ซึ่งใบตราส่งสินค้าทางอากาศจะมีทั้งต้นฉบับและสำเนา ของสายการบิน WY 6E และ VZ ทำรายงานลูกหนี้ต่างประเทศ (ประเทศพม่า) เข้าอีเมล์เพื่อบันทึก ใบกำกับสินค้าทางอากาศ เพื่อบันทึกราคาขาย ราคาทุน ลงในระบบ PlayWork.Net จัดทำใบรับเงิน พิมพ์เช็ค จัดทำใบนำฝากเพื่อฝากเงินให้เจ้าหนี้